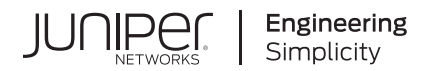

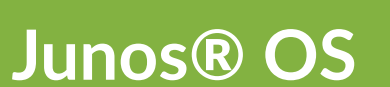

# CLI User Guide

Published 2021-03-21

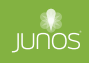

Juniper Networks, Inc. 1133 Innovation Way Sunnyvale, California 94089 USA 408-745-2000 www.juniper.net

Juniper Networks, the Juniper Networks logo, Juniper, and Junos are registered trademarks of Juniper Networks, Inc. in the United States and other countries. All other trademarks, service marks, registered marks, or registered service marks are the property of their respective owners.

Juniper Networks assumes no responsibility for any inaccuracies in this document. Juniper Networks reserves the right to change, modify, transfer, or otherwise revise this publication without notice.

Junos® OS CLI User Guide Copyright © 2021 Juniper Networks, Inc. All rights reserved.

The information in this document is current as of the date on the title page.

#### **YEAR 2000 NOTICE**

Juniper Networks hardware and software products are Year 2000 compliant. Junos OS has no known time-related limitations through the year 2038. However, the NTP application is known to have some difficulty in the year 2036.

#### **END USER LICENSE AGREEMENT**

The Juniper Networks product that is the subject of this technical documentation consists of (or is intended for use with) Juniper Networks software. Use of such software is subject to the terms and conditions of the End User License Agreement ("EULA") posted at https://support.juniper.net/support/eula/. By downloading, installing or using such software, you agree to the terms and conditions of that EULA.

## Table of Contents

#### **[About This Guide](#page-13-0) | [xiv](#page-13-0)**

#### [1](#page-14-0) **[Overview](#page-14-0)**

**[About the CLI Guide](#page-15-0) | [2](#page-15-0)**

#### **[CLI Overview](#page-16-0) | [3](#page-16-0)**

[Introducing the Junos OS Command-Line Interface](#page-16-0) **| [3](#page-16-0)**

[Understanding the Junos OS CLI Modes, Commands, and Statement Hierarchies](#page-18-0) **| [5](#page-18-0)**

Other Tools to Configure and Monitor Juniper Networks Devices | [7](#page-20-0)

Configuring Junos OS in a FIPS Environment | [8](#page-21-0)

#### [2](#page-14-0) **Getting Started**

#### **[G;মn\] Started: A Quick Tour of the CLI](#page-24-0) | [11](#page-24-0)**

Getting Started with the Junos OS Command-Line Interface | [11](#page-24-0)

Switching Between Junos OS CLI Operational and Configuration Modes | [14](#page-27-0)

[Using Keyboard Sequences to Move Around and Edit the Junos OS CLI](#page-29-0) **| [16](#page-29-0)**

Configuring a User Account on a Juniper Networks Device | [18](#page-31-0)

Using the CLI Editor in Configuration Mode | [20](#page-33-0)

[Checking the Status of a Juniper Networks Device](#page-39-0) **| [26](#page-39-0)**

Rolling Back Configuration Changes | [29](#page-42-0)

Configuring a Routing Protocol | [31](#page-44-0)

[Shortcut](#page-44-0) **| [31](#page-44-0)**

Longer Configuration | [32](#page-45-0)

Making Changes to a Routing Protocol Configuration | [35](#page-48-0)

#### **[Online Help in the CLI](#page-52-0) | [39](#page-52-0)**

[G;মn\] Online Help from the Junos OS Command-Line Interface](#page-52-0) **| [39](#page-52-0)**

[Junos OS CLI Online Help Features](#page-56-0) **| [43](#page-56-0)**

[CLI Explorer Overview](#page-58-0) **| [45](#page-58-0)**

[Customizing the Junos OS CLI Environment](#page-59-0) **| [46](#page-59-0)**

Setting the Junos OS CLI Screen Length and Width | [50](#page-63-0)

Enabling Configuration Breadcrumbs | [51](#page-64-0)

### **[3](#page-14-0) Using Configuration Statements to Configure a Device**

#### **CLI Configuration Mode Overview | [55](#page-68-0)**

Understanding Junos OS CLI Configuration Mode | [55](#page-68-0)

Entering and Exiting the Junos OS CLI Configuration Mode | **[63](#page-76-0)** 

**Issuing Relative Configuration Mode Commands | [66](#page-79-0)** 

Using Command Completion in Configuration Mode | [66](#page-79-0)

**Notational Conventions Used in Configuration Hierarchies | [69](#page-82-0)** 

#### **Configure Command Overview | [70](#page-83-0)**

Forms of the configure Command | [71](#page-84-0)

Using the configure Command | [73](#page-86-0)

Using the configure exclusive Command | [73](#page-86-0)

Updating the configure private Configuration | [76](#page-89-0)

#### **Modifying the Configuration for a Device** | [77](#page-90-0)

Displaying Users Currently Editing the Configuration | [78](#page-91-0)

Modifying the Juniper Networks Device Configuration | [79](#page-92-0)

Adding Configuration Statements and Identifiers | [80](#page-93-0)

**Deleting a Statement from a Device Configuration | [81](#page-94-0)** 

Example: Deleting a Statement from the Device Configuration | [84](#page-97-0)

**Copying a Statement in the Configuration | [86](#page-99-0)** 

Example: Copying a Statement in the Configuration | [86](#page-99-0)

[Requirements](#page-99-0) **| [86](#page-99-0)**

[Overview](#page-100-0) **| [87](#page-100-0)**

**Configuration | [87](#page-100-0)** 

[Requirements](#page-103-0) **| [90](#page-103-0)** [Overview](#page-103-0) **| [90](#page-103-0)** Configuration | [91](#page-104-0)

Inserting a New Identifier in a Device Configuration | [97](#page-110-0)

Example: Inserting a New Identifier in a Device Configuration | [98](#page-111-0)

[Requirements](#page-111-0) **| [98](#page-111-0)** [Overview](#page-112-0) **| [99](#page-112-0)** Configuration | [99](#page-112-0)

**Deactivating and Reactivating Statements and Identifiers in a Device Configuration | [102](#page-115-0)** 

Example: Deactivating and Reactivating Statements and Identifiers in a Device Configuration | [103](#page-116-0)

[Requirements](#page-116-0) **| [103](#page-116-0)** [Overview](#page-117-0) **| [104](#page-117-0)** Configuration | [104](#page-117-0)

Using Global Replace in the Device Configuration | [106](#page-119-0)

[Common Regular Expressions to Use with the replace Command](#page-120-0) **| [107](#page-120-0)**

Example: Using Global Replace in a Device Configuration–Using the \n Back Reference | [108](#page-121-0)

[Requirements](#page-121-0) **| [108](#page-121-0)** [Overview](#page-122-0) **| [109](#page-122-0)** Configuration | [110](#page-123-0)

Example: Using Global Replace in a Device Configuration–Replacing an Interface Name | [111](#page-124-0)

[Requirements](#page-125-0) **| [112](#page-125-0)** [Overview](#page-125-0) **| [112](#page-125-0)** Configuration | [112](#page-125-0)

Example: Using Global Replace in a Device Configuration–Using the upto Option | [114](#page-127-0)

Adding Comments in a Device Configuration | [117](#page-130-0)

[Adding Comments in the CLI](#page-130-0) **| [117](#page-130-0)**

[Adding Comments in a File](#page-131-0) **| [118](#page-131-0)**

Example: Including Comments in a Device Configuration by Using the CLI | [120](#page-133-0) [Requirements](#page-133-0) **| [120](#page-133-0)**

**v**

[Overview](#page-134-0) **| [121](#page-134-0)**

Configuration | [121](#page-134-0)

#### **Using Configuration Groups to Quickly Configure Devices** | [123](#page-136-0)

Understanding Configuration Groups | [124](#page-137-0)

**Creating a Configuration Group | [125](#page-138-0)** 

Applying a Configuration Group | [128](#page-141-0)

Example: Creating and Applying Configuration Groups | [129](#page-142-0)

**Disabling Inheritance of a Configuration Group | [130](#page-143-0)** 

Using the junos-defaults Configuration Group | [132](#page-145-0)

Using Wildcards with Configuration Groups | [134](#page-147-0)

Improving Commit Time When Using Configuration Groups | [137](#page-150-0)

Example: Configuring Sets of Statements with Configuration Groups | [137](#page-150-0)

Example: Configuring Interfaces Using Configuration Groups | [139](#page-152-0)

Example: Configuring a Consistent IP Address for the Management Interface Using **Configuration Groups | [142](#page-155-0)** 

Example: Configuring Peer Entities Using Configuration Groups | [143](#page-156-0)

Example: Establishing Regional Configurations Using Configuration Groups | [146](#page-159-0)

Example: Configuring Wildcard Configuration Group Names | [147](#page-160-0)

[Example: Referencing the Preset Statement from the Defaults Group](#page-162-0) **| [149](#page-162-0)**

Example: Viewing Default Statements That Have Been Applied to the Configuration | [150](#page-163-0)

Setting Up Routing Engine Configuration Groups | [151](#page-164-0)

Using Conditions to Apply Configuration Groups | [154](#page-167-0)

Example: Configuring Conditions for Applying Configuration Groups | [154](#page-167-0)

[Requirements](#page-167-0) **| [154](#page-167-0)**

[Overview](#page-167-0) **| [154](#page-167-0)**

Configuration | [155](#page-168-0)

#### **Viewing the Configuration | [158](#page-171-0)**

Displaying the Current Configuration | [158](#page-171-0)

Displaying Additional Information About the Configuration | [161](#page-174-0)

Displaying set Commands from the Configuration | [165](#page-178-0)

#### **Verifying the Device Configuration | [167](#page-180-0)**

#### **Committing a Configuration | [168](#page-181-0)**

Understanding the Commit Model for Configurations | [168](#page-181-0)

**Committing a Device Configuration | [170](#page-183-0)** 

Commit Operation When Multiple Users Configure the Software | [171](#page-184-0)

Commit Preparation and Activation Overview | [172](#page-185-0)

Committing Device Configurations in Two Steps: Preparation and Activation | [174](#page-187-0)

Activating a Device Configuration but Requiring Confirmation | [176](#page-189-0)

Scheduling a Commit Operation | [177](#page-190-0)

[Monitoring the Commit Process](#page-192-0) **| [179](#page-192-0)**

Adding a Comment to Describe the Committed Configuration | [180](#page-193-0)

[Batch Commits Overview](#page-194-0) **| [181](#page-194-0)**

Example: Configuring Batch Commit Server Properties | [182](#page-195-0)

[Requirements](#page-195-0) **| [182](#page-195-0)**

[Overview](#page-195-0) **| [182](#page-195-0)**

Configuration | [183](#page-196-0)

 $Verification | 186$  $Verification | 186$ 

Backing Up the Committed Configuration on the Alternate Boot Drive | [193](#page-206-0)

#### [4](#page-14-0) **Managing Configurations**

#### **Configuration Files Overview | [196](#page-209-0)**

Understanding Configuration Files | [196](#page-209-0)

Understanding How the Device Configuration Is Stored | [198](#page-211-0)

#### **Managing Configurations | [199](#page-212-0)**

[Understanding the show | compare | display xml Command Output](#page-212-0) **| [199](#page-212-0)**

Returning to a Previously Committed Configuration | [209](#page-222-0)

Returning to a Configuration Prior to the One Most Recently Committed | [210](#page-223-0) **Displaying Previous Configurations | [210](#page-223-0)** 

Comparing Configuration Changes with a Prior Version | [211](#page-224-0)

Saving a Configuration to a File | [214](#page-227-0)

**Compressing the Current Configuration File | [215](#page-228-0)** 

[Freeing Up System Storage Space](#page-229-0) **| [216](#page-229-0)**

[Cleaning Up Files with the CLI](#page-231-0) **| [218](#page-231-0)**

#### **Autoinstallation of Configuration Files** | [220](#page-233-0)

Understanding Autoinstallation of Configuration Files | [220](#page-233-0)

**Configuring Autoinstallation of Configuration Files (CLI Procedure) | [223](#page-236-0)** 

#### **Loading Configuration Files** | [225](#page-238-0)

Loading a Configuration from a File or the Terminal | [226](#page-239-0)

[Understanding Character Encoding on Juniper Networks Devices](#page-242-0) **| [229](#page-242-0)**

**Additional Details About Specifying Statements and Identifiers | [230](#page-243-0)** 

**Loading a Configuration from a File | [237](#page-250-0)** 

Uploading a Configuration File | [241](#page-254-0)

#### **Backing Up Configurations to an Archive Site | [242](#page-255-0)**

Configuring the Transfer of the Currently Active Configuration | [243](#page-256-0)

#### **Factory Default Configuration | [245](#page-258-0)**

Reverting to the Default Factory Configuration | [245](#page-258-0)

#### **Rescue Configuration** | [246](#page-259-0)

**Creating and Returning to a Rescue Configuration | [246](#page-259-0)** 

#### **Encrypting and Decrypting Configuration Files | [247](#page-260-0)**

**Encrypting Configuration Files | [248](#page-261-0)** 

**Decrypting Configuration Files | [249](#page-262-0)** 

Synchronizing Routing Engines | [251](#page-264-0)

**Configuring Multiple Routing Engines to Synchronize Committed Configurations Automatically | [255](#page-268-0)** 

#### **[5](#page-14-0) Using Operational Commands to Monitor Devices**

#### **CLI Operational Mode Overview | [259](#page-272-0)**

Overview of Junos OS CLI Operational Mode Commands | [259](#page-272-0)

Understanding the Display Options of the show Command | [262](#page-275-0)

Interface Naming Conventions Used in Operational Commands | [263](#page-276-0)

[Using Wildcard Characters in Interface Names](#page-279-0) **| [266](#page-279-0)**

#### **Using Operational Commands to Monitor a Device | [267](#page-280-0)**

Using the Junos OS CLI Command Completion | [267](#page-280-0)

Controlling the Scope of an Operational Mode Command | [268](#page-281-0)

[Viewing Files and Directories on a Device](#page-283-0) **| [270](#page-283-0)**

[Directories on the Device](#page-284-0) **| [271](#page-284-0)**

**Listing Files and Directories | [272](#page-285-0)** 

[Specifying Filenames and URLs](#page-288-0) **| [275](#page-288-0)**

Displaying Junos OS and Junos OS Evolved Information | [276](#page-289-0)

Managing Programs and Processes Using Operational Mode Commands | [277](#page-290-0)

Showing Software Processes | [277](#page-290-0)

Restarting the Software Process | [278](#page-291-0)

Stopping the Software | [280](#page-293-0)

Rebooting the Software | [281](#page-294-0)

Using the Junos OS CLI Comment Character # for Operational Mode Commands | [282](#page-295-0)

#### **Filtering Operational Command Output | [282](#page-295-0)**

[Using the Pipe \( | \) Symbol to Filter Command Output](#page-296-0) **| [283](#page-296-0)**

[Using Regular Expressions with the Pipe \( | \) Symbol to Filter Command Output](#page-297-0) **| [284](#page-297-0)**

Pipe ( | ) Filter Functions in the Junos OS Command-Line Interface | [286](#page-299-0)

Filtering Operational Mode Command Output in a QFabric System | [300](#page-313-0) **[6](#page-14-0) Junos OS and Junos OS Evolved Configuration Statements [apply-groups](#page-317-0) | [304](#page-317-0) [apply-groups-except](#page-318-0) | [305](#page-318-0) [archival](#page-320-0) | [307](#page-320-0)**  $\alpha$  | [310](#page-323-0) **commit activate | [311](#page-324-0) [commit prepare](#page-327-0) | [314](#page-327-0) [export-format](#page-329-0) | [316](#page-329-0) [groups](#page-331-0) | [318](#page-331-0) [no-hidden-commands](#page-335-0) | [322](#page-335-0) [server \(Batch Commits\)](#page-336-0) | [323](#page-336-0) [synchronize](#page-339-0) | [326](#page-339-0) [|r-c;orঞons \(Batch Commits\)](#page-341-0) | [328](#page-341-0)** [7](#page-14-0) **[Junos OS and Junos OS Evolved CLI Commands](#page-344-0) [-cঞv-|;](#page-347-0) | [334](#page-347-0) [annotate](#page-348-0) | [335](#page-348-0) [clear log](#page-350-0) | [337](#page-350-0) [clear system commit](#page-352-0) | [339](#page-352-0) [clear system commit prepared](#page-355-0) | [342](#page-355-0) [commit](#page-357-0) | [344](#page-357-0) configure | [351](#page-364-0) [copy](#page-367-0) | [354](#page-367-0) [7;-cঞv-|;](#page-368-0) | [355](#page-368-0) [delete](#page-370-0) | [357](#page-370-0)**

**[edit](#page-372-0) | [359](#page-372-0)**

**[exit](#page-373-0) | [360](#page-373-0)**

**[CѴ;](#page-375-0) | [362](#page-375-0)**

**[help](#page-376-0) | [363](#page-376-0)**

**[insert](#page-378-0) | [365](#page-378-0)**

**[load](#page-380-0) | [367](#page-380-0)**

**[| \(pipe\)](#page-383-0) | [370](#page-383-0)**

**[protect](#page-388-0) | [375](#page-388-0)**

**[quit](#page-389-0) | [376](#page-389-0)**

**[rename](#page-391-0) | [378](#page-391-0)**

**[replace](#page-393-0) | [380](#page-393-0)**

**[request](#page-394-0) | [381](#page-394-0)**

**[request system commit server pause](#page-396-0) | [383](#page-396-0)**

**[request system commit server queue cleanup](#page-398-0) | [385](#page-398-0)**

**[request system commit server start](#page-400-0) | [387](#page-400-0)**

**request system configuration rescue delete** | [389](#page-402-0)

**request system configuration rescue save** | [390](#page-403-0)

**[restart](#page-405-0) | [392](#page-405-0)**

**[rollback](#page-423-0) | [410](#page-423-0)**

**[run](#page-425-0) | [412](#page-425-0)**

**[save](#page-426-0) | [413](#page-426-0)**

**[set](#page-429-0) | [416](#page-429-0)**

**[set cli complete-on-space](#page-430-0) | [417](#page-430-0)**

**[set cli directory](#page-432-0) | [419](#page-432-0)**

**set cli idle-timeout | [421](#page-434-0)** 

**[set cli prompt](#page-436-0) | [423](#page-436-0)**

**[set cli restart-on-upgrade](#page-438-0) | [425](#page-438-0)**

**[set cli screen-length](#page-440-0) | [427](#page-440-0)**

**[set cli screen-width](#page-441-0) | [428](#page-441-0)**

**[set cli terminal](#page-443-0) | [430](#page-443-0)**

**set cli timestamp** | [432](#page-445-0)

**[set date](#page-447-0) | [434](#page-447-0)**

**[show](#page-449-0) | [436](#page-449-0)**

**[show cli](#page-450-0) | [437](#page-450-0)**

**show cli authorization | [440](#page-453-0)** 

**[show cli directory](#page-459-0) | [446](#page-459-0)**

**[show cli history](#page-460-0) | [447](#page-460-0)**

**show configuration | [448](#page-461-0)** 

**[show | display inheritance](#page-466-0) | [453](#page-466-0)**

**[show | display omit](#page-469-0) | [456](#page-469-0)**

**[show | display set](#page-471-0) | [458](#page-471-0)**

**show | display set relative | [460](#page-473-0)** 

**[show groups junos-defaults](#page-475-0) | [462](#page-475-0)**

**[show system commit](#page-477-0) | [464](#page-477-0)**

**[show system commit server queue](#page-482-0) | [469](#page-482-0)**

**[show system commit server status](#page-487-0) | [474](#page-487-0)**

**show system configuration archival** | [476](#page-489-0)

**show system configuration rescue | [478](#page-491-0)** 

**[show system rollback](#page-493-0) | [480](#page-493-0)**

**[status](#page-496-0) | [483](#page-496-0)**

**test configuration** | [484](#page-497-0) **[top](#page-499-0) | [486](#page-499-0) [unprotect](#page-500-0) | [487](#page-500-0) [up](#page-502-0) | [489](#page-502-0) [update](#page-503-0) | [490](#page-503-0)**

**[wildcard delete](#page-505-0) | [492](#page-505-0)**

## <span id="page-13-0"></span>**About This Guide**

The Junos OS command-line interface (CLI) is a Juniper Networks specific command shell that runs on top of a FreeBSD UNIX-based operating system kernel. Using industry-standard tools and utilities, the CLI provides a powerful set of commands that you can use to monitor and configure Juniper Networks devices running Junos OS or Junos OS Evolved. This page contains information about the Junos OS CLI.

### RELATED DOCUMENTATION

[Day One: Exploring the Junos CLI](https://www.juniper.net/us/en/community/junos/training-certification/day-one/fundamentals-series/cli/)

[Day One: Junos for IOS Engineers](https://www.juniper.net/us/en/community/junos/training-certification/day-one/fundamentals-series/junos-for-ios-engineers/)

<span id="page-14-0"></span>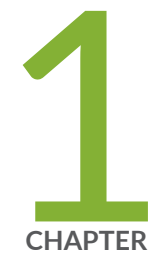

## Overview

[About the CLI Guide](#page-15-0) | [2](#page-15-0)

[CLI Overview](#page-16-0) | [3](#page-16-0)

## <span id="page-15-0"></span>**About the CLI Guide**

The Junos OS CLI Guide explains how to use the Junos OS and Junos OS Evolved command-line interface (CLI), as well as provides an understanding of advanced concepts and device configuration when working with Juniper Networks devices.

In this guide, we cover:

- Using configuration statements to configure network devices
- Managing device configurations
- Using operational commands to monitor devices
- Syntax for configuration statements, operational commands, and environmental commands

**NOTE**: References to Junos OS here, unless stated otherwise, also include and apply to Junos OS Evolved. Any differences are noted.

For a basic introduction to Junos OS, see the Getting Started Guide for Junos OS. It provides a high-level description of Junos OS, describes how to access devices, and provides simple step-by-step instructions for initial device configuration.

For a technical and detailed exploration of Junos OS, see the [Overview for Junos OS.](https://www.juniper.net/documentation/en_US/junos/information-products/pathway-pages/system-basics/junos-overview.html) It further explains how Junos OS works, as well as security, configuration, monitoring, and managing network devices.

For introductory and overview information specific to Junos OS Evolved, see [Introducing Junos OS](https://www.juniper.net/documentation/en_US/junos/information-products/pathway-pages/introducing-evo-guide.html) [Evolved](https://www.juniper.net/documentation/en_US/junos/information-products/pathway-pages/introducing-evo-guide.html). This guide will acquaint you with Junos OS Evolved, the next generation Junos OS, and explain its strengths, similarities to, and differences from Junos OS.

Another useful learning resource is [Day One: Exploring the Junos CLI.](https://www.juniper.net/us/en/training/jnbooks/day-one/fundamentals-series/cli/)

#### RELATED DOCUMENTATION

[Day One: Exploring the Junos CLI](https://www.juniper.net/us/en/training/jnbooks/day-one/fundamentals-series/cli/)

Getting Started Guide for Junos OS

[Introducing Junos OS Evolved](https://www.juniper.net/documentation/en_US/junos/information-products/pathway-pages/introducing-evo-guide.html)

[Overview for Junos OS](https://www.juniper.net/documentation/en_US/junos/information-products/pathway-pages/system-basics/junos-overview.html)

## <span id="page-16-0"></span>**CLI Overview**

#### **IN THIS SECTION**

- Introducing the Junos OS Command-Line Interface **| 3**
- [Understanding the Junos OS CLI Modes, Commands, and Statement Hierarchies](#page-18-0) **| 5**
- Other Tools to Configure and Monitor Juniper Networks Devices | 7
- Configuring Junos OS in a FIPS Environment | 8

The Junos OS and Junos OS Evolved command-line interface (CLI) is the software interface used to access your device. You use the CLI to configure the device, monitor its operations, and adjust the configuration as needed, using a console connection interface or through a network connection.

## **Introducing the Junos OS Command-Line Interface**

#### **IN THIS SECTION**

[Key Features of the CLI](#page-17-0) **| 4**

The Junos OS CLI is a Juniper Networks-specific command shell that runs on top of a FreeBSD UNIXbased operating system kernel. Through the use of industry-standard tools and utilities, the CLI provides a powerful set of commands that you can use to monitor and configure devices running Junos OS or Junos OS Evolved.

**NOTE**: References to Junos OS here, including the Junos OS CLI, unless stated otherwise also include and apply to Junos OS Evolved. Any differences are noted.

The Junos OS CLI has two modes:

- <span id="page-17-0"></span>• Operational mode—This mode displays the current status of the device. In operational mode, you enter commands to monitor and troubleshoot the network operating system, devices, and network connectivity.
- Configuration mode—This mode enables you to configure the device. In this mode, you enter statements to configure all properties of the device, including interfaces, general routing information, routing protocols, user access, and several system and hardware properties. A configuration is stored as a hierarchy of configuration statements.

When you enter configuration mode, you are actually viewing and changing a file called the candidate configuration. The candidate configuration file enables you to make configuration changes without causing operational changes to the current operating configuration, called the *active* configuration. The router or switch does not implement the changes you added to the candidate configuration file until you commit them, which activates the revised configuration on the device. Candidate configurations enable you to alter your configuration without causing potential damage to your current network operations.

## **Key Features of the CLI**

The Junos OS CLI commands and statements follow a hierarchical organization and have a regular syntax. The Junos OS CLI provides the following features to simplify CLI use:

- $\bullet$  Consistent command names-Commands that provide the same type of function have the same name, regardless of the specific device type on which they are operating. For example, all show commands display software information and statistics, and all **clear** commands erase various types of system information.
- Lists and short descriptions of available commands—Information about available commands is provided at each level of the CLI command hierarchy. If you type a question mark (?) at any level, you see a list of the available commands along with a short description of each. This means that if you already are familiar with Junos OS or Junos OS Evolved or with other routing software, you can use many of the CLI commands without referring to the documentation.
- Command completion—Command completion for command names (keywords) and for command options is available at each level of the hierarchy. To complete a command or option that you have partially typed, press the Tab key or the Spacebar. If the partially typed letters begin a string that uniquely identifies a command, the complete command name appears. Otherwise, a beep indicates that you have entered an ambiguous command, and the possible completions are displayed. Completion also applies to other strings, such as filenames, interface names, usernames, and configuration statements.

If you have typed the mandatory arguments for executing a command in the operational or configuration mode the CLI displays <[Enter]> as one of the choices when you type a question mark (**?**). This indicates that you have entered the mandatory arguments and can execute the command at that level without specifying any further options. Likewise, the CLI also displays <[Enter]> when you

<span id="page-18-0"></span>have reached a specific hierarchy level in the configuration mode and do not have to enter any more mandatory arguments or statements.

- Industry-standard technology—With FreeBSD UNIX as the kernel, a variety of UNIX utilities are available on the Junos OS CLI. For example, you can:
	- Use regular expression matching to locate and replace values and identifiers in a configuration, filter command output, or examine log file entries.
	- Use Emacs-based key sequences to move around on a command line and scroll through the recently executed commands and command output.
	- Store and archive Junos OS device files on a UNIX-based file system.

Use standard UNIX conventions to specify filenames and paths.

Exit from the CLI environment and create a UNIX C shell or Bourne shell to navigate the file system, manage router processes, and so on.

#### SEE ALSO

Getting Started with the Junos OS Command-Line Interface

## **Understanding the Junos OS CLI Modes, Commands, and Statement Hierarchies**

#### **IN THIS SECTION**

- [CLI Command Hierarchy](#page-19-0) **| 6**
- **Configuration Statement Hierarchy | 6**
- [Moving Among Hierarchy Levels](#page-20-0) **| 7**

The Junos OS command-line interface (CLI) commands and statements are organized under two command modes and various hierarchies. The following sections provide an overview of the CLI command modes and commands and statements hierarchies.

### <span id="page-19-0"></span>**CLI Command Hierarchy**

CLI commands are organized in a hierarchy. Commands that perform a similar function are grouped together under the same level of the hierarchy. For example, all commands that display information about the system and the system software are grouped under the **show system** command, and all commands that display information about the routing table are grouped under the **show route** command.

To execute a command, enter the full command name, starting at the top level of the hierarchy. For example, to display a brief view of the routes in the routing table, use the command **show route brief**.

### **Configuration Statement Hierarchy**

The configuration statement hierarchy has two types of statements: Container statements, which are statements that contain other statements, and *leaf statements*, which do not contain other statements. All the container and leaf statements together form the *configuration hierarchy*.

The following illustration shows a part of the hierarchy tree. The **protocols** statement is a top-level statement at the trunk of the configuration tree. The **ospf**, area, and **interface** statements are all subordinate container statements of a higher statement (they are branches of the hierarchy tree), and the **hello-interval** statement is a leaf on the tree.

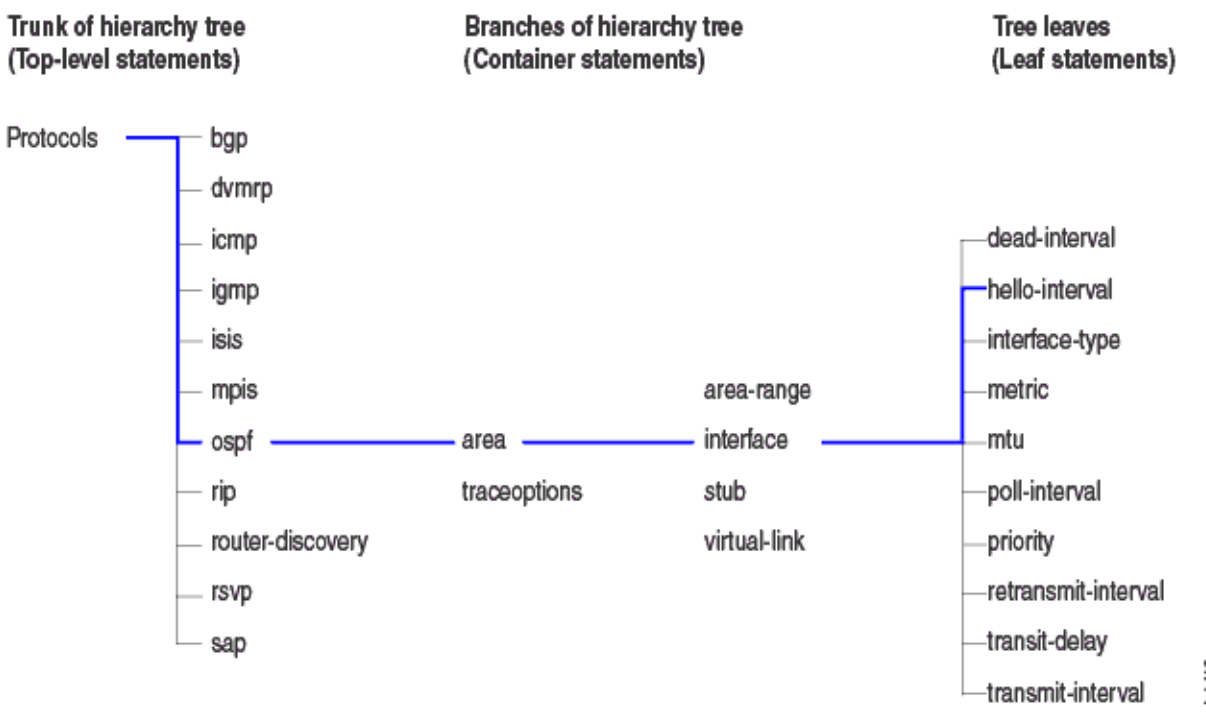

### **Figure 1: Configuration Statement Hierarchy Example**

h1412

### <span id="page-20-0"></span>**Moving Among Hierarchy Levels**

The following table shows the CLI commands used to navigate the levels of the configuration statement hierarchy.

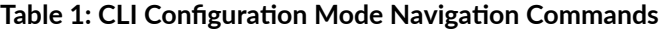

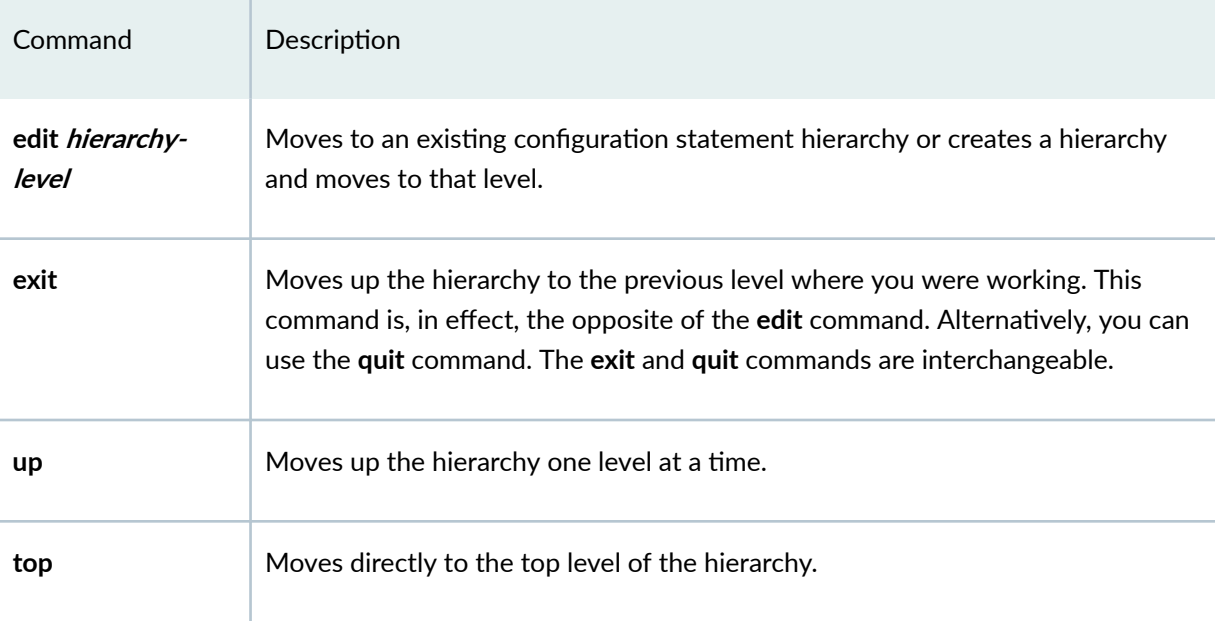

#### SEE ALSO

Getting Started with the Junos OS Command-Line Interface

## **Other Tools to Configure and Monitor Juniper Networks Devices**

Apart from the command-line interface, Junos OS and Junos OS Evolved also support the following applications, scripts, and utilities that enable you to configure and monitor Juniper Networks devices:

- J-Web graphical user interface (GUI)—Available on select Juniper Networks devices, the J-Web GUI allows you to monitor, configure, troubleshoot, and manage the router on a client by means of a Web browser with Hypertext Transfer Protocol (HTTP) or HTTP over Secure Sockets Layer (HTTPS) enabled. For more information, see the J-Web Interface User Guide.
- Junos XML management protocol—The Junos XML management protocol allows you to monitor and configure Juniper Networks devices. Juniper Networks provides a Perl module with the API to help

<span id="page-21-0"></span>you more quickly and easily develop custom Perl scripts for configuring and monitoring routers. For more information, see the Junos XML Management Protocol Developer Guide.

- NETCONF Application Programming Interface (API)—You can also use the NETCONF XML management protocol to monitor and configure Juniper Networks routers. For more information, see the [NETCONF XML Management Protocol Developer Guide.](https://www.juniper.net/documentation/en_US/junos/information-products/pathway-pages/netconf-guide/netconf.html)
- Junos OS commit scripts and self-diagnosis features—You can define scripts to enforce custom configuration rules, use commit script macros to provide simplified aliases for frequently used configuration statements, and configure diagnostic event policies and actions associated with each policy. For more information, see the Junos OS Automation Scripting User Guide.
- Management Information Bases (MIBs)—You can use enterprise-specific and standard MIBS to retrieve information about the hardware and software components on a Juniper Networks device. For more information about MIBs, see the Junos OS Network Management Administration Guide for **Routing Devices.**

#### SEE ALSO

Getting Started with the Junos OS Command-Line Interface

## **Configuring Junos OS in a FIPS Environment**

Junos-FIPS enables you to configure a network of Juniper Networks devices in a Federal Information Processing Standards (FIPS) 140-2 environment.

The Junos-FIPS software environment requires the installation of FIPS software by a crypto officer. In Junos-FIPS, some Junos OS commands and statements have restrictions and some additional configuration statements are available. For more information, see the following resources:

- Common Criteria and FIPS Certifications—Provides links to guidelines for configuring Juniper Networks devices so the secure environment complies with the requirements of public sector certifications such as Common Criteria (CC) and FIPS certification.
- [Compliance Advisor—](https://pathfinder.juniper.net/compliance/)A Web application that provides regulatory compliance information about Common Criteria, FIPS, Homologation, ROHS2, and USGv6 for Juniper Networks products.

#### SEE ALSO

[IPsec Requirements for Junos-FIPS](https://www.juniper.net/documentation/en_US/junos/topics/topic-map/overview-of-ipsec.html)

Configuring IPsec for Enabling Internal Communications Between Routing Engines for Junos OS in [FIPS Mode](https://www.juniper.net/documentation/en_US/junos/topics/topic-map/configuring-ipsec-for-fips-mode.html)

#### RELATED DOCUMENTATION

[Day One: Exploring the Junos CLI](https://www.juniper.net/us/en/training/jnbooks/day-one/fundamentals-series/cli/)

<span id="page-23-0"></span>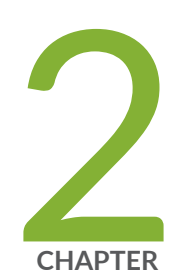

## Getting Started

Getting Started: A Quick Tour of the CLI | [11](#page-24-0) [Online Help in the CLI](#page-52-0) | [39](#page-52-0) CLI Environment Settings | [46](#page-59-0)

## <span id="page-24-0"></span>**Getting Started: A Quick Tour of the CLI**

#### **IN THIS SECTION**

- Getting Started with the Junos OS Command-Line Interface | 11
- Switching Between Junos OS CLI Operational and Configuration Modes | 14
- [Using Keyboard Sequences to Move Around and Edit the Junos OS CLI](#page-29-0) **| 16**
- Configuring a User Account on a Juniper Networks Device | 18
- Using the CLI Editor in Configuration Mode | 20
- [Checking the Status of a Juniper Networks Device](#page-39-0) **| 26**
- Rolling Back Configuration Changes | 29
- Configuring a Routing Protocol | 31

The following topics can help you get started with the Junos OS CLI to perform configuration changes, switch between operational mode and configuration mode, create a user account, and execute some of the basic commands.

**NOTE:** If you need a basic introduction to Junos OS, see the Getting Started Guide for Junos OS. For introductory and overview information specific to Junos OS Evolved, see [Introducing Junos](https://www.juniper.net/documentation/en_US/junos/information-products/pathway-pages/introducing-evo-guide.html) [OS Evolved](https://www.juniper.net/documentation/en_US/junos/information-products/pathway-pages/introducing-evo-guide.html). For more in-depth information, as well as to learn how to use Junos OS with Juniper Networks devices, see the [Overview for Junos OS.](https://www.juniper.net/documentation/en_US/junos/information-products/pathway-pages/system-basics/junos-overview.html)

This Junos OS CLI Guide generally assumes you are at least familiar with the content in the other guides, as well as Junos OS concepts and operation principles in general.

## **Getting Started with the Junos OS Command-Line Interface**

This topic shows you how to start the Junos OS CLI, view the command hierarchy, and make small configuration changes. The related topics listed at the end of this topic provide more detailed information about using the CLI.

**NOTE**: Before you begin, make sure your device hardware is set up and Junos OS or Junos OS Evolved is installed. You must have a direct console connection to the device or network access using SSH or Telnet. If your device is not set up, follow the installation instructions provided with the device before proceeding.

To log in to a device and start the CLI:

1. Log in as **root**.

The root login account has superuser privileges, with access to all commands and statements.

2. Start the CLI:

root# **cli** root@>

The > command prompt shows you are in operational mode. Later, when you enter configuration mode, the prompt will change to #.

**NOTE:** If you are using the root account for the first time on the device, remember that the device ships with no password required for root, but the first time you commit a configuration, you must set a root password. Root access is not allowed over a telnet session. To enable root access over an SSH connection, you must configure the **system services ssh root-login allow** statement.

The CLI includes several ways to get help about commands. This section demonstrates some examples showing how to get help:

1. Type ? to show the top-level commands available in operational mode.

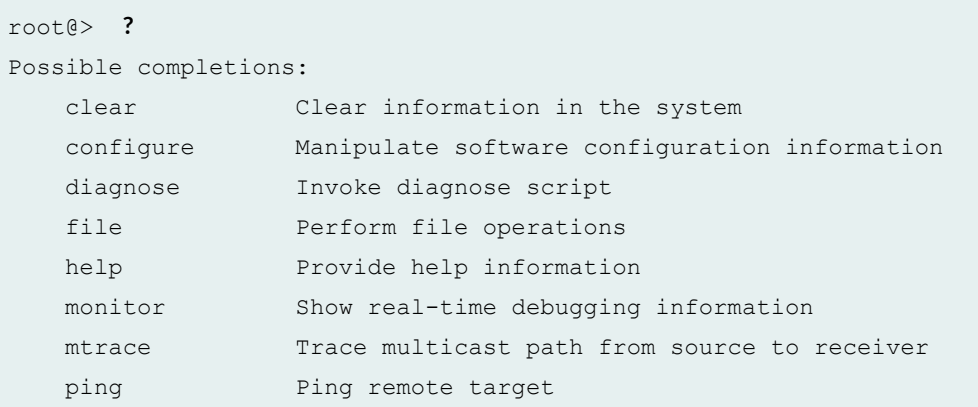

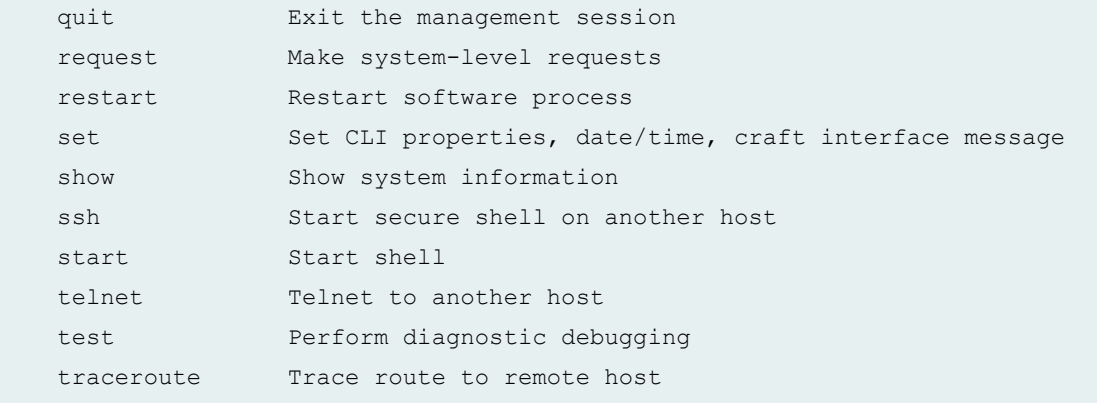

2. Type file ? to show all possible completions for the file command.

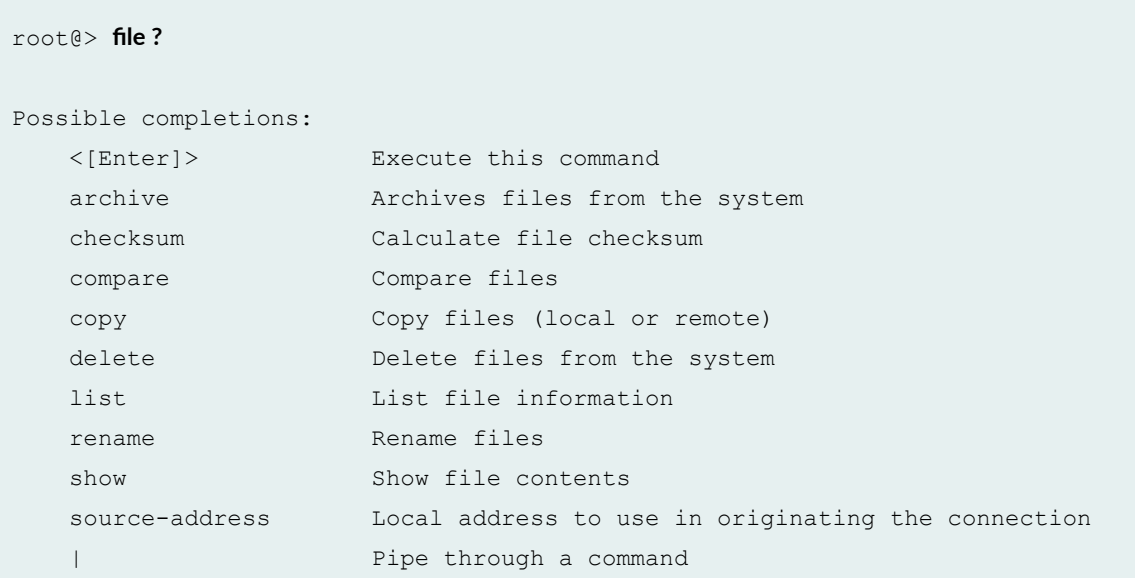

3. Type file archive ? to show all possible completions for the file archive command.

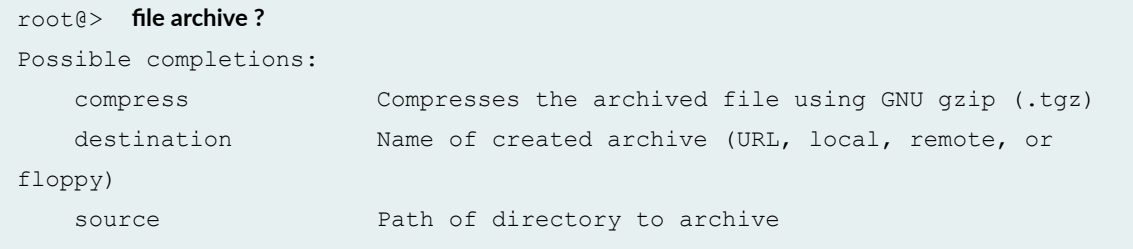

#### <span id="page-27-0"></span>SEE ALSO

Getting Online Help from the Junos OS Command-Line Interface Using the Junos OS CLI Command Completion

## **Switching Between Junos OS CLI Operational and Configuration Modes**

When you monitor and configure a device running Junos OS or Junos OS Evolved, you may need to switch between operational mode and configuration mode. When you change to configuration mode, the command prompt also changes. The operational mode prompt is a right -angle bracket (>) and the configuration mode prompt is a pound or hash sign (#).

To switch between operational mode and configuration mode:

1. When you log in to the device and type the **cli** command, you are automatically in operational mode:

```
--- JUNOS 17.2B1.8 built 2018-05-09 23:41:29 UTC
% cli
user@host>
```
2. To enter configuration mode, type the **configure** command or the **edit** command from the CLI operational mode. The prompt in brackets (**[edit]**), also known as a *banner*, shows that you are in configuration edit mode at the top of the hierarchy. For example:

```
user@host> configure
Entering configuration mode
[edit]
user@host#
```
The CLI prompt changes from **user@host>** to **user@host#** and a banner appears to indicate the hierarchy level.

- 3. You can return to operational mode in one of the following ways:
	- To commit the configuration and exit:

```
[edit]
user@host# commit and-quit 
commit complete
Exiting configuration
```
mode user@host>

To exit without committing:

```
[edit]
user@host# exit
Exiting configuration mode
user@host>
```
When you exit configuration mode, the CLI prompt changes from **user@host#** to **user@host>** and the banner no longer appears. You can enter or exit configuration mode as many times as you wish without committing your changes.

4. To display the output of an *operational mode command*, such as **show**, while in configuration mode, issue the run configuration mode command and then specify the operational mode command:

```
[edit]
user@host# run operational-mode-command
```
For example, to display the currently set priority value of the Virtual Router Redundancy Protocol (VRRP) primary device while you are modifying the VRRP configuration for a backup device:

```
[edit interfaces xe-4/2/0 unit 0 family inet vrrp-group 27]
user@host# show 
virtual-address [ 192.168.1.15 ];
[edit interfaces xe-4/2/0 unit 0 family inet vrrp-group 27]
user@host# run show vrrp detail 
Physical interface: xe-5/2/0, Unit: 0, Address: 192.168.29.10/24
   Interface state: up, Group: 10, State: backup
  Priority: 190, Advertisement interval: 3, Authentication type: simple
  Preempt: yes, VIP count: 1, VIP: 192.168.29.55
   Dead timer: 8.326, Master priority: 201, Master router: 192.168.29.254
[edit interfaces xe-4/2/0 unit 0 family inet vrrp-group 27]
user@host# set priority ...
```
#### SEE ALSO

Understanding the Junos OS CLI Modes, Commands, and Statement Hierarchies

## <span id="page-29-0"></span>**Using Keyboard Sequences to Move Around and Edit the Junos OS CLI**

You can use keyboard sequences in the Junos OS command-line interface (CLI) to move around and edit the command line. You can also use keyboard sequences to scroll through a list of recently executed commands. The following table lists some of the CLI keyboard sequences. They are the same as those used in Emacs.

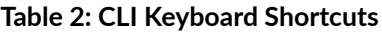

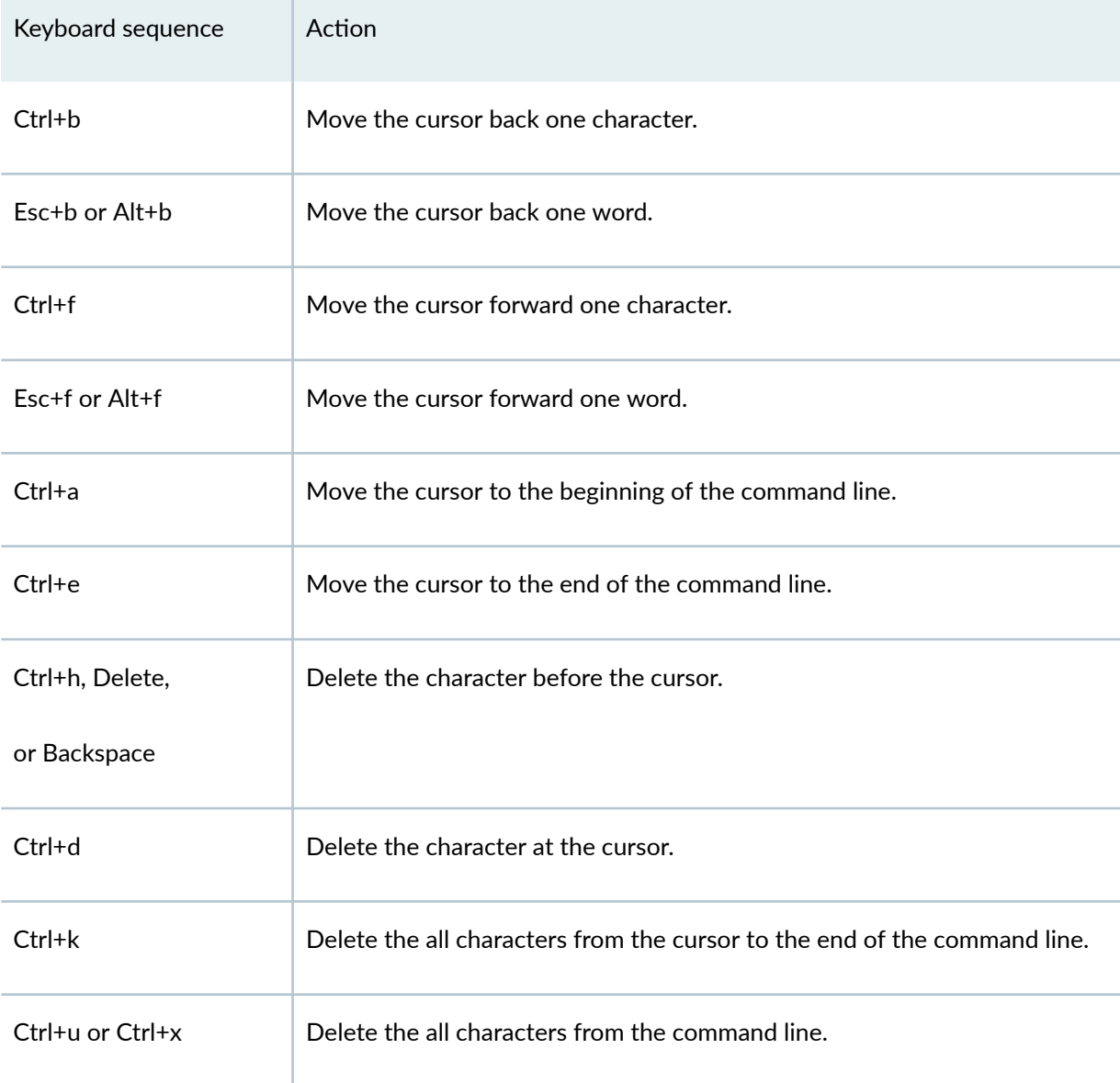

### **Table 2: CLI Keyboard Shortcuts (Continued)**

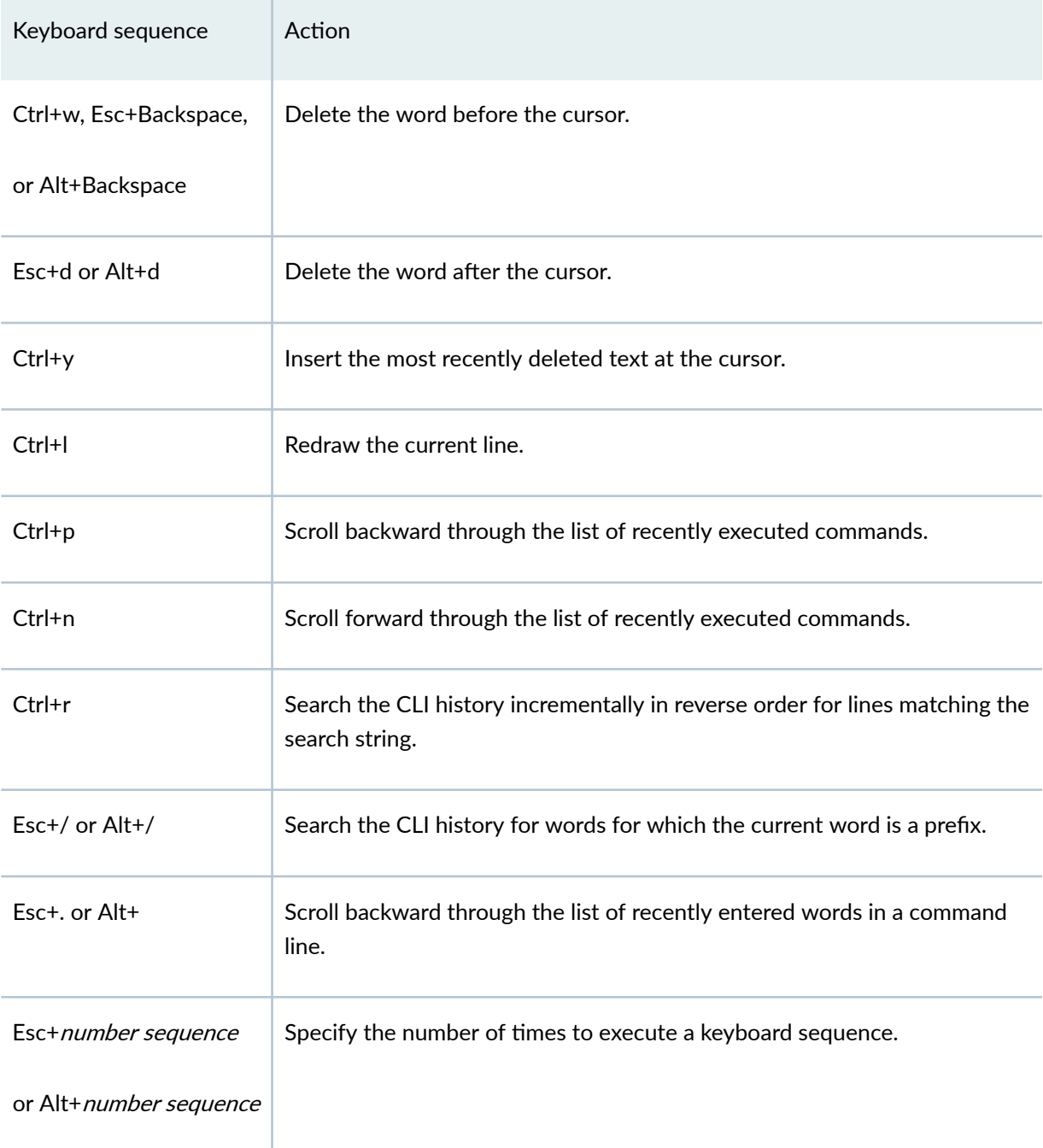

### SEE ALSO

Using Global Replace in the Junos OS Configuration

Using Wildcard Characters in Interface Names

## <span id="page-31-0"></span>**Configuring a User Account on a Juniper Networks Device**

This topic describes how to log on to a device running Juniper Networks device using a root account and configure a new user account. You can configure an account for your own use or create a test account.

To configure a new user account on the device:

1. Log in as root and enter configuration mode:

```
root@host> configure
[edit]
root@host#
```
The ([edit]) prompt banner shows that you are in configuration edit mode at the top of the hierarchy.

2. Change to the **[edit system login]** section of the configuration:

```
[edit]
root@host# edit system login
[edit system login]
root@host#
```
The prompt in brackets changes to **[edit system login]** to show that you are at a new level in the hierarchy.

3. Now add a new user account:

```
[edit system login]
root@host# edit user nchen
```
This example adds an account **nchen** (for Nathan Chen).

**NOTE**: In Junos OS Release 12.2 and later, user account names can contain a period (.) in the name. For example, you can have a user account named **nathan.chen**. However, the username cannot begin or end with a period.

4. Configure a full name for the account. If the name includes spaces, enclose the entire name in quotation marks (" " ):

[edit system login user nchen] root@host# **set full-name "Nathan Chen"**

5. Configure an account class. The account class sets the user access privileges for the account:

```
[edit system login user nchen]
root@host# set class super-user
```
6. Configure an authentication method and password for the account:

```
[edit system login user nchen]
root@host# set authentication plain-text-password
New password: 
Retype new password:
```
When the new password prompt appears, enter a clear-text password that the system can encrypt, and then confirm the new password.

7. Commit the configuration:

```
[edit system login user nchen]
root@host# commit
commit complete
```
Configuration changes are not activated until you commit the configuration. If the commit is successful, a **commit complete** message appears.

8. Return to the top level of the configuration, and then exit:

```
[edit system login user nchen]
root@host# top
[edit]
root@host# exit
Exiting configuration mode
```
#### <span id="page-33-0"></span>9. Log out of the device:

root@host> **exit** % logout Connection closed.

10. To test your changes, log back in with the user account and password you just configured:

```
login: nchen
Password: password
---JUNOS 17.2B1.8 built 2018-05-09 23:41:29 UTC
nchen@host>
```
When you log in, you should see the new username at the command prompt.

You have successfully used the CLI to view the device status and perform a simple configuration change. See the related topics listed in this section for more information about the Junos OS CLI features.

**NOTE:** For complete information about the commands to issue to configure your device, including examples, see the Junos OS and Junos OS Evolved configuration guides.

#### SEE ALSO

Getting Online Help from the Junos OS Command-Line Interface

## **Using the CLI Editor in Configuration Mode**

This topic describes some of the basic commands that you can use to enter configuration mode in the command-line interface (CLI) editor, navigate through the configuration hierarchy, get help, and commit or revert the changes that you make during the configuration session.

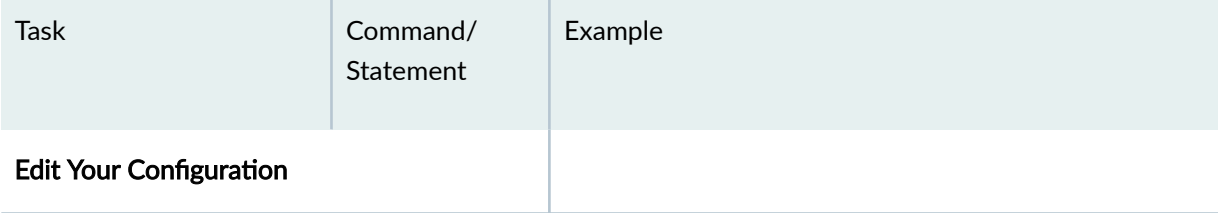

## *(Continued)*

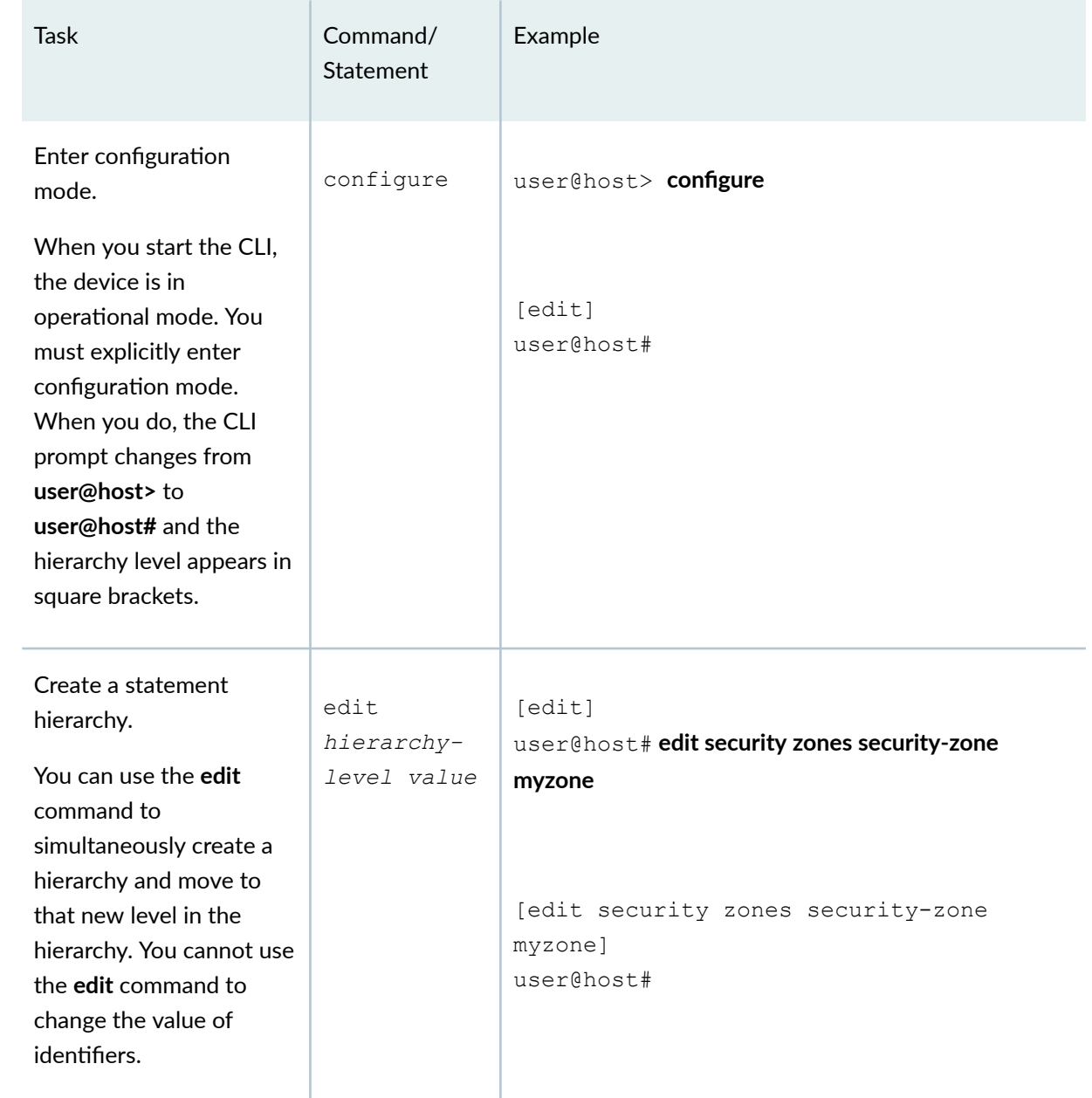

## *(Continued)*

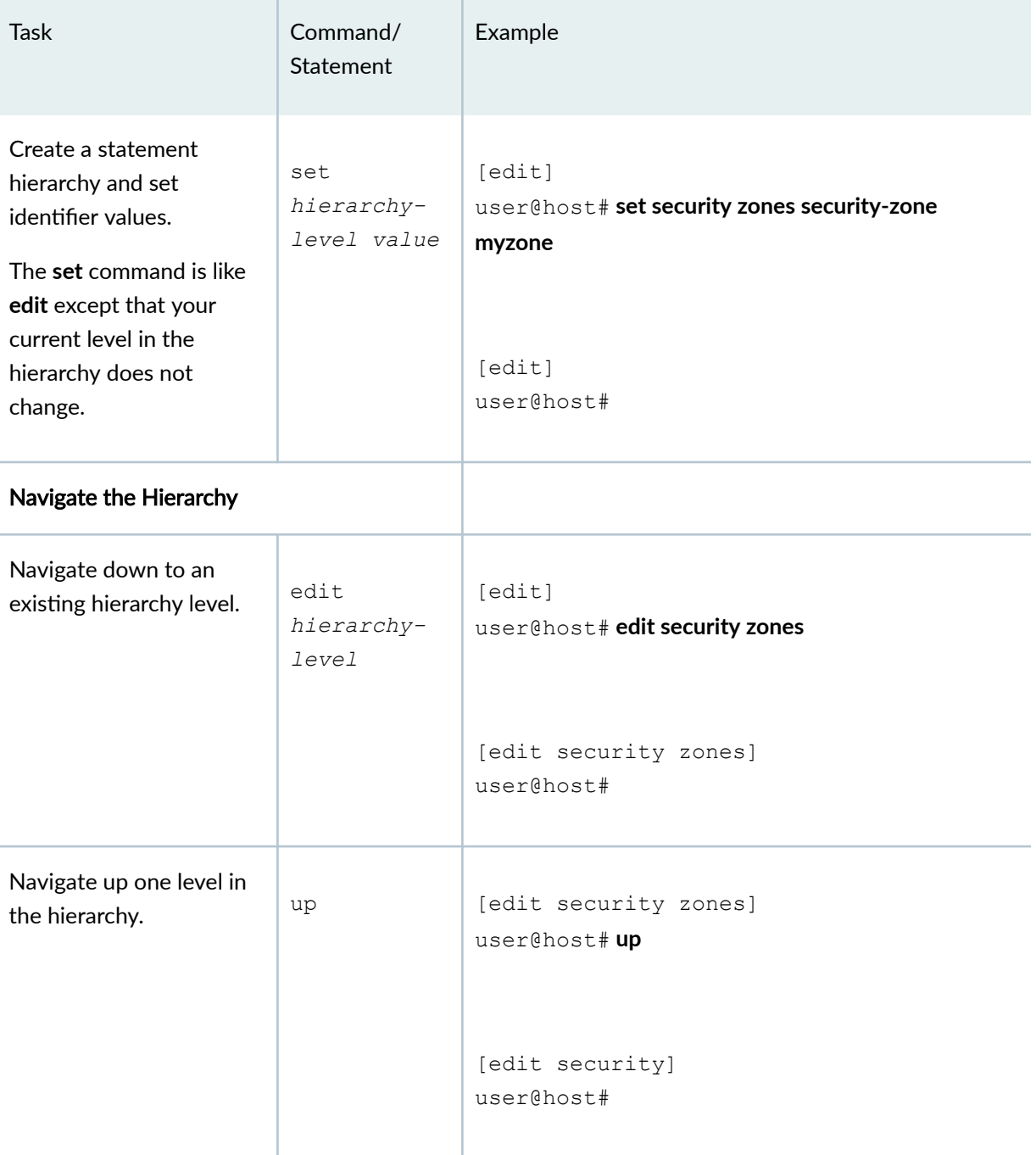
# *(Continued)*

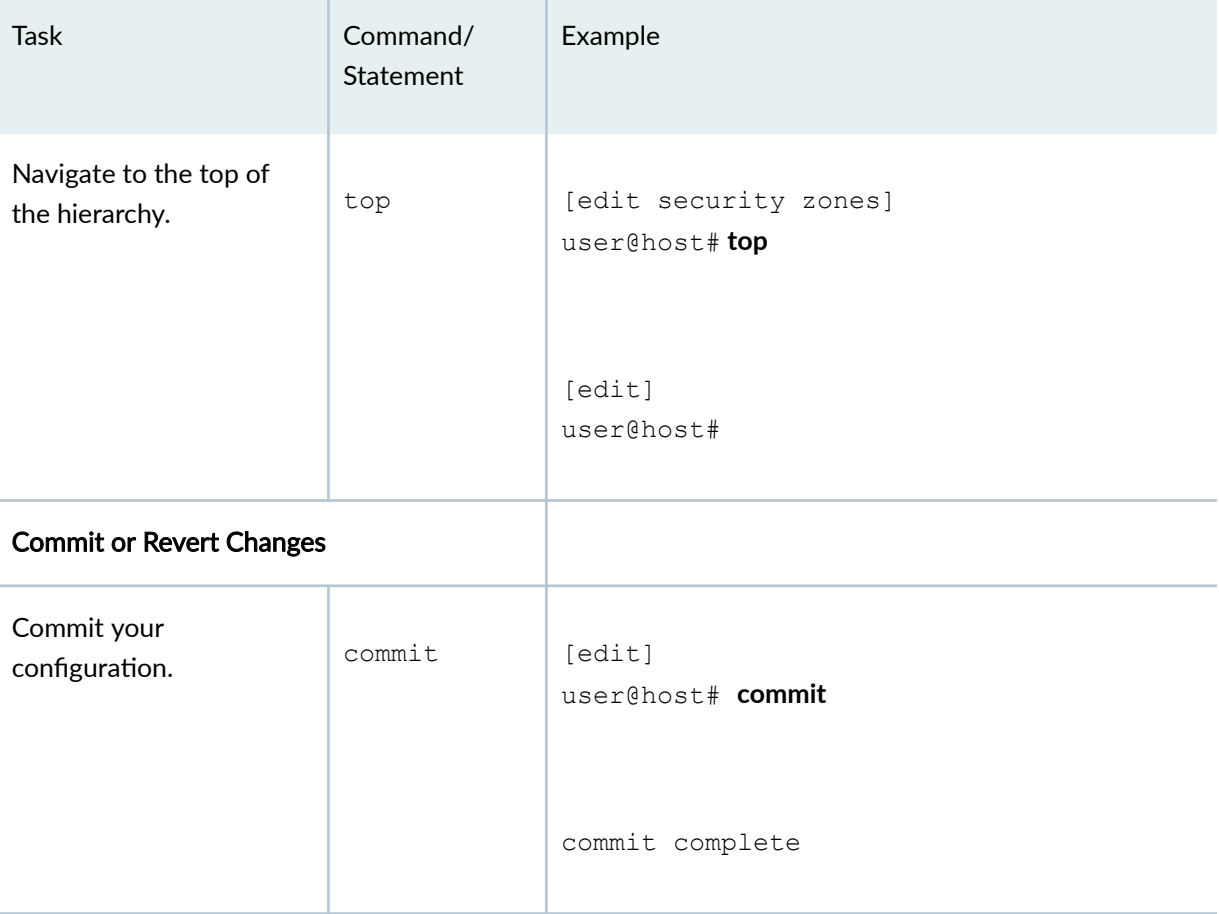

# *(Continued)*

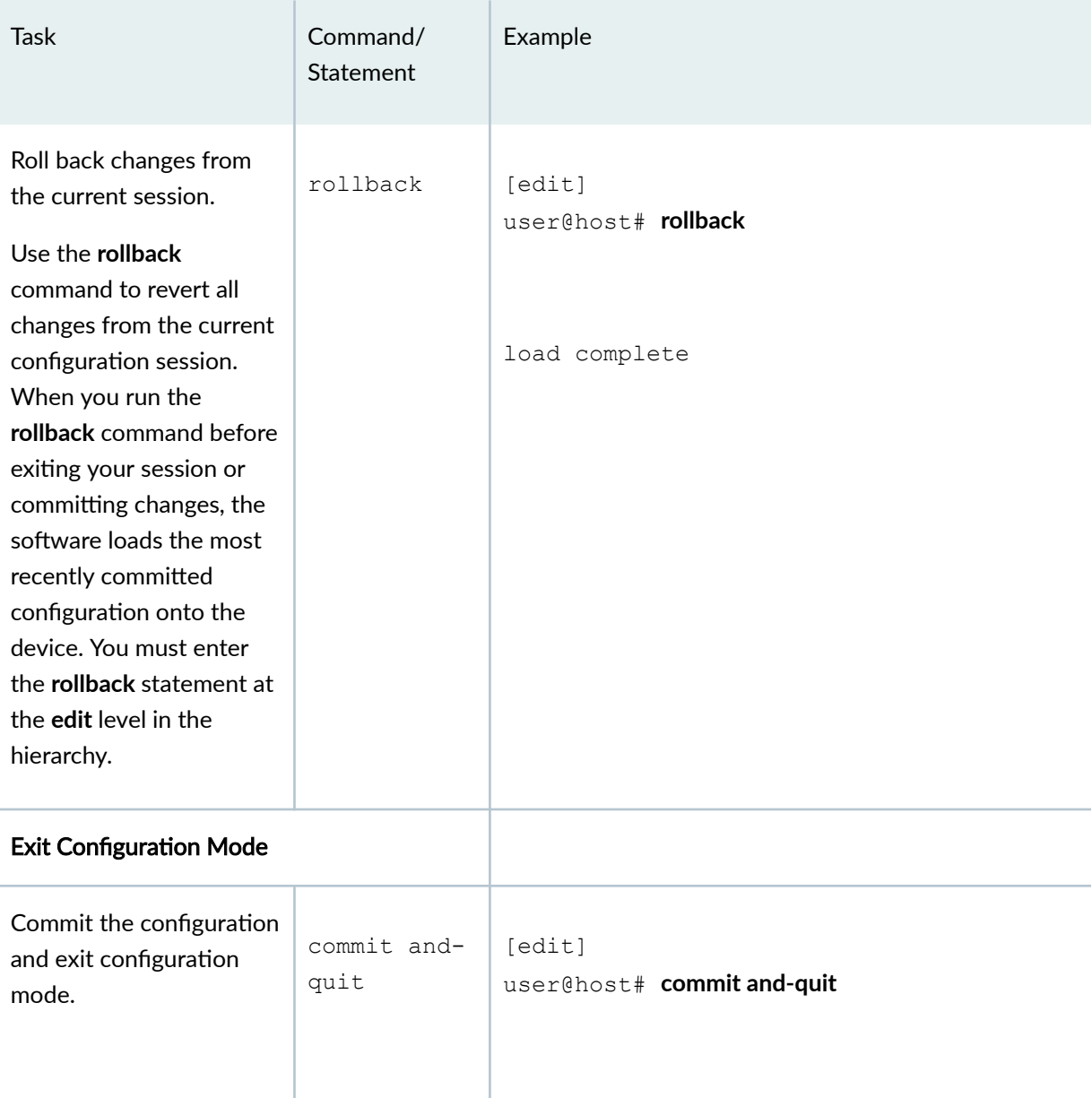

user@host>

### *(Continued)*

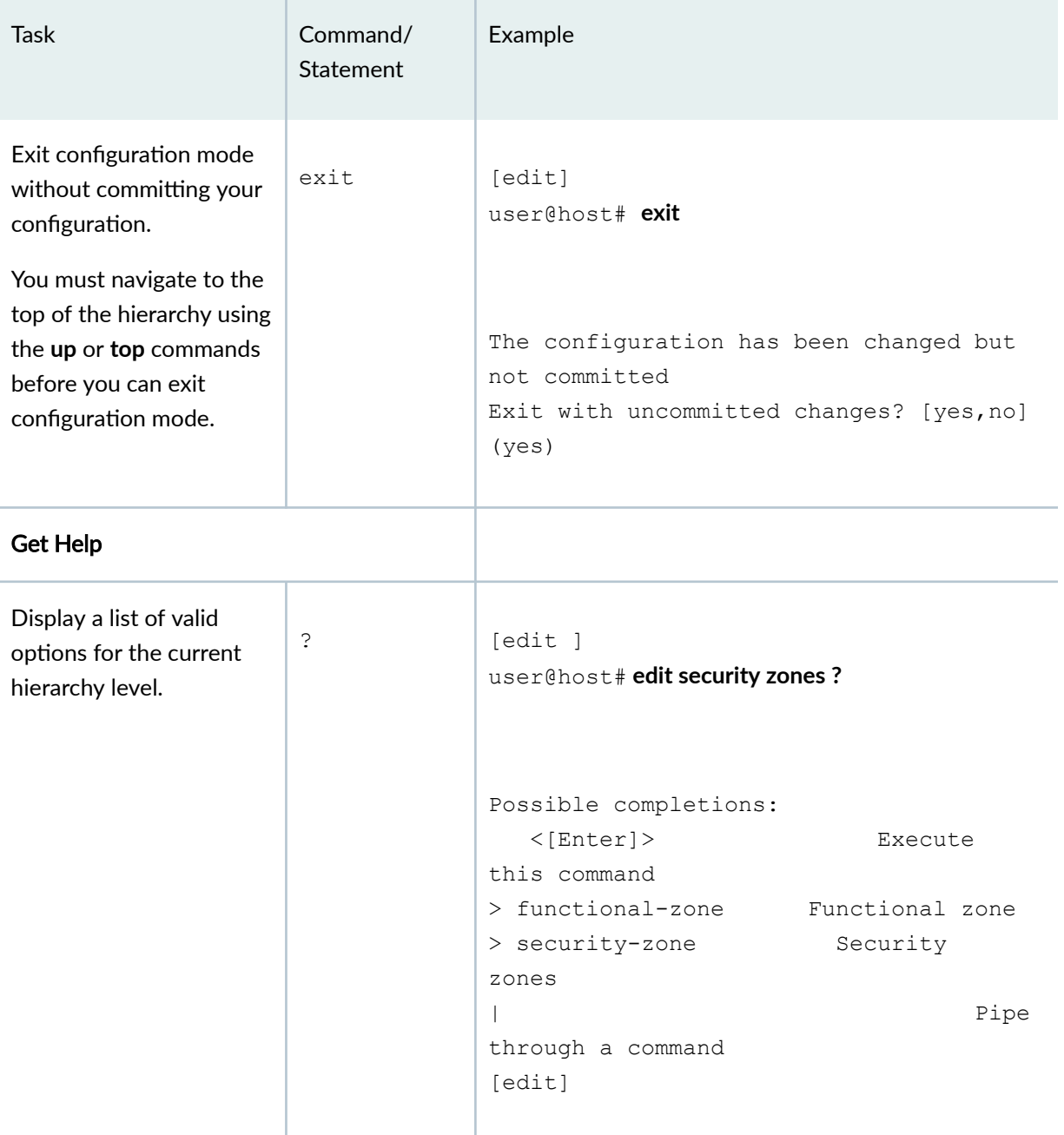

### SEE ALSO

Understanding Junos OS CLI Configuration Mode Entering and Exiting the Junos OS CLI Configuration Mode Displaying the Current Junos OS Configuration

# **Checking the Status of a Juniper Networks Device**

In operational mode, you can use **show** commands to check the status of the device and monitor the activities on the device.

To help you become familiar with **show** commands:

• Type **show ?** to display the list of **show** commands you can use to monitor the router:

```
root@> show ? 
Possible completions:
  accounting Show accounting profiles and records
  aps Show Automatic Protection Switching information
 arp Show system Address Resolution Protocol table entries
  as-path Show table of known autonomous system paths
  bfd Show Bidirectional Forwarding Detection information
  bgp Show Border Gateway Protocol information
 chassis Show chassis information
  class-of-service Show class-of-service (CoS) information
  cli Show command-line interface settings
  configuration Show current configuration
  connections Show circuit cross-connect connections
 dvmrp Show Distance Vector Multicast Routing Protocol
info
  dynamic-tunnels Show dynamic tunnel information information
 esis Show end system-to-intermediate system information
  firewall Show firewall information
 helper Show port-forwarding helper information
 host Show hostname information from domain name server
  igmp Show Internet Group Management Protocol information
 ike Show Internet Key Exchange information
  ilmi Show interim local management interface information
  interfaces Show interface information
 ipsec Show IP Security information
  ipv6 Show IP version 6 information
 isis Show Intermediate System-to-Intermediate System info
  l2circuit Show Layer 2 circuit information
  l2vpn Show Layer 2 VPN information
 lacp Show Link Aggregation Control Protocol information
  ldp Show Label Distribution Protocol information
  link-management Show link management information
  llc2 Show LLC2 protocol related information
```
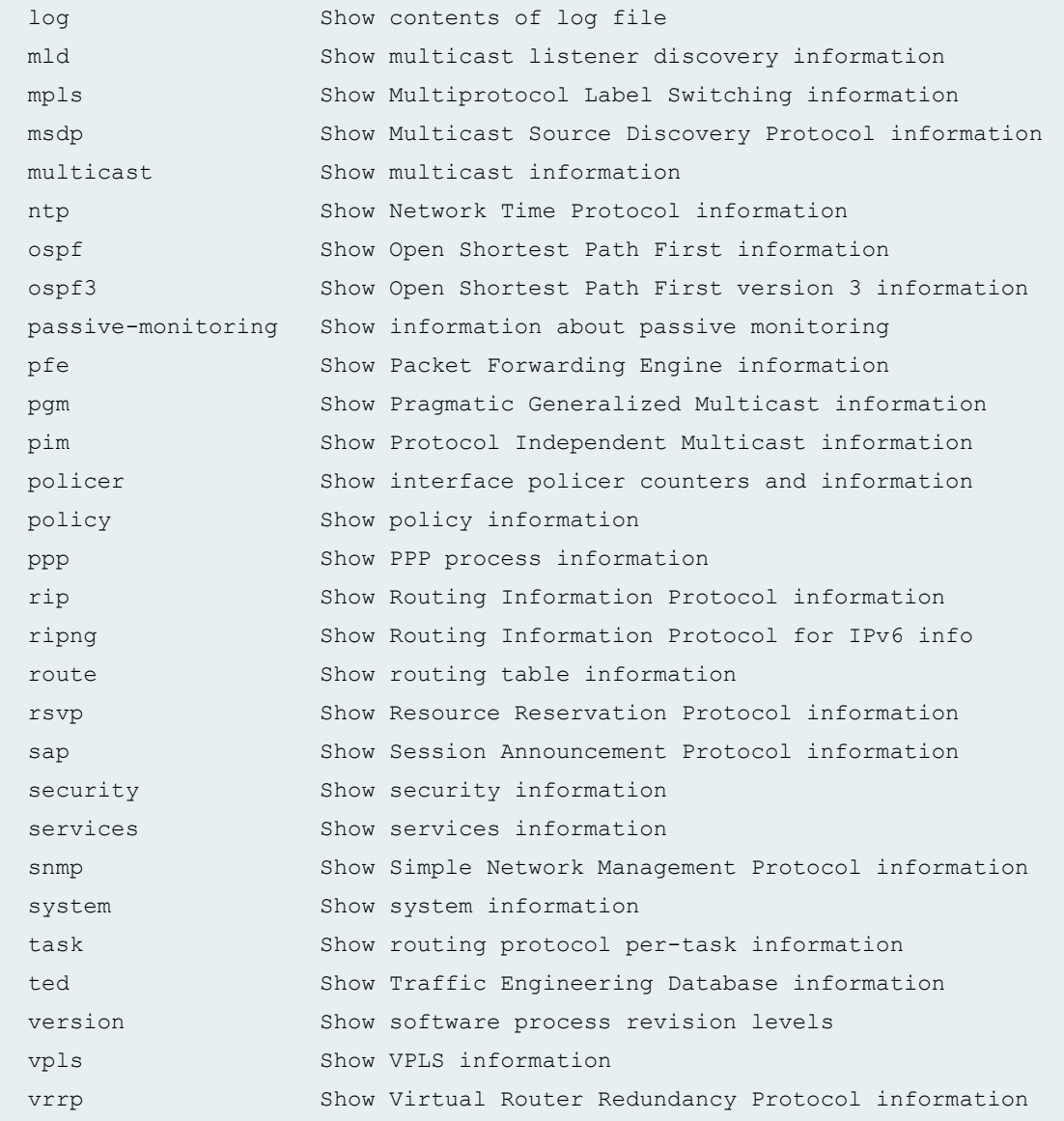

• Use the show chassis routing-engine command to view the Routing Engine status:

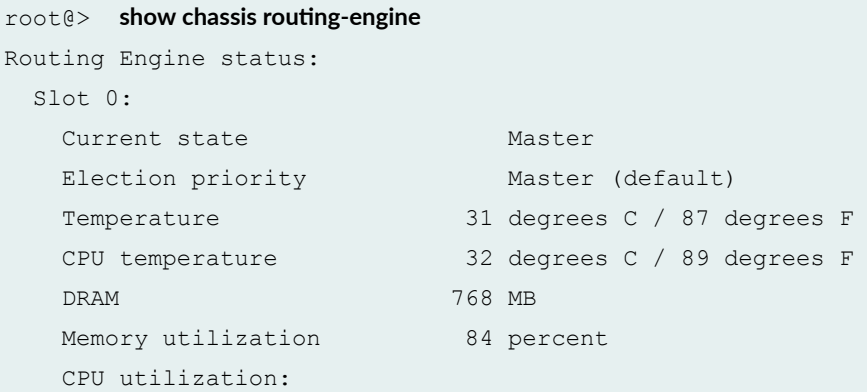

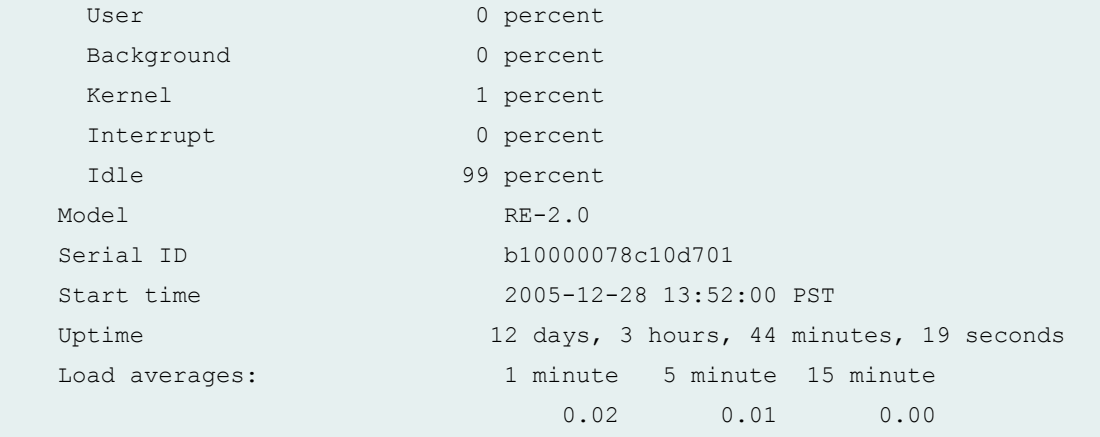

• Use the **show system storage** command to view available storage on the device:

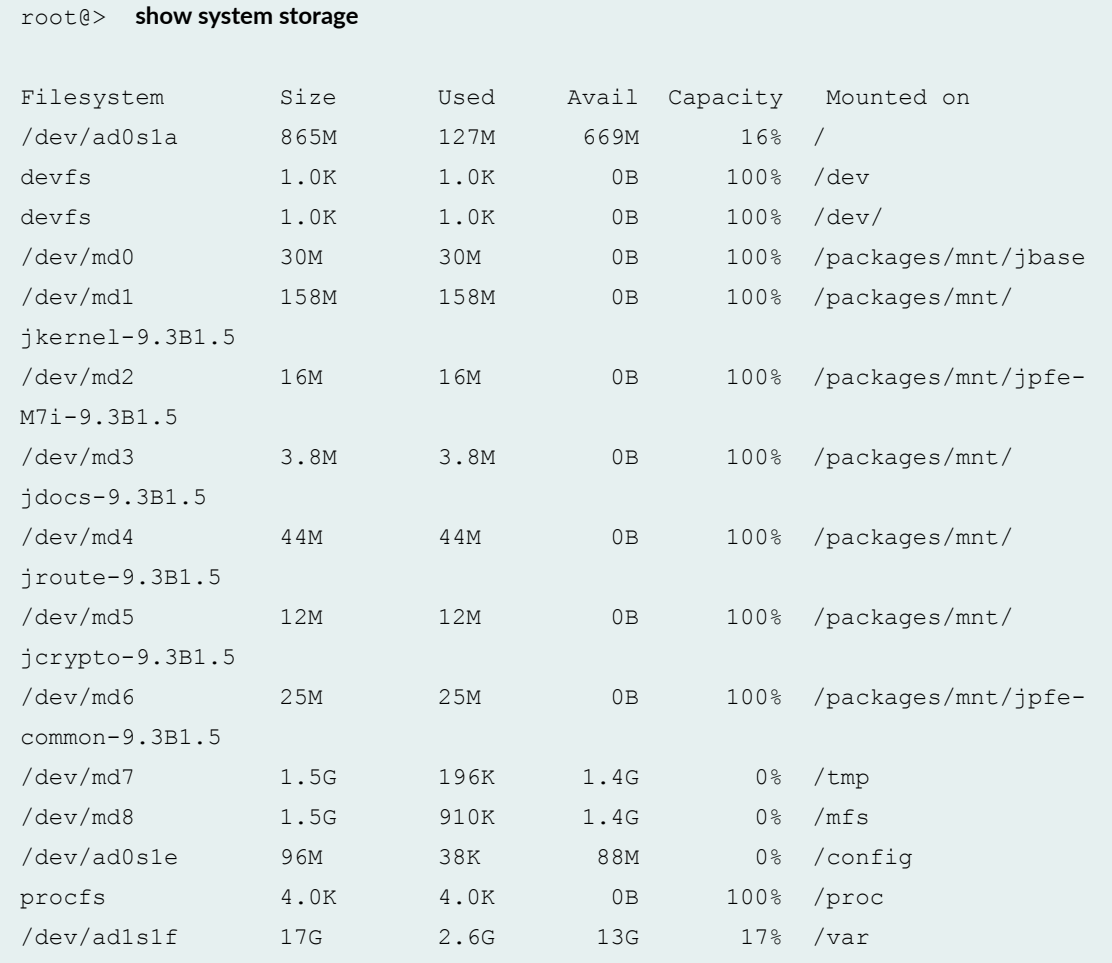

### SEE ALSO

Managing Programs and Processes Using Operational Mode Commands Viewing Files and Directories on a Juniper Networks Device

# **Rolling Back Configuration Changes**

This topic shows how to use the **rollback** command to return your uncommitted but revised configuration to the state of the most recently committed Junos OS or Junos OS Evolved configuration. The **rollback** command is useful if you make configuration changes and then decide not to keep them.

The following procedure shows how to configure an SNMP health monitor on a Juniper Networks device and then return to the most recently committed configuration that does not include the health monitor. When configured, the SNMP health monitor provides the network management system (NMS) with predefined monitoring for file system usage, CPU usage, and memory usage on the device.

1. Enter configuration mode:

```
user@host> configure
entering configuration mode
[edit]
user@host#
```
2. Show the current configuration (if any) for SNMP:

```
[edit]
user@host# show snmp
```
No snmp statements appear because SNMP has not been configured on the device.

3. Configure the health monitor:

```
[edit]
user@host# set snmp health-monitor
```
4. Show the new configuration:

[edit] user@host# **show snmp** health-monitor;

The **health-monitor** statement indicates that SNMP health monitoring is configured on the device.

5. Enter the **rollback** configuration mode command to return to the most recently committed configuration:

[edit] user@host# **rollback**  load complete

6. Show the configuration again to make sure your change is no longer present:

```
[edit]
user@host# show snmp
```
No snmp configuration statements appear. The health monitor is no longer configured.

7. Enter the **commit** command to activate the configuration to which you rolled back:

```
[edit]
user@host# commit
```
8. Exit configuration mode:

```
[edit]
user@host# exit
Exiting configuration mode
```
You can also use the *rollback* command to return to earlier configurations.

### SEE ALSO

Returning to the Most Recently Committed Configuration

# **Configuring a Routing Protocol**

### **IN THIS SECTION**

- Shortcut **| 31**
- Longer Configuration | 32
- Making Changes to a Routing Protocol Configuration | 35

This topic provides a sample configuration that describes how to configure an OSPF backbone area that has two SONET interfaces.

The final configuration looks like this:

```
[edit]
protocols {
    ospf {
       area 0.0.0.0 {
           interface so-0/0/0 {
               hello-interval 5;
                dead-interval 20;
 }
            interface so-0/0/1 {
               hello-interval 5;
                dead-interval 20;
 }
        }
   }
}
```
## **Shortcut**

You can create a shortcut for this entire configuration with the following two commands:

#### [edit]

user@host# **set protocols ospf area 0.0.0.0 interface so-0/0/0 hello-interval 5 dead-interval 20**

<span id="page-45-0"></span>[edit]

user@host# **set protocols ospf area 0.0.0.0 interface so-0/0/1 hello-interval 5 dead-interval 20**

### **Longer Configuration**

This section provides a longer example of creating the previous OSPF configuration. In the process, it illustrates how to use the different features of the CLI.

1. Enter configuration mode by issuing the **configure** command:

```
user@host> configure
entering configuration mode
[edit]
user@host#
```
Notice that the prompt has changed to a pound or hash sign (#) to indicate configuration mode.

2. To create the above configuration, you start by editing the **protocols ospf** statements:

```
[edit]
user@host# edit protocols ospf
[edit protocols ospf]
user@host#
```
3. Now add the OSPF area:

```
[edit protocols ospf]
user@host# edit area 0.0.0.0
[edit protocols ospf area 0.0.0.0]
user@host#
```
4. Add the first interface:

```
[edit protocols ospf area 0.0.0.0]
user@host# edit interface so0
[edit protocols ospf area 0.0.0.0 interface so-0/0/0]
user@host#
```
You now have four nested statements.

5. Set the hello and dead intervals.

```
[edit protocols ospf area 0.0.0.0 interface so-0/0/0]
user@host# set hello-interval 5
user@host# set dead-interval 20
user@host#
```
6. You can see what is configured at the current level with the **show** command:

```
[edit protocols ospf area 0.0.0.0 interface so-0/0/0]
user@host# show
hello-interval 5;
dead-interval 20;
[edit protocols ospf area 0.0.0.0 interface so-0/0/0]
user@host#
```
7. You are finished at this level, so return up a level and view what you have done so far:

```
[edit protocols ospf area 0.0.0.0 interface so-0/0/0]
user@host# up 
[edit protocols ospf area 0.0.0.0]
user@host# show
interface so-0/0/0 {
    hello-interval 5;
     dead-interval 20;
}
[edit protocols ospf area 0.0.0.0]
user@host#
```
The **interface** statement appears because you have moved to the **area** statement.

8. Add the second interface:

```
[edit protocols ospf area 0.0.0.0]
user@host# edit interface so-0/0/1
[edit protocols ospf area 0.0.0.0 interface so-0/0/1]
user@host# set hello-interval 5
[edit protocols ospf area 0.0.0.0 interface so-0/0/1]
user@host# set dead-interval 20
[edit protocols ospf area 0.0.0.0 interface so-0/0/1]
user@host# up
```

```
[edit protocols ospf area 0.0.0.0]
user@host# show
interface so-0/0/0 {
    hello-interval 5;
     dead-interval 20;
}
interface so-0/0/1 {
    hello-interval 5;
    dead-interval 20;
}
[edit protocols ospf area 0.0.0.0]
user@host#
```
9. Move up to the top level and review what you have:

```
[edit protocols ospf area 0.0.0.0]
user@host# top
[edit]
user@host# show
protocols {
    ospf {
         area 0.0.0.0 {
             interface so-0/0/0 {
                 hello-interval 5;
                 dead-interval 20;
 }
             interface so-0/0/1 {
                 hello-interval 5;
                 dead-interval 20;
            }
      \qquad \} }
}
[edit]
user@host#
```
This configuration now contains the statements you want.

<span id="page-48-0"></span>10. Before committing the configuration (and thereby activating it), verify that the configuration is correct:

```
[edit]
user@host# commit check
configuration check succeeds
[edit]
user@host#
```
11. Commit the configuration to activate it on the device:

```
[edit]
user@host# commit
commit complete
[edit]
user@host#
```
### **Making Changes to a Routing Protocol Configuration**

Suppose you decide to use different dead and hello intervals on interface so-0/0/1. You can make changes to the configuration.

1. Go directly to the appropriate hierarchy level by typing the full hierarchy path to the statement you want to edit:

```
[edit]
user@host# edit protocols ospf area 0.0.0.0 interface so-0/0/1
[edit protocols ospf area 0.0.0.0 interface so-0/0/1]
user@host# show
hello-interval 5;
dead-interval 20;
[edit protocols ospf area 0.0.0.0 interface so-0/0/1]
user@host# set hello-interval 7
[edit protocols ospf area 0.0.0.0 interface so-0/0/1]
user@host# set dead-interval 28
[edit protocols ospf area 0.0.0.0 interface so-0/0/1]
user@host# top
[edit]
user@host# show
protocols {
     ospf {
```

```
 area 0.0.0.0 {
            interface so-0/0/0 {
                 hello-interval 5;
                 dead-interval 20;
 }
             interface so-0/0/1 {
                 hello-interval 7;
                 dead-interval 28;
            }
        }
    }
}
[edit]
user@host#
```
2. If you decide not to run OSPF on the first interface, delete the statement:

```
[edit]
user@host# edit protocols ospf area 0.0.0.0
[edit protocols ospf area 0.0.0.0]
user@host# delete interface so-0/0/0
[edit protocols ospf area 0.0.0.0]
user@host# top
[edit]
user@host# show
protocols {
     ospf {
         area 0.0.0.0 {
              interface so-0/0/1 {
                  hello-interval 7;
                  dead-interval 28;
              }
         }
     }
}
[edit]
user@host#
```
Everything inside the statement you deleted was deleted with it. You can also eliminate the entire OSPF configuration by simply entering delete protocols ospf while at the top level.

3. If you decide to use the default values for the hello and dead intervals on your remaining interface but you want OSPF to run on that interface, delete the hello and dead interval timers:

```
[edit]
user@host# edit protocols ospf area 0.0.0.0 interface so-0/0/1
[edit protocols ospf area 0.0.0.0 interface so-0/0/1]
user@host# delete hello-interval
[edit protocols ospf area 0.0.0.0 interface so-0/0/1]
user@host# delete dead-interval
[edit protocols ospf area 0.0.0.0 interface so-0/0/1]
user@host# top
[edit]
user@host# show
protocols {
     ospf {
         area 0.0.0.0 {
              interface so-0/0/1;
         }
     }
}
[edit]
user@host#
```
You can set multiple statements at the same time as long as they are all part of the same hierarchy (the path of statements from the top inward, as well as one or more statements at the bottom of the hierarchy). This feature can reduce considerably the number of commands you must enter.

4. To go back to the original hello and dead interval timers on interface so-0/0/1, enter:

```
[edit]
user@host# edit protocols ospf area 0.0.0.0 interface so-0/0/1
[edit protocols ospf area 0.0.0.0 interface so-0/0/1]
user@host# set hello-interval 5 dead-interval 20
[edit protocols ospf area 0.0.0.0 interface so-0/0/1]
user@host# exit
[edit]
user@host# show
protocols {
     ospf {
         area 0.0.0.0 {
              interface so-0/0/1 {
                  hello-interval 5;
```

```
 dead-interval 20;
             }
         }
     }
}
[edit]
user@host#
```
5. You also can recreate the other interface, as you had it before, with only a single entry:

```
[edit]
user@host# set protocols ospf area 0.0.0.0 interface so-0/0/1 hello-interval 5 dead-interval 20
[edit]
user@host# show
protocols {
    ospf {
         area 0.0.0.0 {
             interface so-0/0/0 {
                 hello-interval 5;
                 dead-interval 20;
 }
             interface so-0/0/1 {
                 hello-interval 5;
                 dead-interval 20;
 }
        }
     }
}
[edit]
user@host#
```
### RELATED DOCUMENTATION

### [Service Now](https://www.juniper.net/documentation/en_US/junos-space/topics/reference/general/service-now-release-notes11-1.html)

Interface Naming Conventions Used in Operational Commands

# **Online Help in the CLI**

#### **IN THIS SECTION**

- Getting Online Help from the Junos OS Command-Line Interface | 39
- Ò [Junos OS CLI Online Help Features](#page-56-0) **| 43**
- [CLI Explorer Overview](#page-58-0) **| 45**

# **Getting Online Help from the Junos OS Command-Line Interface**

### **IN THIS SECTION**

- Getting Help About Commands | 39
- Getting Help About a String in a Statement or Command | 41
- Getting Help About Configuration Statements | 42
- Getting Help About System Log Messages | 42

The Junos OS command-line interface (CLI) has a context-sensitive online help feature that enables you to access information about commands and statements from the Junos OS CLI.

### **Getting Help About Commands**

Information about commands is provided at each level of the CLI command hierarchy. You can type a question mark (?) to get context-relevant help about commands.

• If you type the question mark at the command-line prompt, the CLI lists the available commands and options. For example, to view a list of top-level operational mode commands, this is the result:

```
user@host> ?
Possible completions:
clear Clear information in the system
```

```
configure Manipulate software configuration information
file Perform file operations
help Provide help information
mtrace Trace mtrace packets from source to receiver.
monitor Real-time debugging
ping Ping a remote target
quit Exit the management session
request Make system-level requests
restart Restart a software process
set Set CLI properties, date, time, craft display text
show Show information about the system
ssh Open a secure shell to another host
start Start a software process
telnet Telnet to another host
test Diagnostic debugging commands
traceroute Trace the route to a remote host
user@host>
```
• If you type the question mark after entering the complete name of a command or command option, the CLI lists the available commands and options and then re-displays the command names and options you typed.

```
user@host> clear ?
Possible completions:
arp Clear address-resolution information
bgp Clear BGP information
chassis Clear chassis information
firewall Clear firewall counters
igmp Clear IGMP information
interfaces Clear interface information
ilmi Clear ILMI statistics information
isis Clear IS-IS information
ldp Clear LDP information
log Clear contents of a log file
mpls Clear MPLS information
msdp Clear MSDP information
multicast Clear Multicast information
ospf Clear OSPF information
pim Clear PIM information
rip Clear RIP information
route Clear routing table information
rsvp Clear RSVP information
```

```
snmp Clear SNMP information
system Clear system status
vrrp Clear VRRP statistics information
user@host> clear
```
• If you type the question mark in the middle of a command name, the CLI lists possible command completions that match the letters you have entered so far. It then re-displays the letters that you typed. For example, to list all operational mode commands that start with the letter  $c$ , type the following:

```
user@host> c?
Possible completions:
clear Clear information in the system
configure Manipulate software configuration information
user@host> c
```
• For introductory information on using the question mark or the help command, you can also type **help** and press Enter:

user@host> **help**

### **Getting Help About a String in a Statement or Command**

You can use the **help** command to display help about a text string contained in a statement or command name:

help apropos **string**

**string** is a text string about which you want to get help. This string is used to match statement or command names as well as to match the help strings that are displayed for the statements or commands.

If the string contains spaces, enclose it in quotation marks (" " ). You can also specify a regular expression for the string, using standard UNIX-style regular expression syntax.

For statements or commands which need input data type as STRING, the supported characters set is as follows:

• Any printable ASCII characters

- <span id="page-55-0"></span>• For characters with space, it should be enclosed in double-quotes
- To have double-quote as the input, it should be escaped with '\'

**NOTE**: No escape characters are supported in a string other than to escape from double quotes.

- The range of supported characters for attributes is 0 through 65499 characters.
- The range of supported characters for string type identifiers is 1 through 255 characters.

In configuration mode, this command displays statement names and help text that match the string specified. In operational mode, this command displays command names and help text that match the string specified.

### **Getting Help About Configuration Statements**

You can display help based on text contained in a statement name using the **help topic** and **help reference** commands:

help topic **word** help reference **statement-name**

The **help topic** command displays usage guidelines for the statement based on information that appears in the Junos OS configuration guides. The **help reference** command displays summary information about the statement based on the summary descriptions that appear in the Junos OS configuration guides.

### **Getting Help About System Log Messages**

You can display help based on a system log tag using the **help syslog** command:

help syslog **syslog-tag**

The **help syslog** command displays the contents of a system log message.

### SEE ALSO

Getting Started with the Junos OS Command-Line Interface

# <span id="page-56-0"></span>**Junos OS CLI Online Help Features**

### **IN THIS SECTION**

- Help for Omitted Statements | 43
- Using CLI Command Completion | 43
- Using Command Completion in Configuration Mode | 44
- [Displaying Tips About CLI Commands](#page-57-0) **| 44**

### **Help for Omitted Statements**

If you have omitted a required statement at a specific hierarchy level, when you attempt to move from that hierarchy level or when you issue the show command in configuration mode, a message indicates which statement is missing. For example:

```
[edit protocols pim interface so-0/0/0]
user@host# top
Warning: missing mandatory statement: 'mode'
[edit]
user@host# show
protocols {
     pim {
         interface so-0/0/0 {
             priority 4;
             version 2;
             # Warning: missing mandatory statement(s): 'mode'
         }
     }
}
```
### **Using CLI Command Completion**

The Junos OS CLI provides you a command completion option that enables the operating system to recognize commands and options based on the initial few letters you typed. That is, you do not always have to remember or type the full command or option name for the CLI to recognize it.

- <span id="page-57-0"></span>• To display all possible command or option completions, type the partial command followed immediately by a question mark.
- To complete a command or option that you have partially typed, press Tab or Space. If the partially typed letters begin a string that uniquely identifies a command, the complete command name appears. Otherwise, a prompt indicates that you have entered an ambiguous command, and the possible completions are displayed.

Command completion also applies to other strings, such as filenames, interface names, and usernames. To display all possible values, type a partial string followed immediately by a question mark. To complete a string, press Tab.

### **Using Command Completion in Configuration Mode**

The CLI command completion functions also apply to the commands in configuration mode and to configuration statements. Specifically, to display all possible commands or statements, type the partial string followed immediately by a question mark. To complete a command or statement that you have partially typed, press Tab or Space.

### **Displaying Tips About CLI Commands**

To get tips about CLI commands, issue the **help tip cli** command. Each time you enter the command, a new tip appears. For example:

```
user@host> help tip cli
Junos tip:
Use 'request system software validate' to validate the incoming software
against the current configuration without impacting the running system.
user@host> help tip cli
Junos tip:
Use 'commit and-quit' to exit configuration mode after the commit has
succeeded. If the commit fails, you are left in configuration mode.
```
You can also enter **help tip cli** *number* to associate a tip with a number. This enables you to recall the tip later. For example:

```
user@host> help tip cli 10
JUNOS tip:
Use '#' in the beginning of a line in command scripts to cause the
rest of the line to be ignored.
```

```
user@host> help tip cli
JUNOS tip:
Use the 'apply-groups' statement at any level of the configuration
hierarchy to inherit configuration statements from a configuration group.
```
SEE ALSO

user@host>

Using the Junos OS CLI Command Completion

# **CLI Explorer Overview**

CLI Explorer is a Web application that helps you to explore Junos OS and Junos OS Evolved configuration statements and commands. It lists all the configuration statements and commands supported in Junos OS and Junos OS Evolved across different platforms on several products.

To view the available configuration statements and commands, you can use any of the following filtering options:

• Filter by product family—To find the CLI reference information by product family, you can either select "All products" or select any specific product.

For example: ACX Series, EX Series.

• Filter by number or letter–To find the CLI reference information by number or letter, you can either select "All" or filter by numbers "3" or "8" or any of the letters ("A", "B", "C"...).

For example, if you select the letter "A", commands such as aaa, aaa clients (TDF), aaa-access-profile **(L2TP LNS)** appear.

• Filter by the normal search option—To use this option to filter the commands and statements, you enter your search criteria.

For example, if you enter the number "3", all the commands and statements containing the number "3" appear in the search results.

When you click on the link in the search results, you are directed to a page describing the command or statement that is referenced in a user guide.

To explore the Junos OS configuration statements and commands, see the [CLI Explorer](https://www.juniper.net/documentation/content-applications/cli-explorer/junos/).

### SEE ALSO

[Understanding the Junos OS CLI Modes, Commands, and Statement Hierarchies](#page-18-0) **| 5**

# **CLI Environment Settings**

### **IN THIS SECTION**

- Customizing the Junos OS CLI Environment **| 46**
- Setting the Junos OS CLI Screen Length and Width | 50
- Enabling Configuration Breadcrumbs | 51 ė

In operational mode, you can customize the Junos OS command-line interface (CLI) environment to suit your specific preferences and requirements.

# **Customizing the Junos OS CLI Environment**

#### **IN THIS SECTION**

- Displaying the Current CLI Settings | 47
- Setting the Terminal Type | 47
- Setting the CLI Prompt | 48
- Setting the CLI Directory | 48
- Setting the CLI Timestamp | 48
- Setting the Idle Timeout | 48
- Setting the CLI to Prompt for Restart After a Software Upgrade | 49
- Setting CLI Command Completion | 49

<span id="page-60-0"></span>In operational mode, you can customize the Junos OS CLI environment by using the set cli command. For example, you can specify the number of lines that are displayed on the screen or your terminal type. The following output lists the available options:

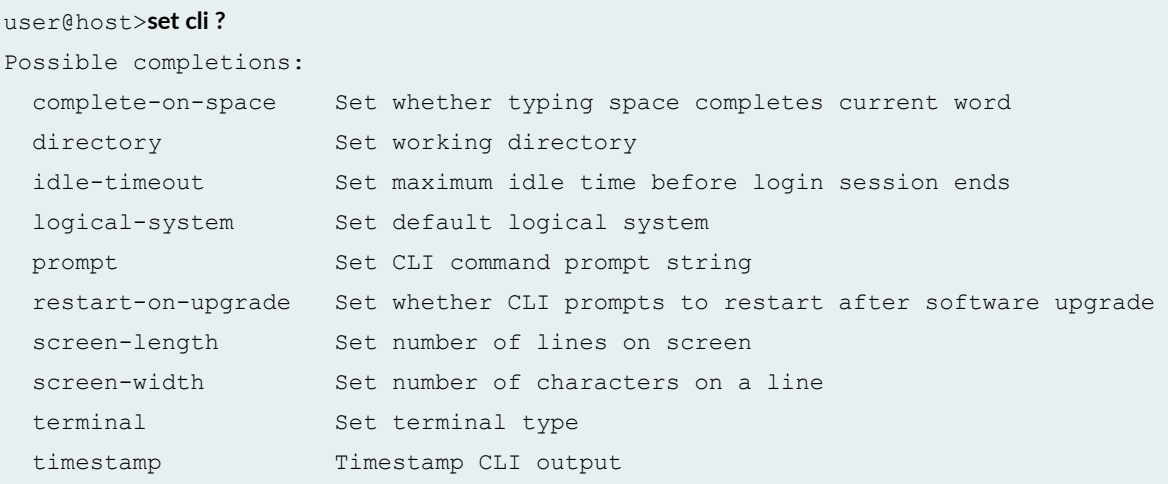

**NOTE**: When you use SSH to log in to the device or log in from the console when its terminal type is already configured, your terminal type, screen length, and screen width are already set.

## **Displaying the Current CLI Settings**

To display the current CLI settings, use the **show cli** command:

```
user@host> show cli 
CLI screen length set to 24
CLI screen width set to 80
CLI complete-on-space set to on
```
### **Setting the Terminal Type**

To set the terminal type, use the **set cli terminal** command:

user@host> **set cli terminal terminal-type** 

The terminal type can be one of the following: ansi, vt100, small-xterm, or xterm.

### <span id="page-61-0"></span>**Setting the CLI Prompt**

The default CLI prompt is **user@host>**. To change this prompt, use the **set cli prompt** command. If the prompt string contains spaces, enclose the string in quotation marks (" " ).

user@host> **set cli prompt string**

**NOTE**: Changing the CLI prompt is not persistent across CLI sessions. When you exit the CLI and restart it, the prompt defaults back to **user@host**.

### **Setting the CLI Directory**

To set the current working directory, use the **set cli directory** command:

```
user@host> set cli directory directory
```
The *directory* should be the full pathname of desired working directory. After entering this command, the CLI will switch to the specified directory.

### **Setting the CLI Timestamp**

By default, CLI output does not include a timestamp. To include a timestamp in CLI output, use the set **cli timestamp** command:

 $user@host> set$  cli timestamp [format *time-date-format* | disable]

Enclose the format in single quotation marks ('). If you do not specify a timestamp format, the default format is 'Mmm dd hh:mm:ss' (for example, Feb 08 17:20:49).

### **Setting the Idle Timeout**

By default, a CLI session never times out after extended idle time, unless the **idle-timeout** statement has been included in the user's login class configuration. To set the maximum time an individual session can be idle before the user is logged off the device, use the set cli idle-timeout command:

<span id="page-62-0"></span>The *timeout* can be 0 through 100,000 minutes. Setting the *timeout* to 0 disables the idle timeout.

### Setting the CLI to Prompt for Restart After a Software Upgrade

By default, the CLI prompts you to restart after a software upgrade. To disable the prompt, use the set **cli restart-on-upgrade off command:** 

user@host>set cli restart-on-upgrade off

To reenable the prompt, use the **set cli restart-on-upgrade on** command:

user@host> **set cli restart-on-upgrade on**

### **Setting CLI Command Completion**

By default, you can press Tab or the spacebar to have the CLI complete a command.

To have the CLI allow only Tab to complete a command, use the set cli complete-on-space off command:

```
user@host> set cli complete-on-space off
Disabling complete-on-space
user@host>
```
To enable the use of the spacebar (as well as Tab) for command completion, use the set cli complete-on**space on** command:

```
user@host> set cli complete-on-space on
Enabling complete-on-space
user@host>
```
# <span id="page-63-0"></span>**Setting the Junos OS CLI Screen Length and Width**

### **IN THIS SECTION**

- Setting the Screen Length | 50
- Setting the Screen Width | 50

You can set the Junos OS CLI screen length and width according to your specific preferences and requirements.

## **Setting the Screen Length**

The default CLI screen length is 24 lines. If output is longer than this, the display will scroll to the configured screen length, then display a **more** prompt. You can press Enter to display the next line, or the Spacebar to show the next full screen. Alternatively, you can press **h** for all the available options, which include navigation, searching, and saving.

To change the screen length, use the **set cli screen-length** command:

user@host> **set cli screen-length length**

Setting the screen length to 0 lines disables the use of "one screen at a time" output, so that it will scroll all the way through to completion without displaying the more prompt. Disabling this UNIX more-type interface can be useful when you are issuing CLI commands from scripts.

### **Setting the Screen Width**

The value of CLI screen width can be 0 or in the range of 40 through 1024. The default CLI screen width is 80 characters. Using a CLI screen width value of 0 disables the display of the output screen, which may be desirable when using scripts. To change the width, use the **set cli screen-width** command:

user@host> **set cli screen-width width**

# <span id="page-64-0"></span>**Enabling Configuration Breadcrumbs**

You can configure the output of **show configuration** operational mode command and show configuration mode commands to display configuration breadcrumbs. These breadcrumbs help you to know the exact location in the configuration hierarchy for the output being viewed.

Before enabling the configuration breadcrumbs feature, check the output of the show configuration command.

```
user@host> show configuration
...
                }
 }
         }
       }
   }
  fe-4/1/2 {
      description "FA4/1/2: mxxj1-mr6 (64.12.137.160/27) (T=bblan, bbmail, 
bbowmtc)";
      unit 0 {
          family inet {
              filter {
                  output 151mj;
 }
               address 64.12.137.187/27 {
                  vrrp-group 1 { 
                      virtual-address 64.12.137.189; 
---(more 18%)-----------------------------------------------------
```
In the output, there is no clear indication about the section of the configuration being viewed.

To enable the configuration breadcrumbs feature:

- 1. If not there already, go to configuration mode in the CLI.
- 2. Define a class at the **[edit system login]** hierarchy level. Here, we are also setting an idle timeout value of 10 minutes.

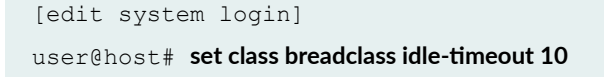

3. Include the **configuration-breadcrumbs** statement at the **[edit system login class**  $\langle$ *class name* $>$ ] hierarchy level.

```
[edit system login class breadclass]
user@host# set configuration-breadcrumbs
```
4. Add a user to the defined login class to enable the breadcrumbs output view when this user runs the show configuration operational mode command.

```
[edit system login user user1]
user@host# set class breadclass
```
5. Commit the configuration.

```
[edit]
user@host# commit
```
On enabling configuration breadcrumbs in the CLI, user1 (the user added to the login class) can verify the feature in the output by entering the show configuration command.

```
user1@host> show configuration
...
}<br>{}<br>{}
 }
         }
      }
  }
  fe-4/1/2 {
      description "FA4/1/2: mxxj1-mr6 (64.12.137.160/27) (T=bblan, bbmail, 
bbowmtc)";
      unit 0 {
          family inet {
              filter {
                  output 151mj;
 }
              address 64.12.137.187/27 {
                  vrrp-group 1 { 
                      virtual-address 64.12.137.189;
```

```
---(more 18%)---[groups main interfaces fe-4/1/2 unit 0 family inet address 
64.12.137.187/27 vrrp-group 1]---
```
The new output indicates the exact location of the configuration hierarchy being viewed. In this case, user1 is currently viewing the interface configuration of a group.

NOTE: If you are enabling configuration breadcrumbs for your own user account, log out and log in again to see the changes.

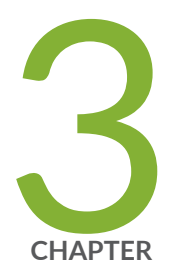

# Using Configuration Statements to Configure a Device

CLI Configuration Mode Overview | [55](#page-68-0) Configure Command Overview | [70](#page-83-0) Modifying the Configuration for a Device | [77](#page-90-0) Using Configuration Groups to Quickly Configure Devices | [123](#page-136-0) Viewing the Configuration | [158](#page-171-0) Verifying the Device Configuration | [167](#page-180-0) Committing a Configuration | [168](#page-181-0)

# <span id="page-68-0"></span>**CLI Configuration Mode Overview**

#### **IN THIS SECTION**

- Understanding Junos OS CLI Configuration Mode | 55
- Ò Entering and Exiting the Junos OS CLI Configuration Mode | 63
- **Issuing Relative Configuration Mode Commands | 66**
- Using Command Completion in Configuration Mode | 66
- Notational Conventions Used in Configuration Hierarchies | 69

The configuration mode of the Junos OS CLI enables you to configure a device, using configuration statements to set, manage, and monitor device properties.

# **Understanding Junos OS CLI Configuration Mode**

### **IN THIS SECTION**

- **Configuration Mode Commands | 56**
- Configuration Statements and Identifiers | 58
- **Configuration Statement Hierarchy | 61**

You can configure all Junos OS and Junos OS Evolved properties, including interfaces, general routing information, routing protocols, and user access, as well as several system hardware properties.

As described in Understanding the Junos OS CLI Modes, Commands, and Statement Hierarchies, a device configuration is stored as a hierarchy of statements. In configuration mode, you create a set of configuration statements to use. When you have finished entering the configuration statements and you are certain they are complete and correct, you commit them, which activates the configuration on the device.

<span id="page-69-0"></span>You can create the configuration interactively or you can create an ASCII text file containing the configuration, then load it on the device and commit it.

This topic covers:

# **Configuration Mode Commands**

The following table summarizes each CLI configuration mode command. The commands are organized alphabetically.

| Command    | Description                                                                                                    |
|------------|----------------------------------------------------------------------------------------------------|
| activate   | Remove the <b>inactive:</b> tag from a statement. Statements or identifiers that have been<br>activated take effect when you next issue the commit command.                                                                   |
| annotate   | Add comments to a configuration. You can add comments only at the current<br>hierarchy level.                                                                                                    |
| commit     | Commit the set of changes to the database and cause the changes to take<br>operational effect.                                                                                                    |
| copy       | Make a copy of an existing statement in the configuration.                                                                                                    |
| deactivate | Add the <b>inactive:</b> tag to a statement, effectively commenting out the statement or<br>identifier from the configuration. Statements or identifiers marked as inactive are<br>ignored when you issue the commit command. |
| delete     | Delete a statement or identifier. All subordinate statements and identifiers<br>contained within the specified statement path are deleted with it.                                                                            |
| edit       | Move inside the specified statement hierarchy. If the statement does not exist, it is<br>created.                                                                                                    |

**Table 3: Summary of Configuration Mode Commands** 

| Command   | Description                                                                                                    |
|-----------|----------------------------------------------------------------------------------------------------|
| exit      | Exit the current level of the statement hierarchy, returning to the level prior to the<br>last edit command or exit from configuration mode. The quit and exit commands<br>are equivalent.                                                                                                    |
| extension | Manage configurations that are contributed by SDK application packages by either<br>displaying or deleting user-defined configuration contributed by the named SDK<br>application package. A configuration defined in any native Junos OS or Junos OS<br>Evolved package is never deleted by the extension command. |
| help      | Display help about available configuration statements.                                                                                                    |
| insert    | Insert an identifier into an existing hierarchy.                                                                                                    |
| load      | Load a configuration from an ASCII configuration file or from terminal input. Your<br>current location in the configuration hierarchy is ignored when the load operation<br>occurs.                                                                                                    |
| quit      | Exit the current level of the statement hierarchy, returning to the level prior to the<br>last edit command, or exit from configuration mode. The quit and exit commands<br>are synonyms.                                                                                                    |
| rename    | Rename an existing <i>configuration statement</i> or identifier.                                                                                                    |
| replace   | Replace identifiers or values in a configuration.                                                                                                    |
| rollback  | Return to a previously committed configuration. The software saves the last 10<br>committed configurations, including the rollback number, date, time, and name of<br>the user who issued the commit configuration command.                                                                                         |
| run       | Run a CLI command without exiting from configuration mode.                                                                                                    |

Table 3: Summary of Configuration Mode Commands *(Continued)* 

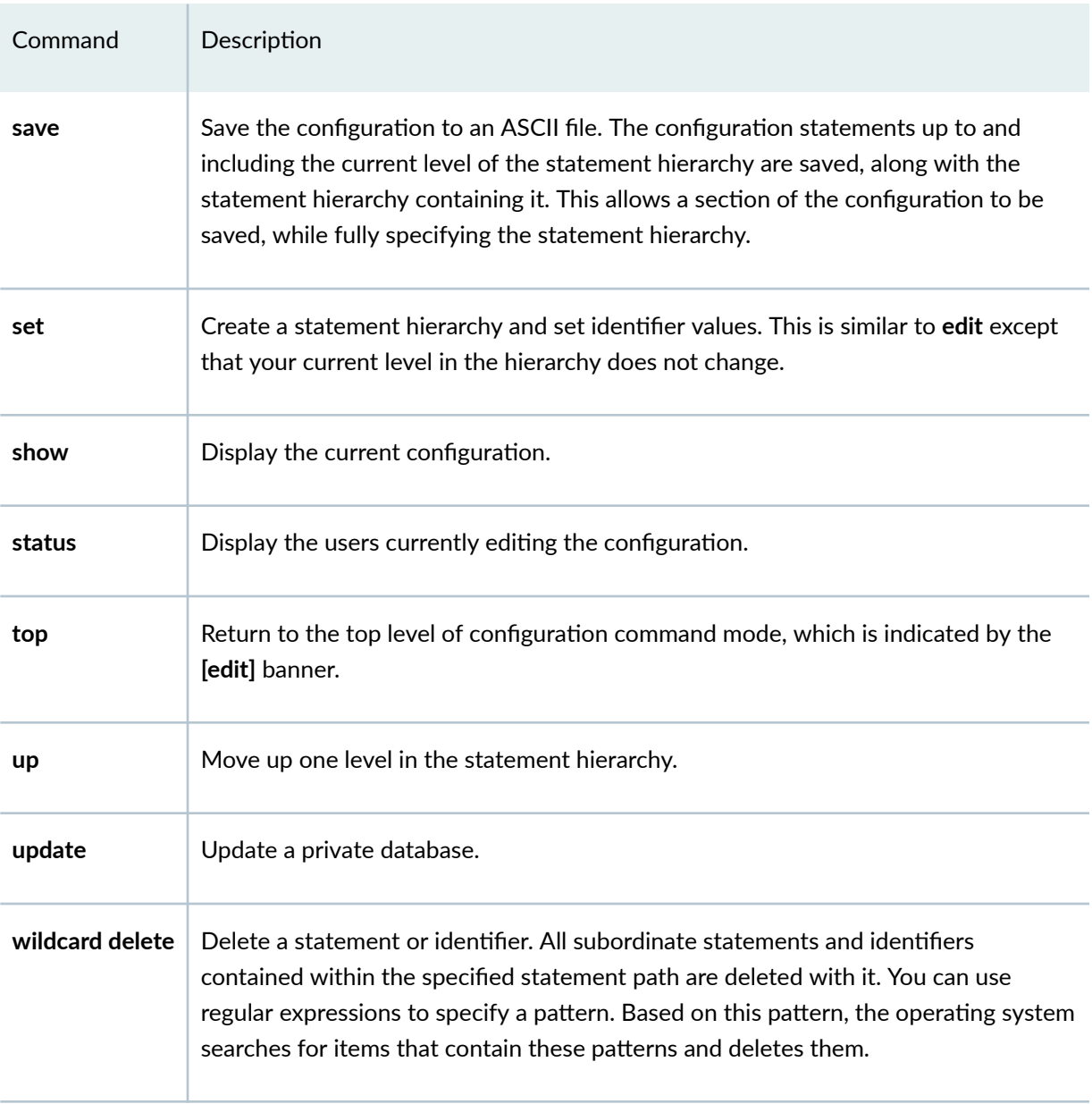

### <span id="page-71-0"></span>Table 3: Summary of Configuration Mode Commands *(Continued)*

### **Configuration Statements and Identifiers**

You can configure device properties by including the corresponding statements in the configuration. Typically, a statement consists of a system-defined keyword, which is fixed text, and an optional identifier. An identifier is an identifying name that you can define, such as the name of an interface or a username, which enables you and the CLI to differentiate among a collection of statements.
### **Table 4: Configuration Mode Top-Level Statements**

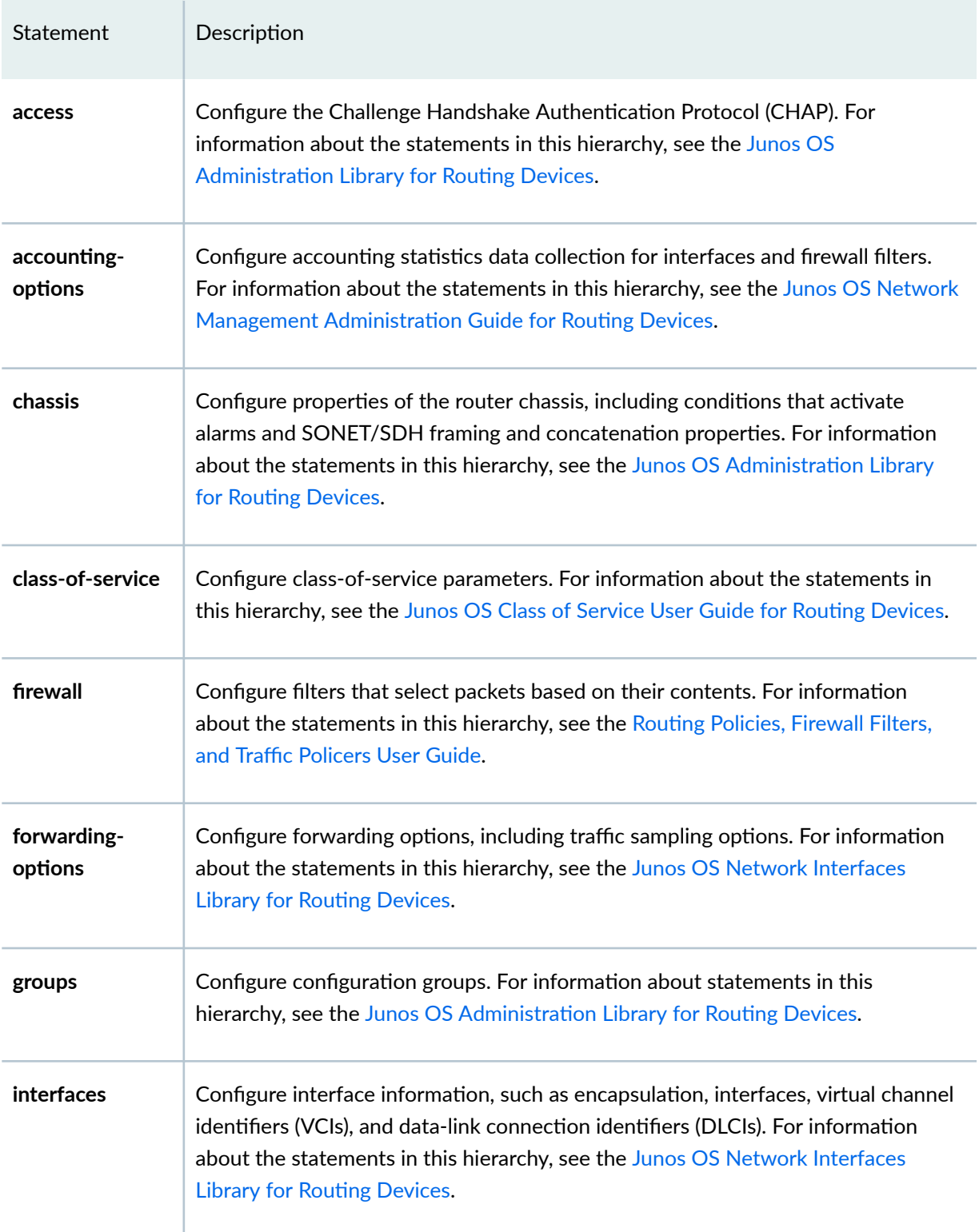

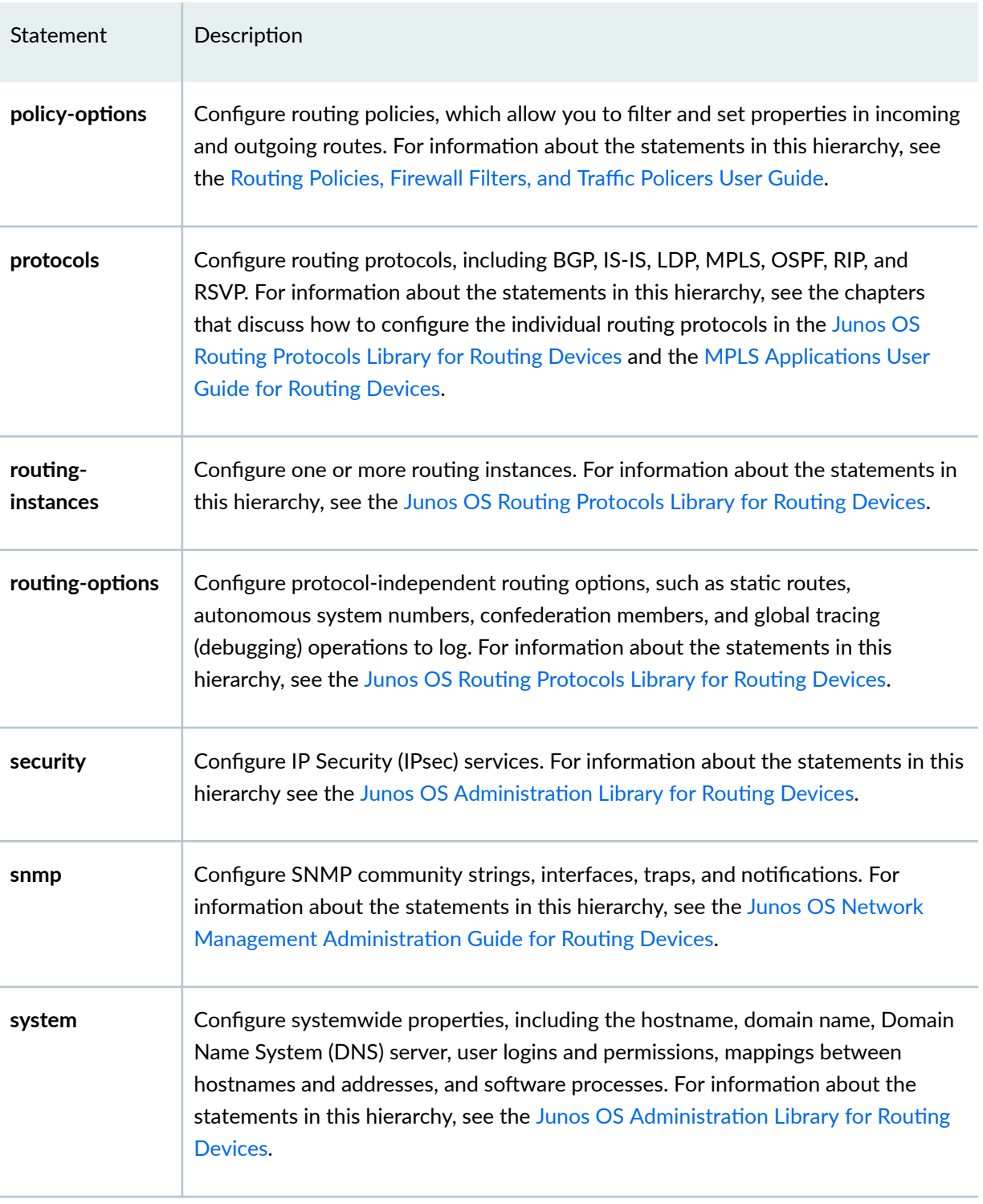

## Table 4: Configuration Mode Top-Level Statements *(Continued)*

### <span id="page-74-0"></span>**Configuration Statement Hierarchy**

The Junos OS configuration consists of a hierarchy of statements. There are two types of statements:

- Container statements, which are branches that can contain other statements (including additional container statements or leaf statements). Container statements at the top of the hierarchy are considered to be the trunk of the hierarchy tree.
- Leaf statements (contained by container statements) which do not contain other statements

The container and leaf statements form the configuration hierarchy. Each statement at the top level of the configuration hierarchy resides at the trunk of a hierarchy tree. These top-level statements are container statements, containing other statements that form the tree branches. The leaf statements are the leaves of the hierarchy tree. An individual hierarchy of statements, which starts at the trunk of the hierarchy tree, is called a statement path.

The following illustration shows the hierarchy tree, illustrating a statement path for the part of the protocol configuration hierarchy responsible for configuring the **hello-interval** statement on an interface in an OSPF area.

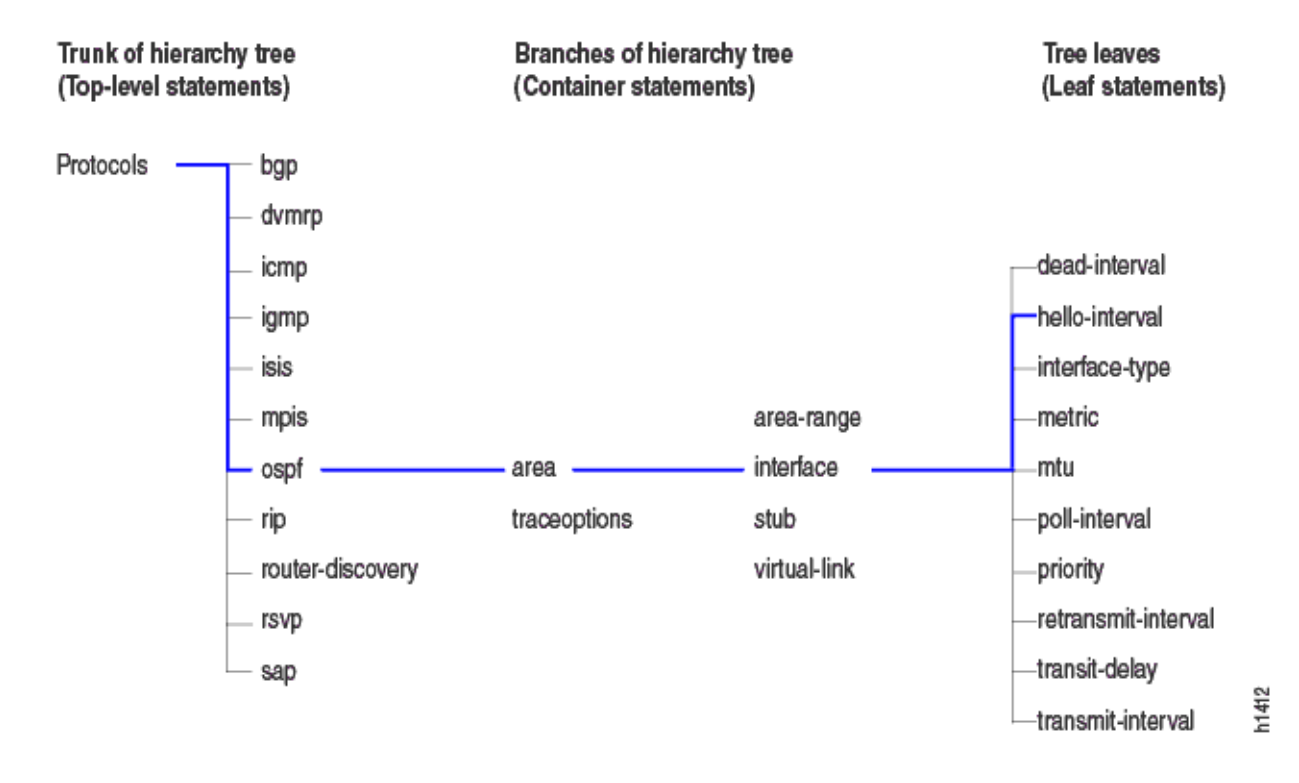

### **Figure 2: Configuration Mode Hierarchy of Statements**

The **protocols** statement is a top-level statement at the trunk of the configuration tree. The **ospf**, area, and **interface** statements are all subordinate container statements of a higher statement (they are branches of the hierarchy tree). The **hello-interval** statement is a leaf on the tree, which in this case contains a data value, namely the length of the **hello-interval**, in seconds.

The following configuration example illustrates the statement hierarchy as shown in [Figure 2 on page](#page-74-0) [61:](#page-74-0)

#### **[edit protocols ospf area area-number interface interface-name]**

The command displays the configuration as follows:

```
protocols {
    ospf {
        area 0.0.0.0 {
            interface so-0/0/0 {
                hello-interval 5; 
 }
            interface so-0/0/1 {
                hello-interval 5;
 }
        }
    }
}
```
The CLI indents each level in the hierarchy to indicate each statement's relative position in the hierarchy. Additionally, in general, it sets off each level with braces, using an open brace at the beginning of each hierarchy level and a closing brace at the end. If the statement at a hierarchy level is empty, the braces are not printed.

Each leaf statement ends with a semicolon. If the hierarchy does not extend as far as a leaf statement, the last statement in the hierarchy ends with a semicolon.

The configuration hierarchy can also contain "oneliners" at the lowest level in the hierarchy. Oneliners remove one level of braces in the syntax and display the container statement, its identifiers, the child or leaf statement and its attributes all on one line.

For example, dynamic-profile *dynamic-profile-name* aggregate-clients; is a oneliner because the dynamic-profile statement, its identifier *dynamic-profile-name*, and leaf statement aggregate-clients all appear on one line when you run the **show** command in the configuration mode:

```
[edit forwarding-options]
user@host# show
dhcp-relay {
```
}

### **Entering and Exiting the Junos OS CLI Configuration Mode**

You configure Junos OS or Junos OS Evolved by entering configuration mode and creating a hierarchy of configuration mode statements.

• To enter configuration mode, use the **configure** command.

When you enter configuration mode, the following configuration mode commands are available:

```
user@host>configure
entering configuration mode 
[edit] 
user@host#?
possible completions:
  <[Enter]> Execute this command
 activate Remove the inactive tag from a statement
  annotate Annotate the statement with a comment
  commit Commit current set of changes
  copy Copy a statement
  deactivate Add the inactive tag to a statement
  delete Delete a data element
 edit edit Edit a sub-element
 exit Exit from this level
 help Provide help information
 insert Insert a new ordered data element
  load Load configuration from ASCII file
  quit Quit from this level
 rename Rename a statement
  replace Replace character string in configuration
  rollback Roll back to previous committed configuration
  run Run an operational-mode command
 save Save configuration to ASCII file
 set Set a parameter
 show Show a parameter
 status Show users currently editing configuration
  top Exit to top level of configuration
  up Exit one level of configuration
```

```
[edit]
user@host>
```
wildcard Wildcard operations

**NOTE:** When making configuration changes, if you exit configuration mode without committing them, the intended changes will be lost.

You must have configure permission to view and use the **configure** command. When in configuration mode, you can view and modify only those statements for which you have access privileges.

 $\bullet$  If you enter configuration mode and another user is also in configuration mode, a message shows the user's name and the part of the configuration the other user is viewing or editing:

```
user@host> configure
Entering configuration mode
Users currently editing the configuration:
   root terminal d0 (pid 4137) on since 2008-04-09 23:03:07 PDT, idle 7w6d 
08:22
   [edit]
The configuration has been changed but not committed
[edit]
user@host#
```
Up to 32 users can be in configuration mode simultaneously, and they all can make changes to the configuration at the same time.

• To exit configuration mode, use the exit configuration-mode configuration mode command from any level, or use the **exit** command from the top level. For example:

```
[edit protocols ospf area 0.0.0.0 interface so-0/0/0]
user@host# exit configuration-mode
exiting configuration mode
user@host>
```
[edit] user@host# **exit** exiting configuration mode user@host>

If you try to exit from configuration mode using the exit command and the configuration contains changes that have not been committed, you see a message and prompt:

```
[edit]
user@host# exit
The configuration has been changed but not committed
Exit with uncommitted changes? [yes,no] yes
Exiting configuration mode
user@host>
```
• To exit with uncommitted changes without having to respond to a prompt, use the exit configuration-mode command. This command is useful when you are using scripts to perform remote configuration.

```
[edit]
user@host# exit configuration-mode
The configuration has been changed but not committed
Exiting configuration mode
user@host>
```
### SEE ALSO

Junos OS Administration Library for Routing Devices

Switching Between Junos OS CLI Operational and Configuration Modes

Using the configure exclusive Command

Updating the configure private Configuration

Modifying the Configuration

Displaying set Commands from the Configuration

Commit Operation When Multiple Users Configure the Software

Managing Programs and Processes Using Operational Mode Commands

# **Issuing Relative Configuration Mode Commands**

The **top** or **up** command followed by another configuration command—such as **edit**, **insert**, **delete**, **7;-cঞv-|;**, **annotate**, or **show**—enables you to quickly move to the top of the hierarchy or to a level above the area you are configuring.

To issue configuration mode commands from the top of the hierarchy, use the **top** command and specify a configuration command. For example:

```
[edit interfaces fxp0 unit 0 family inet]
user@host# top edit system login
[edit system login]
user@host#
```
To issue configuration mode commands from a location higher up in the hierarchy, use the up configuration mode command; specify the number of levels you want to move up the hierarchy and then specify a configuration command. For example:

[edit protocols bgp]  $user@host#$  up 2 activate system

### SEE ALSO

Displaying the Current Configuration

# **Using Command Completion in Configuration Mode**

This topic shows you how to access command help and to use basic command completion in the Junos OS CLI configuration mode. In each case, it is the use of the question mark (?) character, either by itself or in combination with a partial command or configuration statement.

To list the configuration mode commands, use the ? command by itself:

```
[edit]
user@host# ?
  <[Enter]> Execute this command
 activate Remove the inactive tag from a statement
```
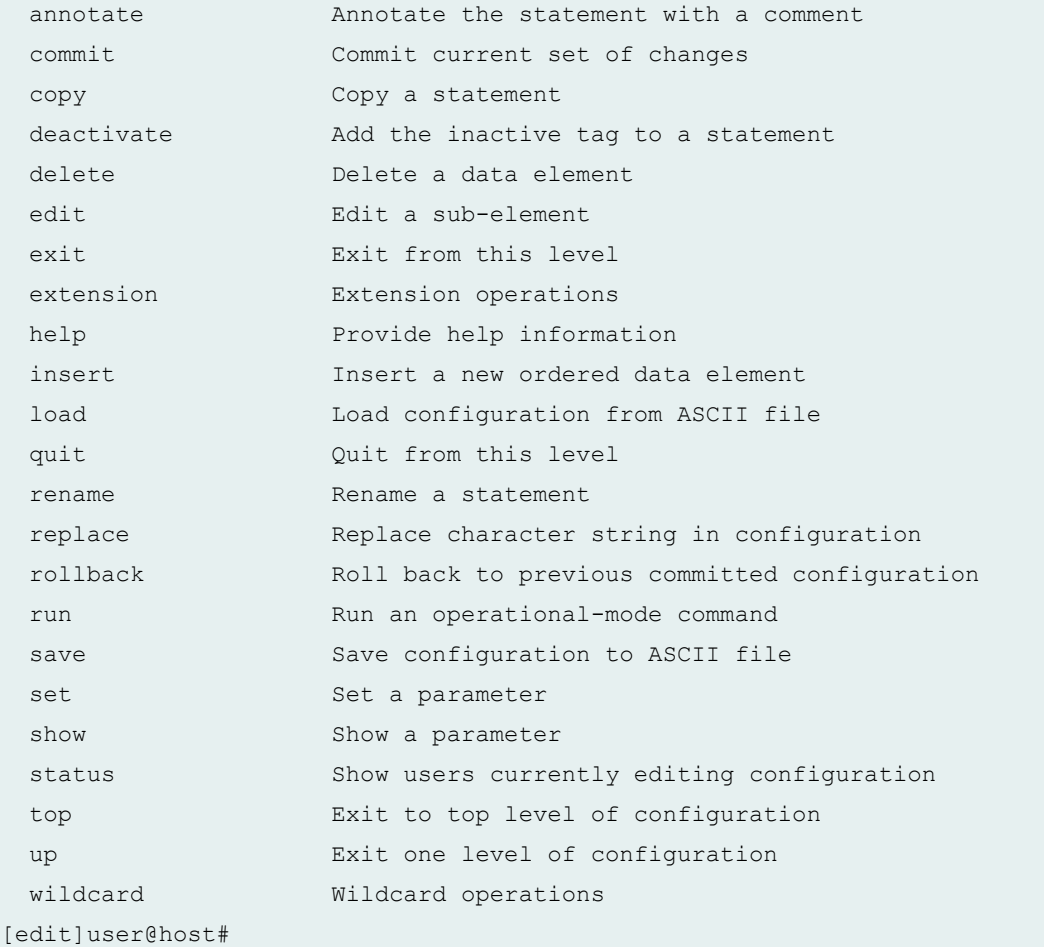

To list all the statements available at a particular hierarchy level, use ? after the name of the hierarchy level you wish to view. In this example, we are viewing the **edit** and **edit protocols** hierarchies.

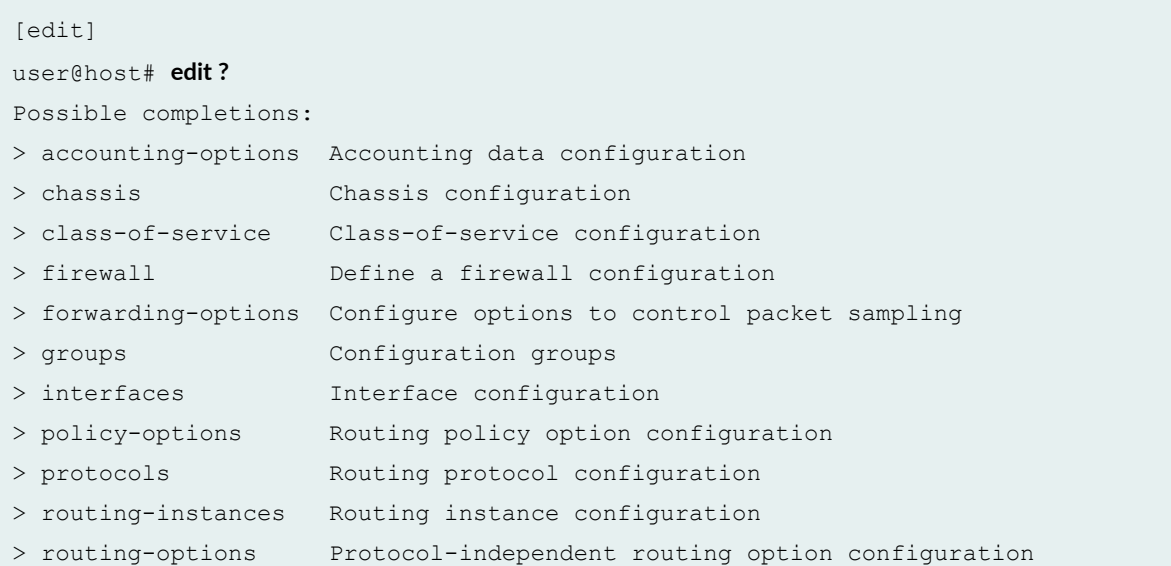

```
> snmp Simple Network Management Protocol
> system <br />
System parameters
user@host# edit protocols ?
Possible completions:
<[Enter]> Execute this command
> bgp BGP options
> connections Circuit cross-connect configuration
> dvmrp DVMRP options
> igmp IGMP options
> isis IS-IS options
> ldp LDP options
> mpls Multiprotocol Label Switching options
> msdp MSDP options
> ospf OSPF configuration
> pim PIM options
> rip RIP options
> router-discovery ICMP router discovery options
> rsvp RSVP options
> sapSession Advertisement Protocol options
> vrrp VRRP options
| Pipe through a command
```
To list all commands that start with a particular string or letter, enter the string and/or letter and end with the ? character. Here is a list of all the **routing-options** commands starting with the letter "a."

```
user@host# edit routing-options a?
Possible completions:
> aggregate Coalesced routes
> autonomous-system Autonomous system number
```
This is a list of all configured Asynchronous Transfer Mode (ATM) interfaces, using just a partial completion (at?):

```
 user@host# edit interfaces at?
<interface_name> Interface name
  at-0/2/0 Interface name
  at-0/2/1 Interface name
[edit]
```
You can also show a list of all configured policy statements:

```
user@host# show policy-options policy-statement ?
user@host# show policy-options policy-statement
<policy_name> Name to identify a policy filter
lo0only-v4 Name to identify a policy filter
lo0only-v6 Name to identify a policy filter
lo2bgp Name to identify a policy filter
```
### SEE ALSO

Adding Configuration Statements and Identifiers

[Service Now](https://www.juniper.net/documentation/en_US/junos-space/topics/reference/general/service-now-release-notes11-1.html)

Adding Configuration Statements and Identifiers

# **Notational Conventions Used in Configuration Hierarchies**

When you are working in Junos OS command-line interface (CLI) configuration mode, the banner on the line preceding the prompt indicates the current hierarchy level. In the following example, the level is **[edit protocols ospf]**:

```
[edit protocols ospf]
user@host#
```
**NOTE:** (Junos OS and Junos OS Evolved documentation uses **user@host#** as the standard configuration mode prompt. In an actual CLI session, the prompt shows your user ID and the configured name of the Juniper Networks device you are working on.)

Use the **set**? command to display the statements that you can include in the configuration at the current level. The **help apropos** command is also context-sensitive, displaying matching statements only at the current command hierarchy level and below.

Statements are listed alphabetically within each hierarchy and subhierarchy. If a subhierarchy is sufficiently long that it might be difficult to determine where it ends and its next peer statement begins,

the subhierarchy appears at the end of its parent hierarchy instead of in alphabetical order. In this case, a placeholder appears in its actual alphabetical position.

For example, at the **[edit interfaces interface-name unit logical-unit-number]** hierarchy level, the **family family-name** subhierarchy has more than 20 child statements, including several subhierarchies with child statements of their own. The full **family family-name** hierarchy appears at the end of its parent hierarchy (**[edit interfaces interface-name unit logical-unit-number]**), and the following placeholder appears at its actual alphabetical position:

```
family family-name {
     ... the family subhierarchy appears after the main [edit 
interfaces interface-name unit logical-unit-number] hierarchy ...
}
```
Another exception to alphabetical order is that the disable statement always appears first in any hierarchy that includes it.

#### SEE ALSO

Configuration Features in the Junos OS Configuration Mode Commands in the Junos OS

# **Configure Command Overview**

#### **IN THIS SECTION**

- Forms of the configure Command | 71
- Using the configure Command | 73
- Using the configure exclusive Command | 73
- Updating the configure private Configuration | 76

The **configure** command is used to enter the CLI configuration mode. It can also be used to gather other information, such as other users currently in configuration mode.

# <span id="page-84-0"></span>**Forms of the configure Command**

Junos OS and Junos OS Evolved support three forms of the configure command: configure, configure private, and configure exclusive. These forms control how users edit and commit configurations and can be useful when multiple users are managing the network and device configuration.

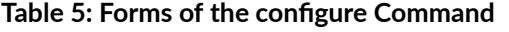

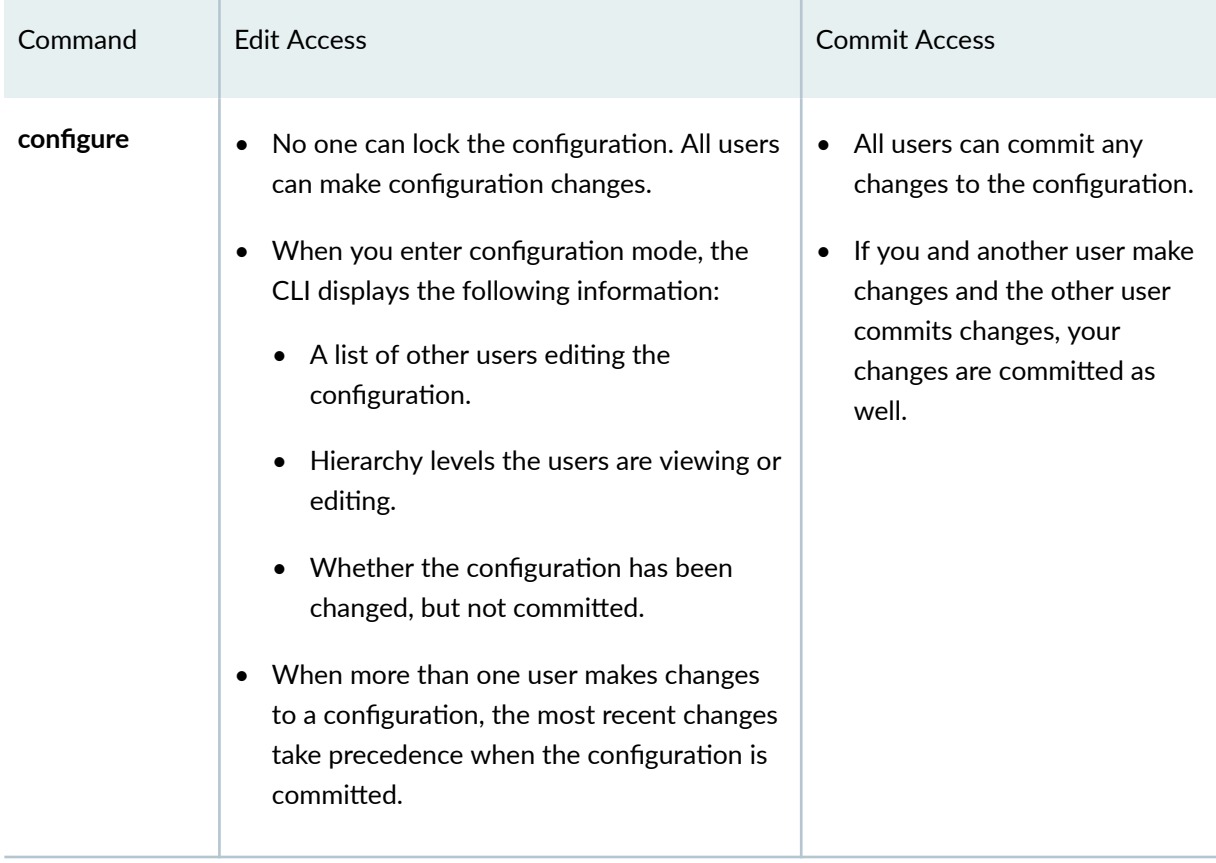

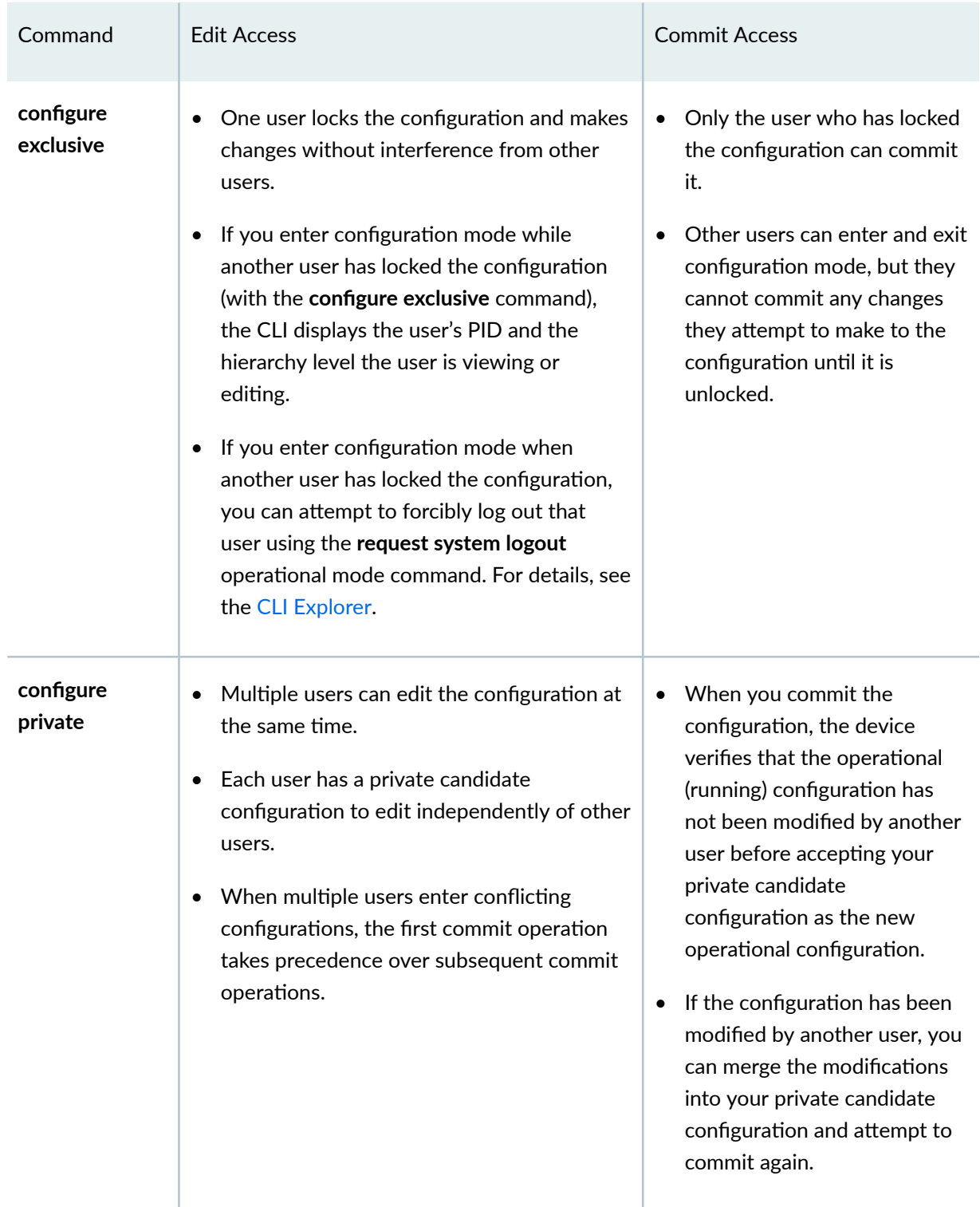

## Table 5: Forms of the configure Command *(Continued)*

#### <span id="page-86-0"></span>SEE ALSO

Committing a Configuration

Displaying set Commands from the Configuration

Displaying Users Currently Editing the Configuration

# **Using the configure Command**

Up to 32 users can be in configuration mode simultaneously, and they all can make changes to the configuration at the same time. When you commit changes to the configuration, you may be committing a combination of changes you and other users have made. For this reason, you will want to keep track of who is in configuration mode with you.

To see other users currently logged onto the same device in configuration mode:

• Use the **configure** command to enter the CLI configuration mode.

If there are other users, the message displayed indicates who the users are and what portion of the configuration each person is viewing or editing.

```
user@host> configure
Entering configuration mode
Current configuration users:
root terminal p3 (pid 1088) on since 2018-05-13 01:03:27 EDT
[edit interfaces so-3/0/0 unit 0 family inet]
The configuration has been changed but not committed
[edit]
user@host#
```
# **Using the configure exclusive Command**

If you enter configuration mode using the **configure exclusive** command, you lock the candidate global configuration (also known as the shared configuration or shared configuration database) for as long as you remain in configuration mode, allowing you to make changes without interference from other users. Other users can enter and exit configuration mode, but they cannot make any permanent changes to the configuration. This additionally means any attempted changes by other users while the configuration is in the locked state will always be discarded as soon as they exit configuration mode.

If another user has locked the configuration, and you need to forcibly log them out, use the operational mode command **request system logout pid pid\_number**. You can locate the pid\_number in the notification you receive upon entering configuration mode when someone else has locked it for exclusive access.

If you enter configuration mode and another user is also in configuration mode and has locked the configuration, a message identifies the user and the portion of the configuration that the user is viewing or editing. For example, in this is case, the pid\_number of the user who has locked the configuration for exclusive access is 1088.

```
user@host> configure
Entering configuration mode
Users currently editing the configuration:
root terminal p3 (pid 1088) on since 2018-10-30 19:47:58 EDT, idle 00:00:44
exclusive [edit interfaces so-3/0/0 unit 0 family inet]
```
In configure exclusive mode, any uncommitted changes are discarded when you exit:

```
user@host> configure exclusive
warning: uncommitted changes will be discarded on exit
Entering configuration mode
[edit]
user@host# set system host-name cool
[edit]
user@host# quit
The configuration has been changed but not committed
warning: Auto rollback on exiting 'configure exclusive'
Discard uncommitted changes? [yes,no]yes
warning: discarding uncommitted changes
load complete
Exiting configuration mode
```
When you use the yes option to exit configure exclusive mode, Junos OS discards any uncommitted changes and rolls backs the configuration to its previously committed state. The **no** option allows you to continue editing or to commit your changes in configure exclusive mode.

When one user exits from configure exclusive mode while another user is in configure private mode, Junos OS will roll back any uncommitted changes in the private mode session.

If you enter configuration mode with the **configure exclusive** command, and issue **commit confirmed**, but do not actually confirm the commit within the specified interval, an automatic rollback is triggered. Once automatic rollback occurs, the operating system removes the exclusive lock from your session and as a result, the error message "access has been revoked" is displayed. This is because the session is no longer an exclusive session. What this means for you is that the configuration is back to the default state where anyone with access can edit and/or commit it. To re-lock the configuration, you need to use the **configure exclusive** command again.

```
user@host>configure exclusive
warning: uncommitted changes will be discarded on exit
Entering configuration mode
[edit]
user@host# commit confirmed 1
commit confirmed will be automatically rolled back in 1 minutes unless confirmed
commit
# commit confirmed will be rolled back in 1 minute
Commit was not confirmed; automatic rollback complete.
[edit]
user@host# commit
error: access has been revoked.
user@host# commit check 
error: access has been revoked.
user@host>configure exclusive
```
warning: uncommitted changes will be discarded on exit Entering configuration mode

If you initiate a configure exclusive session, issue **commit confirmed** and confirm the commit, the exclusive lock is retained in your session. You can continue to make changes to the configuration while still in a locked exclusive session.

```
user@host> configure exclusive
warning: uncommitted changes will be discarded on exit
Entering configuration mode
[edit]
user@host# commit confirmed 1
commit confirmed will be automatically rolled back in 1 minutes unless confirmed
```

```
commit complete
# commit confirmed will be rolled back in 1 minute
[edit]
user@host# commit
commit complete
```
### SEE ALSO

Adding Configuration Statements and Identifiers

# **Updating the configure private Configuration**

When you are in configure private mode, you must work with a copy of the most recently committed shared configuration. If the global configuration changes, you can issue the update command to update your private candidate configuration. When you do this, your private candidate configuration contains a copy of the most recently committed configuration with your private changes merged in.

**NOTE:** Merge conflicts can occur when you issue the **update** command.

You can also issue the **rollback** command to discard your private candidate configuration changes and obtain the most recently committed configuration.

**NOTE:** Junos OS and Junos OS Evolved do not support using **configure private** mode to configure statements corresponding to third-party YANG data models, for example, OpenConfig or custom YANG data models.

# **Modifying the Configuration for a Device**

#### **IN THIS SECTION**

- Displaying Users Currently Editing the Configuration | 78
- Ò Modifying the Juniper Networks Device Configuration | 79
- Adding Configuration Statements and Identifiers | 80
- **Deleting a Statement from a Device Configuration | 81**
- Example: Deleting a Statement from the Device Configuration | 84
- Copying a Statement in the Configuration | 86
- Example: Copying a Statement in the Configuration | 86
- Example: Replacing a Configuration | 90
- Inserting a New Identifier in a Device Configuration | 97
- Example: Inserting a New Identifier in a Device Configuration | 98
- Deactivating and Reactivating Statements and Identifiers in a Device Configuration | 102
- ۰ Example: Deactivating and Reactivating Statements and Identifiers in a Device Configuration | 103
- Using Global Replace in the Device Configuration | 106
- [Common Regular Expressions to Use with the replace Command](#page-120-0) **| 107**
- Example: Using Global Replace in a Device Configuration–Using the \n Back Reference | 108
- Example: Using Global Replace in a Device Configuration—Replacing an Interface Name | 111
- Example: Using Global Replace in a Device Configuration—Using the upto Option | 114
- Adding Comments in a Device Configuration | 117
- Example: Including Comments in a Device Configuration by Using the CLI | 120

The Junos OS CLI enables you to modify an existing Junos OS or Junos OS Evolved configuration. This section also explains the specifics of adding a statement, deleting a statement, copying a statement, and inserting a new identifier, including examples.

## <span id="page-91-0"></span>**Displaying Users Currently Editing the Configuration**

To display the users currently editing the configuration, use the **status** configuration mode command:

```
user@host# status
Users currently editing the configuration:
   rchen terminal p0 (pid 55691) on since 2018-03-01 13:17:25 PST
       [edit interfaces]
```
The system displays who is editing the configuration (rchen), where the user is logged in (terminal p0), the date and time the user logged in (2018-03-01 13:17:25 PST), and what level of the hierarchy the user is editing (**[edit interfaces**]).

If you issue the **status** configuration mode command and a user has scheduled a candidate configuration to become active for a future time, the system displays who scheduled the commit (root), where the user is logged in (terminal d0), the date and time the user logged in (2018-10-31 14:55:15 PST), and that a commit is pending **(commit at).**

```
[edit]
user@host# status
Users currently editing the configuration:
root terminal d0 (pid 767) on since 2018-10-31 14:55:15 PST, idle 00:03:09
commit at
```
If you issue the **status** configuration mode command and a user is editing the configuration in configure exclusive mode, the system displays who is editing the configuration (root), where the user is logged in (**terminal d0**), the date and time the user logged in (2018-11-01 13:05:11 PST), and that a user is editing the configuration in configure exclusive mode (exclusive [edit]).

```
[edit]
user@host# status
Users currently editing the configuration:
root terminal d0 (pid 2088) on since 2018-11-01 13:05:11 PST
exclusive [edit]
```
#### SEE ALSO

Forms of the configure Command

<span id="page-92-0"></span>Using the configure Command

# **Modifying the Juniper Networks Device Configuration**

To configure a Juniper Networks device or to modify an existing configuration, you add statements to the configuration using the **edit** and set commands. For each statement hierarchy, you create the hierarchy starting with a statement at the top level and continuing with statements that move progressively lower in the hierarchy.

To modify the hierarchy, you use two configuration mode commands:

• edit-Moves to a specified hierarchy level. If that hierarchy level does not exist, the edit command creates it. The **edit** command has the following syntax:

edit <*statement-path*>

• set-Creates a configuration statement and sets identifier values. After you issue a set command, you remain at the same level in the hierarchy. The **set** command has the following syntax:

set <*statement-path*> *statement* <*identifier*>

**statement-path** is the hierarchy to the configuration statement and the statement itself. If you have already moved to the statement's hierarchy level, you can omit the statement path. **statement** is the configuration statement itself. *identifier* is a string that identifies an instance of a statement.

Statements can be either container statements or leaf statements. A container statement can include additional container statements within it, as well as leaf statements. A leaf statement, however, stands alone. The command **edit?** displays the container statements, while **set?** displays both the container and leaf statements, using > to differentiate between them.

**NOTE:** You cannot use the **edit** command to change the value of identifiers. You must use the set command.

### SEE ALSO

Issuing Relative Configuration Mode Commands

<span id="page-93-0"></span>Using the configure exclusive Command Updating the configure private Configuration Displaying the Current Configuration

# **Adding Configuration Statements and Identifiers**

All properties of a Juniper Networks device are configured by including statements in the configuration. A statement consists of a keyword, which is fixed text, and, optionally, an identifier. An identifier is an identifying name which you define, such as the name of an interface or a username, and which allows you and the CLI to discriminate among a collection of statements.

For example, the following list shows the statements available at the top level of configuration mode:

```
user@host# set ?
Possible completions:
> accounting-options Accounting data configuration
+ apply-groups Groups from which to inherit configuration data
> chassis Chassis configuration
> class-of-service Class-of-service configuration
> firewall Define a firewall configuration
> forwarding-options Configure options to control packet sampling
> groups Configuration groups
> interfaces Interface configuration
> policy-options Routing policy option configuration
> protocols Routing protocol configuration
> routing-instances Routing instance configuration
> routing-options Protocol-independent routing option configuration
> snmp Simple Network Management Protocol
> system <a></a>System parameters
```
An angle bracket ( **>** ) before the statement name indicates that it is a container statement and that you can 7;Cn; other statements at levels below it. If there is no angle bracket ( **>** ) before the statement name, the statement is a leaf statement; you cannot define other statements at hierarchy levels below it.

A plus sign (+) before the statement name indicates that it can contain a set of values. To specify a set, include the values in brackets. For example:

#### [edit]

user@host# set policy-options community my-as1-transit members [65535:10 65535:11]

<span id="page-94-0"></span>In some statements, you can include an identifier. For some identifiers, such as interface names, you must specify the identifier in a precise format. For example, the interface name so-0/0/0 refers to a SONET/SDH interface that is on the Flexible PIC Concentrator (FPC) in slot 0, in the first PIC location, and in the first port on the Physical Interface Card (PIC).

For other identifiers, such as interface descriptive text and policy and firewall term names, you can specify any name, including special characters, spaces, and tabs.

You must enclose in quotation marks (double quotes) identifiers and any strings that include a space or tab character or any of the following characters:

```
( ) [ ] { } ! @ # $ % ^ & | ' = ?
```
If you do not type an option for a statement that requires one, a message indicates the type of information required. In this example, you need to type an area number to complete the command:

```
[edit]
user@host# set protocols ospf area
\mathcal{L}^{\mathcal{A}} and \mathcal{L}^{\mathcal{A}} and \mathcal{L}^{\mathcal{A}} and \mathcal{L}^{\mathcal{A}} and \mathcal{L}^{\mathcal{A}} and \mathcal{L}^{\mathcal{A}}syntax error, expecting <identifier>
```
### SEE ALSO

Using the configure exclusive Command

Displaying the Current Configuration

Additional Details About Specifying Statements and Identifiers

# **Deleting a Statement from a Device Configuration**

To delete a statement or identifier from a device configuration, use the **delete** configuration mode command. Deleting a statement or an identifier effectively "unconfigures" the functionality associated with that statement or identifier, returning that functionality to its default condition.

#### $user@host#$  delete <statement-path> <identifier>

When you delete a statement, the statement and all its subordinate statements and identifiers are removed from the configuration.

For statements that can have more than one identifier, when you delete one identifier, only that identifier is deleted. The other identifiers in the statement remain.

To delete the entire hierarchy starting at the current hierarchy level, do not specify a statement or an identifier in the **delete** command. When you omit the statement or identifier, you are prompted to confirm the deletion:

[edit] user@host# **delete** Delete everything under this level? [yes, no] (no) Possible completions: no Don't delete everything under this level yes Delete everything under this level Delete everything under this level? [yes, no] (no)

**NOTE:** You cannot delete multiple statements or identifiers within a hierarchy using a single **delete** command. You must delete each statement or identifier individually using multiple delete commands. For example, consider the following configuration at the **[edit system]** hierarchy level:

```
system {
     host-name host-211;
     domain-name domain-122;
     backup-router 192.168.71.254;
     arp;
     authentication-order [ radius password tacplus ];
}
```
To delete the **domain-name**, host-name, and backup-router from the configuration, you cannot issue a single **delete** command. For example, the following command would not work:

user@host> **delete system hostname host-211 domain-name domain-122 backup-router 192.168.71.254**

Instead, you must delete each statement individually:

user@host **delete system host-name host-211** user@host **delete system domain-name domain-122** user@host **delete system backup-router 192.168.71.254** You can delete related configuration items simultaneously, such as channelized interfaces or static routes, by using a single command and regular expressions. Deleting a statement or an identifier effectively "unconfigures" the functionality associated with that statement or identifier, returning that functionality to its default condition.

You can only delete certain parts of the configuration where you normally put multiple items, for example, interfaces. However, you cannot delete "groups" of different items; for example:

```
user@host# show system services
ftp;
rlogin;
rsh;
ssh {
        root-login allow;
}
telnet;
[edit]
user@host# wildcard delete system services *
syntax error.
```
When you delete a statement, the statement and all its subordinate statements and identifiers are removed from the configuration.

To delete related configuration items, issue the **wildcard** configuration mode command with the **delete** option and specify the statement path, the items to be summarized with a regular expression, and the regular expression.

```
user@host# wildcard delete <statement-path> <identifier> <regular-expression>
```
**NOTE:** When you use the **wildcard** command to delete related configuration items, the regular expression must be the final statement.

If the Junos OS matches more than eight related items, the CLI displays only the first eight items.

#### Deleting Interfaces from the Configuration

Delete multiple T1 interfaces in the range from **t1-0/0/0:0** through **t1-0/0/0:23**:

```
 user@host# wildcard delete interfaces t1-0/0/0:.*
   matched: t1-0/0/0:0
```

```
 matched: t1-0/0/0:1
  matched: t1-0/0/0:2
 Delete 3 objects? [yes,no] (no) no
```
#### Deleting Routes from the Configuration

Delete static routes in the range from **172.0.0.0** to **172.255.0.0**:

```
user@host# wildcard delete routing-options static route 172.*
     matched: 172.16.0.0/12
     matched: 172.16.14.0/24
     matched: 172.16.100.0/24
     matched: 172.16.128.0/19
     matched: 172.16.160.0/24
     matched: 172.17.12.0/23
     matched: 172.17.24.0/23
     matched: 172.17.28.0/23
     ... 
   Delete 13 objects? [yes,no] (no)
```
# **Example: Deleting a Statement from the Device Configuration**

The following example shows how to delete the **ospf** statement, effectively unconfiguring OSPF on the router:

```
[edit]
user@host# set protocols ospf area 0.0.0.0 interface so-0/0/0 hello-interval 5
[edit]
user@host# show
protocols {
    ospf {
         area 0.0.0.0 {
             interface so-0/0/0 {
                 hello-interval 5;
 }
 }
```

```
 }
}
[edit]
user@host# delete protocols ospf
[edit]
user@host# show
[edit]
user@host#
```
Delete all statements from the current level down:

```
[edit]
user@host# edit protocols ospf area 0.0.0.0 
[edit protocols ospf area 0.0.0.0]
user@host# set interface so-0/0/0 hello-interval 5
[edit protocols ospf area 0.0.0.0]
user@host# delete
Delete everything under this level? [yes, no] yes
[edit protocols ospf area 0.0.0.0]
user@host# show
[edit]
user@host#
```
Unconfigure a specific property, in this case, removing the interface speed setting:

```
[edit]
user@host# set interfaces so-3/0/0 speed 100mb
[edit]
user@host# show
interfaces {
    so-3/0/0 {
        speed 100mb;
    }
}
[edit]
user@host# delete interfaces so-3/0/0 speed
[edit]
user@host# show
interfaces {
```
#### <span id="page-99-0"></span>}

# **Copying a Statement in the Configuration**

When you have many similar statements in a device configuration, you can add one statement and then make copies of that statement. Copying a statement duplicates that statement and the entire hierarchy of statements configured under that statement. Copying statements is useful when you are configuring many physical or logical interfaces of the same type.

To make a copy of an existing statement in the configuration, use the configuration mode **copy** command:

```
user@host# copy existing-statement to new-statement
```
Immediately after you have copied a portion of the configuration, the configuration might not be valid. You must check the validity of the new configuration, and if necessary, modify either the copied portion or the original portion for the configuration to be valid.

# **Example: Copying a Statement in the Configuration**

#### **IN THIS SECTION**

- Requirements **| 86**
- [Overview](#page-100-0) **| 87**
- Configuration | 87

This example shows how you can create one virtual connection (VC) on an interface by copying an existing VC.

#### **Requirements**

No special configuration beyond device initialization is required before configuring this example.

<span id="page-100-0"></span>Before you begin this example, configure the following initial configuration.

```
[edit interfaces]
user@host# show
at-1/0/0 {
     description "PAIX to MAE West"
     encapsulation atm-pvc;
     unit 61 {
         point-to-point;
         vci 0.61;
         family inet {
             address 10.0.1.1/24;
         }
     }
}
```
To quickly configure the initial configuration for this example, copy the following commands, paste it into a text file, remove any line breaks and change any details necessary to match your network configuration, copy and paste this command into the CLI at the **[edit]** hierarchy level, and then enter commit from configuration mode.

```
set interfaces at-1/0/0 description "PAIX to MAE West"
set interfaces at-1/0/0 encapsulation atm-pvc 
set interfaces at-1/0/0 unit 61 point-to-point
set interfaces at-1/0/0 unit 61 vci 0.61 
set interfaces at-1/0/0 unit 61 family inet address 10.0.1.1/24
```
### **Overview**

In this example illustrating how to copy statements, we are adding a virtual connection that is very similar to a virtual connection already configured.

### **Configuration**

#### **IN THIS SECTION**

- **CLI Quick Configuration | 88**
- Configuring by Copying | 88
- [Results](#page-102-0) **| 89**

#### <span id="page-101-0"></span>**CLI Quick Configuration**

Start at the **[edit interfaces at-1/0/0]** hierarchy level.

**copy unit 61 to unit 62 set unit 62 vci 0.62 edit unit 62** replace pattern 10.0.1.1 with 10.0.2.1

**Configuring by Copying** 

### **Step-by-Step Procedure**

To configure by copying a configuration:

1. Go to the **[edit interfaces at-1/0/0]** hierarchy level and copy unit 61.

[edit interfaces at-1/0/0] user@host# **copy unit 61 to unit 62**

2. Take a look at the new configuration and see what you need to change to make the configuration valid..

```
user@host# show interfaces at-1/0/0
description "PAIX to MAE West"
encapsulation atm-pvc;
unit 61 {
     point-to-point;
    vci 0.61;
     family inet {
         address 10.0.1.1/24;
     }
}
unit 62 {
     point-to-point;
    vci 0.61;
     family inet {
         address 10.0.1.1/24;
```
<span id="page-102-0"></span> } }

3. Change the configuration to make it valid.

In this example you want to reconfigure the virtual circuit identifier (VCI) and virtual path identifier (VPI).

```
[edit interfaces at-1/0/0]
user@host# set unit 62 vci 0.62
```
You also want to replace the IP address of the new interface with its own IP address.

```
[edit interfaces at-1/0/0]
user@host# edit unit 62
user@host# replace pattern 10.0.1.1 with 10.0.2.1
```
### **Results**

```
[edit]
show interfaces
at-1/0/0 {
    description "PAIX to MAE West"
    encapsulation atm-pvc;
    unit 61 {
        point-to-point;
        vci 0.61;
         family inet {
            address 10.0.1.1/24;
         }
     }
    unit 62 {
        point-to-point;
        vci 0.62;
         family inet {
             address 10.0.2.1/24;
 }
```
#### <span id="page-103-0"></span> } }

# **Example: Replacing a Configuration**

#### **IN THIS SECTION**

- Requirements **| 90**
- Overview **| 90**
- Configuration | 91

If you need to make changes to the configuration of a device, you can always remove the original configuration settings using the delete command and add your new configuration settings using the set command. However, there are other ways of modifying a configuration that are more efficient and easier to use.

This example shows how to use the following configuration mode commands to update an existing configuration:

- **rename**—Rename an existing configuration setting, such as an interface name. This can be useful when you are adding new interfaces to a device.
- **copy**—Copy a configuration setting and the entire hierarchy of statements configured under that setting. Copying configuration statements is useful when you are configuring many physical or logical interfaces of the same type.
- **replace**—Make global changes to text patterns in the configuration. For example, if you consistently misspell a word common to the description statement for all of the interfaces on your device, you can fix this mistake with a single command.

### **Requirements**

No special configuration beyond device initialization is required before configuring this example.

### **Overview**

During the first example in this topic, you will make the following configuration changes:

• Create a new interface with a description that contains a typing error.

- <span id="page-104-0"></span>• Copy the configuration from the interface that you created to create a new interface.
- Rename one of the interfaces that you created.
- $\bullet$  Fix the typing error in the description for the interfaces that you created.

In the second, shorter example, you will experiment with some of the same commands under slightly different circumstances.

### **Configuration**

#### **IN THIS SECTION**

- CLI Quick Configuration | 91
- Using the Copy, Rename, and Replace Commands to Modify a Loopback Interface Configuration | 91
- Compare the Copy Command at the Top-Level Configuration Hierarchy Level | 94

#### **CLI Quick Configuration**

This example does not use commands that are suitable for this section.

Using the Copy, Rename, and Replace Commands to Modify a Loopback Interface Configuration

#### **Step-by-Step Procedure**

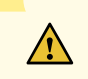

**CAUTION:** If your existing configuration uses any of the loopback interface unit numbers used in this example, you must substitute different unused loopback interface unit numbers. Otherwise, following these steps could damage the existing operational status of your device.

To create and modify a configuration of a loopback interface using the **copy**, rename, and replace commands:

1. Create a new loopback interface unit number and include a description.

The mistakes in the spelling of loopback in the description are intentional.

```
[edit]
user@host# set interfaces lo0 unit 100 description "this is a lopbck interface"
```
2. Display the configuration for the loopback interface you have just added.

```
[edit]
user@host# show interfaces lo0 unit 100
7;scrbrঞon "this is a lopbck interface";
```
3. Duplicate the loopback interface you have just created, warts and all, from unit 100 to unit 101.

```
[edit]
user@host# copy interfaces lo0 unit 100 to unit 101
```
4. Display the configurations for loopback interfaces lo0 unit 100 and lo0 unit 101.

```
[edit]
user@host# show interfaces lo0 unit 100
7;scrbrঞon "this is a lopbck interface";
[edit]
user@host# show interfaces lo0 unit 101
description "this is a lopbck interface";
```
The copy command duplicates an interface including any child statements such as description.

5. Rename the loopback interface lo0 unit 100 to loopback interface lo0 unit 102.

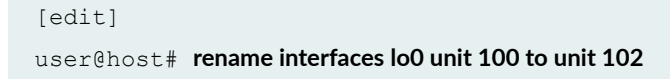

6. Display the configuration for loopback interface lo0 unit 100.

[edit] user@host# **show interfaces lo0 unit 100**

[edit] user@host#

You should not see any results from this command. The loopback interface lo0 unit 100 is now gone. The **rename** command replaces the configuration statement indicated with the new configuration.

7. Fix the misspelling of the word loopback in the descriptions for loopback interfaces lo0 unit 101 and lo0 unit 102.

```
[edit]
user@host# replace pattern lopbck with loopback
```
8. Display the configuration for loopback interfaces lo0 unit 101 and lo0 102 to verify that the word loopback is spelled correctly now.

```
[edit]
user@host# show interfaces lo0 unit 101
7;scrbrঞon "this is a loopback interface";
[edit]
user@host# show interfaces lo0 unit 102
7;scrbrঞon "this is a loopback interface";
```
The **replace** command replaces all instances of the pattern specified in the command, unless limited in some way. The next example in this topic shows one way to limit the effect of the **replace** command.

9. From configuration mode, use the **rollback** command to put the device's configuration back to the state it was in before you executed the previous steps.

[edit] user@host# **rollback**

#### <span id="page-107-0"></span>**Results**

From configuration mode, use the show interfaces lo0 unit 101 and show interfaces lo0 unit 102 commands to ensure that the device's configuration is back to the state it was in before you executed the steps in this example.

```
[edit]
user@host: show interfaces lo0 unit 101
[edit]
user@host#
```
You should not see any results from this command.

```
[edit]
user@host# show interfaces lo0 unit 102
[edit]
user@host#
```
You should not see any results from this command.

#### **Compare the Copy Command at the Top-Level Configuration Hierarchy Level**

#### **Step-by-Step Procedure**

The previous example shows the **copy**, **rename**, and **replace** commands at the **[edit interfaces interfacename unit logical-interface-number]** hierarchy level. This example shows how some of these commands work at the top level of the CLI configuration mode hierarchy.

The following example requires you to navigate to various levels in the configuration hierarchy. For information about navigating the CLI, see Using the CLI Editor in Configuration Mode.

1. Create an Ethernet interface.

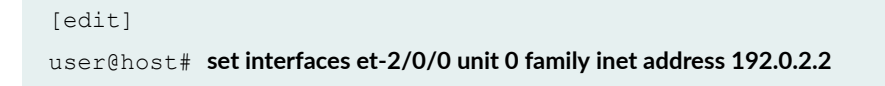
2. Copy the interface you just created to another interface.

```
[edit]
user@host# copy interfaces et-2/0/0 to et-2/1/0
```
Compare this **copy** command to the one in the previous example, where the **copy** command takes the keyword **unit** before the value to be copied:

```
[edit]
user@host# copy interfaces lo0 unit 100 to unit 101
```
Notice that the keyword interfaces is not repeated after the preposition to and before the value to be copied. This happens in some top-level statements with the **copy** command.

**TIP**: Similarly, in the **rename** command, you do not repeat the keyword part of the statement before the new identifier in some top-level statements.

3. Show your configuration so far.

```
[edit]
user@host# show interfaces
et-2/0/0 {
    unit 0 {
         family inet {
            address 192.0.2.2/32;
         }
     }
}
et-2/1/0 {
    unit 0 {
        family inet {
             address 192.0.2.2/32;
         }
    }
}
```
4. Replace the address for et-2/1/0 with another IP address.

```
[edit interfaces et-2/1/0 unit 0 family inet]
user@host# replace pattern 192.0.2.2 with 192.0.2.40
```
Notice that if you want to change only a specific occurrence of a pattern instead of all of them, you need to navigate down to that specific hierarchy level before using the *replace* command.

5. Show the interfaces again.

```
[edit]
user@host# show interfaces
et-2/0/0 {
     unit 0 {
        family inet {
             address 192.0.2.2/32;
        }
     }
}
et-2/1/0 {
    unit 0 {
        family inet {
             address 192.0.2.40/32;
        }
    }
}
```
6. From configuration mode, use the **rollback** command to put the device's configuration back to the state it was in before you executed the previous steps.

[edit] user@host# **rollback**

#### **Results**

From configuration mode, use the show interfaces et-2/0/0 and show interfaces et-2/1/0 commands to ensure that the device's configuration is back to the state it was in before you executed the steps in this example.

```
[edit]
user@hostshow interfaces et-2/0/0
[edit]
user@host#
```
You should not see any results from this command.

```
[edit]
user@R1# show interfaces et-2/1/0
[edit]
user@host#
```
You should not see any results from this command.

# **Inserting a New Identifier in a Device Configuration**

When configuring a Juniper Networks device, you can enter most statements and identifiers in any order. Regardless of the order in which you enter the configuration statements, the CLI always displays the configuration in a strict order. However, there are a few cases where the ordering of the statements matters because the configuration statements create a sequence that is analyzed in order.

For example, in a routing policy or firewall filter, you define terms that are analyzed sequentially. Also, when you create a named path in dynamic MPLS, you define an ordered list of the transit routers in the path, starting with the first transit router and ending with the last one.

To modify a portion of the configuration in which the statement order matters, use the **insert** configuration mode command:

```
user@host#insert <i>statement-path</i> * <i>path</i> * <i>identifier1</i> (before | after) <i>identifier2</i>
```
If you do not use the insert command, but instead simply configure the identifier, it is placed at the end of the list of similar identifiers.

# **Example: Inserting a New Identifier in a Device Configuration**

#### **IN THIS SECTION**

- Requirements **| 98**
- [Overview](#page-112-0) **| 99**
- Configuration | 99

This example shows the use of the **insert** command.

Whereas a term added using the set command is placed at the end of the existing list of terms, you use the **insert** command to add a term in the order you specify. Specifying the order of statement is important in the cases in which the order of the statements matters because the configuration statements create a sequence that is analyzed in order.

As this example shows, you must create the term (or it must already exist), before you can place it using the **insert** command. The reference point for placing the term must also exist, for example, to place the term T1 before the term T2, both T1 and T2 must already exist, and be populated (Junos automatically removes empty terms).

#### **Requirements**

Before you can insert a term, you must configure an initial policy. To quickly configure the initial policy for this example, copy the following commands, paste them into a text file, remove any line breaks and change any details necessary to match your network configuration, copy and paste the commands into the CLI at the **[edit policy-options]** hierarchy level, and then enter **commit** from configuration mode.

```
set policy-statement statics term term1 from route-filter 192.168.0.0/16 
orlonger 
set policy-statement statics term term1 from route-filter 224.0.0.0/3 orlonger 
set policy-statement statics term term1 then reject 
set policy-statement statics term term2 from protocol direct 
set policy-statement statics term term2 then reject 
set policy-statement statics term term3 from protocol static 
set policy-statement statics term term3 then reject 
set policy-statement statics term term4 then accept
```
<span id="page-112-0"></span>Now check to verify you have the hierarchy correctly configured.

```
[edit policy-options]
user@host# show
policy-statement statics {
     term term1 {
         from {
             route-filter 192.168.0.0/16 orlonger;
             route-filter 224.0.0.0/3 orlonger;
         }
         then reject;
     }
     term term2 {
         from protocol direct;
         then reject;
     }
     term term3 {
         from protocol static;
         then reject;
 }
     term term4 {
         then accept;
     }
}
```
# **Overview**

To modify a portion of the configuration in which the statement order matters, you must use the insert configuration mode command. If you use the set command instead, the added statement or identifier will be in the wrong place sequentially. The only other way to get the terms of the command in the correct order is to dismantle the configuration and start over.

### **Configuration**

#### **IN THIS SECTION**

- CLI Quick Configuration | 100
- Configuring to Insert Terms | 100
- [Results](#page-114-0) **| 101**

#### <span id="page-113-0"></span>**CLI Quick Configuration**

To quickly configure this example, copy the following commands, paste them into a text file, remove any line breaks and change any details necessary to match your network configuration, copy and paste the commands into the CLI at the [edit policy-options] hierarchy level, and then enter commit from configuration mode.

```
[edit]
user@host# rename policy-options policy-statement statics term term4 to term term6
[edit]
user@host# set policy-options policy-statement statics term term4 from protocol local
[edit]
user@host# set policy-options policy-statement statics term term4 then reject
[edit]
user@host# set policy-options policy-statement statics term term5 from protocol aggregate
[edit]
user@host# set policy-options policy-statement statics term term5 then reject
[edit]
user@host# insert policy-options policy-statement statics term term4 after term term3
[edit]
user@host# insert policy-options policy-statement statics term term5 after term term4
```
### **Configuring to Insert Terms**

# **Step-by-Step Procedure**

**1.** Determine in what order the terms in your configuration need to go, both the original terms and the new terms you plan to add.

In the original configuration, the policy is named **statics** and there are four terms. Each of the first three terms matches on a different match criteria and the resulting matches are rejected. The last term accepts all the rest of the traffic.

In this example, you need to add two terms that eliminate additional types of traffic. Both these terms need to go before the last term in the original configuration.

2. Rename original term4 to term6.

```
[edit]
```
user@host# **rename policy-options policy-statement statics term term4 to term term6** 

<span id="page-114-0"></span>This step preserves the original last term, now renamed term6, as the last term.

3. Create a new term4.

```
[edit]
user@host# set policy-options policy-statement statics term term4 from protocol local
user@host# set policy-options policy-statement statics term term4 then reject
```
A new term is added that matches traffic from local system addresses and rejects it.

4. Create new term5.

```
[edit]
```
user@host# set policy-options policy-statement statics term term5 from protocol aggregate user@host# set policy-options policy-statement statics term term5 then reject

A new term is added that matches traffic from aggregate routes and rejects it.

5. Insert term4 after term3.

```
[edit]
```
user@host# insert policy-options policy-statement statics term term4 after term term3

6. Insert term5 after term4.

```
[edit]
user@host# insert policy-options policy-statement statics term term5 after term term4
```
### **Results**

```
[edit]
user@host# show policy-options policy-statement statics
term term1 {
          from {
                  route-filter 192.168.0.0/16 orlonger;
                   route-filter 224.0.0.0/3 orlonger;
     }
          then reject;
```

```
}
term term2 {
        from protocol direct;
         then reject;
}
term term3 {
         from protocol static;
         then accept;
}
term term4 {
        from protocol local;
         then reject;
}
term term5 {
        from protocol aggregate;
        then reject;
}
term term6 {
       then accept;
}
```
# **Deactivating and Reactivating Statements and Identifiers in a Device Configuration**

In a Junos OS configuration, you can deactivate statements and identifiers so they do not take effect when you issue the **commit** command. Any deactivated statements and identifiers are marked with the inactive tag. They remain in the configuration but are not activated when you issue a commit command.

To deactivate a statement or identifier, use the deactivate configuration mode command:

```
user@host# deactivate( statement | identifier )
```
To reactivate a statement or identifier, use the activate configuration mode command:

 $user@host#$  activate (statement | identifier )

In both commands, the *statement* and *identifier* you specify must be at the current hierarchy level. When you deactivate a statement, that specific statement is ignored and is not applied at all when you issue a **commit** command.

To disable a statement, use the **disable** configuration mode command:

In some portions of the configuration hierarchy, you can include a disable statement to disable functionality. One example is disabling an interface by including the **disable** statement at the **[edit**] **interface** *interface-name*] hierarchy level. When you disable a functionality, it is activated when you issue a **commit** command but is treated as though it is down or administratively disabled.

# **Example: Deactivating and Reactivating Statements and Identifiers in a Device Configuration**

#### **IN THIS SECTION**

- Requirements **| 103**
- [Overview](#page-117-0) **| 104**
- Configuration | 104

This example shows a common use case in which the **deactivate** and **activate** configuration mode commands are used. It involves dual Routing Engines, primary and backup, that have graceful Routing Engine switchover (GRES) configured. The software on both Routing Engines needs to be upgraded. This can easily be accomplished by deactivating GRES, updating the Routing Engines, and then reactivating GRES.

**NOTE:** You can also perform a similar upgrade using the same setup except that nonstop active routing (NSR) is configured instead of GRES. You would need to deactivate NSR and then upgrade the Routing Engines before reactivating NSR.

#### **Requirements**

This example requires the use of a device with dual Routing Engines that can be upgraded.

Before you begin this example, make sure that you have GRES configured.

### <span id="page-117-0"></span>**Overview**

In this example, there are two Routing Engines. GRES is configured, and the Routing Engines need to be upgraded. To accomplish the upgrading, you need to deactivate the GRES feature, upgrade each of the Routing Engines, and then activate GRES again.

# **Configuration**

**IN THIS SECTION**

Configuring the Deactivation and Reactivation of GRES | 104  $\bullet$ 

#### **Configuring the Deactivation and Reactivation of GRES**

#### **Step-by-Step Procedure**

To deactivate and reactivate GRES for Routing Engine upgrade:

1. Show that GRES is enabled for the router.

```
[edit]
user@host# show chassis
redundancy {
     graceful-switchover;
}
fpc 2 {
    pic 0 {
         tunnel-services {
             bandwidth 1g;
         }
     }
}
```
### 2. Deactivate GRES.

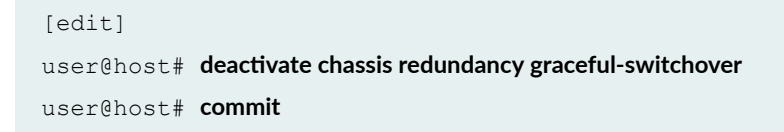

3. Show that GRES is deactivated.

```
[edit]
user@host# show chassis
redundancy {
     inactive: graceful-switchover;
}
fpc 2 \{ pic 0 {
         tunnel-services {
             bandwidth 1g;
         }
    }
}
```
4. Upgrade the Routing Engines one by one.

For instructions on upgrading Junos OS on dual Routing Engines, see Installing the Software Package on a Device with Redundant Routing Engines.

5. Reactivate GRES.

```
[edit]
user@host# activate chassis redundancy graceful-switchover
user@host# commit
```
# **Results**

Verify that GRES feature is activated again.

```
[edit]
user@host# show chassis
redundancy {
     graceful-switchover;
}
fpc 2 {
    pic 0 {
         tunnel-services {
             bandwidth 1g;
 }
```
# **Using Global Replace in the Device Configuration**

You can make global changes to variables and identifiers in the device configuration by using the **replace** configuration mode command. This command replaces a pattern in a configuration with another pattern. For example, you can use this command to find and replace all occurrences of an interface name when a PIC is moved to another slot in the router.

 $user@host#$  replace pattern *pattern1* with *pattern2* <upto *n>* 

pattern *pattern1* is a text string or regular expression that defines the identifiers and values you want to replace in the configuration.

*pattern2* is a text string or regular expression that replaces the identifiers and values located with pattern1.

Juniper Networks uses standard UNIX-style regular expression syntax (as defined in POSIX 1003.2). If the regular expression contains spaces, operators, or wildcard characters, enclose the expression in quotation marks. Greedy qualifiers (match as much as possible) are supported. Lazy qualifiers (match as little as possible) are not.

The upto *n* option specifies the number of objects replaced. The value of *n* controls the total number of objects that are replaced in the configuration (not the total number of times the pattern occurs). Objects at the same hierarchy level (siblings) are replaced first. Multiple occurrences of a pattern within a given object are considered a single replacement. For example, if a configuration contains a 010101 text string, the command *replace pattern 01 with pattern 02 upto 2 replaces 010101 with 020202 (instead* of **020201**). Replacement of **010101** with **020202** is considered a single replacement ( $n = 1$ ), not three separate replacements (**n** =**3**).

If you do not specify an upto option, all identifiers and values in the configuration that match *pattern1* are replaced.

The **replace** command is available in configuration mode at any hierarchy level. All matches are casesensitive.

# **Common Regular Expressions to Use with the replace Command**

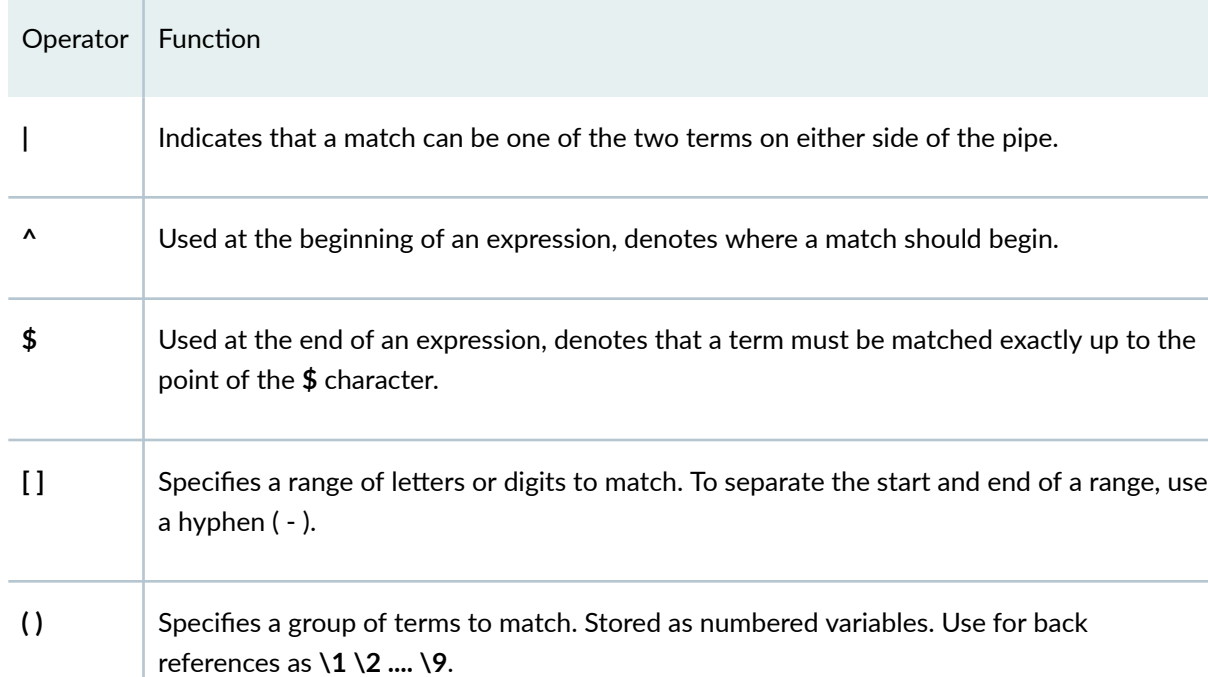

# **Table 6: Common Regular Expressions to Use with the replace Command**

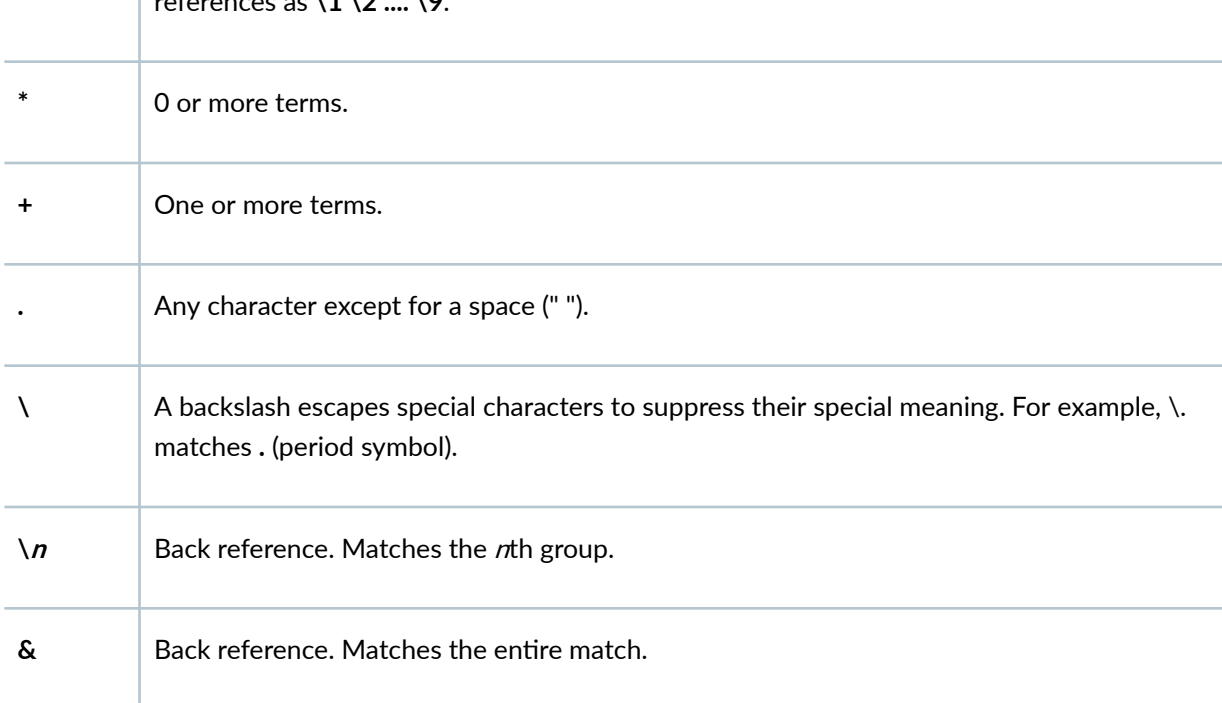

The following table lists some replacement examples.

#### **Table 7: Replacement Examples**

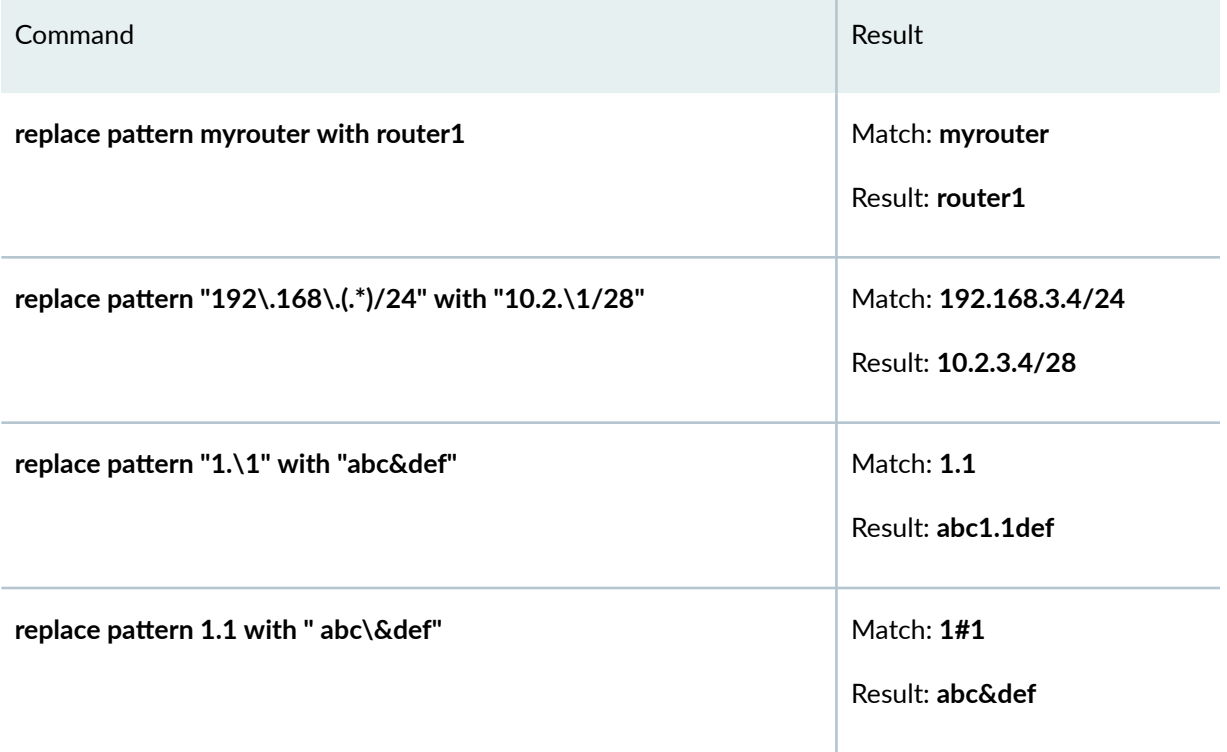

# Example: Using Global Replace in a Device Configuration-Using the \n **Back Reference**

**IN THIS SECTION**

- Requirements **| 108**
- [Overview](#page-122-0) **| 109**
- Configuration | 110

This example shows how you can use a backreference to replace a pattern.

### **Requirements**

No special configuration beyond device initiation is required before configuring this example.

<span id="page-122-0"></span>Before you begin, configure the following:

```
[edit]
user@host# show interfaces
xe-0/0/0 {
     unit 0;
}
fe-3/0/1 {
    vlan-tagging;
     unit 0 {
         description "inet6 configuration. IP: 2000::c0a8::1bf5";
         vlan-id 100;
         family inet {
              address 17.10.1.1/24;
         }
         family inet6 {
             address 2000::c0a8:1bf5/3;
         }
     }
}
```
To quickly configure this initial configuration, copy the following commands and paste them in a text file, remove any line breaks, change any details necessary to match your network configuration, and then copy and paste the commands into the CLI at the **[edit]** hierarchy level:

**set interfaces xe-0/0/0 unit 0 set interfaces fe-3/0/1 vlan-tagging**  set interfaces fe-3/0/1 unit 0 description "inet6 configuration IP: 2000::c0a8::1bf5" **set interfaces fe-3/0/1 unit 0 vlan-id 100 set interfaces fe-3/0/1 unit 0 family inet address 17.10.1.1/24 set interfaces fe-3/0/1 unit 0 family inet6 address 2000::c0a8:1bf5/3**

### **Overview**

One of the most useful features of regular expressions is the backreference. Backreferences provide a convenient way to identify a repeated character or substring within a string. Once you find the pattern, you can repeat it without writing it again. You refer to the previously captured pattern with just \# (where # is a numeral that indicates the number of times you want the pattern matched).

<span id="page-123-0"></span>You can use backreferences to recall, or find, data and replace it with something else. In this way you can reformat large sets of data with a single replace command, thus saving you the time it would take to look for and replace the pattern manually.

# **Configuration**

#### **IN THIS SECTION**

- Configuring a Replacement Using a Backreference in the Command | 110
- Results **| 110**

#### Configuring a Replacement Using a Backreference in the Command

#### **Step-by-Step Procedure**

To replace a pattern in a Junos OS configuration using a backreference:

• Use the **replace** command.

[edit]  $user@host#$  replace pattern *pattern1* with *pattern2* 

In this case, we want to replace **:1bf5**with **1bf5**.

```
[edit]
user@host# replace pattern "(.*):1bf5" with "\11bf5"
```
Notice the backreference  $(1)$ , which indicates the pattern should be searched for and replaced only once.

#### **Results**

Here is the resulting configuration:

```
[edit]
user@host# show interfaces
xe-0/0/0 {
```

```
 unit 0;
}
fe-3/0/1 {
     vlan-tagging;
     unit 0 {
         description "inet6 configuration. IP: 2000::c0a8:1bf5";
         vlan-id 100;
         family inet {
              address 17.10.1.1/24;
         }
         family inet6 {
             address 2000::c0a8:1bf5/3;
         }
     }
}
```
In this example, the pattern 2000::c0a8::1bf5 is replaced with 2000::c0a8:1bf5 once.

# **Example: Using Global Replace in a Device Configuration–Replacing an Interface Name**

#### **IN THIS SECTION**

- [Requirements](#page-125-0) **| 112**
- [Overview](#page-125-0) **| 112**
- Configuration | 112

This example shows how to replace an interface name globally in a configuration by using the **replace** command.

Using the replace command can be a faster and better way to change a configuration. For example, a PIC might be moved to another slot in a router, which changes the interface name. With one command you can update the whole configuration. Or you might want to quickly extend the configuration with other similar configurations, for example, similar interfaces.

By using a combination of the **copy** and **replace** commands, you can add to a configuration and then replace certain aspects of the newly copied configurations. The replace command works with regular

<span id="page-125-0"></span>expressions. Regular expressions are quick, flexible, and ubiquitous. You can fashion just about any pattern you might need to search for, and most programming languages support regular expressions.

### **Requirements**

No special configuration beyond device initialization is required before configuring this example.

Before you begin, configure the following hierarchy on the router. To quickly configure this hierarchy, see "CLI Quick Configuration".

```
user@host# show interfaces
so-0/0/0 {
     dce;
}
user@host# show protocols
ospf {
     area 0.0.0.0 {
         interface so-0/0/0.0 {
              hello-interval 5;
          }
     }
}
```
# **Overview**

This example shows how to replace an interface name globally in a configuration by using the **replace** command. It is a simple example.

The previous configuration is the starting point for this configuration update. In the course of this example, you change the name of the initial interface throughout the configuration with one command.

# **Configuration**

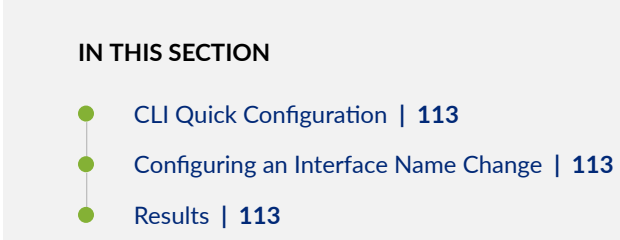

#### <span id="page-126-0"></span>**CLI Quick Configuration**

To quickly configure the initial configuration for this example, copy the following commands, paste them into a text file, remove any line breaks and change any details necessary to match your network configuration, copy and paste these commands into the CLI at the [edit] hierarchy level, and then enter **commit** from configuration mode.:

```
set interfaces so-0/0/0 dce 
set protocols ospf area 0.0.0.0 interface so-0/0/0.0 hello-interval 5
```
#### **Configuring an Interface Name Change**

#### **Step-by-Step Procedure**

To change an interface name:

1. Make sure that you are at the top of the configuration mode hierarchy.

user@host# **top**

2. Replace so-0/0/0 with so-1/1/0 using the replace command, which uses the pattern keyword.

user@host# replace pattern so-0/0/0 with so-1/1/0

#### **Results**

After making the required changes, verify the configuration by using the show interfaces and show protocols configuration mode commands.

```
[edit]
user@host# show interfaces
so-1/1/0 {
     dce;
}
user@host# show protocols
ospf {
     area 0.0.0.0 {
```

```
 interface so-1/1/0.0 {
              hello-interval 5;
          }
     }
}
```
After you have confirmed that the configuration is correct, enter the **commit** command.

# **Example: Using Global Replace in a Device Configuration–Using the upto Option**

Consider the hierarchy shown in [Figure 3 on page 115](#page-128-0). The text string **010101** appears in three places: the description sections of  $ge-0/0/0$ ,  $ge-0/0/0.0$ , and  $fe-0/0/1$ . These three instances are three objects. <span id="page-128-0"></span>The following example shows how you can use the **upto** option to perform replacements in a device configuration:

### **Figure 3: Replacement by Object**

Current Configuration:

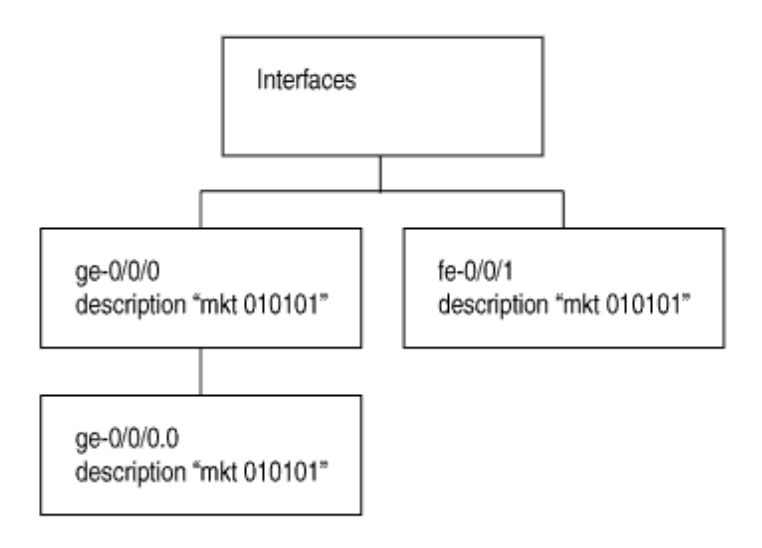

# user@host > replace pattern 01 with pattern 02 upto 2

Resulting Configuration:

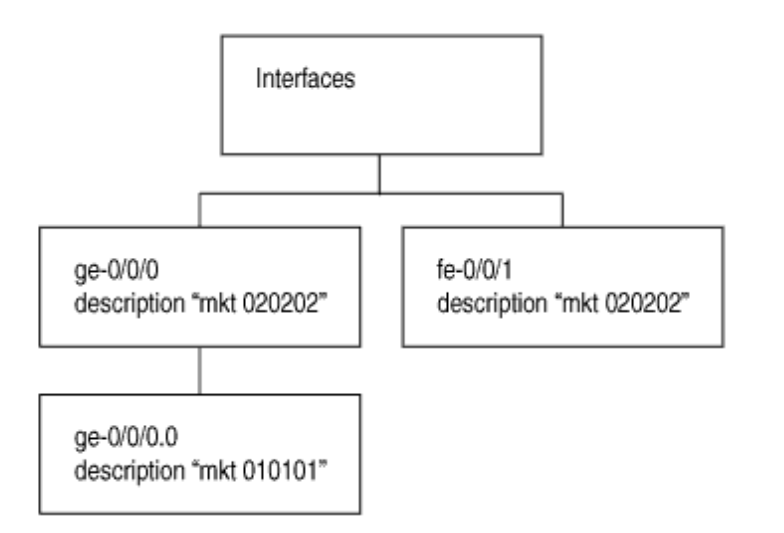

An upto 2 option in the replace command converts 01 to 02 for two object instances. The objects under the main interfaces ge-0/0/0 and fe-0/0/1 will be replaced first (since these are siblings in the hierarchy

g017228

level). Because of the upto 2 restriction, the replace command replaces patterns in the first and second instance in the hierarchy (siblings), but not the third instance (child of the first instance).

```
user@host# show interfaces
ge-0/0/0 {
     description "mkt 010101"; #First instance in the hierarchy
     unit 0 {
         description "mkt 010101"; #Third instance in the hierarchy (child of the 
first
         instance)
   }
}
fe-0/0/1 {
     description "mkt 010101"; #second instance in the hierarchy (sibling of the 
first
    instance)
    unit 0 {
        family inet {
            address 200.200.20.2/24;
         }
    }
}
[edit]
user@host# replace pattern 01 with 02 upto 2
[edit]
user@host# commit
commit complete
```

```
[edit]
user@host# show interfaces
ge-0/0/0 {
    description "mkt 020202"; #First instance in the hierarchy
    unit 0 {
         description "mkt 010101"; #Third instance in the hierarchy (child of the 
first
        instance)
   }
}
fe-0/0/1 {
    description "mkt 020202"; #second instance in the hierarchy (sibling of the
```

```
first
     instance)
     unit 0 {
          family inet {
              address 200.200.20.2/24;
          }
     }
}
```
# **Adding Comments in a Device Configuration**

#### **IN THIS SECTION**

- Adding Comments in the CLI **| 117**
- [Adding Comments in a File](#page-131-0) **| 118**

You can include comments in a device configuration to describe any statement in the configuration. You can add comments interactively in the CLI and by editing the ASCII configuration file.

When configuring interfaces, you can add comments about the interface by including the **description** statement at the **[edit interfaces interface-name]** hierarchy level. Any comments you include appear in the output of the **show interfaces** commands. For more information about the **description** statement, see the Junos OS Network Interfaces Library for Routing Devices.

### **Adding Comments in the CLI**

When you add comments in configuration mode, they are associated with a statement at the current level. Each statement can have one single-line comment associated with it. Before you can associate a comment with a statement, the statement must exist. The comment is placed on the line preceding the statement.

To add comments to a configuration, use the **annotate** configuration mode command:

user@host# **annotate statement "comment-string**"

<span id="page-131-0"></span>*statement* is the configuration statement to which you are attaching the comment; it must be at the current hierarchy level. If a comment for the specified *statement* already exists, it is deleted and replaced with the new comment.

**comment-string** is the text of the comment. The comment text can be any length, and you must type it on a single line. If the comment contains spaces, you must enclose it in quotation marks. In the comment string, you can include the comment delimiters **/\* \*/** or **#**. If you do not specify any, the comment string is enclosed with the **/\* \*/** comment delimiters.

To delete an existing comment, specify an empty comment string:

```
user@host# annotate statement ""
```
If you add comments with the **annotate** command, you can view the comments within the configuration by entering the show configuration mode command or the show configuration operational mode command.

**NOTE:** The Junos OS and Junos OS Evolved support annotation up to the last level in the configuration hierarchy, including oneliners. However, annotation of parts (the child statements or identifiers within the oneliner) of the oneliner is not supported. For example, in the following sample configuration hierarchy, annotation is supported up to the level 1 parent hierarchy, but not supported for the **metric** child statement:

```
[edit protocols]
     isis {
          interface ge-0/0/0.0 {
              level 1 metric 10;
          }
     }
}
```
# **Adding Comments in a File**

When you edit the ASCII configuration file and add comments, they can be one or more lines and must precede the statement they are associated with. If you place the comments in other places in the file, such as on the same line following a statement or on a separate line following a statement, they are removed when you use the load command to open the configuration into the CLI.

The following excerpt from a configuration example illustrates how to place and how not to place comments in a configuration file:

```
/* This comment goes with routing-options */
routing-options {
     /* This comment goes with routing-options traceoptions */
     traceoptions {
         /* This comment goes with routing-options traceoptions tracefile */
         tracefile rpd size 1m files 10;
         /* This comment goes with routing-options traceoptions traceflag task */
         traceflag task;
         /* This comment goes with routing-options traceoptions traceflag general 
*/
         traceflag general;
     }
     autonomous-system 10458; /* This comment is dropped */ 
}
routing-options {
     rib-groups {
         ifrg {
             import-rib [ inet.0 inet.2 ];
             /* A comment here is dropped */
         }
         dvmrp-rib {
             import-rib inet.2;
             export-rib inet.2;
             /* A comment here is dropped */
         }
         /* A comment here is dropped */
     }
     /* A comment here is dropped */
}
```
When you include comments in the configuration file directly, you can format comments in the following ways:

- Start the comment with a **/\*** and end it with a **\*/**. The comment text can be on a single line or can span multiple lines.
- Start the comment with a **#** and end it with a new line (carriage return).

# **Example: Including Comments in a Device Configuration by Using the CLI**

#### **IN THIS SECTION**

- Requirements **| 120**
- [Overview](#page-134-0) **| 121**
- Configuration | 121

Adding comments to a device configuration makes the configuration file readable and more readily understood by users. You can include comments as you configure by using the **annotate** statement. In this example, comments are added by using the CLI for an already existing configuration:

#### **Requirements**

No special configuration beyond device initialization is required before configuring this example.

Before you add a comment, you must configure the following hierarchy on the router.

To quickly configure the initial configuration for this example, copy the following command, paste it into a text file, remove any line breaks and change any details necessary to match your network configuration, copy and paste this command into the CLI at the **[edit]** hierarchy level, and then enter **commit** from configuration mode.

```
set protocols ospf area 0.0.0.0 interface so-0/0/0.0 hello-interval 5
```
Now verify that you have this hierarchy configured.

```
user@host# show protocols
ospf {
     area 0.0.0.0 {
         interface so-0/0/0 {
              hello-interval 5;
          }
     }
}
```
# <span id="page-134-0"></span>**Overview**

When you add comments by using the CLI, you do so in configuration mode using the **annotate** statement. Each comment you add is associated with a statement at the current level. Each statement can have one single-line comment associated with it.

To configure the annotate statement, move to the level of the statement with which you want to associate a comment. To view the comments, go to the top of the configuration hierarchy and use the **show** command.

# **Configuration**

#### **IN THIS SECTION**

- **CLI Quick Configuration | 121**
- Including Comments in the CLI Configuration Mode | 121
- [Results](#page-135-0) **| 122**

#### **CLI Quick Configuration**

To quickly configure the comments for this example, copy the following commands, paste them into a text file, remove any line breaks and change any details necessary to match your network configuration, copy and paste the commands into the CLI, starting at the [edit] hierarchy level, and then enter commit from configuration mode.

```
edit protocols ospf
annotate area 0.0.0.0 "Backbone area configuration added June 15, 2018"
edit area 0.0.0.0
annotate interface so-0/0/0.0 "Interface from router sj1 to router sj2"
```
Notice that the commands are moving you down the hierarchy as you annotate different sections of the hierarchy.

#### **Including Comments in the CLI Configuration Mode**

#### **Step-by-Step Procedure**

This procedure assumes that you have already configured the initial configuration.

<span id="page-135-0"></span>To add comments to a configuration:

**1.** Move to the first hierarchy level to which you need to add a comment.

```
[edit]
user@host# edit protocols ospf
```
2. Add a comment to the area configuration statement by using the annotate statement.

```
[edit protocols ospf]
user@host# annotate area 0.0.0.0 "Backbone area configuration added June 15, 1998"
```
3. Move down a level to the interface configuration statement.

```
[edit protocols ospf]
user@host# edit area 0.0.0.0
```
4. Add a comment to interface **so-0/0/0.0** by using the **annotate** statement.

```
[edit protocols ospf area 0.0.0.0]
user@host# annotate interface so-0/0/0.0 "Interface from router sj1 to router sj2"
```
### **Results**

Move to the top of the hierarchy and use the **show** command to see the comments you added. The comments precede the statement they are associated with.

```
[edit] 
user@host# show protocols
ospf {
     /* Backbone area configuration added June 15, 2018 */
     area 0.0.0.0 {
         /* Interface from router sj1 to router sj2 */
         interface so-0/0/0.0 {
             hello-interval 5;
 }
```
After you have confirmed that the configuration is correct, enter the **commit** command.

# **Using Configuration Groups to Quickly Configure Devices**

#### **IN THIS SECTION**

 } }

- Understanding Configuration Groups | 124
- **Creating a Configuration Group | 125**
- Applying a Configuration Group | 128
- Example: Creating and Applying Configuration Groups | 129
- Disabling Inheritance of a Configuration Group | 130
- Using the junos-defaults Configuration Group | 132
- Using Wildcards with Configuration Groups | 134
- Improving Commit Time When Using Configuration Groups | 137
- Example: Configuring Sets of Statements with Configuration Groups | 137
- Example: Configuring Interfaces Using Configuration Groups | 139
- Example: Configuring a Consistent IP Address for the Management Interface Using Configuration [Groups](#page-155-0) **| 142**
- Example: Configuring Peer Entities Using Configuration Groups | 143
- Example: Establishing Regional Configurations Using Configuration Groups | 146
- Example: Configuring Wildcard Configuration Group Names | 147
- [Example: Referencing the Preset Statement from the Defaults Group](#page-162-0) **| 149**
- Example: Viewing Default Statements That Have Been Applied to the Configuration | 150
- Setting Up Routing Engine Configuration Groups | 151
- Using Conditions to Apply Configuration Groups | 154
- Example: Configuring Conditions for Applying Configuration Groups | 154

<span id="page-137-0"></span>Configuration groups are used to set up and apply common elements that are reused within the same configuration.

# **Understanding Configuration Groups**

#### **IN THIS SECTION**

- Configuration Groups Overview | 124
- [Inheritance Model](#page-138-0) **| 125**
- **Configuring Configuration Groups | 125**

This topic provides an overview of configuration groups and the inheritance model in the Junos OS CLI.

### **Configuration Groups Overview**

Configuration groups enable you to create a group containing configuration statements and to direct the inheritance of that group's statements in the rest of the configuration. The same group can be applied to different sections of the configuration, and different sections of one group's configuration statements can be inherited in different places in the configuration.

Configuration groups enable you to create smaller, more logically constructed configuration files, making it easier to configure and maintain Juniper Networks devices. For example, you can group statements that are repeated in many places in the configuration, such as when configuring interfaces, and thereby limit updates to just the group.

You can also use wildcards in a configuration group to allow configuration data to be inherited by any object that matches a wildcard expression.

The configuration group mechanism is separate from the grouping mechanisms used elsewhere in the configuration, such as BGP groups. Configuration groups provide a generic mechanism that can be used throughout the configuration but that are known only to the Junos OS CLI. The individual software processes that perform the actions directed by the configuration receive the expanded form of the configuration; they have no knowledge of configuration groups.

# <span id="page-138-0"></span>**Inheritance Model**

Configuration groups use true inheritance, which involves a dynamic, ongoing relationship between the source of the configuration data and the target of that data. Data values changed in the configuration group are automatically inherited by the target. The target does not need to contain the inherited information, although the inherited values can be overridden in the target without affecting the source from which they were inherited.

This inheritance model allows you to see only the instance-specific information without seeing the inherited details. A command pipe in configuration mode allows you to display the inherited data.

# **Configuring Configuration Groups**

For areas of your configuration to inherit configuration statements, you must first put the statements into a configuration group and then apply that group to the levels in the configuration hierarchy that require the statements.

For areas of your configuration to inherit configuration statements:

1. Configure statements into a configuration group. To configure configuration groups and inheritance, you can include the groups statement at the [edit] hierarchy level:

```
[edit]
groups {
      group-name {
          configuration-data;
      }
}
```
2. Apply that group to the levels in the configuration hierarchy that require the statements.

Include the **apply-groups** [ *group-names*] statement anywhere in the configuration where the configuration statements contained in a configuration group are needed.

# **Creating a Configuration Group**

The Junos OS CLI allows you to create re-usable groups containing configuration statements. You can apply these groups to to different sections of the configuration where the same configuration statements are repeated multiple times.

Configuration groups enable you to create smaller, more logically constructed configuration files, making it easier to configure and maintain device configurations. For example, you can group statements that are repeated in many places in the configuration, such as when configuring interfaces, and thereby limit updates to just the group.

When you apply the group in the different sections of the configuration, that part of the configuration inherits the statements configured in that group. Configuration groups follow the rule of inheritance where the dynamic, ongoing relationship is set between the source of the configuration data and the target of that data. If you change the data values in the configuration group, the changes are reflected automatically in the inherited target.

You can overwrite the values in the target configuration if required, which does not affect the source in the group.

This inheritance model allows you to see only the instance-specific information without seeing the inherited details. A command pipe in configuration mode allows you to display the inherited data. For example, you may want to configure all of your ge-0/0/1 interfaces for the MTU value of 1500. To do this, you create a group with MTU value 1500:

```
[edit groups group-1]
lab@vSRX3-05# show
interfaces {
    ge-0/0/1 {
        unit 0 {
            family inet {
                mtu 1500;
 }
        }
     }
}
```
Next, you apply the group in the interface configuration.

```
[edit interfaces ge-0/0/1]
lab@vSRX3-05# set apply-groups group-1
```
View the inherited configuration.

```
[edit]
lab@vSRX3-05# show interfaces ge-0/0/1 | display inheritance
unit 0 {
    family inet {
```

```
 ##
         ## '1500' was inherited from group 'group-1'
         ##
         mtu 1500;
         address 5.0.0.254/24;
     }
}
```
In this way, if you want to configure MTU value for interface **ge-0/0/1** in different parts of configuration, you can apply the group statement using apply-groups option. If you do this manually and later want to increase the MTU, you may have to manually change every interface. If you had used a configuration group, you could just change the group config and all associated interfaces would be automatically updated.

You can also use wildcards in a configuration group to allow configuration data to be inherited by any object that matches a wildcard expression. For example:

```
[edit groups group-1]
lab@vSRX3-05# show
interfaces {
    ge-* {
        unit 0 {
            family inet {
                mtu 1500;
 }
        }
    }
}
```
# SEE ALSO

Using the junos-defaults Configuration Group

Applying a Configuration Group

User Access and Authentication Administration Guide

# <span id="page-141-0"></span>**Applying a Configuration Group**

To have a Juniper Networks device configuration inherit the statements from a configuration group, include the **apply-groups** statement:

```
apply-groups [ group-names ];
```
If you specify more than one group name, list them in order of inheritance priority. The configuration data in the first group takes priority over the data in subsequent groups.

For routers that support multiple Routing Engines, you can specify re0 and re1 group names. The configuration specified in group re0 is only applied if the current Routing Engine is in slot 0; likewise, the configuration specified in group **re1** is only applied if the current Routing Engine is in slot 1. Therefore, both Routing Engines can use the same configuration file, each using only the configuration statements that apply to it. Each re0 or re1 group contains at a minimum the configuration for the hostname and the management interface (fxp0). If each Routing Engine uses a different management interface, the group also should contain the configuration for the backup router and static routes.

You can include only one apply-groups statement at each specific level of the configuration hierarchy. The **apply-groups** statement at a specific hierarchy level lists the configuration groups to be added to the containing statement's list of configuration groups.

Values specified at the specific hierarchy level override values inherited from the configuration group.

Groups listed in nested **apply-groups** statements take priority over groups in outer statements. In the following example, the BGP neighbor 10.0.0.1 inherits configuration data from group one first, then from groups **two** and **three**. Configuration data in group **one** overrides data in any other group. Data from group **ten** is used only if a statement is not contained in any other group.

```
apply-groups [ eight nine ten ];
protocols {
    apply-groups seven;
    bgp {
        apply-groups [ five six ];
        group some-bgp-group {
            apply-groups four;
             neighbor 10.0.0.1 {
                apply-groups [ one two three ];
 }
 }
     }
}
```
<span id="page-142-0"></span>When you configure a group defined for the root level—that is, in the default logical system–you cannot successfully apply that group to a nondefault logical system under the **[edit logical-systems logicalsystem-name]** hierarchy level. Although the router accepts the commit if you apply the group, the configuration group does not take effect for the nondefault logical system. You can instead create an additional configuration group at the root level and apply it within the logical system. Alternatively, you can modify the original group so that it includes configuration for both the default and nondefault logical system hierarchy levels.

# **Example: Creating and Applying Configuration Groups**

In this example illustrating the creation and application of configuration groups, the SNMP configuration is divided between the group **basic** and the normal configuration hierarchy.

There are several advantages to placing the system-specific configuration (SNMP contact) into a configuration group and thus separating it from the normal configuration hierarchy-you can replace (using the **load replace** command) either section without discarding data from the other.

In addition, setting a contact for a specific box is now possible because the group data would be hidden by the router-specific data.

```
[edit]
groups {
    basic { # User-defined group name
         snmp { # This group contains some SNMP data
             contact "My Engineering Group";
             community BasicAccess {
                 authorization read-only;
 }
         }
     }
}
apply-groups basic; # Enable inheritance from group "basic"
snmp { # Some normal (non-group) configuration
    location "West of Nowhere";
}
```
This configuration is equivalent to the following:

[edit] snmp {

```
 location "West of Nowhere";
     contact "My Engineering Group";
     community BasicAccess {
         authorization read-only;
     }
}
```
### SEE ALSO

Disabling Inheritance of a Configuration Group

# **Disabling Inheritance of a Configuration Group**

To disable inheritance of a configuration group at any level except the top level of the hierarchy, include the **apply-groups-except** statement:

apply-groups-except [ *group-names* ];

This statement is useful when you use the apply-group statement at a specific hierarchy level but also want to override the values inherited from the configuration group for a specific parameter.

#### Example: Disabling Inheritance on Interface so-1/1/0

In the following example, the **apply-groups** statement is applied globally at the interfaces level. The **apply-groups-except** statement is also applied at interface **so-1/1/0** so that it uses the default values for the **hold-time** and **link-mode** statements.

```
[edit]
groups { # "groups" is a top-level statement
     global { # User-defined group name
         interfaces {
             \langle * \rangle {
                 hold-time down 640;
                  link-mode full-duplex;
 }
         }
     }
}
```
```
apply-groups global;
interfaces {
    so-1/1/0 {
         apply-groups-except global; # Disables inheritance from group "global"
         # so-1/1/0 uses default value for "hold-time"
         # and "link-mode" 
     }
}
```
Configuration groups can add some confusion regarding the actual values used by the router, because configuration data can be inherited from configuration groups. To view the actual values used by the router, use the **display inheritance** command after the pipe ( | ) in a **show** command. This command displays the inherited statements at the level at which they are inherited and the group from which they have been inherited.

```
[edit]
user@host# show | display inheritance
snmp {
     location "West of Nowhere";
     ##
     ## 'My Engineering Group' was inherited from group 'basic'
     ##
     contact "My Engineering Group";
     ##
     ## 'BasicAccess' was inherited from group 'basic'
     ##
     community BasicAccess {
         ##
         ## 'read-only' was inherited from group 'basic'
         ##
         authorization read-only;
     }
}
```
To display the expanded configuration (the configuration, including the inherited statements) without the ## lines, use the **except** command after the pipe in a **show** command:

```
[edit]
user@host# show | display inheritance | except ##
snmp {
     location "West of Nowhere";
```

```
 contact "My Engineering Group";
     community BasicAccess {
         authorization read-only;
     }
}
```
**NOTE:** Using the **display inheritance | except ##** option removes all the lines with ##. Therefore, you might also not be able to view information about passwords and other important data where ## is used. To view the complete configuration details with all the information without just the comments marked with  $\#$ , use the **no-comments** option with the **display inheritance** command:

```
[edit]
user@host# show | display inheritance no-comments
snmp {
     location "West of Nowhere";
     contact "My Engineering Group";
     community BasicAccess {
          authorization read-only;
     }
}
```
#### SEE ALSO

Applying a Configuration Group

## **Using the junos-defaults Configuration Group**

Junos OS and Junos OS Evolved provide a hidden and immutable configuration group called junosdefaults that is automatically applied to the configuration of your router. The junos-defaults group contains preconfigured statements that contain predefined values for common applications. Some of the statements must be referenced to take effect, such as definitions for applications (for example, FTP or telnet settings). Other statements are applied automatically, such as terminal settings.

**NOTE:** Many identifiers included in the junos-defaults configuration group begin with the name **junos-**. Because identifiers beginning with the name **junos-** are reserved for use by Juniper Networks, you cannot define any configuration objects using this name.

You cannot include junos-defaults as a configuration group name in an apply-groups statement.

To view the full set of available preset statements from the Junos defaults group, issue the **show groups** junos-defaults configuration mode command at the top level of the configuration. The following example displays a partial list of Junos defaults groups:

```
user@host# show groups junos-defaults
# Make vt100 the default for the console port
system {
     ports {
         console type vt100;
 }
}
applications {
     # File Transfer Protocol 
     application junos-ftp {
         application-protocol ftp;
         protocol tcp;
         destination-port 21;
 }
     # Trivial File Transfer Protocol 
     application junos-tftp {
         application-protocol tftp;
         protocol udp;
         destination-port 69;
     }
     # RPC port mapper on TCP 
     application junos-rpc-portmap-tcp {
         application-protocol rpc-portmap;
         protocol tcp;
         destination-port 111;
 }
     # RPC port mapper on UDP 
}
```
To reference statements available from the **junos-defaults** group, include the selected **junos- defaultname** statement at the applicable hierarchy level.

# **Using Wildcards with Configuration Groups**

You can use wildcards to identify names and allow one statement to provide data for a variety of statements. For example, grouping the configuration of the **sonet-options** statement over all SONET/SDH interfaces or the dead interval for OSPF over all Asynchronous Transfer Mode (ATM) interfaces simplifies configuration files and eases their maintenance.

Using wildcards in normal configuration data is done in a style that is consistent with that used with traditional UNIX shell wildcards. In this style, you can use the following metacharacters:

- Asterisk ( **\*** )—Matches any string of characters.
- Question mark (?)—Matches any single character.
- Open bracket ( **[** )—Introduces a character class.
- Close bracket ( **]** )—Indicates the end of a character class. If the close bracket is missing, the open bracket matches a **[** rather than introduce a character class.
- $\bullet$  A character class matches any of the characters between the square brackets. Within a configuration group, an interface name that includes a character class must be enclosed in quotation marks.
- Hyphen ( )-Specifies a range of characters.
- Exclamation point ( **!** )—The character class can be complemented by making an exclamation point the first character of the character class. To include a close bracket (*]*) in a character class, make it the first character listed (after the !, if any). To include a minus sign, make it the first or last character listed.

**NOTE:** If used inside the **groups** hierarchy, an identifier name cannot start with  $\leq$  unless you are defining a wildcard statement, in which case the wildcard statement must have a closing **>**.

Wildcarding in configuration groups follows the same rules, but < and > have a special meaning when used under the **groups** hierarchy. In the **groups** hierarchy, any term using a wildcard pattern must be enclosed in angle brackets <pattern> to differentiate it from other wildcarding in the configuration file.

[edit] groups {

```
 sonet-default {
       interfaces {
          <so-*> {
              sonet-options {
                  payload-scrambler;
                  rfc-2615;
 }
 }
       }
    }
}
```
Wildcard expressions match (and provide configuration data for) existing statements in the configuration that match their expression only. In the previous example, the expression <so-\*> passes its sonet**options** statement to any interface that matches the expression so-\*.

The following example shows how to specify a range of interfaces:

```
[edit]
groups {
    gigabit-ethernet-interfaces {
        interfaces {
            "<ge-1/2/[5-8]>" {
                description "These interfaces reserved for Customer ABC";
 }
        }
    }
}
```
Angle brackets allow you to pass normal wildcarding through without modification. In any matching within the configuration, whether it is done with or without wildcards, the first item encountered in the configuration that matches is used. In the following example, data from the wildcarded BGP groups is inherited in the order in which the groups are listed. The preference value from **<\*a\*>** overrides the preference in **<\*b\*>**, just as the **p** value from **<\*c\*>** overrides the one from **<\*d\*>**. Data values from any of these groups override the data values from **abcd**.

```
[edit]
user@host# show
groups {
     one {
         protocols {
              bgp {
```

```
 group <*a*> {
                   preference 1;
 }
                group <*b*> {
                  preference 2;
 }
                group <*c*> {
                   out-delay 3;
 }
                group <*d*> {
                   out-delay 4;
 }
                group abcd {
                   preference 10;
                   hold-time 10;
                   out-delay 10;
               }
           }
      \qquad \} }
}
protocols {
   bgp {
     group abcd {
           apply-groups one;
       }
   }
}
[edit]
user@host# show | display inheritance
protocols {
    bgp {
        group abcd {
           \# \# ## '1' was inherited from group 'one'
            ##
            preference 1;
            ##
            ## '10' was inherited from group 'one'
            ##
            hold-time 10;
            ##
            ## '3' was inherited from group 'one'
```

```
 ##
             out-delay 3;
 }
    }
}
```
## **Improving Commit Time When Using Configuration Groups**

Configuration groups are used for applying configurations across other hierarchies without re-entering configuration data. Some configuration groups specify every configuration detail. Other configuration groups make use of wildcards to configure ranges of data, without detailing each configuration line. Some configurations have an inheritance path that includes a long string of configurations to be applied.

When a configuration that uses configuration groups is committed, the commit process expands and reads all the configuration data of the group into memory to apply the configurations as intended. The commit performance can be negatively impacted if many configuration groups are being applied, especially if the configuration groups use wildcards extensively.

If your system uses many configuration groups that use wildcards, you can configure the persist-groups**inheritance** statement at the **[edit system commit]** hierarchy level to improve commit time performance.

Using this option allows the system to build the inheritance path for each configuration group inside the database, rather than in the process memory. This can improve commit time performance. However, it can also increase the database size.

# **Example: Configuring Sets of Statements with Configuration Groups**

When sets of statements exist in configuration groups, all values are inherited. For example:

```
[edit]
user@host# show
groups {
    basic {
        snmp {
             interface so-1/1/1.0;
 }
 }
}
```

```
apply-groups basic;
snmp {
    interface so-0/0/0.0;
}
[edit]
user@host# show | display inheritance
snmp {
     ##
     ## 'so-1/1/1.0' was inherited from group 'basic'
     ##
     interface [ so-0/0/0.0 so-1/1/1.0 ];
}
```
For sets that are not displayed within brackets, all values are also inherited. For example:

```
[edit]
user@host# show
groups {
    worldwide {
        system {
             name-server {
                10.0.0.100;
                 10.0.0.200;
            }
        }
    }
}
apply-groups worldwide;
system {
    name-server {
        10.0.0.1;
        10.0.0.2;
    }
}
[edit]
user@host# show | display inheritance
system {
     name-server {
         ##
         ## '10.0.0.100' was inherited from group 'worldwide'
         ##
         10.0.0.100;
```

```
 ##
         ## '10.0.0.200' was inherited from group 'worldwide'
         ##
         10.0.0.200;
         10.0.0.1;
         10.0.0.2;
     }
}
```
### **Example: Configuring Interfaces Using Configuration Groups**

You can use configuration groups to separate the common interface media parameters from the interface-specific addressing information. The following example places configuration data for ATM interfaces into a group called atm-options.

```
[edit]
user@host# show
groups {
    atm-options {
        interfaces {
           \langle at-*>\ atm-options {
                     vpi 0 maximum-vcs 1024;
 }
                unit <*> {
                     encapsulation atm-snap;
                     point-to-point;
                     family iso;
                }
 }
        }
     }
}
apply-groups atm-options;
interfaces {
    at-0/0/0 {
        unit 100 {
            vci 0.100;
             family inet {
```

```
 address 10.0.0.100/30;
            }
         }
         unit 200 {
            vci 0.200;
             family inet {
                 address 10.0.0.200/30;
 }
         }
    }
[edit]
user@host# show | display inheritance
interfaces {
     at-0/0/0 {
         ##
         ## "atm-options" was inherited from group "atm-options"
         ##
         atm-options {
             ##
             ## "1024" was inherited from group "atm-options"
             ##
             vpi 0 maximum-vcs 1024;
         }
         unit 100 {
             ##
              ## "atm-snap" was inherited from group "atm-options"
            \# \# encapsulation atm-snap;
             ##
             ## "point-to-point" was inherited from group "atm-options"
             ##
             point-to-point;
             vci 0.100;
             family inet {
                 address 10.0.0.100/30;
             }
              ##
              ## "iso" was inherited from group "atm-options"
              ##
             family iso;
         }
```
}

unit 200 {

```
 ##
              ## "atm-snap" was inherited from group "atm-options"
              ##
             encapsulation atm-snap;
              ##
              ## "point-to-point" was inherited from group "atm-options"
              ##
             point-to-point;
             vci 0.200;
             family inet {
                 address 10.0.0.200/30;
 }
             ##
              ## "iso" was inherited from group "atm-options"
             ##
             family iso;
         }
    }
}
[edit]
user@host# show | display inheritance | except ##
interfaces {
    at-0/0/0 {
         atm-options {
             vpi 0 maximum-vcs 1024;
         }
         unit 100 {
             encapsulation atm-snap;
             point-to-point;
             vci 0.100;
             family inet {
                 address 10.0.0.100/30;
 }
             family iso;
         }
         unit 200 {
             encapsulation atm-snap;
             point-to-point;
             vci 0.200;
             family inet {
                 address 10.0.0.200/30;
 }
             family iso;
```
## SEE ALSO

}

 } }

Interface Naming Conventions Used in Operational Commands

# **Example: Configuring a Consistent IP Address for the Management Interface Using Configuration Groups**

On routers with multiple Routing Engines, each Routing Engine is configured with a separate IP address for the management interface (fxp0). To access the primary Routing Engine, you must know which Routing Engine is active and use the appropriate IP address.

Optionally, for consistent access to the primary Routing Engine, you can configure an additional IP address and use this address for the management interface regardless of which Routing Engine is active. This additional IP address is active only on the management interface for the primary Routing Engine. During switchover, the address moves to the new primary Routing Engine.

In the following example, address 10.17.40.131 is configured for both Routing Engines and includes a master-only statement. With this configuration, the 10.17.40.131 address is active only on the primary Routing Engine. The address remains consistent regardless of which Routing Engine is active. Address **10.17.40.132** is assigned to **fxp0** on **re0**, and **10.17.40.133** is assigned to **fxp0** on **re1**.

```
[edit groups re0 interfaces fxp0]
unit 0 {
     family inet {
         address 10.17.40.131/25 {
             master-only;
         }
         address 10.17.40.132/25;
     }
}
[edit groups re1 interfaces fxp0]
unit 0 {
     family inet {
         address 10.17.40.131/25 {
             master-only;
```

```
 }
        address 10.17.40.133/25;
    }
}
```
This feature is available on all routers that include dual Routing Engines. On a routing matrix composed of the TX Matrix router, this feature is applicable to the switch-card chassis (SCC) only. Likewise, on a routing matrix composed of a TX Matrix Plus router, this feature is applicable to the switch-fabric chassis (SFC) only.

### **NOTE**:

- $\bullet$  If you configure the same IP address for a management interface or internal interface such as fxp0 and an external physical interface such as  $ge-0/0/1$ , when graceful Routing Engine switchover (GRES) is enabled, the CLI displays an appropriate commit error message that identical addresses have been found on the private and public interfaces. In such cases, you must assign unique IP addresses for the two interfaces that have duplicate addresses.
- The management Ethernet interface used for the TX Matrix Plus router, T1600 routers in a routing matrix, and PTX Series Packet Transport Routers, is **em0**. Junos OS automatically creates the router's management Ethernet interface, **em0**.

# **Example: Configuring Peer Entities Using Configuration Groups**

In this example, we create a group **some-isp** that contains configuration data relating to another Internet service provider (ISP). We can then insert apply-group statements at any point to allow any location in the configuration hierarchy to inherit this data.

```
[edit]
user@host# show 
groups {
    some-isp {
       interfaces {
          <xe-* {
              gigether-options {
                 flow-control;
 }
 }
```

```
 }
         protocols {
             bgp {
                group <*> {
                    neighbor <*> {
                        remove-private;
                    }
                }
             }
             pim {
                interface <*> {
                 version 1;
               \qquad \} }
       \qquad \} } }
interfaces {
    xe-0/0/0 {
         apply-groups some-isp;
        unit 0 {
             family inet {
                address 10.0.0.1/24;
            }
        }
   } }
protocols {
    bgp {
       group main {
             neighbor 10.254.0.1 {
                 apply-groups some-isp;
            }
       \qquad \} }
    pim {
       interface xe-0/0/0.0 {
           apply-groups some-isp;
        }
  \qquad \}}
[edit]
user@host# show | display inheritance
```

```
interfaces {
     xe-0/0/0 {
         ##
         ## "gigether-options" was inherited from group "some-isp"
         ##
         gigether-options {
              ##
              ## "flow-control" was inherited from group "some-isp"
              ##
              flow-control;
         }
         unit 0 {
             family inet {
                 address 10.0.0.1/24;
             }
         }
     }
}
protocols {
     bgp {
         group main {
              neighbor 10.254.0.1 {
                  ##
                  ## "remove-private" was inherited from group "some-isp"
                  ##
                  remove-private;
              }
         }
     }
     pim {
         interface xe-0/0/0.0 {
              ##
              ## "1" was inherited from group "some-isp"
              ##
             version 1;
        }
    }
}
```
# **Example: Establishing Regional Configurations Using Configuration Groups**

In this example, one group is populated with configuration data that is standard throughout the company, while another group contains regional deviations from this standard:

```
[edit]
user@host# show
groups {
    standard {
        interfaces {
            <t3-*>{
                 t3-options {
                     compatibility-mode larscom subrate 10;
                     idle-cycle-flag ones;
                }
 }
         }
     }
     northwest {
        interfaces {
           <t3-*>{
                t3-options {
                     long-buildout;
                     compatibility-mode kentrox;
 }
            }
         }
     }
}
apply-groups standard;
interfaces {
     t3-0/0/0 {
        apply-groups northwest;
     }
}
[edit]
user@host# show | display inheritance
interfaces {
     t3-0/0/0 {
```
##

```
 ## "t3-options" was inherited from group "northwest"
         ##
         t3-options {
              ##
              ## "long-buildout" was inherited from group "northwest"
              ##
              long-buildout;
              ##
              ## "kentrox" was inherited from group "northwest"
              ##
              compatibility-mode kentrox;
              ##
              ## "ones" was inherited from group "standard"
              ##
              idle-cycle-flag ones;
         }
     }
}
```
### **Example: Configuring Wildcard Configuration Group Names**

Wildcards are configuration group names that use special characters to create a pattern that can be applied to multiple statements. Wildcards are useful for copying one set of configuration options to many of different configuration groups. It is important to set up your wildcard name properly to ensure that the wildcard configuration options get copied to the appropriate configuration groups.

In this example, you configure different values for the  $\prec^*$ -major> and  $\prec^*$ -minor> wildcard groups under the **label-switched-path** statement. The asterisk (\*) character represents a section of the wildcard name that can match any string of characters. For example, the configuration options under **label-switchedpath <\*-major>** are passed onto **label-switched-path metro-major** and any other **label-switched-path** configuration group containing **-major** in its name.

```
[edit]
user@host# show
groups {
     mpls-conf {
         protocols {
             mpls {
                  label-switched-path <*-major> {
                      retry-timer 5;
```

```
 bandwidth 155m;
                     optimize-timer 60;
 }
                 label-switched-path <*-minor> {
                     retry-timer 15;
                     bandwidth 64k;
                     optimize-timer 120;
 }
            }
         }
    }
}
apply-groups mpls-conf;
protocols {
     mpls {
         label-switched-path metro-major {
             to 10.0.0.10;
         }
         label-switched-path remote-minor {
            to 10.0.0.20;
         }
    }
}
[edit]
user@host# show | display inheritance
protocols {
    mpls {
         label-switched-path metro-major {
             to 10.0.0.10;
             ##
             ## "5" was inherited from group "mpls-conf"
             ##
             retry-timer 5;
             ## "155m" was inherited from group "mpls-conf"
             ##
             bandwidth 155m;
             ##
             ## "60" was inherited from group "mpls-conf"
             ##
             optimize-timer 60;
         }
         label-switched-path remote-minor {
             to 10.0.0.20;
```

```
 ##
              ## "15" was inherited from group "mpls-conf"
              ##
              retry-timer 15;
              ##
              ## "64k" was inherited from group "mpls-conf"
              ##
              bandwidth 64k;
              ##
              ## "120" was inherited from group "mpls-conf"
              ##
              optimize-timer 120;
         }
     }
}
```
### **Example: Referencing the Preset Statement from the Defaults Group**

The following example is a preset statement from the defaults group that is available for FTP in a stateful firewall:

```
[edit]
groups {
     junos-defaults {
         applications {
              application junos-ftp {# Use FTP default configuration 
              application-protocol ftp; 
             protocol tcp;
              destination-port 21;
         }
     }
}
```
To reference a preset default statement from the defaults group, include the **junos-default-name** statement at the applicable hierarchy level. For example, to reference the default statement for FTP in a

stateful firewall, include the junos-ftp statement at the **[edit services stateful-firewall rule my-rule term** my-term from applications] hierarchy level:

```
[edit]
services {
    stateful-firewall {
        rule my-rule {
            term my-term {
               from {
                   applications junos-ftp; #Reference predefined statement, 
junos-ftp
 }
 }
        }
    }
}
```
# **Example: Viewing Default Statements That Have Been Applied to the Configuration**

To view the defaults that have been applied to the device configuration, issue the **show | display inheritance defaults** command. For example, to view the inherited defaults at the **[edit system ports]** hierarchy level:

```
user@host# show system ports | display inheritance defaults
## ## 'console' was inherited from group 'junos-defaults'
## 'vt100' was inherited from group 'junos-defaults' 
## console type vt100;
```
If you choose not to use existing default statements, you can create your own configuration groups manually.

To view the complete configuration information omitting any comments marked with ##, use the nocomments option with the display inheritance command.

### **Setting Up Routing Engine Configuration Groups**

In a router with two Routing Engines, one configuration should be shared between both Routing Engines. This ensures that both Routing Engine configurations are identical. Within this configuration, create two Routing Engine groups, one for each Routing Engine. Within these groups, you specify the Routing Engine-specific parameters.

For more information about the initial configuration for redundant Routing Engine systems and the re0 group, see [Junos OS High Availability User Guide](https://www.juniper.net/documentation/en_US/junos/information-products/pathway-pages/config-guide-high-availability/high-availability.html).

1. Create the configuration group re0. The re0 group is a special group designator that is only used by **RE0** in a redundant routing platform.

```
[edit]
root# set groups re0
```
2. Navigate to the groups re0 level of the configuration hierarchy.

```
[edit]
root# edit groups re0
```
3. Specify the device hostname.

```
[edit groups re0]
root# set system host-name host-name
```
**NOTE:** The hostname specified in the device configuration is not used by the DNS server to resolve to the correct IP address. This hostname is used to display the name of the Routing Engine in the CLI. For example, the hostname appears at the command-line prompt when you are logged in to the CLI:

```
user-name@host-name>
```
4. Configure the IP address and prefix length for the device Ethernet interface.

• For all devices except the TX Matrix Plus router, T1600 or T4000 routers in a routing matrix, and PTX Series Packet Transport Routers:

```
[edit]
root@# set interfaces fxp0 unit 0 family inet address address/ prefix-length
```
• For the TX Matrix Plus router, T1600 or T4000 routers in a routing matrix only, and PTX Series Packet Transport Routers:

```
[edit]
\text{root@}\# set interfaces em0 unit 0 family inet address address/ prefix-length
```
To use em0 as an out-of-band management Ethernet interface, you must configure its logical port, **em0.0**, with a valid IP address.

 $\bullet$  For a T1600 standalone router (not connected to a TX Matrix Plus router and not in a routing matrix):

```
[edit]
root@# set interfaces fxp0 unit 0 family inet address address/ prefix-length
```
5. Return to the top level of the hierarchy.

```
[edit groups re0]
root# top
```
6. Create the configuration group re1.

```
[edit]
root# set groups re1
```
7. Navigate to the groups re1 level of the configuration hierarchy.

```
[edit]
root# edit groups re1
```
8. Specify the device hostname.

```
[edit groups re1]
root# set system host-name host-name
```
- 9. Configure the IP address and prefix length for the device Ethernet interface.
	- For all devices except the TX Matrix Plus router, T1600 or T4000 routers in a routing matrix, and PTX Series Packet Transport Routers:

```
[edit]
root@# set interfaces fxp0 unit 0 family inet address address/ prefix-length
```
• For the TX Matrix Plus router and T1600 or T4000 routers in a routing matrix only:

```
[edit]
\text{root@}\# set interfaces em0 unit 0 family inet address address/ prefix-length
```
To use em0 as an out-of-band management Ethernet interface, you must configure its logical port, **em0.0**, with a valid IP address.

 $\bullet$  For a T1600 standalone router (not connected to a TX Matrix Plus router, and not in a routing matrix):

```
[edit]
\text{root@#} set interfaces fxp0 unit 0 family inet address address/ prefix-length
```
10. Return to the top level of the hierarchy.

```
[edit groups re0]
root# top
```
11. Specify the group application order.

```
[edit]
root# set apply-groups [ re0 re1 ]
```
# **Using Conditions to Apply Configuration Groups**

You can use the when statement at the **[edit groups** *group-name*] hierarchy level to define conditions under which a configuration group should be applied.

You can configure a group to be applied based on the type of chassis, model, or Routing Engine, *virtual* chassis member, cluster node, and start and optional end time of day or date.

For example, you could use the when statement to create a generic configuration group for each type of node and then apply the configuration based on certain node properties, such as chassis or model.

# **Example: Configuring Conditions for Applying Configuration Groups**

#### **IN THIS SECTION**

- Requirements **| 154**
- Overview **| 154**
- Configuration | 155

This example shows how to configure conditions under which a specified configuration group is to be applied.

#### **Requirements**

No special configuration beyond device initialization is required before you configure this example, although it should be noted that this example was configured and tested using an MX240 device.

#### **Overview**

You can configure your group configuration data at the **[edit groups** *group-name*] hierarchy level, then use the **when** statement to have the group applied based on conditions including: Type of chassis, model, routing-engine, virtual chassis member, cluster node, and start and optional end time of day or date.

If you specify multiple conditions in a single configuration group, all conditions must be met before the configuration group is applied.

You can specify the start time or the time duration for the configuration group to be applied. If only the start time is specified, the configuration group is applied at the specified time and it remains in effect

<span id="page-168-0"></span>until the time is changed. If the end time is specified, then on each day, the applied configuration group is started and stopped at the specified times.

This example sets conditions in a configuration group, **test1**, such that this group is applied only when all of the following conditions are met: the router is a model MX240 router with chassis type LCC0, with a Routing Engine operating as RE0, is member0 of the virtual chassis on node0, and the configuration group will only be in effect from 9:00 a.m. until 5:00 p.m. each day.

#### **Configuration**

#### **IN THIS SECTION**

Verification | 157

#### **CLI Quick Configuration**

To quickly configure this example, copy the following commands, paste them into a text file, remove any line breaks, change any details necessary to match your network configuration, and then copy and paste the commands into the CLI at the **[edit]** hierarchy level.

**set groups test1 when model mx240 set groups test1 when chassis lcc0**  set groups test1 when routing-engine re0 **set groups test1 when member member0 set groups test1 when node node0**  set groups test1 when time 9 to 5

#### **Procedure**

#### **Step-by-Step Procedure**

To configure conditions for configuration group test1:

1. Set the condition that identifies the model MX240 router.

[edit groups test1 when] user@host# **set model mx240** 

2. Set the condition that identifies the chassis type as LCC0.

```
[edit groups test1 when]
user@host# set chassis lcc0
```
3. Set the condition that identifies the Routing Engine operating as REO.

```
[edit groups test1 when]
user@host# set routing-engine re0
```
4. Set the condition that identifies the virtual chassis member0.

```
[edit groups test1 when]
user@host# set member member0
```
5. Set the condition that identifies the cluster **node0**.

```
[edit groups test1 when]
user@host# set node node0
```
6. Set the condition that applies the group only between the hours of 9:00 a.m. and 5:00 p.m. daily.

```
[edit groups test1 when]
user@host# set ঞm; 9 to 5
```
**NOTE:** The syntax for specifying the time is: **time** < start-time> [to <end-time>] using the time format yyyy-mm-dd.hh:mm, hh:mm, or hh.

7. Commit the configuration.

user@host# **commit**

#### <span id="page-170-0"></span>**Results**

From configuration mode, confirm your configuration by entering the show groups test1 command. If the output does not display the intended configuration, repeat the instructions in this example to correct the configuration.

```
user@host# show groups test1
when { 
     time 9 to 5; 
     chassis lcc0; 
     model mx240; 
     routing-engine re0;
     member member0; 
     node node0;
  }
```
#### **Verification**

#### **IN THIS SECTION**

Checking Group Inheritance with Conditional Data | 157

#### **Checking Group Inheritance with Conditional Data**

#### **Purpose**

Verify that conditional data from a configuration group is inherited when applied.

#### Action

The show | display inheritance operational command can be issued with the when data to display the conditional inheritance. Using this example, you could issue one of these commands to determine that the conditional data was inherited:

user@host> **show | display inheritance when model mx240**  user@host> **show | display inheritance when chassis lcc0**   $user@host>$  show | display inheritance when routing-engine re0 user@host> **show | display inheritance when member member0**  user@host> **show | display inheritance when node node0**  user@host> show | display inheritance when time 9 to 5

# **Viewing the Configuration**

#### **IN THIS SECTION**

- Displaying the Current Configuration | 158
- Example: Displaying the Current Configuration | 160
- Displaying Additional Information About the Configuration | 161
- Displaying set Commands from the Configuration | 165

The show configuration mode command displays the current configuration for a device running Junos OS.

# **Displaying the Current Configuration**

To display the current configuration for a Juniper Networks device, use the show command in configuration mode. This command displays the configuration at the current hierarchy level or at the specified level.

user@host# **show <statement-path>** 

The configuration statements appear in a fixed order, interfaces appear alphabetically by type, and then in numerical order by slot number, PIC number, and port number. Note that when you configure the router, you can enter statements in any order.

You also can use the CLI operational mode **show configuration** command to display the last committed configuration, which is the configuration currently running on the router:

 $user@host>$  show configuration

When you show a configuration, a timestamp at the top of the configuration indicates when the configuration was last changed:

```
## Last commit: 2018-07-18 11:21:58 PDT by echen
version 8.3
```
If you have omitted a required statement at a specific hierarchy level, when you issue the show command in configuration mode, a message indicates which statement is missing. If a mandatory statement is missing, the CLI continues to display this message each time you issue a show command. For example:

```
[edit]
user@host# show
protocols {
     pim {
         interface so-0/0/0 {
              priority 4;
              version 2;
              # Warning: missing mandatory statement(s): 'mode'
         }
     }
}
```
Unsupported statements included in the CLI configuration are displayed with the "unsupported" text in the configuration. For example, if a statement is configured on an unsupported platform, the CLI displays a message that the statement is ignored in the configuration because it is configured on an unsupported platform. When you issue the show command with the | display xml option, you can see the unsupported="unsupported" attribute for configuration that is unsupported.

The "unsupported" attribute included in text configuration or XML configuration is provided to scripts when the **unsupported="unsupported"** attribute is included in the **<get-configuration>** RPC call.

# <span id="page-173-0"></span>**Example: Displaying the Current Configuration**

The following example shows how you can display the current device configuration.

Set and commit a configuration:

```
[edit]
user@host# set protocols ospf area 0.0.0.0 interface so-0/0/0 hello-interval 5
[edit]
user@host# commit
commit complete
[edit]
user@host# quit
exiting configuration mode
```
#### Display the current configuration:

```
[edit]
user@host# show
protocols {
    ospf {
        area 0.0.0.0 {
             interface so-0/0/0 {
                 hello-interval 5;
             }
         }
    }
}
```
Display the configuration at a particular hierarchy:

```
[edit]
user@host# show protocols ospf area 0.0.0.0
interface so-0/0/0 {
     hello-interval 5;
}
```
<span id="page-174-0"></span>Move down a level and display the configuration at that level:

```
[edit]
user@host# edit protocols ospf area 0.0.0.0
[edit protocols ospf area 0.0.0.0]
user@host# show
interface so-0/0/0 {
     hello-interval 5;
}
```
Display the last committed configuration:

```
user@host> show configuration
## Last commit: 2018-08-10 11:21:58 PDT by user
version 8.3
protocols {
ospf {
     area 0.0.0.0 {
         interface so-0/0/0 {
             hello-interval 5;
         }
     }
}
}
```
### **Displaying Additional Information About the Configuration**

In configuration mode only, to display additional information about the device configuration, use the **display detail** command after the pipe ( | ) in conjunction with a **show** command. The additional information includes the help string that explains each configuration statement and the permission bits required to add and modify the configuration statement.

user@host# **show <hierarchy-level> | display detail**

For example:

```
[edit]
user@host# show | display detail
##
## version: Software version information
## require: system
##
version "18.2R1 [tlim]";
system {
     ##
     ## host-name: Host name for this router
     ## match: ^[[:alnum:]._-]+$
     ## require: system
     ##
}
host-name router-name;
##
## domain-name: Domain name for this router
## match: ^[[:alnum:]._-]+$
## require: system
##
domain-name isp.net;
##
## backup-router: Address of router to use while booting
##
backup-router 192.168.100.1;
root-authentication {
     ##
     ## encrypted-password: Encrypted password string
     ##
     encrypted-password "$ABC123"; # SECRET-DATA
}
##
## name-server: DNS name servers
## require: system
##
name-server {
     ##
     ## name-server: DNS name server address
     ##
     208.197.1.0;
```

```
}
login {
     ##
     ## class: User name (login)
     ## match: ^[[:alnum:]_-]+$
     ##
     class super-user {
         ##
         ## permissions: Set of permitted operation categories
         ##
         permissions all;
     }
     ...
     ##
     ## services: System services
     ## require: system
     ##
     services {
         ## services: Service name
         ##
         ftp;
         ##
         ## services: Service name
         ##
         telnet;
         ##
     }
     syslog {
         ##
         ## file-name: File to record logging data
         ##
         file messages {
              ##
              ## Facility type
              ## Level name
              ##
              any notice;
              ##
              ## Facility type
              ## Level name
              ##
              authorization info;
```
}

```
 }
}
chassis {
     alarm {
         sonet {
             ##
             ## lol: Loss of light
             ## alias: loss-of-light
             ##
             lol red;
         }
     }
}
interfaces {
     ##
     ## Interface name
     ##
    at-2/1/1 {
         atm-options {
             ##
             ## vpi: Virtual path index
              ## range: 0 .. 255
              ## maximum-vcs: Maximum number of virtual circuits on this VP
              ##
             vpi 0 maximum-vcs 512;
         }
         ##
         ## unit: Logical unit number
         ## range: 0 .. 16384
         ##
         unit 0 {
             \# \# ## vci: ATM point-to-point virtual circuit identifier ([vpi.]vci)
         }
         ##
         vci 0.128;
    }
}
...
```
### <span id="page-178-0"></span>**Displaying set Commands from the Configuration**

#### **IN THIS SECTION**

- Example: Displaying set Commands from the Configuration | 165
- Example: Displaying set Commands with the match Option | 166

In configuration mode, you can display the configuration as a series of configuration mode commands required to re-create the configuration. This is useful if you are not familiar with how to use configuration mode commands or if you want to cut, paste, and edit the displayed configuration.

To display the configuration as a series of configuration mode commands, which are required to recreate the configuration from the top level of the hierarchy as **set** commands, issue the **show** configuration mode command with the **display set** option:

user@host# **show | display set**

When you issue the **show configuration** command with the **| display set** pipe option to view the configuration as **set** commands, those portions of the configuration that you do not have permissions to view are substituted with the text **ACCESS-DENIED**.

This topic contains the following examples:

#### **Example: Displaying set Commands from the Configuration**

Display the set commands from the configuration at the [edit interfaces] hierarchy level:

```
[edit interfaces fe-0/0/0]
user@host# show
unit 0 {
     family inet {
         address 192.107.1.230/24;
     }
     family iso;
     family mpls;
}
inactive: unit 1 {
```

```
 family inet {
         address 10.0.0.1/8;
     }
}
[edit interfaces fe-0/0/0]
user@host# show | display set
set interfaces fe-0/0/0 unit 0 family inet address 192.107.1.230/24
set interfaces fe-0/0/0 unit 0 family iso
set interfaces fe-0/0/0 unit 0 family mpls
set interfaces fe-0/0/0 unit 1 family inet address 10.0.0.1/8
deactivate interfaces fe-0/0/0 unit 1
```
To display the configuration as a series of configuration mode commands required to re-create the configuration from the current hierarchy level, issue the **show** configuration mode command with the display set relative option:

```
[edit interfaces fe-0/0/0] 
user@host# show | display set relative
set unit 0 family inet address 192.107.1.230/24 
set unit 0 family iso 
set unit 0 family mpls 
set unit 1 family inet address 10.0.0.1/8 
deactivate unit 1
```
#### **Example: Displaying set Commands with the match Option**

To display the configuration as **set** commands and search for text matching a regular expression by filtering output, specify the match option after the pipe (| ):

```
user@host# show | display set | match regular-expression
```
Display IP addresses associated with an interface:

```
xe-2/3/0 {
        unit 0 {
                family inet {
                       address 192.107.9.106/30;
         }
 }
```
```
}
so-5/1/0 {
         unit 0 {
                 family inet {
                        address 192.107.9.15/32 {
                                  destination 192.107.9.192;
             }
         }
    }
}
lo0 {
        unit 0 {
                family inet {
                         address 127.0.0.1/32;
         }
     }
}
user@host# show interfaces | display set | match address
set interfaces xe-2/3/0 unit 0 family inet address 192.168.9.106/30
set interfaces so-5/1/0 unit 0 family inet address 192.168.9.15/32 destination 
192.168.9.192
set interfaces lo0 unit 0 family inet address 127.0.0.1/32
```
# **Verifying the Device Configuration**

To verify that the syntax of a Juniper Networks device configuration is correct, use the configuration mode **commit check** command:

```
[edit]
user@host# commit check
configuration check succeeds
[edit]
user@host#
```
If the **commit check** command finds an error, a message indicates the location of the error.

#### RELATED DOCUMENTATION

Adding Configuration Statements and Identifiers | 80 **Committing a Device Configuration | 170** 

# **Committing a Configuration**

#### **IN THIS SECTION**

- Understanding the Commit Model for Configurations | 168
- **Committing a Device Configuration | 170**
- Commit Operation When Multiple Users Configure the Software | 171
- Commit Preparation and Activation Overview | 172
- $\bullet$ Committing Device Configurations in Two Steps: Preparation and Activation | 174
- Activating a Device Configuration but Requiring Confirmation | 176 ۰
- Scheduling a Commit Operation | 177
- [Monitoring the Commit Process](#page-192-0) **| 179**
- Adding a Comment to Describe the Committed Configuration | 180
- [Batch Commits Overview](#page-194-0) **| 181**
- Example: Configuring Batch Commit Server Properties | 182
- Backing Up the Committed Configuration on the Alternate Boot Drive | 193

The commit configuration mode command enables you to save the device configuration changes to the configuration database and to activate the configuration on the device.

## **Understanding the Commit Model for Configurations**

The device configuration is saved using a commit model—a candidate configuration is modified as desired and then committed to the system. When a configuration is committed, the device checks the configuration for syntax errors, and if no errors are found, the configuration is saved as juniper.conf.gz and activated. The formerly active configuration file is saved as the first rollback configuration file (**juniper.conf.1.gz**), and any other rollback configuration files are incremented by 1. For example,

**juniper.conf.1.gz** is incremented to **juniper.conf.2.gz**, making it the second rollback configuration file. The device can have a maximum of 49 rollback configurations (numbered 1 through 49) saved on the system.

On the device, the current configuration file and the first three rollback files (juniper.conf.gz.1, **juniper.conf.gz.2, juniper.conf.gz.3**) are located in the /config directory. (The remaining rollback files, 4 through 49, are located in /var/db/config.)

If the recovery configuration file rescue.conf.gz is saved on the system, this file should also be saved in the **/config** directory. The factory default files are located in the **/etc/config** directory.

There are two mechanisms used to propagate the configurations between Routing Engines within a device:

• Synchronization: Propagates a configuration from one Routing Engine to a second Routing Engine within the same device chassis.

To synchronize configurations, use the **commit synchronize** CLI command. If one of the Routing Engines is locked, the synchronization fails. If synchronization fails because of a locked configuration file, you can use the **commit synchronize force** command. This command overrides the lock and synchronizes the configuration files.

• Distribution: Propagates a configuration across the routing plane on a multichassis device. Distribution occurs automatically. There is no user command available to control the distribution process. If a configuration is locked during a distribution of a configuration, the locked configuration does not receive the distributed configuration file, so the synchronization fails. You need to clear the lock before the configuration and resynchronize the routing planes.

**NOTE:** When you use the **commit synchronize force** CLI command on a multichassis platform, the forced synchronization of the configuration files does not affect the distribution of the configuration file across the routing plane. If a configuration file is locked on a device remote from the device where the command was issued, the synchronization fails on the remote device. You need to clear the lock and reissue the **synchronization** command.

#### SEE ALSO

Configuring Junos OS for the First Time on a Device with a Single Routing Engine

# <span id="page-183-0"></span>**Committing a Device Configuration**

To save device configuration changes to the configuration database and to activate the configuration on the device, use the **commit** configuration mode command. You can issue the **commit** command from any hierarchy level:

```
[edit]
user@host# commit
commit complete
[edit]
user@host#
```
When you enter the commit command, the configuration is first checked for syntax errors (commit **check**). Then, if the syntax is correct, the configuration is activated and becomes the current, operational device configuration.

**NOTE:** We do not recommend performing a commit operation on the backup Routing Engine when graceful Routing Engine switchover is enabled on the router.

A configuration commit can fail for any of the following reasons:

- $\bullet$  The configuration includes incorrect syntax, which causes the commit check to fail.
- $\bullet$  The candidate configuration that you are trying to commit is larger than 700 MB.
- The configuration is locked by a user who entered the **configure exclusive** command.

If the configuration contains syntax errors, a message indicates the location of the error, and the configuration is not activated. The error message has the following format:

[edit **edit-path**] 'offending-statement;' **error-message**

For example:

```
[edit firewall filter login-allowed term allowed from]
'icmp-type [ echo-request echo-reply ];'
keyword 'echo-reply' unrecognized
```
<span id="page-184-0"></span>You must correct the error before recommitting the configuration. To return quickly to the hierarchy level where the error is located, copy the path from the first line of the error and paste it at the configuration mode prompt at the [edit] hierarchy level.

The uncommitted, candidate configuration file is /var/rundb/juniper.db. It is limited to 700 MB. If the commit fails with a message configuration database size limit exceeded, view the file size from configuration mode by entering the command **run file list /var/rundb detail**. You can simplify the configuration and reduce the file size by creating configuration groups with wildcards or defining less specific match policies in your firewall filters.

**NOTE: CLI commit-time warnings displayed for configuration changes at the <b>[edit interfaces**] hierarchy level are removed and are logged as system log messages. This is also applicable to VRRP configuration at the following hierarchy levels:

- **[edit interfaces interface-name unit logical-unit-number family (inet | inet6) address address]**
- **[edit logical-systems logical-system-name interfaces interface-name unit logical-unitnumber family (inet | inet6) address address]**

When you commit a configuration, you commit the entire configuration in its current form.

#### **NOTE**:

- We do not recommend performing a commit operation on the backup Routing Engine when graceful Routing Engine switchover is enabled on the device.
- If you configure the same IP address for a management interface or internal interface such as fxp0 and an external physical interface such as ge-0/0/1, when graceful Routing Engine switchover (GRES) is enabled, the CLI displays an appropriate commit error message that identical addresses have been found on the private and public interfaces. In such cases, you must assign unique IP addresses for the two interfaces that have duplicate addresses.

## **Commit Operation When Multiple Users Configure the Software**

Up to 32 users can be in configuration mode simultaneously, and they all can be making changes to the configuration. All changes made by all users are visible to everyone editing the configuration—the changes become visible as soon as the user presses the Enter key at the end of a command that changes the configuration, such as set, edit, or delete.

<span id="page-185-0"></span>When any of the users editing the configuration issues a **commit** command, all changes made by all users are checked and activated.

If you enter configuration mode with the **configure private** command, each user has a private candidate configuration to edit somewhat independently of other users. When you commit the configuration, only your own changes are committed. To synchronize your copy of the configuration after other users have committed changes, you can run the **update** command in configuration mode. A commit operation also updates all the private candidate configurations. For example, suppose user X and user Y are both in **configure private** mode, and user X commits a configuration change. When user Y performs a subsequent commit operation and then views the new configuration, the new configuration seen by user Y includes the changes made by user X.

If you enter configuration mode with the **configure exclusive** command, you lock the candidate configuration for as long as you remain in configuration mode, allowing you to make changes without interference from other users. Other users can enter and exit configuration mode, but they cannot commit the configuration. This is true even if the other users entered configuration mode before you enter the **configure exclusive** command. For example, suppose user X is already in the **configure private** or **configure** mode. Then suppose user Y enters the **configure exclusive** mode. User X cannot commit any changes to the configuration, even if those changes were entered before user Y logged in. If user Y exits **configure exclusive** mode, user X can then commit the changes made in **configure private** or **configure** mode.

## **Commit Preparation and Activation Overview**

Beginning with Junos OS Release 17.3R1, you can complete the commit process in two steps. This feature enables you to configure several devices and simultaneously activate the configurations. Prior to Junos OS Release 17.3R1, the commit process was completed in a single step. The purpose of decoupling these stages of commit is to provide a definitive time window for the commit to be effective on the system. You can enter commit mode after the commit is prepared, but you will receive a message informing that the commit is pending activation.

In the first step, known as the preparation stage, the commit is validated and a new database with the necessary files is generated. If the configuration contains any syntax errors, an appropriate error message is displayed, and the configuration is not prepared. In the event of failure during the preparation stage, the error message **commit check-out failed** is displayed.

In the second step, referred to as the activation stage, the previously prepared configuration is activated. Next, if you need to clear the prepared configuration, you can do so by using clear system commit **prepared** command. A log message is generated upon successful clearing of the pending commit.

**NOTE:** Commit operations cannot be performed in between preparation and activation stages.

The two-step commit process is superior to the single-step process for time-critical commits. In the single-step process, the preparation time can vary depending on the existing configuration on the device. In the two-step process, the complex preparation work is more efficiently handled.

Configuration commands are provided that allow you to prepare the configuration cache and activate the configuration. You can prepare the devices with new configurations and activate them at the exact times you want.

The **commit prepare** command validates the configurations, and the **commit activate** command activates the configurations. The commands have the following configuration options:

- **and-quit**
- **no-synchronize**
- **peers-synchronize**
- **synchronize**

The **commit prepare** and **commit activate** commands are available for private, exclusive and shared commits only. The commands are not applicable for dynamic and ephemeral modes. This feature is applicable for multichassis devices, but it is not applicable for batch commits.

To support this functionality using Network Configuration Protocol (NETCONF), the following new remote procedure calls (RPCs) are provided:

- <commit-configuration>< prepare/></commit-configuration>
- <commit-configuration><activate/></commit-configuration>
- **<clear-system-commit><prepared/></clear-system-commit>**

## **NOTE**:

- In an MX Series Virtual Chassis setup the following applies: When **commit prepare** is issued on one Routing Engine followed by switchover, the Routing Engine where the switchover command is issued reboots. Therefore, the prepared cache is cleared in that Routing Engine.
- In an MX Series Virtual Chassis setup, it is advisable to execute **clear system commit prepared** command only on VC primary.

# <span id="page-187-0"></span>**Committing Device Configurations in Two Steps: Preparation and Activation**

Beginning with Junos OS Release 17.3, you can complete the commit process in two steps. This enables you to configure several devices, and the configurations can be activated simultaneously. In the first step, known as the preparation stage, the commit is validated and a new database along with necessary files is generated. If the configuration contains any syntax errors, an appropriate error message is displayed, and the configuration is not prepared. In the second step, referred to as the activation stage, the previously prepared configuration is activated and becomes the current, operational device configuration.

To prepare the configuration:

1. At the **[edit]** hierarchy level in configuration mode, make the necessary changes to the configuration. For example, to configure the scripts of the system, issue the following command:

[edit] user@host# **set system scripts language**

For example:

[edit] user@host#**set system scripts language python**

2. Issue the **commit prepare** command.

```
[edit]
user@host# commit prepare
```
The message **commit prepare successful** is displayed.

If the preparation stage fails, the error message commit check-out failed is displayed.

```
[edit]
user@host# set interfaces ge-0/0/0 unit 0 family inet address 1.1.1.2/2
[edit]
user@host# set interfaces ge-0/0/1 unit 0 family inet address 1.1.1.2/24
[edit]
user@host# commit prepare
  [edit interfaces ge-2/0/0 unit 0 family inet]
```

```
 'address 1.1.1.2/24'
 Cannot have the same local address on the same unit of an interface
 error: configuration check-out failed
```
3. To verify the output of the show system commit command after commit prepare is issued, use the following command:

```
user@host> show system commit
commit prepared by user via cli is pending activation
```
To activate the prepared configuration:

1. Use the **commit activate** command

```
[edit]
user@host# commit activate
```
The message **commit complete** is displayed.

2. To verify the activated system configuration, use the following command:

```
user@host> show configuration system scripts
language python;
```
To verify the output of the **show system commit** and **show system commit revision detail** commands after commit activate is issued, issue the following commands.

```
user@host> show system commit
0 2018-07-12 22:54:46 PDT by user via cli commit activate
```

```
user@host> show system commit revision detail
Revision: re0-1499925285-2214
User : user
Client : cli
Time : 2018-07-12 22:54:46 PDT
Comment : commit activate
```
# <span id="page-189-0"></span>**Activating a Device Configuration but Requiring Confirmation**

When you commit the current candidate configuration, you can require an explicit confirmation for the commit to become permanent. This is useful if you want to verify that a configuration change works correctly and does not prevent access to the device. If the change prevents access or causes other errors, the router automatically returns to the previous configuration and restores access after the rollback confirmation timeout passes. This feature is called automatic rollback.

To commit the current candidate configuration but require an explicit confirmation for the commit to become permanent, use the **commit confirmed** configuration mode command:

```
[edit]
user@host# commit confirmed
commit confirmed will be automatically rolled back in 10 minutes unless confirmed
commit complete
#commit confirmed will be rolled back in 10 minutes
[edit]
user@host#
```
Once you have verified that the change works correctly, you can keep the new configuration active by **entering a commit or commit check** command within 10 minutes of the **commit confirmed** command. For example:

```
[edit]
user@host# commit check
configuration check succeeds
```
If the commit is not confirmed within a certain time (10 minutes by default), the operating system automatically rolls back to the previous configuration and a broadcast message is sent to all logged-in users.

To show when a rollback is scheduled after a **commit confirmed** command, enter the **show system commit** command. For example:

```
user@host>show system commit
0 2018-01-05 15:00:37 PST by root via cli commit confirmed, rollback in 3mins
```
<span id="page-190-0"></span>Like the **commit** command, the **commit confirmed** command verifies the configuration syntax and reports any errors. If there are no errors, the configuration is activated temporarily (10 minutes by default) and begins running on the device.

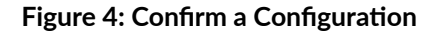

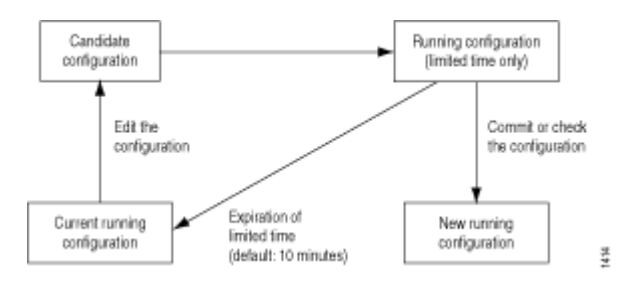

To change the amount of time before you must confirm the new configuration, specify the number of minutes when you issue the command:

```
[edit]
user@host# commit confirmed minutes
commit complete
[edit]
user@host#
```
You can also use the **commit confirmed** command in the **[edit private]** configuration mode.

# **Scheduling a Commit Operation**

You can schedule when you want your candidate configuration to become active. To save device configuration changes and activate the configuration on the router at a future time or upon reboot, use the **commit at** configuration mode command, specifying **reboot** or a future time at the [edit] hierarchy level:

```
[edit]
user@host # commit at string
```
Where *string* is reboot or the future time to activate the configuration changes. You can specify time in two formats:

- A time value in the form **hht mm**[**:ss**] (hours, minutes, and optionally seconds)—Commit the configuration at the specified time, which must be in the future but before 11:59:59 PM on the day the **commit at** configuration mode command is issued. Use 24-hour time for the *hh* value; for example, **04:30:00** is 4:30:00 AM, and 20:00 is 8:00 PM. The time is interpreted with respect to the clock and time zone settings on the router.
- A date and time value in the form *yyyy-mm-dd hh*: mm [: ss] (year, month, date, hours, minutes, and, optionally, seconds)—Commit the configuration at the specified day and time, which must be after the **commit at** command is issued. Use 24-hour time for the *hh* value. For example, **2018-08-21 12:30:00** is 12:30 PM on August 21, 2018. The time is interpreted with respect to the clock and time zone settings on the router.

Enclose the *string* value in quotation marks (" "). For example, **commit at "18:00:00"**. For date and time, include both values in the same set of quotation marks. For example, **commit at "2018-03-10 14:00:00".** 

A commit check is performed immediately when you issue the **commit at** configuration mode command. If the result of the check is successful, then the current user is logged out of configuration mode, and the configuration data is left in a read-only state. No other commit can be performed until the scheduled commit is completed.

**NOTE:** If the device software fails before the configuration changes become active, all configuration changes are lost.

You cannot enter the **commit at** configuration command after you issue the **request system reboot** command.

You cannot enter the **request system reboot** command once you schedule a commit operation for a specific time in the future.

You cannot commit a configuration when a scheduled commit is pending. For information about how to cancel a scheduled configuration by means of the **clear** command, see the [CLI Explorer.](https://www.juniper.net/documentation/content-applications/cli-explorer/junos/)

**NOTE:** We do not recommend performing a commit operation on the backup Routing Engine when graceful Routing Engine switchover is enabled on the device.

# <span id="page-192-0"></span>**Monitoring the Commit Process**

To monitor the device configuration commit process, use the display detail command after the pipe with the **commit** command:

user@host# **commit | display detail**

For example:

#### [edit]

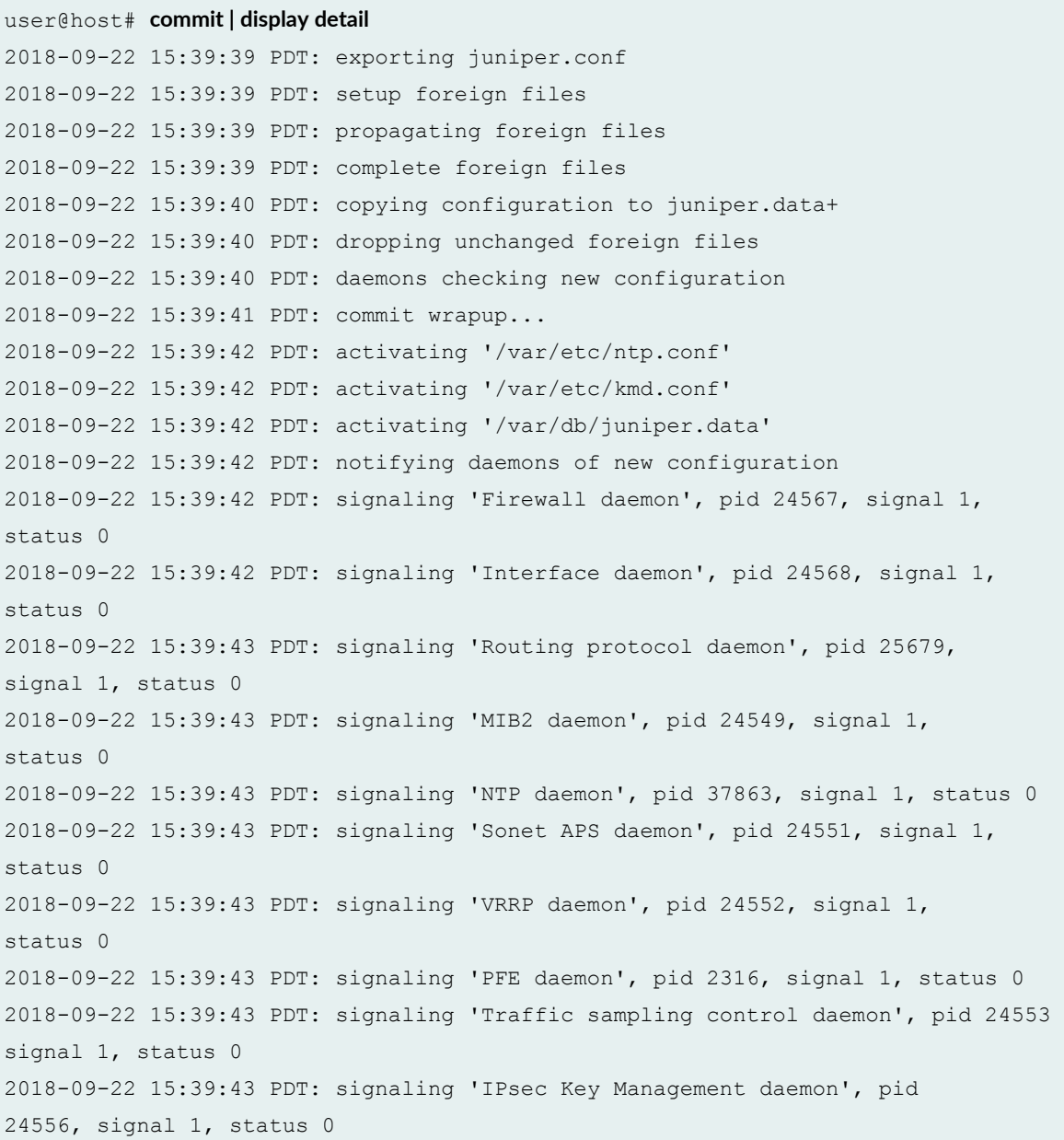

```
2018-09-22 15:39:43 PDT: signaling 'Forwarding UDP daemon', pid 2320,
signal 1, status 0
commit complete
```
# **Adding a Comment to Describe the Committed Configuration**

You can include a comment that describes changes to the committed configuration. To do so, include the **commit comment** statement. The comment can be as long as 512 bytes and you must type it on a single line.

```
[edit]
user@host# commit comment comment-string
```
**comment-string** is the text of the comment.

**NOTE**: You cannot include a comment with the **commit check** command.

To add a comment to the **commit** command, include the **comment** statement after the **commit** command:

```
[edit]
user@host# commit comment "add user joe"
commit complete
[edit]
user@host#
```
To add a comment to the **commit confirmed** command, include the **comment** statement after the **commit confirmed command:** 

```
[edit]
user@host# commit confirmed comment "add customer to port 27"
commit confirmed will be automatically rolled back in 10 minutes unless confirmed
commit complete
[edit]
user@host#
```
<span id="page-194-0"></span>To view these commit comments, issue the **show system commit** operational mode command.

**NOTE: Beginning with Junos OS Release 11.4, you can also use the <b>commit confirmed** command in the **[edit private]** configuration mode.

# **Batch Commits Overview**

#### **IN THIS SECTION**

Aggregation and Error Handling | 181

Batch commit aggregates or merges multiple configuration edits from different CLI sessions or users and adds them to a batch commit queue. A batch commit server running on the device takes one or more jobs from the batch commit queue, applies the configuration changes to the shared configuration database, and then commits the configuration changes in a single commit operation.

Batches are prioritized by the commit server based on priority of the batch specified by the user or the time when the batch job is added. When one batch commit is complete, the next set of configuration changes are aggregated and loaded into the batch queue for the next session of the batch commit operation. Batches are created until there are no commit entries left in the queue directory.

When compared to the regular commit operation where all commits are independently committed sequentially, batch commits save time and system resources by committing multiple small configuration edits in a single commit operation.

Batch commits are performed from the **[edit batch]** configuration mode. The commit server properties can be configured at the **[edit system commit server]** hierarchy level.

## **Aggregation and Error Handling**

When there is a load-time error in one of the aggregated jobs, the commit job that encounters the error is discarded and the remaining jobs are aggregated and committed.

For example, if there are five commit jobs (commit-1, commit-2, commit-3, commit-4, and commit-5) being aggregated, and **commit-3** encounters an error while loading, **commit-3** is discarded and **commit-1, commit-2, commit-4, and <b>commit-5** are aggregated and committed.

<span id="page-195-0"></span>If there is an error during the commit operation when two or more jobs are aggregated and committed, the aggregation is discarded and each of those jobs is committed individually like a regular commit operation.

For example, if there are five commit jobs (commit-1, commit-2, commit-3, commit-4, and commit-5) that are aggregated and if there is a commit error caused because of commit-3, the aggregation is discarded, **commit-1**, **commit-2**, **commit-3**, **commit-4**, and **commit-5** are committed individually, and the CLI reports a commit error for **commit-3**.

# **Example: Configuring Batch Commit Server Properties**

#### **IN THIS SECTION**

- Requirements **| 182**
- Overview **| 182**
- Configuration | 183
- Verification | 186

This example shows how to configure batch commit server properties to manage batch commit operations.

### **Requirements**

This example uses the following hardware and software components:

- MX Series 5G Universal Routing Platform
- Junos OS Release 12.1 or later running on the device

### **Overview**

You can control how the batch commit queue is handled by the commit server by configuring the server properties at the **[edit system commit server]** hierarchy level. This enables you to control how many commit jobs are aggregated or merged into a single batch commit, the maximum number of jobs that can be added to the queue, days to keep batch commit error logs, interval between two batch commits, and tracing operations for batch commit operations.

## <span id="page-196-0"></span>**Configuration**

#### **IN THIS SECTION**

- **CLI Quick Configuration | 183**
- Configuring the Commit Server Properties | 183
- Committing the Configuration from Batch Configuration Mode | 185

#### **CLI Quick Configuration**

To quickly configure this section of the example, copy the following commands, paste them into a text file, remove any line breaks, change any details necessary to match your network configuration, and then copy and paste the commands into the CLI at the [edit] hierarchy level. You can configure the commit server properties from either the regular **[edit]** mode or the **[edit batch]** mode.

### Device R0

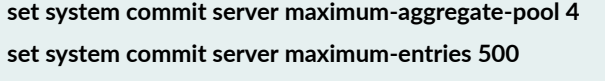

- **set system commit server commit-interval 5**
- **set system commit server days-to-keep-error-logs 30**
- set system commit server traceoptions file commitd\_nov
- set system commit server traceoptions flag all

#### **Configuring the Commit Server Properties**

#### **Step-by-Step Procedure**

1. (Optional) Configure the number of commit transactions to aggregate or merge in a single commit operation.

The default value for **maximum-aggregate-pool** is **5**.

NOTE: Setting maximum-aggregate-pool to 1 commits each of the jobs individually.

In this example, the number of commit transactions is set to 4 indicating that four different commit jobs are aggregated into a single commit before the commit operation is initiated.

**[edit system commit server]** user@R0# **set maximum-aggregate-pool 4**

2. (Optional) Configure the maximum number of jobs allowed in a batch.

This limits the number of commits jobs that are added to the queue.

**[edit system commit server]** user@R0# **set maximum-entries 500**

**NOTE**: If you set **maximum-entries** to **1**, the commit server cannot add more than one job to the queue, and the CLI displays an appropriate message when you try to commit more than one job.

3. (Optional) Configure the time (in seconds) to wait before starting the next batch commit operation.

**[edit system commit server]** user@R0# **set commit-interval 5**

4. (Optional) Configure the number of days to keep error logs.

The default value is **30** days.

**[edit system commit server]** user@R0# **set days-to-keep-error-logs 30**

5. (Optional) Configure tracing operations to log batch commit events.

<span id="page-198-0"></span>In this example, the filename for logging batch commit events is **commitd\_nov**, and all traceoption flags are set.

**[edit system commit server]**  $user@R0# set trace options committed_new$  $user@R0#$  set traceoptions flag all

### **Results**

From configuration mode, confirm your configuration by entering the show system commit server command. If the output does not display the intended configuration, repeat the instructions in this example to correct the configuration.

```
user@R0# show system commit server
maximum-aggregate-pool 4;
maximum-entries 500;
commit-interval 5;
days-to-keep-error-logs 30;
traceoptions {
     file commitd_nov;
     flag all;
}
```
#### **Committing the Configuration from Batch Configuration Mode**

#### **Step-by-Step Procedure**

To commit the configuration from the **[edit batch]** mode, do one of the following:

• Log in to the device and enter **commit**.

```
[edit batch]
user@R0# commit
Added to commit queue request-id: 1000
```
<span id="page-199-0"></span>• To assign a higher priority to a batch commit job, issue the **commit** command with the **priority** option.

## **[edit batch]** user@R0# **commit priority** Added to commit queue request-id: 1001

 $\bullet$  To commit a configuration without aggregating the configuration changes with other commit jobs in the queue, issue the **commit** command with the **atomic** option.

**[edit batch]** user@R0# **commit atomic** Added to commit queue request-id: 1002

• To commit a configuration without aggregating the configuration changes with other commit jobs in the queue, and issuing a higher priority to the commit job, issue the **commit** command with the atomic priority option.

```
[edit batch]
user@R0# commit atomic priority
Added to commit queue request-id: 1003
```
## **Verification**

#### **IN THIS SECTION**

- [Checking the Batch Commit Server Status](#page-200-0) **| 187**
- [Checking the Batch Commit Status](#page-200-0) **| 187**
- [Viewing the Patch Files in a Batch Commit Job](#page-202-0) **| 189**
- Viewing the Trace Files for Batch Commit Operations | 191

Confirm that the configuration is working properly.

#### <span id="page-200-0"></span>**Checking the Batch Commit Server Status**

#### **Purpose**

Check the status of the batch commit server.

### Action

```
user@R0> show system commit server
Commit server status : Not running
```
By default, the status of the commit server is **Not running**. The commit server starts running only when a batch commit job is added to the queue.

When a batch commit job is added to the queue, the status of the commit server changes to **Running**.

```
user@R0> show system commit server
Commit server status : Running
Jobs in process:
   1003 1004 1005
```
#### **Meaning**

The **Jobs in process** field lists the commit IDs of jobs that are in process.

**Checking the Batch Commit Status**

#### **Purpose**

Check the commit server queue for the status of the batch commits.

## **Action**

user@R0> **show system commit server queue** Pending commits: Id: 1005 Last Modified: Tue Nov 1 23:56:43 2018

```
Completed commits:
   Id: 1000
   Last Modified: Tue Nov 1 22:46:43 2018
   Status: Successfully committed 1000
   Id: 1002
   Last Modified: Tue Nov 1 22:50:35 2018
   Status: Successfully committed 1002
   Id: 1004
   Last Modified: Tue Nov 1 22:51:48 2018
   Status: Successfully committed 1004
   Id: 1007
   Last Modified: Wed Nov 2 01:08:04 2018
   Status: Successfully committed 1007
   Id: 1009
   Last Modified: Wed Nov 2 01:16:45 2018
   Status: Successfully committed 1009
   Id: 1010
   Last Modified: Wed Nov 2 01:19:25 2018
   Status: Successfully committed 1010
   Id: 1011
   Last Modified: Wed Nov 2 01:28:16 2018
   Status: Successfully committed 1011
Error commits:
   Id: 1008
   Last Modified: Wed Nov 2 01:08:18 2018
   Status: Error while commiting 1008
```
#### **Meaning**

Pending commits displays commit jobs that are added to the commit queue but are not committed yet. **Completed commits** displays the list of commit jobs that are successful. **Error commits** are commits that failed because of an error.

#### <span id="page-202-0"></span>**Purpose**

View the timestamps, patch files, and the status of each of the commit jobs. Patch files show the configuration changes that occur in each commit operation that is added to the batch commit queue.

### **Action**

1. Use the **show system commit server queue patch** command to view the patches for all commit operations.

```
user@R0> show system commit server queue patch
Pending commits:
  none
Completed commits:
  Id: 1000
  Last Modified: Tue Nov 1 22:46:43 2018
  Status: Successfully committed 1000
Patch:
[edit groups]
  re1 { ... }
+ GRP-DHCP-POOL-NOACCESS {
+ access {
+ address-assignment {
+ pool <*> {
+ family inet {
+ dhcp-attributes {
+ maximum-lease-time 300;
+ grace-period 300;
+ domain-name verizon.net;
+ name-server {
+ 4.4.4.1;
+ 4.4.4.2;
+ }
+ }
+ }
+ }
+ }
```

```
+ }
+ }
  Id: 1002
  Last Modified: Tue Nov 1 22:50:35 2018
  Status: Successfully committed 1002
Patch:
[edit]
+ snmp {
+ community abc;
+ }
  Id: 1010
   Last Modified: Wed Nov 2 01:19:25 2018
   Status: Successfully committed 1010
Patch:
[edit system syslog]
  file test { ... }
+ file j {
+ any any;
+ }
Error commits:
  Id: 1008
  Last Modified: Wed Nov 2 01:08:18 2018
   Status: Error while commiting 1008
Patch:
[edit system]
+ radius-server {
+ 10.1.1.1 port 222;
+ }
```
The output shows the changes in configuration for each commit job ID.

2. To view the patch for a specific commit job ID, issue the show system commit server queue patch id **<id-number>** command.

```
user@R0> show system commit server queue patch id 1000
Completed commits:
   Id: 1000
   Last Modified: Tue Nov 1 22:46:43 2018
```

```
 Status: Successfully committed 1000
Patch:
[edit system]
+ radius-server {
+ 192.168.69.162 secret teH.bTc/RVbPM;
+ 192.168.64.10 secret teH.bTc/RVbPM;
+ 192.168.60.52 secret teH.bTc/RVbPM;
+ 192.168.60.55 secret teH.bTc/RVbPM;
+ 192.168.4.240 secret teH.bTc/RVbPM;
+ }
```
#### **Meaning**

The output shows the patch created for a commit job. The **+** or **-** sign indicates the changes in the configuration for a specific commit job.

#### **Viewing the Trace Files for Batch Commit Operations**

#### **Purpose**

View the trace files for batch commit operations. You can use the trace files for troubleshooting purposes.

### **Action**

• Use the file show /var/log/ <filename> command to view all entries in the log file.

user@R0> file show/var/log/commitd\_nov

The output shows commit server event logs and other logs for batch commits.

```
Nov 1 22:46:43 Successfully committed 1000
Nov 1 22:46:43 pausing after commit for 0 seconds
...
Nov 1 22:46:43 Done working on queue
...
Nov 1 22:47:17 maximum-aggregate-pool = 5
Nov 1 22:47:17 maximum-entries= 0
```

```
Nov 1 22:47:17 asynchronous-prompt = no
Nov 1 22:47:17 commit-interval = 0
Nov 1 22:47:17 days-to-keep-error-logs = -1
...
Nov 1 22:47:17 Added to commit queue request-id: 1001
Nov 1 22:47:17 Commit server status=running
Nov 1 22:47:17 No need to pause
...
Nov 1 22:47:18 Error while commiting 1001
Nov 1 22:47:18 doing rollback
...
```
• To view log entries only for successful batch commit operations, issue the file show /var/log/ **<filename>** command with the | match committed pipe option.

The output shows batch commit job IDs for successful commit operations.

```
user@R0> file show/var/log/commitd_nov | match committed
Nov 1 22:46:43 Successfully committed 1000
Nov 1 22:50:35 Successfully committed 1002
Nov 1 22:51:48 Successfully committed 1004
Nov 2 01:08:04 Successfully committed 1007
Nov 2 01:16:45 Successfully committed 1009
Nov 2 01:19:25 Successfully committed 1010
Nov 2 01:28:16 Successfully committed 1011
```
• To view log entries only for failed batch commit operations, issue the file show /var/log/ <filename> command with the | match "Error while" pipe option.

The output shows commit job IDs for failed commit operations.

```
user@R0> file show/var/log/commitd_nov | match "Error while"
Nov 1 22:47:18 Error while commiting 1001
Nov 1 22:51:10 Error while commiting 1003
Nov 1 22:52:15 Error while commiting 1005
...
```
<span id="page-206-0"></span>• To view log entries only for commit server events, issue the **file show /var/log/** <*filename>* command with the  $|$  match "commit server" pipe option.

The output shows commit server event logs.

```
user@R0> file show/var/log/commitd_nov | match "commit server"
Nov 1 22:46:39 Commit server status=running
Nov 1 22:46:39 Commit server jobs=1000
Nov 1 22:46:43 Commit server status=not running
Nov 1 22:46:43 Commit server jobs=
Nov 1 22:47:17 Commit server status=running
Nov 1 22:47:18 Commit server jobs=1001
Nov 1 22:47:18 2 errors reported by commit server
Nov 1 22:47:18 Commit server status=not running
Nov 1 22:47:18 Commit server jobs=
Nov 1 22:50:31 Commit server status=running
Nov 1 22:50:31 Commit server jobs=1002
Nov 1 22:50:35 Commit server status=not running
Nov 1 22:50:35 Commit server jobs=
Nov 1 22:51:09 Commit server status=running
Nov 1 22:51:10 Commit server jobs=1003
Nov 1 22:51:10 2 errors reported by commit server
Nov 1 22:51:10 Commit server status=not running
...
```
## **Backing Up the Committed Configuration on the Alternate Boot Drive**

After you commit the configuration and are satisfied that it is running successfully, you should issue the **request system snapshot** command to back up the new software onto the **/altconfig** file system. If you do not issue the **request system snapshot** command, the configuration on the alternate boot drive will be out of sync with the configuration on the primary boot drive.

The **request system snapshot** command backs up the root file system to **/altroot**, and **/config** to **/ -altconfig**. The root and /config file systems are on the router's flash drive, and the /altroot and /altconfig file systems are on the router's hard disk (if available).

After you issue the **request system snapshot** command, you cannot return to the previous version of the software because the running and backup copies of the software are identical.

## RELATED DOCUMENTATION

**Configure Command Overview | 70** 

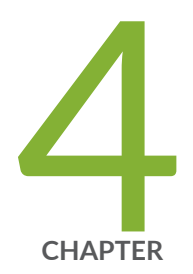

# Managing Configurations

Configuration Files Overview | [196](#page-209-0) Managing Configurations | [199](#page-212-0) Autoinstallation of Configuration Files | [220](#page-233-0) Loading Configuration Files | [225](#page-238-0) Backing Up Configurations to an Archive Site | [242](#page-255-0) Factory Default Configuration | [245](#page-258-0) Rescue Configuration | [246](#page-259-0) Encrypting and Decrypting Configuration Files | [247](#page-260-0) Synchronizing Configurations Across Routing Engines | [251](#page-264-0)

# <span id="page-209-0"></span>**Configuration Files Overview**

#### **IN THIS SECTION**

- Understanding Configuration Files | 196
- Understanding How the Device Configuration Is Stored | 198

A configuration file stores the complete configuration of a device. The active (running) configuration is the operational file of the device. The candidate configuration is the working copy storing configuration updates.

# **Understanding Configuration Files**

#### **IN THIS SECTION**

**Configuration File Terms | 197** 

A configuration file stores the complete configuration of a network device. The current configuration of a device is called the active configuration. You can alter this current configuration and you can also return to a previous configuration or to a rescue configuration.

The 50 most recently committed configuration files on a device are saved so that you can return to a previous configuration. The configuration files are named:

- juniper.conf.gz-The current active configuration.
- **juniper.conf.1.gz** to **juniper.conf.49.gz**-Rollback configurations.

To make changes to the configuration file, you must use configuration mode in the CLI. When making changes to a configuration file, you are viewing and changing the candidate configuration file. The candidate configuration allows you to make configuration changes without causing operational changes to the active configuration or causing potential damage to your current network operations. Once you commit the changes made to the candidate configuration, the system updates the active configuration.

# <span id="page-210-0"></span>**Configuration File Terms**

## **Table 8: Configuration File Terms**

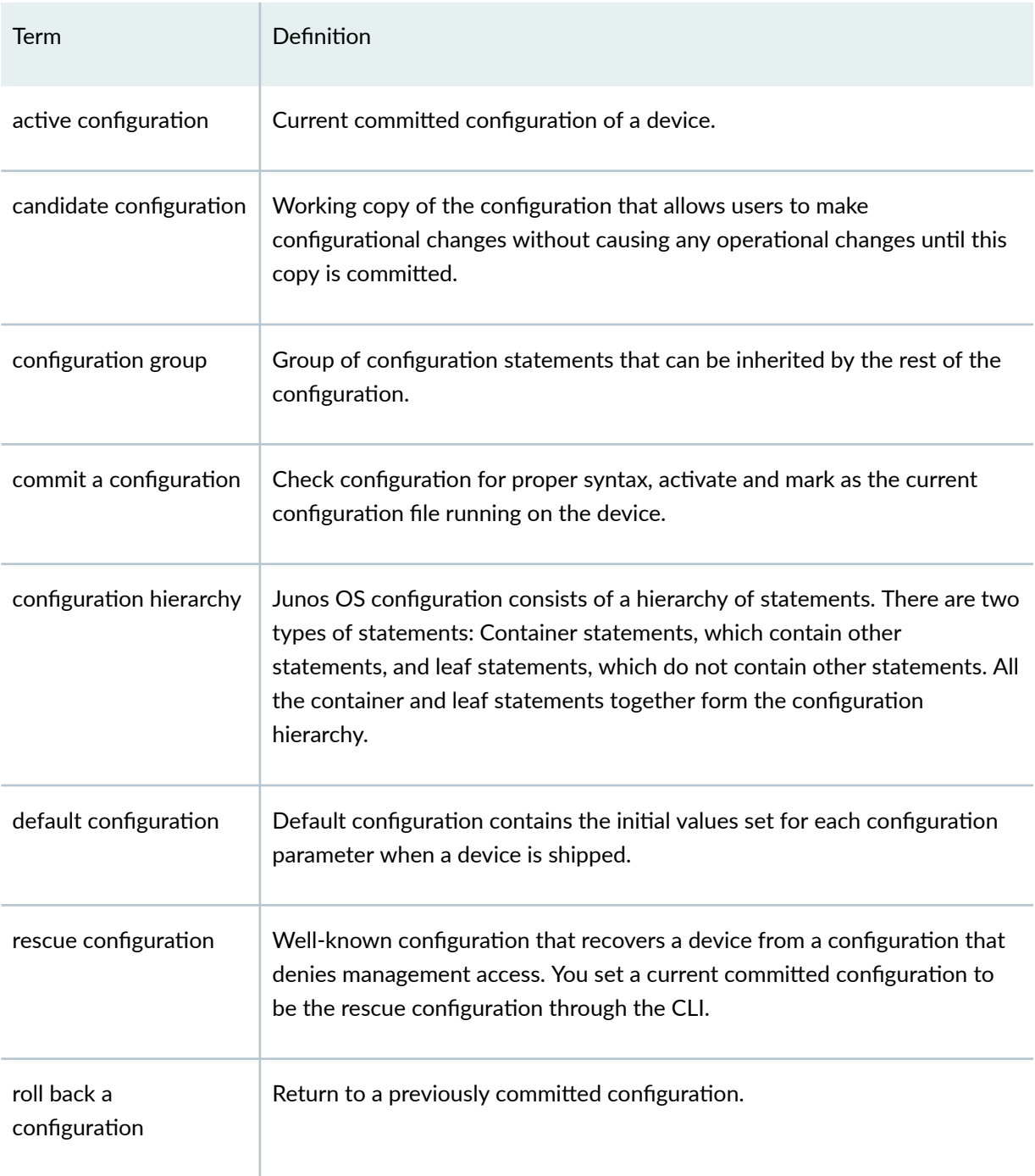

#### <span id="page-211-0"></span>SEE ALSO

Uploading a Configuration File Reverting to the Rescue Configuration Uploading a Configuration File (CLI Procedure) Reverting to the Rescue Configuration for the EX Series Switch

# **Understanding How the Device Configuration Is Stored**

When you edit a Juniper Networks device configuration, you work in a copy of the current configuration to create a candidate configuration. The changes you make to the candidate configuration are visible in the CLI immediately, so if multiple users are editing the configuration at the same time, all users can see all changes.

To have a candidate configuration take effect, you commit the changes. At this point, the candidate file is checked for proper syntax, activated, and marked as the current, operational software configuration file. If multiple users are editing the configuration, when you commit the candidate configuration, all changes made by all the users take effect.

In addition to saving the current configuration, the CLI saves the current operational version and the previous 49 versions of committed configurations. The most recently committed configuration is version 0, which is the current operational version and the default configuration that the system returns to if you roll back to a previous configuration. The oldest saved configuration is version 49.

By default, the current configuration and three previous versions of the committed configuration are saved on the device CompactFlash card. The currently operational device configuration is stored in the file juniper.conf.gz, and the last three committed configurations are stored in the files juniper.conf.1.gz, **juniper.conf.2.gz**, and **conf.3.gz**. These four files are stored on the device's CompactFlash card in the directory / config.

The remaining 46 previous versions of committed configurations, the files **juniper.conf.4** through **juniper.conf.49**, are stored in the directory /var/db/config on the hard disk.

#### SEE ALSO

Using Junos OS to Specify the Number of Configurations Stored on the CompactFlash Card Returning to the Most Recently Committed Configuration Returning to a Previously Committed Configuration Loading a Configuration from a File or the Terminal

# <span id="page-212-0"></span>**Managing Configurations**

#### **IN THIS SECTION**

- Understanding the show | compare | display xml Command Output **| 199**
- Returning to the Most Recently Committed Configuration | 209
- Returning to a Previously Committed Configuration | 209
- Saving a Configuration to a File | 214
- Compressing the Current Configuration File | 215
- [Freeing Up System Storage Space](#page-229-0) **| 216**
- [Cleaning Up Files with the CLI](#page-231-0) **| 218**

## **Understanding the show | compare | display xml Command Output**

#### **IN THIS SECTION**

- Adding a Statement (create Operation) | 200
- **Deleting a Statement (delete Operation) | 201**
- Changing a Statement (delete and create Operations) | 203
- Changing Metadata (inactive Attribute and Operation) | 204
- Adding an Annotation (comment Tag and create Operation) | 205
- Changing an Annotation (comment Tag, and delete and create Operations) | 206
- Adding a Statement Inside a Container (create Operation, and insert and key Attributes) | 207
- Changing the Order Inside a Container (merge Operation, and insert and key Attributes) | 208

The **compare | display xml** filter compares the candidate configuration with the current committed configuration and displays the differences between the two configurations in XML. To compare

<span id="page-213-0"></span>configurations, enter **compare | display xml** after the pipe ( | ) symbol in either operational or configuration mode.

Example in operational mode:

user@host> **show configuration | compare | display xml** 

Example in configuration mode:

[edit] user@host# **show | compare | display xml**

You can enter a specific configuration hierarchy immediately preceding the **compare** filter, for example, show configuration system syslog | compare | display xml. In configuration mode, you can navigate to a hierarchy where the command is applied.

The differences from the compare filter function are output in XML. The **configuration** tag starts the output. The context for changes is established with hierarchy name tags relative to the root of the compare. For element changes, an **operation** attribute is output in the tag where a change occurs. This attribute has the value **create**, **delete**, or **merge**. For metadata changes, the metadata name is specified. For example, if a statement is marked inactive, the **inactive-"inactive"** attribute and value are output. The nc namespace is used when necessary to indicate that an attribute is in the NETCONF namespace rather than the operating system namespace.

**NOTE**: Beginning with Junos OS Release 16.2R2, the **show | compare | display xml** command omits the **<configuration>** tag in the XML output if the comparison returns no differences or if the comparison returns only differences for non-native configuration data, for example, configuration data associated with an OpenConfig data model.

The following sections explain the XML that is generated for specific types of configuration changes. The corresponding text changes are shown for comparison.

#### Adding a Statement (create Operation)

The following example shows the addition of IPv4 address 2.2.2.2 to unit 1.

<span id="page-214-0"></span>The tags through **name** provide the context for the addition. The **operation="create"** attribute indicates that a unit statement was created and is defined by the configuration within the unit tag.

```
[edit interfaces ge-0/0/0]
user@host> show configuration | compare
[edit interfaces ge-0/0/0]
+ unit 1 {
+ family inet {
+ address 2.2.2.2/32;
+ }
+ }
[edit interfaces ge-0/0/0]
user@host# show | compare | display xml
<configuration>
      <interfaces>
          <interface>
              <name>ge-0/0/0</name>
              <unit nc:operation="create">
                  <name>1</name>
                 <family> <inet>
                          <address>
                              <name>2.2.2.2/32</name>
                          </address>
                      </inet>
                 \langle / family>
              </unit>
          </interface>
      </interfaces>
</configuration>
```
## **Deleting a Statement (delete Operation)**

The following example shows the deletion of a simple statement in the configuration hierarchy. The tags through system provide the context for the deletion. The operation="delete" attribute indicates that the services statement was deleted. The configuration following the services statement was deleted though is not output.

```
[edit system]
user@host> show configuration | compare
[edit system]
   services {
- ftp;
- }
[edit system]
user@host# show | compare | display xml
<configuration>
      <system>
          <services operation="delete"/>
      </system>
   </configuration>
```
The following example shows the deletion of unit 1 from the ge-0/0/0 interface. The configuration following the **unit** statement was deleted though is not output.

```
[edit interfaces ge-0/0/0]
user@host> show configuration | compare
[edit interfaces ge-0/0/0]
- unit 1 {
- family inet {
- address 2.2.2.2/32;
        - }
- \qquad }
[edit interfaces ge-0/0/0]
user@host# show | compare | display xml
<configuration>
      <interfaces>
          <interface>
              <name>ge-0/0/0</name>
              <unit nc:operation="delete">
                 <name>1</name> </unit>
          </interface>
```
```
 </interfaces>
</configuration>
```
The following example shows the deletion of the **apply-groups** configuration. The groups that are deleted are not output.

```
[edit]
user@host# delete apply-groups
[edit]
user@host> show configuration | compare
[edit]
- apply-groups [ g1 g2 g3 ];
[edit]
user@host# show | compare | display xml
<configuration>
        <apply-groups operation="delete"/>
</configuration>
```
### **Changing a Statement (delete and create Operations)**

The following example shows a change in a statement in the hierarchy. The tags through **system** provide the context for the change. The **operation="delete"** attribute indicates that the **host-name** statement was deleted. The configuration following the **host-name** statement was deleted though is not output. The **operation="create"** attribute indicates that a host-name statement was created and is defined by the configuration within the host-name tag.

```
[edit system]
user@host> show configuration | compare
[edit system]
- host-name router1;
+ host-name router2;
[edit system]
user@host# show | compare | display xml
<configuration>
      <system>
          <host-name nc:operation="delete"/>
          <host-name nc:operation="create">router2</host-name>
```

```
 </system>
</configuration>
```
### **Changing Metadata (inactive Attribute and Operation)**

The following example shows the inactivation of a statement in the hierarchy. The tags through **system** provide the context for the change. The inactive="inactive" attribute indicates that the syslog statement was inactivated.

```
[edit system]
user@host> show configuration | compare
[edit system]
! inactive: syslog { ... }
[edit system]
user@host# show | compare | display xml
<configuration>
      <system>
          <syslog inactive="inactive"/>
      </system>
</configuration>
```
The following example shows the addition of an inactive syslog statement. The operation="create" attribute indicates that the *syslog* statement was created and is defined by the configuration within the syslog tag. The inactive="inactive" attribute indicates that the syslog statement was inactivated.

```
[edit system]
user@host> show configuration | compare
[edit system]
+ inactive: syslog {
+ file foo {
+ any any;
+ \qquad \qquad \}+\qquad \quad \}[edit system]
user@host# show | compare | display xml
<configuration>
      <system>
          <syslog nc:operation="create"
```

```
 inactive="inactive">
                  <file>
                       <name>foo</name>
                       <contents>
                            <name>any</name>
                           \langle \text{any} \rangle </contents>
                 \langlefile\rangle </syslog>
       </system>
</configuration>
```
### Adding an Annotation (comment Tag and create Operation)

The following example shows the addition of a comment to a statement. The tags through syslog provide the context for the annotation. The operation="create" attribute for the junos:comment tag indicates that a comment was added to the **[edit system syslog]** hierarchy.

```
[edit system]
user@host> show configuration | compare
[edit system]
+ /* my-comments-simple */
      syslog { ... }
[edit system]
user@host# show | compare | display xml
<configuration>
      <system>
          <junos:comment nc:operation="create">/* my-comments-simple 
*/</junos:comment>
          <syslog/>
      </system>
</configuration>
```
The following example shows the addition of a comment to a statement. The tags through syslog provide the context for the annotation. The operation="create" attribute for the junos:comment tag indicates that a comment was added to the **[edit system syslog]** hierarchy for the statement output within the **syslog** tag.

```
[edit system syslog]
user@host> show configuration | compare
+ /* my-comments-ele */
       file f1 { ... }
[edit system syslog]
user@host# show | compare | display xml
<configuration>
      <system>
          <syslog>
               <junos:comment nc:operation="create">/* my-comments-elem 
*/</junos:comment>
              <file> <name>f1</name>
              \langlefile>
          </syslog>
      </system>
</configuration>
```
### **Changing an Annotation (comment Tag, and delete and create Operations)**

The following example shows the change of a comment for a statement. The tags through **system** provide the context for the annotation. The **operation="delete"** attribute for the **junos:comment** tag indicates that a comment was deleted from the **[edit system]** hierarchy at the **syslog** statement. The **operation="create"** attribute for the junos:comment tag indicates that a comment was added to the **[edit system]** hierarchy for the **syslog** statement.

```
[edit system]
user@host> show configuration | compare
  - /* my-comments-1 */
+ /* my-comments-2 */
      syslog { ... }
[edit system]
user@host# show | compare | display xml
<configuration>
      <system>
```

```
 <junos:comment nc:operation="delete"/>
          <junos:comment nc:operation="create">/* my-comments-2 
*/</junos:comment>
         <syslog/>
      </system>
</configuration>
```
# Adding a Statement Inside a Container (create Operation, and insert and key Attributes)

The following example shows the addition of a file statement at the [edit system syslog] hierarchy. The tags through syslog provide the context for the addition. The operation="create" attribute for the file tag indicates that a file statement was added. The yang:insert="after" attribute indicates that the file was added after the position indicated by the yang:key="[name='file-1']" attribute. The file-1 value represents the position within the existing file statements, where one is the first file. In this example, the new **file** statement was added after the first file.

```
[edit system syslog]
user@host> show configuration | compare
[edit system syslog]
      file file-1 { ... }
     file file-2 {
+ any any;
+ }
[edit system syslog]
user@host# show | compare | display xml
<configuration>
      <system>
          <syslog>
               <file nc:operation="create"
                      yang:insert="after"
                      yang:key="[name='file-1']">
                    <name>file-2</name>
                    <contents>
                        <name>any</name>
                       \langle \text{any} \rangle </contents>
               </file>
           </syslog>
```
# **Changing the Order Inside a Container (merge Operation, and insert and key** Attributes)

The following example shows the change in order of file statements at the **[edit system syslog]** hierarchy. The tags through *syslog* provide the context for the change. The **operation="merge"** attribute for the file tag indicates that an existing file statement was moved. The yang:insert="after" attribute indicates that the file was moved after the file in the position indicated by the **yang:key="[name='file-1']"** attribute. The file-1 value represents a position within the existing file statements, where one is the first file. The value at the name tag, file-3, represents a position within the existing file statements. In this example, the **file** statement in the third position was moved after the first file.

```
[edit system syslog]
user@host> show configuration | compare
[edit system syslog]
      file f1 { ... }
! file f3 { ... }
[edit system syslog]
user@host# show | compare | display xml
<configuration>
      <system>
          <syslog>
               <file nc:operation="merge"
                     yang:insert="after"
                     yang:key="[name='file-1']">
                   <name>file-3</name>
              \langlefile>
          </syslog>
      </system>
</configuration>
```
### SEE ALSO

Pipe ( | ) Filter Functions in the Junos OS Command-Line Interface | 286 [Using Regular Expressions with the Pipe \( | \) Symbol to Filter Command Output](#page-297-0) **| 284**

# **Returning to the Most Recently Committed Configuration**

To return to the most recently committed configuration and load it into configuration mode without activating it, use the **rollback** configuration mode command:

```
[edit]
user@host# rollback
```
load complete

To activate the configuration to which you rolled back, use the **commit** command:

```
[edit]
user@host# rollback
load complete
[edit]
user@host# commit
```
### SEE ALSO

Rolling Back Configuration Changes Understanding How the Configuration Is Stored

# **Returning to a Previously Committed Configuration**

### **IN THIS SECTION**

- Returning to a Configuration Prior to the One Most Recently Committed | 210
- Displaying Previous Configurations | 210

<span id="page-223-0"></span>Comparing Configuration Changes with a Prior Version | 211

This topic explains how you can return to a configuration prior to the most recently committed one.

### **Returning to a Configuration Prior to the One Most Recently Committed**

To return to a configuration prior to the most recently committed one, include the configuration number, 0 through 49, in the **rollback** command. The most recently saved configuration is number 0 (which is the default configuration to which the system returns), and the oldest saved configuration is number 49.

```
[edit]
user@host# rollback number
load complete
```
### **Displaying Previous Configurations**

To display previous configurations, including the rollback number, date, time, the name of the user who committed changes, and the method of commit, use the **rollback ?** command.

```
[edit]
user@host# rollback ?
Possible completions:
<[Enter]> Execute this command
<number> Numeric argument
0 2018-02-27 12:52:10 PST by abc via cli 
1 2018-02-26 14:47:42 PST by def via cli 
2 2018-02-14 21:55:45 PST by ghi via cli 
3 2018-02-10 16:11:30 PST by jkl via cli 
4 2018-02-10 16:02:35 PST by mno via cli 
5 2018-03-16 15:10:41 PST by pqr via cli 
6 2018-03-16 14:54:21 PST by stu via cli 
7 2018-03-16 14:51:38 PST by vwx via cli 
8 2018-03-16 14:43:29 PST by yzz via cli 
9 2018-03-16 14:15:37 PST by abc via cli 
  10 2018-03-16 14:13:57 PST by def via cli 
  11 2018-03-16 12:57:19 PST by root via other 
  12 2018-03-16 10:45:23 PST by root via other 
  13 2018-03-16 10:08:13 PST by root via other
```
<span id="page-224-0"></span>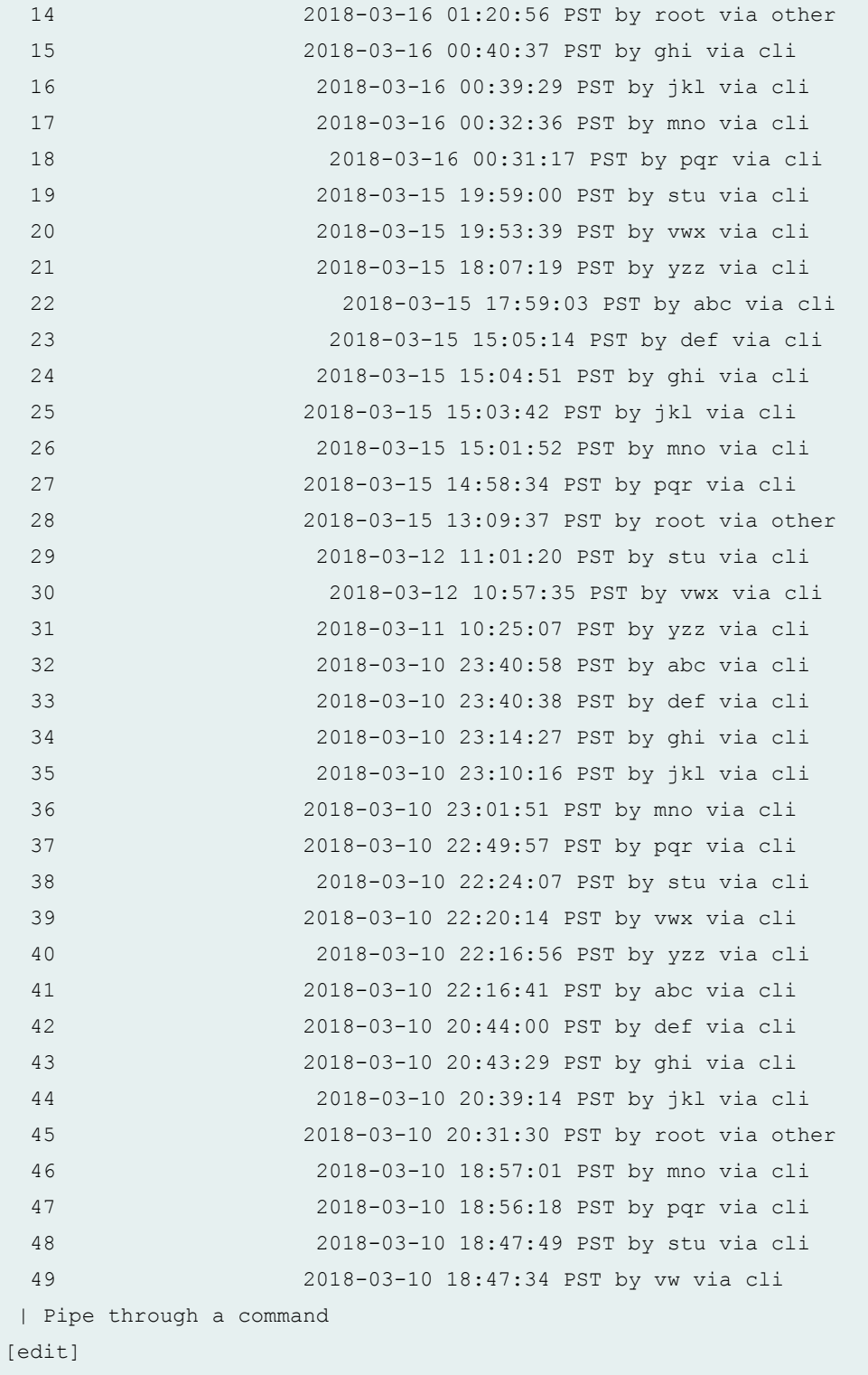

## **Comparing Configuration Changes with a Prior Version**

In configuration mode only, when you have made changes to the configuration and want to compare the candidate configuration with a prior version, you can use the **compare** command to display the

configuration. The **compare** command compares the candidate configuration with either the current committed configuration or a configuration file and displays the differences between the two configurations. To compare configurations, specify the **compare** command after the pipe:

### [edit]  $user@host#$  show | compare (*filename*| rollback *n*)

- **filename** is the full path to a configuration file. The file must be in the proper format: a hierarchy of statements.
- *n* is the index into the list of previously committed configurations. The most recently saved configuration is number 0, and the oldest saved configuration is number 49. If you do not specify arguments, the candidate configuration is compared against the active configuration file (/config/ juniper.conf).

The comparison output uses the following conventions:

- Statements that are only in the candidate configuration are prefixed with a plus sign  $(+)$ .
- Statements that are only in the comparison file are prefixed with a minus sign  $(-)$ .
- Statements that are unchanged are prefixed with a single blank space ( ).

The following example shows various changes, then a comparison of the candidate configuration with the active configuration, showing only the changes made at the **[edit protocols bgp]** hierarchy level:

```
[edit]
user@host# edit protocols bgp 
[edit protocols bgp]
user@host# show 
group my-group {
     type internal;
     hold-time 60;
     advertise-inactive;
     allow 10.1.1.1/8;
}
group fred {
     type external;
     peer-as 33333;
     allow 10.2.2.2/8;
}
group test-peers {
     type external;
```
allow 10.3.3.3/8;

```
}
[edit protocols bgp]
user@host# set group my-group hold-time 90
[edit protocols bgp]
user@host# delete group my-group advertise-inactive
[edit protocols bgp]
user@host# set group fred advertise-inactive
[edit protocols bgp]
user@host# delete group test-peers 
[edit protocols bgp]
user@host# show | compare
[edit protocols bgp group my-group]
-hold-time 60;
+hold-time 90;
-advertise-inactive;
[edit protocols bgp group fred]
+advertise-inactive;
[edit protocols bgp]
-group test-peers {
     -type external;
     -allow 10.3.3.3/8;
}
[edit protocols bgp]
user@host# show 
group my-group {
     type internal;
     hold-time 90;
     allow 10.1.1.1/8;
}
group fred {
     type external;
     advertise-inactive;
     peer-as 3333;
     allow 10.2.2.2/8;
}
```
### RELATED DOCUMENTATION

Loading a Configuration from a File or the Terminal

# **Saving a Configuration to a File**

Saving a device configuration to a file allows you to edit it with any plain text editor of your choice. You can save your current configuration to an ASCII file, which saves the configuration in its current form, including any uncommitted changes. If more than one user is modifying the configuration, all changes made by all users are saved.

To save software configuration changes to an ASCII file, use the save configuration mode command:

```
[edit]
user@host# save filename
[edit]
user@host#
```
The contents of the current level of the statement hierarchy (and below) are saved, along with the statement hierarchy containing it. This allows a section of the configuration to be saved, while fully specifying the statement hierarchy.

By default, the configuration is saved to a file in your home directory, which is on the flash drive.

When you issue this command from anywhere in the hierarchy (except the top level), a **replace** tag is automatically included at the beginning of the file. You can use the replace tag to control how a configuration is loaded from a file.

```
user@host> file show /var/home/user/myconf
replace:
protocols {
         bgp {
                  disable;
                  group int {
                          type internal;
         }
     }
         isis {
                  disable;
                  interface all {
                          level 1 disable;
 }
```

```
 interface fxp0.0 {
                           disable;
          }
     }
          ospf {
                   traffic-engineering;
                   reference-bandwidth 4g;
          ...
     }
}
```
# **Compressing the Current Configuration File**

By default, the current operational configuration file is compressed and is stored in the file **juniper.conf.gz** the **/config** file system, along with the last three committed versions of the configuration. If you have large networks, the current configuration file might exceed the available space in the **/config** file system. Compressing the current configuration file enables the file to fit in the file system, typically reducing the size of the file by 90 percent. You might want to compress your current operation configuration files when they reach 3 megabytes (MB) in size.

When you compress the current configuration file, the names of the configuration files change. To determine the size of the files in the **/config** file system, issue the **file list /config detail** command.

**NOTE:** We recommend that you compress the configuration files (this is the default) to minimize the amount of disk space that they require.

• If you want to compress the current configuration file, include the **compress-configuration-files** statement at the **[edit system]** hierarchy level:

```
[edit system]
compress-configuration-files;
```
• Commit the current configuration file to include the **compression-configuration-files** statement. Commit the configuration again to compress the current configuration file:

[edit system]  $user@host# set compress-configuration-files$ 

```
user@host# commit
commit complete
```
• If you do not want to compress the current operational configuration file, include the no-compressconfiguration-files statement at the [edit system] hierarchy level:

```
[edit system]
no-compression-configuration-files;
```
• Commit the current configuration file to include the no-compress-configuration-files statement. Commit the configuration again to uncompress the current configuration file:

```
[edit system]
user@host# set no-compress-configuration-files
user@host# commit
commit complete
```
### SEE ALSO

Understanding the Commit Model for Configurations compress-configuration-files

# **Freeing Up System Storage Space**

### **IN THIS SECTION**

- [Problem](#page-230-0) **| 217**
- Solution | 217

### <span id="page-230-0"></span>**Problem**

### **Description**

The system file storage space on the device is full. Rebooting the switch does not solve the problem.

The following error message is displayed during a typical operation on the device after the file storage space is full.

```
user@host% cli
user@host> configure
/var: write failed, filesystem is full
```
### **Solution**

Clean up the file storage on the device by deleting system files.

1. Request to delete system files.

user@host> **request system storage cleanup**

The list of files to be deleted is displayed.

```
List of files to delete:
         Size Date Name
    11B Jul 26 20:55 /var/jail/tmp/alarmd.ts
   124B Aug 4 18:05 /var/log/default-log-messages.0.gz
  1301B Jul 26 20:42 /var/log/install.0.gz
   387B Jun 3 14:37 /var/log/install.1.gz
  4920B Aug 4 18:05 /var/log/messages.0.gz
  20.0K Jul 26 21:00 /var/log/messages.1.gz
  16.3K Jun 25 13:45 /var/log/messages.2.gz
   804B Aug 4 18:05 /var/log/security.0.gz
  16.8K Aug 3 11:15 /var/log/security.1.gz
   487B Aug 4 18:04 /var/log/wtmp.0.gz
   855B Jul 29 22:54 /var/log/wtmp.1.gz
   920B Jun 30 16:32 /var/log/wtmp.2.gz
    94B Jun 3 14:36 /var/log/wtmp.3.gz
 353.2K Jun 3 14:37 /var/sw/pkg/jloader-qfx-11.2I20110303_1117_dc-builder.tgz
```

```
 124.0K Jun 3 14:30 /var/tmp/gres-tp/env.dat
      0B Apr 14 16:20 /var/tmp/gres-tp/lock
      0B Apr 14 17:37 /var/tmp/if-rtsdb/env.lck
  12.0K Jul 26 20:55 /var/tmp/if-rtsdb/env.mem
2688.0K Jul 26 20:55 /var/tmp/if-rtsdb/shm_usr1.mem
 132.0K Jul 26 20:55 /var/tmp/if-rtsdb/shm_usr2.mem
2048.0K Jul 26 20:55 /var/tmp/if-rtsdb/trace.mem
   155B Jul 26 20:55 /var/tmp/krt_gencfg_filter.txt
      0B Jul 26 20:55 /var/tmp/rtsdb/if-rtsdb
1400.6K Aug 3 10:13 /var/tmp/sfid.core.0.gz
1398.9K Aug 3 17:01 /var/tmp/sfid.core.1.gz
Delete these files ? [yes,no] (no)
```
- 2. Enter yes to delete the files.
- 3. Reboot the device.

**BEST PRACTICE:** We recommend that you regularly request a system file storage cleanup to optimize the performance of the device.

### SEE ALSO

request system storage cleanup

## **Cleaning Up Files with the CLI**

You can use the CLI **request system storage cleanup** command to rotate log files and delete unnecessary files on the device. If you are running low on storage space, the file cleanup procedure quickly identifies  $f$ files that can be deleted.

The file cleanup procedure performs the following tasks:

- Rotates log files—Archives all information in the current log files, deletes old archives, and creates fresh log files.
- Deletes log files in /var/log-Deletes any files that are not currently being written to.
- Deletes temporary files in **/var/tmp**—Deletes any files that have not been accessed within two days.
- Deletes all crash files in **/var/crash**—Deletes any core files that the device has written during an error.

• Deletes all software images (\*.tgz files) in /var/sw/pkg-Deletes any software images copied to this directory during software upgrades.

To rotate log files and delete unnecessary files with the CLI:

- 1. Enter operational mode in the CLI.
- 2. Rotate log files and identify the files that can be safely deleted.

### user@host> **request system storage cleanup**

The device rotates log files and displays the files that you can delete.

3. Enter yes at the prompt to delete the files.

**NOTE**: You can issue the **request system storage cleanup dry-run** command to review the list of files that can be deleted with the **request system storage cleanup** command, before actually deleting the files.

**NOTE:** On SRX Series devices, the /var hierarchy is hosted in a separate partition (instead of the root partition). If Junos OS installation fails as a result of insufficient space:

- Use the **request system storage cleanup** command to delete temporary files.
- Delete any user-created files in both the root partition and under the **/var** hierarchy.

### SEE ALSO

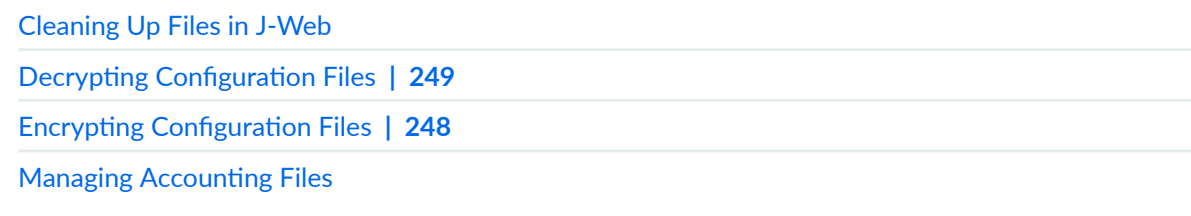

### **Release History Table**

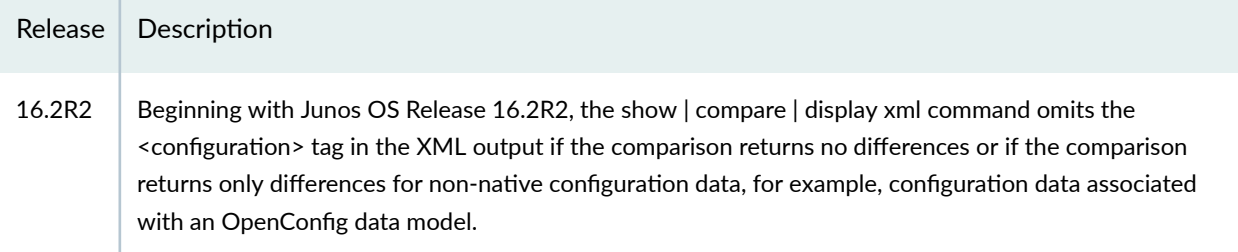

# **Autoinstallation of Configuration Files**

### **IN THIS SECTION**

- Understanding Autoinstallation of Configuration Files | 220
- ٠ **Configuring Autoinstallation of Configuration Files (CLI Procedure) | 223**

Autoinstallation is the automatic configuration of devices over the network without manual intervention, or without any need for any configuration.

# **Understanding Autoinstallation of Configuration Files**

### **IN THIS SECTION**

- Typical Uses for Autoinstallation | 221
- **Autoinstallation Configuration Files and IP Addresses | 221**
- Typical Autoinstallation Process on a New Device | 221

Autoinstallation is the automatic configuration of a device over the network from a preexisting configuration file that you create and store on a configuration server—typically a Trivial File Transfer Protocol (TFTP) server. You can use autoinstallation to configure new devices automatically and to deploy multiple devices from a central location in the network.

You enable autoinstallation so that the switches in your network implement autoinstallation when they are powered on. To configure autoinstallation, you specify a configuration server, an autoinstallation interface, and a protocol for IP address acquisition.

<span id="page-234-0"></span>**NOTE:** The QFX5200 switches only work with HTTP for autoinstallation. TFTP and FTP protocols are not supported. Autoinstallation as a feature is not supported on all devices. Refer to your hardware information for specific details.

### **Typical Uses for Autoinstallation**

Typical uses for autoinstallation of the software include:

- To deploy and update multiple devices from a central location in the network.
- To update a device—Autoinstallation occurs when a device that has been manually configured for autoinstallation is powered on.

### **Autoinstallation Configuration Files and IP Addresses**

For the autoinstallation process to work, you must store one or more host-specific or default configuration files on a configuration server in the network and have a service available–typically Dynamic Host Configuration Protocol (DHCP)—to assign an IP address to the switch.

You can set up the following configuration files for autoinstallation on the device:

- **network.conf**—Default configuration file for autoinstallation, in which you specify IP addresses and associated hostnames for devices on the network.
- switch.conf-Default configuration file for autoinstallation with a minimum configuration sufficient for you to telnet to the device and configure it manually.
- *hostname*.conf-Host-specific configuration file for autoinstallation on a device that contains all the configuration information necessary for the device. In the filename, *hostname* is replaced with the hostname assigned to the device.

If the server with the autoinstallation configuration file is not on the same LAN segment as the new device, or if a specific device is required by the network, you must configure an intermediate device directly attached to the new device, through which the new device can send TFTP, Boot Protocol (BOOTP), and Domain Name System (DNS) requests. In this case, you specify the IP address of the intermediate device as the location to receive TFTP requests for autoinstallation.

### **Typical Autoinstallation Process on a New Device**

When the device configured for autoinstallation is powered on, it performs the following autoinstallation tasks:

1. The device sends out DHCP or BOOTP requests on each connected interface simultaneously to obtain an IP address.

If a DHCP server responds to these requests, it provides the device with some or all of the following information:

- An IP address and subnet mask for the autoinstallation interface.
- The location of the (typically) TFTP server, Hypertext Transfer Protocol (HTTP) server, or FTP server on which the configuration file is stored.
- The name of the configuration file to be requested from the TFTP server.
- The IP address or hostname of the TFTP server.

If the DHCP server provides the server's hostname, a DNS server must be available on the network to resolve the name to an IP address.

- $\bullet$  The IP address of an intermediate device if the configuration server is on a different LAN segment from the device.
- 2. After the device acquires an IP address, the autoinstallation process on the device attempts to download a configuration file in the following ways:
	- a. If the DHCP server specifies the host-specific configuration file *hostname*.conf, the device uses that filename in the TFTP server request. The autoinstallation process on the new device makes three unicast TFTP requests for *hostname*.conf. If these attempts fail, the device broadcasts three requests to any available TFTP server for the file.
	- **b.** If the device does not locate a *hostname*.conf file, the autoinstallation process sends three unicast TFTP requests for a **network.conf** file that contains the device's hostname-to-IP-address mapping information. If these attempts fail, the device broadcasts three requests to any available TFTP server for the file.
	- **c.** If the device fails to find a **network.conf** file that contains a hostname entry for the device, the autoinstallation process sends out a DNS request and attempts to resolve the device's IP address to a hostname.
	- **d.** If the device determines its hostname, it sends a TFTP request for the *hostname*.conf file.
	- e. If the device is unable to map its IP address to a hostname, it sends TFTP requests for the default configuration file **device.conf**. The TFTP request procedure is the same as for the **network.conf** file.
- 3. After the device locates a configuration file on a TFTP server, the autoinstallation process downloads the file, installs the file on the device, and commits the configuration.

### <span id="page-236-0"></span>SEE ALSO

Connecting and Configuring an EX Series Switch (CLI Procedure) Connecting and Configuring an EX Series Switch (J-Web Procedure)

**Configuration Files Terms** 

# **Configuring Autoinstallation of Configuration Files (CLI Procedure)**

Autoinstallation is the automatic configuration of a device over the network from a pre-existing configuration file that you create and store on a configuration server—typically a Trivial File Transfer Protocol (TFTP) server. You can use autoinstallation to automatically deploy multiple devices from a central location in the network.

To specify autoinstallation to run when you power on a device already installed in your network, you can enable it by specifying one or more interfaces, protocols, and configuration servers to be used for autoinstallation.

- Have a service available—typically Dynamic Host Configuration Protocol (DHCP)—to assign an IP address to the device.
- Configure a DHCP server on your network to meet your network requirements. You can configure a switch to operate as a DHCP server.
- Create one of the following configuration files, and store it on a TFTP server (or HTTP server or FTP server) in the network:
	- A host-specific file with the name *hostname* confiver each device undergoing autoinstallation. Replace *hostname* with the name of a device. The *hostname* confile typically contains all the configuration information necessary for the device with this hostname.
	- A default configuration file named device.conf with the minimum configuration necessary to enable you to telnet into the new device for further configuration.
- Physically attach the device to the network using a Gigabit Ethernet port.
- If you configure the DHCP server to provide only the TFTP server hostname, add an IP address-tohostname mapping entry for the TFTP server to the DNS database file on the Domain Name System (DNS) server in the network.
- If the device is not on the same network segment as the DHCP server (or other device providing IP address resolution), configure an existing device as an intermediate device to receive TFTP and DNS requests and forward them to the TFTP server and the DNS server. You must configure the LAN or serial interface on the intermediate device with the IP addresses of the hosts providing TFTP and DNS services. Connect this interface to the device.
- If you are using *hostname* confiles for autoinstallation, you must also complete the following tasks:
	- Configure the DHCP server to provide a *hostname*.conf filename to each device. Each device uses its **hostname.conf** filename to request a configuration file from the TFTP server. Copy the necessary *hostname*.conf configuration files to the TFTP server.
	- Create a default configuration file named **network.conf**, and copy it to the TFTP server. This file contains IP-address-to-hostname mapping entries. If the DHCP server does not send a **hostname.conf** filename to a new device, the device uses **network.conf** to resolve its hostname based on its IP address.

Alternatively, you can add the IP-address-to-hostname mapping entry for the device to a DNS database file.

The device uses the hostname to request a *hostname***.conf** file from the TFTP server.

Before you explicitly enable and configure autoinstallation on the device, perform these tasks as needed for your network's configuration:

To configure autoinstallation:

1. Specify the URL address of one or more servers from which to obtain configuration files.

[edit system] **user@host# set autoinstallation configuration-servers tftp://tftpconfig.example.com** 

**NOTE:** You can also use an FTP address, for example, ftp:// **user**.password@sftpconfig.example.com.

2. Configure one or more Ethernet interfaces to perform autoinstallation and one or two procurement protocols for each interface. The switch uses the protocols to send a request for an IP address for the interface:

[edit system] user@host# set autoinstallation interfaces ge-0/0/0 bootp

To verify autoinstallation, from the CLI, enter the show system autoinstallation status command.

```
user@host> show system autoinstallation status
Autoinstallation status:
Master state: Active
```

```
Last committed file: None
Configuration server of last committed file: 10.25.100.1
Interface:
  Name: ge-0/0/0
   State: Configuration Acquisition
  Acquired:
     Address: 192.168.124.75
    Hostname: host-ge-000
    Hostname source: DNS
     Configuration filename: device-ge-000.conf
     Configuration filename server: 10.25.100.3
  Address acquisition:
     Protocol: DHCP Client
     Acquired address: None
     Protocol: RARP Client
    Acquired address: None
Interface:
   Name: ge-0/0/1
   State: None
   Address acquisition:
     Protocol: DHCP Client
    Acquired address: None
     Protocol: RARP Client
     Acquired address: None
```
# **Loading Configuration Files**

#### **IN THIS SECTION**

- Loading a Configuration from a File or the Terminal | 226
- $\bullet$ [Understanding Character Encoding on Juniper Networks Devices](#page-242-0) **| 229**
- **7230** Additional Details About Specifying Statements and Identifiers | 230
- **Loading a Configuration from a File | 237**
- Uploading a Configuration File | 241

<span id="page-239-0"></span>Loading configuration files on the device are helpful for loading parts of configuration files that might be common across many devices within a network.

# **Loading a Configuration from a File or the Terminal**

You can create a file containing configuration data for a Juniper Networks device, copy the file to the local device, and then load the file into the CLI. After you have loaded the file, you can commit it to activate the configuration on the device, or you can edit the configuration interactively using the CLI and commit it at a later time.

You can also create a configuration while typing at the terminal and then load it. Loading a configuration from the terminal is generally useful when you are cutting existing portions of the configuration and pasting them elsewhere in the configuration.

To load an existing configuration file that is located on the device, use the **load** configuration mode command:

[edit]

user@host# **load (factory-default | merge | override | patch | replace | set | update)** *filename* **<relative> <json>**

To load a configuration from the terminal, use the following version of the **load** configuration mode command. Press Ctrl-d to end the input.

```
[edit]
user@host# load (factory-default | merge | override | patch | replace | set | update)
 terminal <relative> <json>
```
To replace an entire configuration, specify the **override** option at any level of the hierarchy. A load **override** operation completely replaces the current candidate configuration with the file you are loading. Thus, if you saved a complete configuration, use this option.

An **override** operation discards the current candidate configuration and loads the configuration in *filename* or the configuration that you type at the terminal. When you use the **override** option and commit the configuration, all system processes reparse the configuration.

To replace portions of a configuration, specify the **replace** option. The **load replace** operation looks for **replace:** tags that you added to the loaded file, and replaces the parts of the candidate configuration with whatever is specified after the tag. This is useful when you want more control over exactly what is being changed. For this operation to work, you must include **replace:** tags in the file or configuration you

type at the terminal. The software searches for the **replace:** tags, deletes the existing statements of the same name, if any, and replaces them with the incoming configuration. If there is no existing statement of the same name, the **replace** operation adds to the configuration the statements marked with the **replace:** tag.

If, in an **override** or merge operation, you specify a file or type text that contains replace: tags, the **replace:** tags are ignored and the **override** or **merge** operation is performed.

If you are performing a **replace** operation and the file you specify or text you type does not contain any **replace:** tags, the **replace** operation is effectively equivalent to a **merge** operation. This might be useful if you are running automated scripts and cannot know in advance whether the scripts need to perform a **replace** or a **merge** operation. The scripts can use the **replace** operation to cover either case.

The **load merge** operation merges the configuration from the saved file or terminal with the existing candidate configuration. This is useful if you are adding new configuration sections. For example, suppose that you are adding a BGP configuration to the **[edit protocols]** hierarchy level, where there was no BGP configuration before. You can use the **load merge** operation to combine the incoming configuration with the existing candidate configuration. If the existing configuration and the incoming configuration contain conflicting statements, the statements in the incoming configuration override those in the existing configuration.

To replace only those parts of the configuration that have changed, specify the **update** option at any level of the hierarchy. The **load update** operation compares the candidate configuration and the new configuration data, and only changes the parts of the candidate configuration that are different from the new configuration. You would use this, for example, if there is an existing BGP configuration and the file you are loading changes it in some way.

The **merge**, **override**, and **update** options support loading configuration data in JavaScript Object Notation (JSON) format. When loading configuration data that uses JSON format, you must specify the **json** option in the command.

To change part of the configuration with a patch file, specify the **patch** option. The **load patch** operation loads a file or terminal input that contains configuration changes. First, on a device that already has the configuration changes, you type the **show | compare** command to output the differences between two configurations. Then you can load the differences on another device. The advantage of the **load patch** command is that it saves you from having to copy snippets from different hierarchy levels into a text file prior to loading them into the target device. This might be a useful time saver if you are configuring several devices with the same options. For example, suppose that you configure a routing policy on router1 and you want to replicate the policy configuration on router2, router3, and router4. You can use the **load patch** operation.

First, run the **show | compare** command.

user@router1# **show | compare rollback 3** [edit protocols ospf]

```
+ export default-static;
   export static-default
[edit policy-options]
+ policy-statement default-static {
+ from protocol static;
+ then accept;
+ \qquad \}
```
Copy the output of the **show | compare** command to the clipboard, making sure to include the hierarchy levels. On router2, router3, and router4, type **load patch terminal** and paste the output. Press Enter and then press Ctrl-d to end the operation. If the patch input specifies different values for an existing statement, the patch input overrides the existing statement.

To use the **merge**, *replace*, set, or update option without specifying the full hierarchy level, specify the **relative** option. This option loads the incoming configuration relative to your current edit point in the configuration hierarchy. For example:

```
[edit system]
user@host# show static-host-mapping
bob sysid 987.654.321ab
[edit system]
user@host# load replace terminal relative
[Type ^D at a new line to end input]
replace: static-host-mapping {
     bob sysid 0123.456.789bc;
}
load complete
[edit system]
user@host# show static-host-mapping
bob sysid 0123.456.789bc;
```
To load a configuration that contains **set** configuration mode commands, specify the **set** option. This option executes the configuration instructions line by line as they are stored in a file or from a terminal. The instructions can contain any configuration mode command, such as set, edit, exit, and top.

To copy a configuration file from another network system to the local router, you can use the SSH and Telnet utilities, as described in the [CLI Explorer.](https://www.juniper.net/documentation/content-applications/cli-explorer/junos/)

**NOTE**: If you are using Junos OS in a Common Criteria environment, system log messages are created whenever a **secret** attribute is changed (for example, password changes or changes to

<span id="page-242-0"></span>the RADIUS shared secret). These changes are logged during the following configuration load operations:

load merge load replace load override load update

### SEE ALSO

Viewing Files and Directories on a Juniper Networks Device

# **Understanding Character Encoding on Juniper Networks Devices**

Junos OS and Junos OS Evolved configuration data and operational command output might contain non-ASCII characters, which are outside of the 7-bit ASCII character set. When displaying operational or configuration data in certain formats or within a certain type of session, the software escapes and encodes these characters using the equivalent UTF-8 decimal character reference.

The Junos OS command-line interface (CLI) attempts to display any non-ASCII characters in configuration data that is emitted in text, set, or JSON format, and similarly attempts to display these characters in command output that is emitted in text format. In the exception cases, which include configuration data in XML format and command output in XML or JSON format, the Junos OS CLI displays the UTF-8 decimal character reference instead. In NETCONF and Junos XML protocol sessions, if you request configuration data or command output that contains non-ASCII characters, the server returns the equivalent UTF-8 decimal character reference for those characters for all formats.

For example, suppose the following user account, which contains the Latin small letter n with a tilde (ñ), is configured on the device running Junos OS.

[edit] user@host# **set system login user mariap class super-user uid 2007 full-name "Maria Peña"**

When you display the resulting configuration in text format, the CLI prints the corresponding character.

[edit] user@host# **show system login user mariap**

```
full-name "Maria Peña";
uid 2007;
class super-user;
```
When you display the resulting configuration in XML format in the CLI or display the configuration in any format in a NETCONF or Junos XML protocol session, the ñ character maps to its equivalent UTF-8 decimal character reference ñ.

```
[edit]
user@host# show system login user mariap | display xml
<rpc-reply xmlns:junos="http://xml.juniper.net/junos/17.2R1/junos">
     <configuration junos:changed-seconds="1494033077" junos:changed-
localtime="2017-05-05 18:11:17 PDT">
              <system>
                   <login>
                       <user>
                           <name>mariap</name>
                           <full-name>Maria Pe&#195; &#177; a</full-name>
                            <uid>2007</uid>
                            <class>super-user</class>
                        </user>
                   </login>
              </system>
     </configuration>
    \langlecli\rangle <banner>[edit]</banner>
    \langle/cli\rangle\langle/rpc-reply>
```
When you load configuration data onto a device, you can load non-ASCII characters using their equivalent UTF-8 decimal character reference.

# **Additional Details About Specifying Statements and Identifiers**

```
IN THIS SECTION
```
[Specifying Statements](#page-244-0) **| 231**

<span id="page-244-0"></span>[Performing CLI Type Checking](#page-246-0) **| 233**

This topic provides more detailed information about CLI container and leaf statements so that you can better understand how you must specify them when creating ASCII configuration files. It also describes how the CLI performs type checking to verify that the data you entered is in the correct format.

### **Specifying Statements**

Statements are shown one of two ways, either with braces or without:

• Statement name and identifier, with one or more lower level statements enclosed in braces:

```
statement-name1 identifier-name {
     statement-name2; 
     additional-statements; 
}
```
• Statement name, identifier, and a single identifier:

*statement-name identifier-name1 identifier-name2*;

The *statement-name* is the name of the statement. The *identifier-name* is a name or other string that uniquely identifies an instance of a statement. An identifier is used when a statement can be specified more than once in a configuration.

When specifying a statement, you must specify either a statement name or an identifier name, or both, depending on the statement hierarchy.

You specify identifiers in one of the following ways:

- *identifier-name*—The *identifier-name* is a keyword used to uniquely identify a statement when a statement can be specified more than once in a statement.
- *identifier-name value*—The *identifier-name* is a keyword, and the *value* is a required option variable.
- *identifier-name [value1 value2 value3...*]—The *identifier-name* is a keyword that accepts multiple values. The brackets are required when you specify a set of values; however, they are optional when you specify only one value.

```
protocol { # Top-level statement (statement-name).
  ospf { \qquad * Statement under "protocol"
(statement-name).
       area 0.0.0.0 { # OSPF area "0.0.0.0" (statement-name 
identifier-name),
          interface so-0/0/0 { # which contains an interface named 
"so-0/0/0."
             hello-interval 25; # Identifier and value (identifier-name 
value). 
            priority 2; \qquad # Identifier and value
(identifier-name value).
             disable; # Flag identifier (identifier-
name).
 }
          interface so-0/0/1; # Another instance of "interface," named 
so-0/0/1,
       } # this instance contains no 
data, so no braces
  } # are displayed.
}
policy-options { # Top-level statement (statement-name).
  term term1 { \qquad # Statement under "policy-options"
                                    # (statement-name value).
       from { # Statement under "term" (statement-
name).
          route-filter 10.0.0.0/8 orlonger reject; # One identifier 
("route-filter") with
         route-filter 127.0.0.0/8 orlonger reject; # multiple
values.
          route-filter 128.0.0.0/16 orlonger reject;
          route-filter 149.20.64.0/24 orlonger reject;
          route-filter 172.16.0.0/12 orlonger reject;
          route-filter 191.255.0.0/16 orlonger reject;
       }
       then { # Statement under "term" (statement-
name).
          next term; # Identifier (identifier-name).
       }
```
The following examples illustrate how statements and identifiers are specified in the configuration:

<span id="page-246-0"></span> } }

When you create an ASCII configuration file, you can specify statements and identifiers in one of the following ways. However, each statement has a preferred style, and the CLI uses that style when displaying the configuration in response to a configuration mode show command.

• Statement followed by identifiers:

*statement-name identifier-name* [...] *identifier-name value* [...];

• Statement followed by identifiers enclosed in braces:

```
statement-name {
     identifier-name; 
     [...] 
     identifier-name value;
     [...]
}
```
 $\bullet$  For some repeating identifiers, you can use one set of braces for all the statements:

```
statement-name {
     identifier-name value1; 
     identifier-name value2; 
}
```
### **Performing CLI Type Checking**

When you specify identifiers and values, the CLI performs type checking to verify that the data you entered is in the correct format. For example, for a statement in which you must specify an IP address, the CLI requires you to enter an address in a valid format. If you have not, an error message indicates what you need to type. [Table 9 on page 234](#page-247-0) lists the data types the CLI checks.

### <span id="page-247-0"></span>**Table 9: CLI Configuration Input Types**

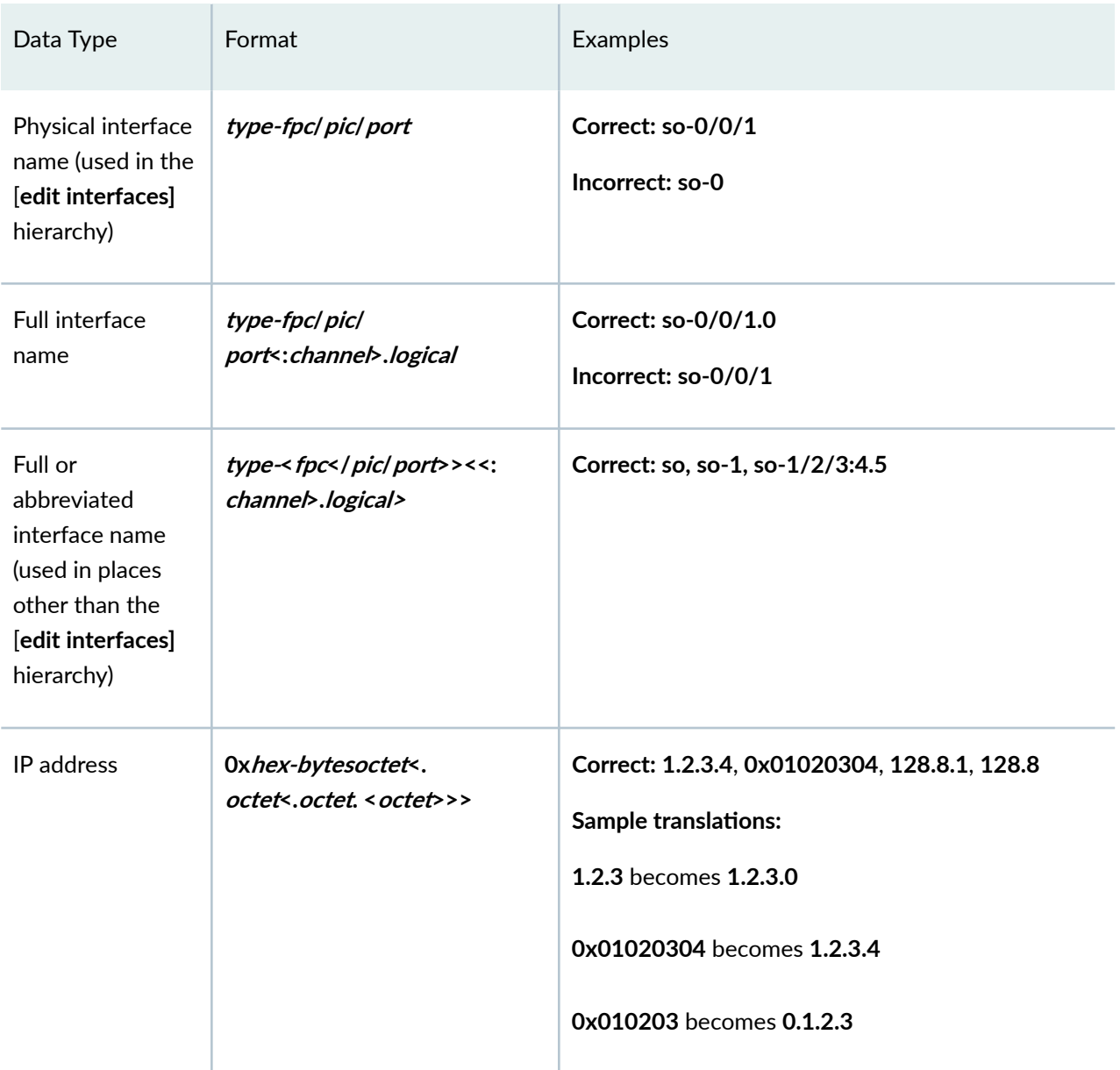

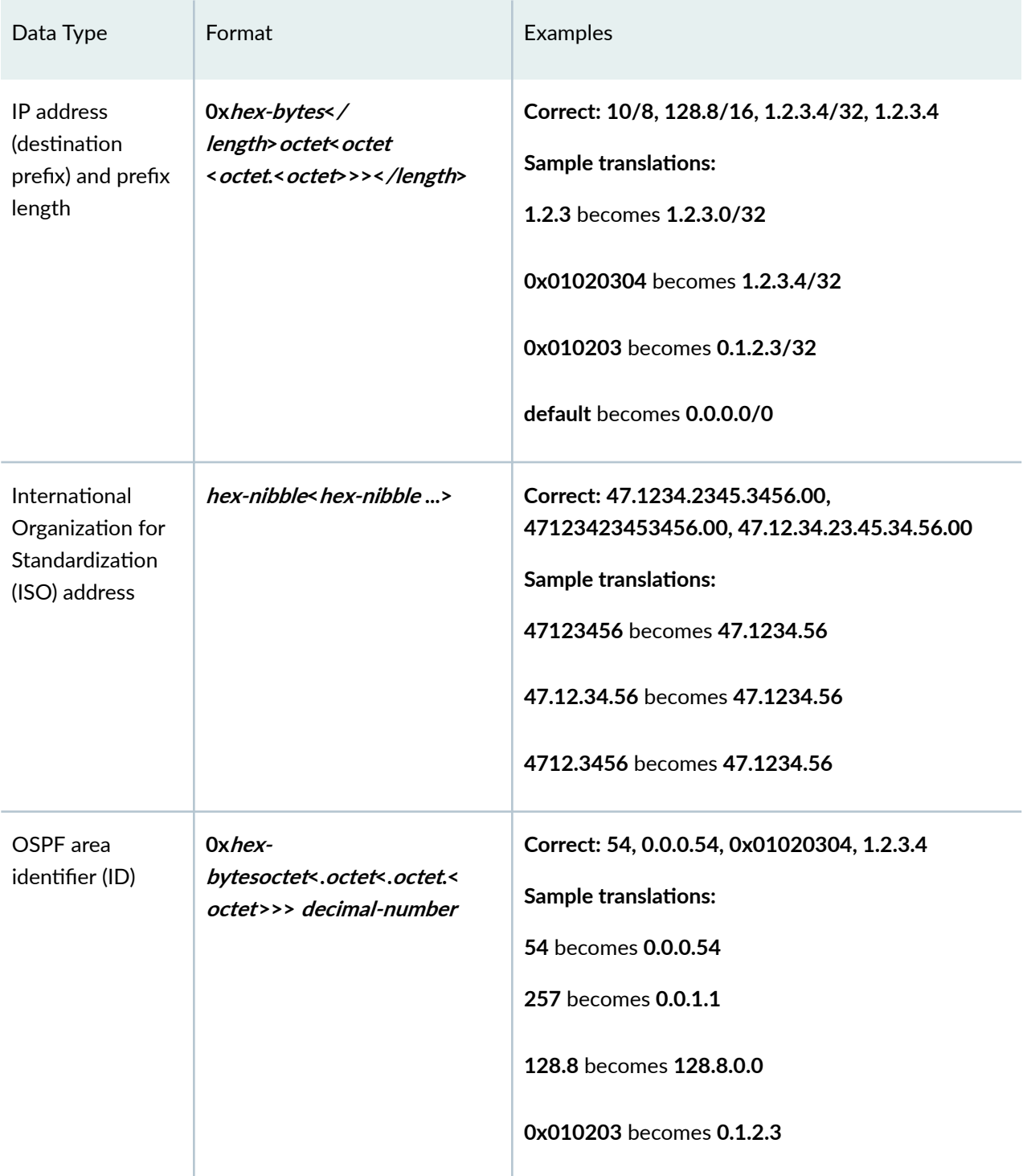

## Table 9: CLI Configuration Input Types *(Continued)*

### SEE ALSO

Entering and Exiting the Junos OS CLI Configuration Mode

# <span id="page-250-0"></span>**Loading a Configuration from a File**

The following examples demonstrate the process of loading a configuration from a file.

### **Figure 5: Overriding the Current Configuration**

```
Current configuration:
                                         File contents:
                                                                                     New contents:
interfaces {
                                         interfaces {
                                                                                     interfaces {
100 {
                                         replace:
                                                               load override
                                                                                      so-3/0/0 {
 unit 0 {
                                         so-3/0/0 {
                                                                                       unit 0 {
                                                                  \overline{\phantom{a}}family inet {
                                          unit 0 {
                                                                                       family inet {
  address 127.0.0.1;
                                          family inet {
                                                                                        address 10.0.0.1/8;
  \}address 10.0.0.1/8;
                                                                                       \}}
                                          \}ł
\}\}\}so-3/0/0 {
                                         \}\}unit 0 {
                                         \}family inet {
  address 204.69.248.181/28:
  \}\}\}1628
\}
```
## **Figure 6: Using the replace Option**

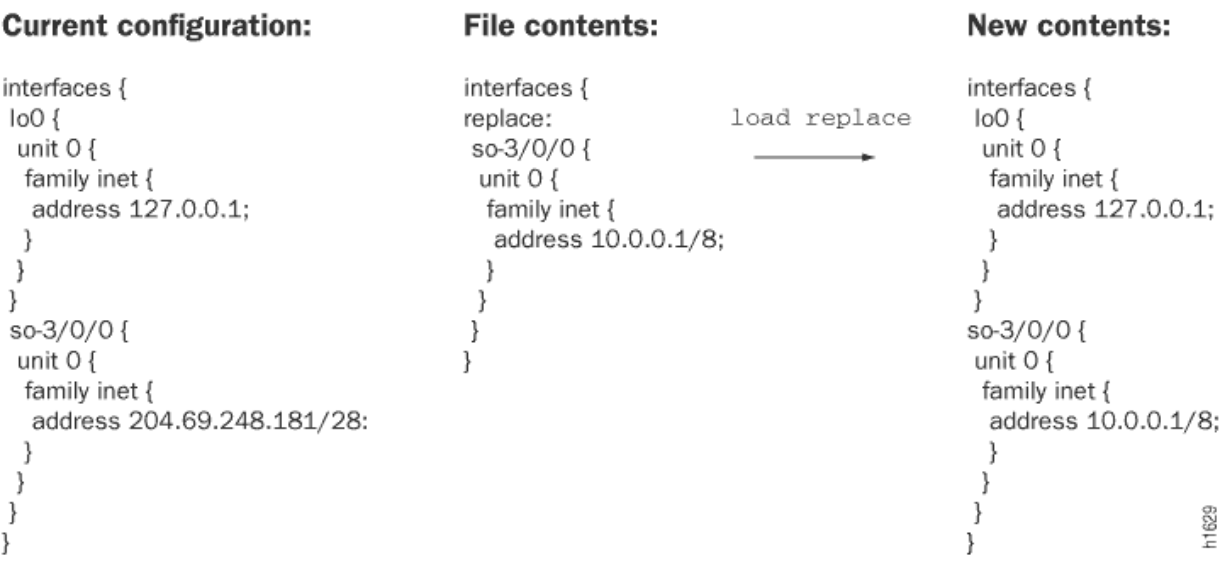

### **Figure 7: Using the merge Option**

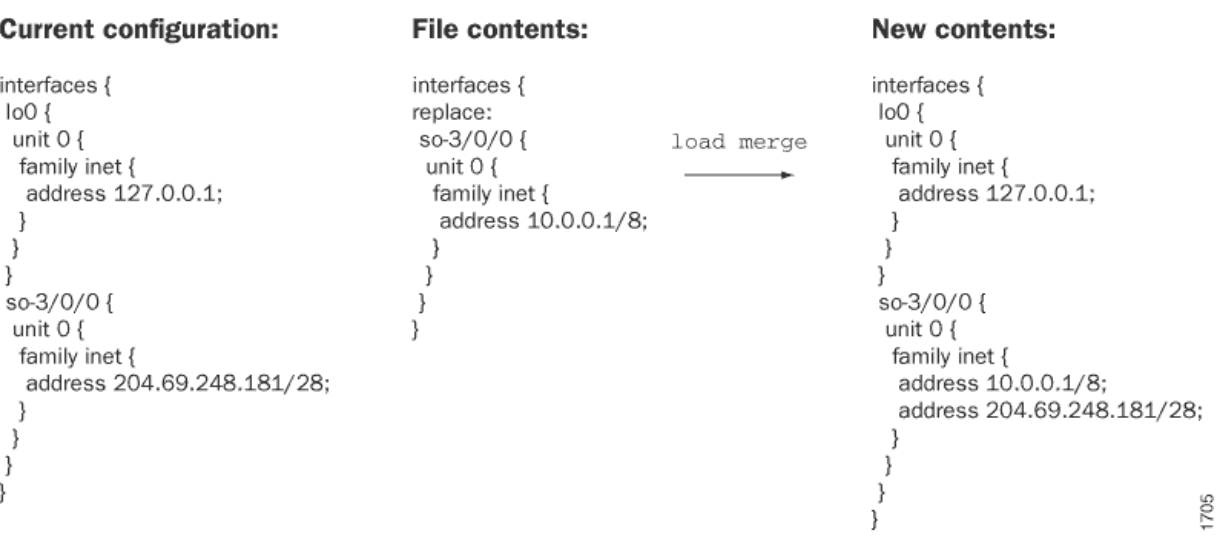
#### **Figure 8: Using a Patch File**

#### **Current configuration: File contents:** New contents: interfaces { {edit interfaces} interfaces { fxp0 {  $+$  so-0/0/0 { so-0/0/0 { unit 0 {  $+$  unit  $0$  { load patch unit 0 { family inet { + family inet { family inet { address 192.168.6.193/24; address 10.0.0.1/8; address 10.0.0.1/8;  $+$  $\}$  $\mathcal{E}$  $+$  }  $\}$  $+$  }  $\}$  $\}$  $+ \}$  $\mathcal{E}$  $\overline{100}$  {  $fxp0$  { unit  $0\{$ unit 0 { family inet { family inet { address 127.0.0.1/32; address 192.168.6.193/24;  $\}$  $\}$  $\}$  $\}$  $\}$  $\mathcal{E}$ Ĵ loO { unit 0 { family inet { address 127.0.0.1/32;  $\mathcal{Y}$

 $\}$  $\mathcal{F}$ 

 $\}$ 

11969

**Figure 9: Using the set Option** 

# **File contents:**

```
edit access
set profile p1 client cl ike
edit profile p1 client cl ike
set pre-shared-key ascii-text "abcd"
set allowed-proxy-pair local 1.1.1.1 remote 2.2.2.2
exit
deactivate profile p1
top
edit system
set radius-server 1.1.1.1
```
load set

# New contents:

```
system {
  radius-server {
    1.1.1.1ł
\mathcal{E}access {
  inactive: profile p1 {
    client cl {
      ike {
         allowed-proxy-pair local 1.1.1.1/32 remote 2.2.2.2/32;
         pre-shared-key ascii-text "$9$Ydg4ZDjqf5FVw"; ## SECRET-DATA
      ł
   \}\}g017215
}
```
## **Uploading a Configuration File**

You can create a configuration file on your local system, copy the file to the device, and then load the file into the CLI. After you have loaded the configuration file, you can commit it to activate the configuration on the device. You can also edit the configuration interactively using the CLI and commit it at a later time.

To upload a configuration file from your local system:

- 1. Create the configuration file using a text editor such as Notepad, making sure that the syntax of the configuration file is correct.
- 2. In the configuration text file, use an option to perform the required action when the file is loaded.

Table 10: Options for the load Command

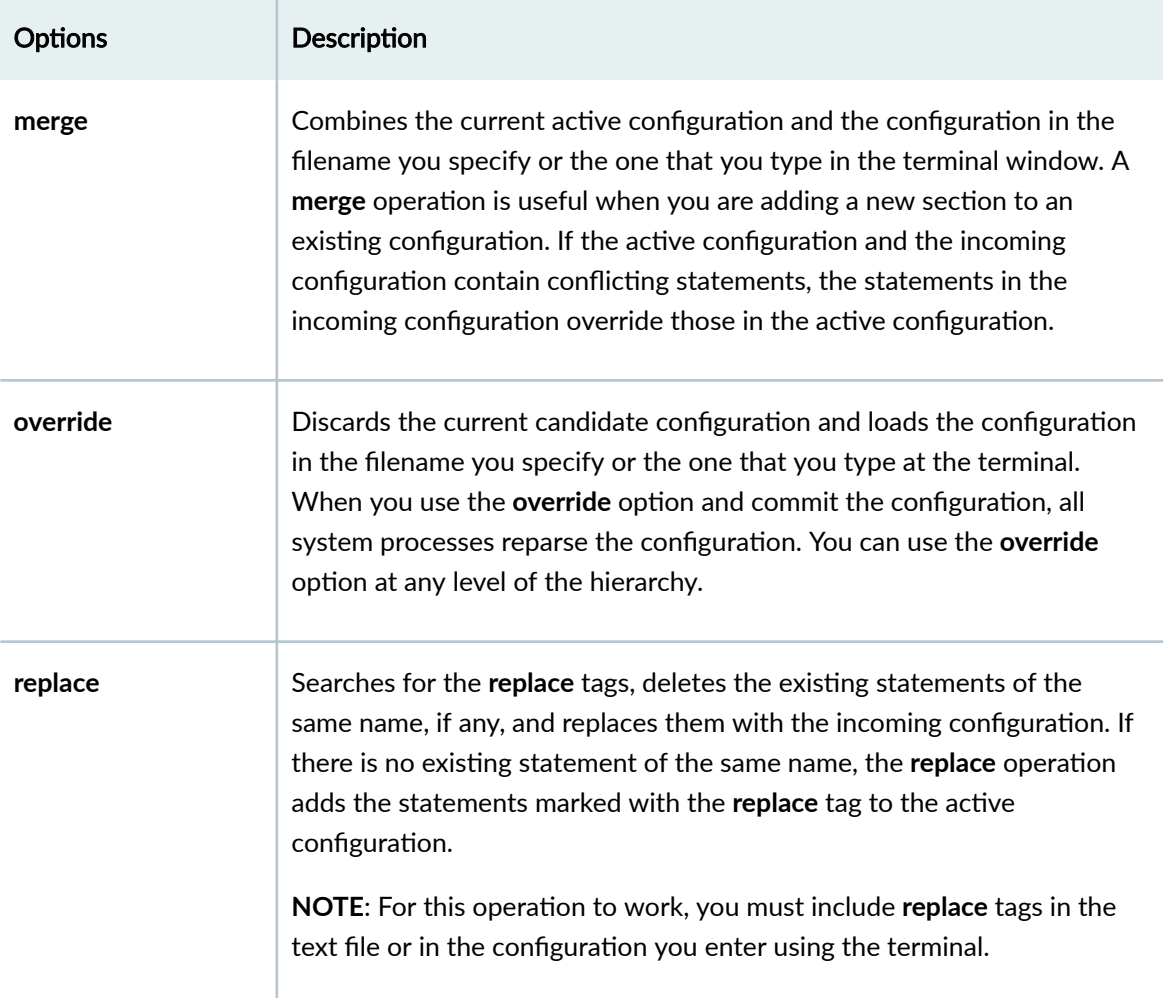

- 3. Press Ctrl+a to select all the text in the configuration file.
- 4. Press Ctrl+c to copy the contents of the configuration text file to the Clipboard.
- 5. Log in to the device using your username and password.
- 6. Enter configuration mode: user@host> configure [edit]

user@host#

- 7. Load the configuration file: [edit] user@host# load merge terminal
- 8. At the cursor, paste the contents of the Clipboard using the mouse and the Paste icon: [edit] user@host# **load merge terminal** [Type ^D at a new line to end input] >Cursor is here. Paste the contents of the clipboard here<
- 9. Press Enter.
- 10. Press Ctrl+d to set the end-of-file marker.

To view results of the configuration steps before committing the configuration, type the **show** command at the user prompt.

To commit these changes to the active configuration, type the **commit** command at the user prompt. You can also edit the configuration interactively using the CLI and commit it at a later time.

#### SEE ALSO

Understanding Configuration Files

#### RELATED DOCUMENTATION

[Day One: Exploring the Junos CLI](https://www.juniper.net/us/en/training/jnbooks/day-one/fundamentals-series/cli/)

# **Backing Up Configurations to an Archive Site**

#### **IN THIS SECTION**

Configuring the Transfer of the Currently Active Configuration | 243

You can configure a device to transfer its configuration to an archive file periodically.

### <span id="page-256-0"></span>**Configuring the Transfer of the Currently Active Configuration**

If you want to back up your device's current configuration to an archive site, you can configure the device to transfer its currently active configuration by FTP, HTTP, or secure copy (SCP) periodically or after each commit.

To configure the device to transfer its currently active configuration to an archive site, include statements at the **[edit system archival configuration]** hierarchy level:

```
[edit system archival configuration]
archive-sites {
     ftp://username<:password>@host-address<:port>/url-path;
     scp://username<:password>@host-address<:port>/url-path;
    http://username @host-address :url-path <password>;
}
transfer-interval interval;
transfer-on-commit;
```
To configure the device to periodically transfer its currently active configuration to an archive site, include the transfer-interval statement at the **[edit system archival configuration]** hierarchy level:

```
[edit system archival configuration]
transfer-interval interval;
```
The *interval* is a period of time ranging from 15 through 2880 minutes.

To configure the device to transfer its currently active configuration to an archive site each time you commit a candidate configuration, include the **transfer-on-commit** statement at the **[edit system** archival configuration] hierarchy level:

```
[edit system archival configuration]
transfer-on-commit;
```
**NOTE**: When specifying a URL in a statement using an IPv6 host address, you must enclose the entire URL in quotation marks ("") and enclose the IPv6 host address in brackets ([ ]). For **example,** "**ftp:// username<:password>@[ipv6-host-address]<:port>/url-path"** 

When you configure the device to transfer its configuration files, you specify an archive site to which the files are transferred. If you specify more than one archive site, the device attempts to transfer files to the first archive site in the list, moving to the next site only if the transfer fails.

When you use the **archive-sites** statement, you can specify a destination as an FTP URL, HTTP URL, or SCP-style remote file specification. The URL type file:// is also supported.

To configure the archive site, include the **archive-sites** statement at the [edit system archival configuration] hierarchy level:

```
[edit system archival configuration]
archive-sites {
     ftp://username@host:<port>url-path password password;
     scp://username@host:<port>url-path password password;
     file://<path>/<filename>;
    http://username@host: url-path password password;
}
```
When you specify the archive site, do not add a forward slash (/) to the end of the URL.

The destination filename is saved in the following format, where  $n$  corresponds to the number of the compressed configuration rollback file that has been archived:

<*router-name*>\_*YYYYMMDD\_HHMMSS*\_juniper.conf.*n*.gz

**NOTE:** Whenever configurations are made, the time included in the destination filename is in Coordinated Universal Time (UTC).

**NOTE:** When you configure file archival by using the **archive-sites** statement, the transfer file utility does not work if you have enabled the management instance.

# **Factory Default Configuration**

#### **IN THIS SECTION**

Reverting to the Default Factory Configuration | 245

The default factory configuration which contains the basic configuration settings is the first configuration of the device and is loaded when the device is first installed and powered on.

### **Reverting to the Default Factory Configuration**

If for any reason the current active configuration fails, you can revert to the default factory configuration. The default factory configuration contains the basic configuration settings. This is the first configuration of the switch, and it is loaded when the switch is first installed and powered on.

The **load factory default** command is a standard configuration command. This configuration command replaces the current active configuration with the default factory configuration.

To revert the switch to the rescue configuration:

```
[edit]
user@switch# load factory-default
[edit]
user@switch# delete system commit factory-settings
[edit]
user@switch# commit
```
**NOTE:** This process clears prior committed configuration parameters, except for those which preserve a Virtual Chassis configuration. This is how you can restore the factory default configuration on a Virtual Chassis (multiple devices configured to work together that look like a single device) without removing anything needed to keep the Virtual Chassis working.

#### SEE ALSO

Understanding Configuration Files

Reverting to the Rescue Configuration

# **Rescue Configuration**

#### **IN THIS SECTION**

**Creating and Returning to a Rescue Configuration | 246** 

A rescue configuration is the known working configuration. If the active configuration is corrupted, the device automatically loads the rescue configuration file as the active configuration.

### **Creating and Returning to a Rescue Configuration**

A rescue configuration allows you to define a known working configuration or a configuration with a known state for recovery, if necessary. This alleviates the necessity of having to remember the rollback number with the **rollback** command. The rescue configuration rolls back the device to a known configuration, or can serve as a last resort if your device configuration and the backup configuration files become damaged beyond repair.

To save the most recently committed configuration as the rescue configuration so that you can return to it at any time, issue the **request system configuration rescue save** command:

 $user@host> request system configuration rescue save$ 

To return to the rescue configuration, use the **rollback rescue** configuration mode command. To commit the rescue configuration, thereby activating it, use the **commit** command.

[edit] user@host# **rollback rescue** load complete

**NOTE:** If the rescue configuration does not exist, or if the rescue configuration is not a complete, viable configuration, then the **rollback** command fails, an error message appears, and the current configuration remains active.

To delete an existing rescue configuration, issue the request system configuration rescue delete command:

```
user@host> request system configuration rescue deleteuser@host>
```
# **Encrypting and Decrypting Configuration Files**

#### **IN THIS SECTION**

- Encrypting Configuration Files | 248
- **Decrypting Configuration Files | 249**
- Modifying the Encryption Key | 250

Encrypting configuration file enables you to store configuration data or sensitive information in a configuration file. Decrypting is disabling the encryption of configuration files on a device and make them readable to all.

NOTE: Encryption features are not available on all Juniper Networks devices. If so, the Junos OS CLI encryption-related commands described here may be hidden or not function. See your hardware documentation for details.

# <span id="page-261-0"></span>**Reference Tencrypting Configuration Files**

To configure an encryption key in EEPROM and determine the encryption process, enter one of the request system set-encryption-key commands in operational mode described in Table 11 on page 248.

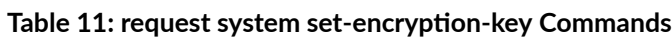

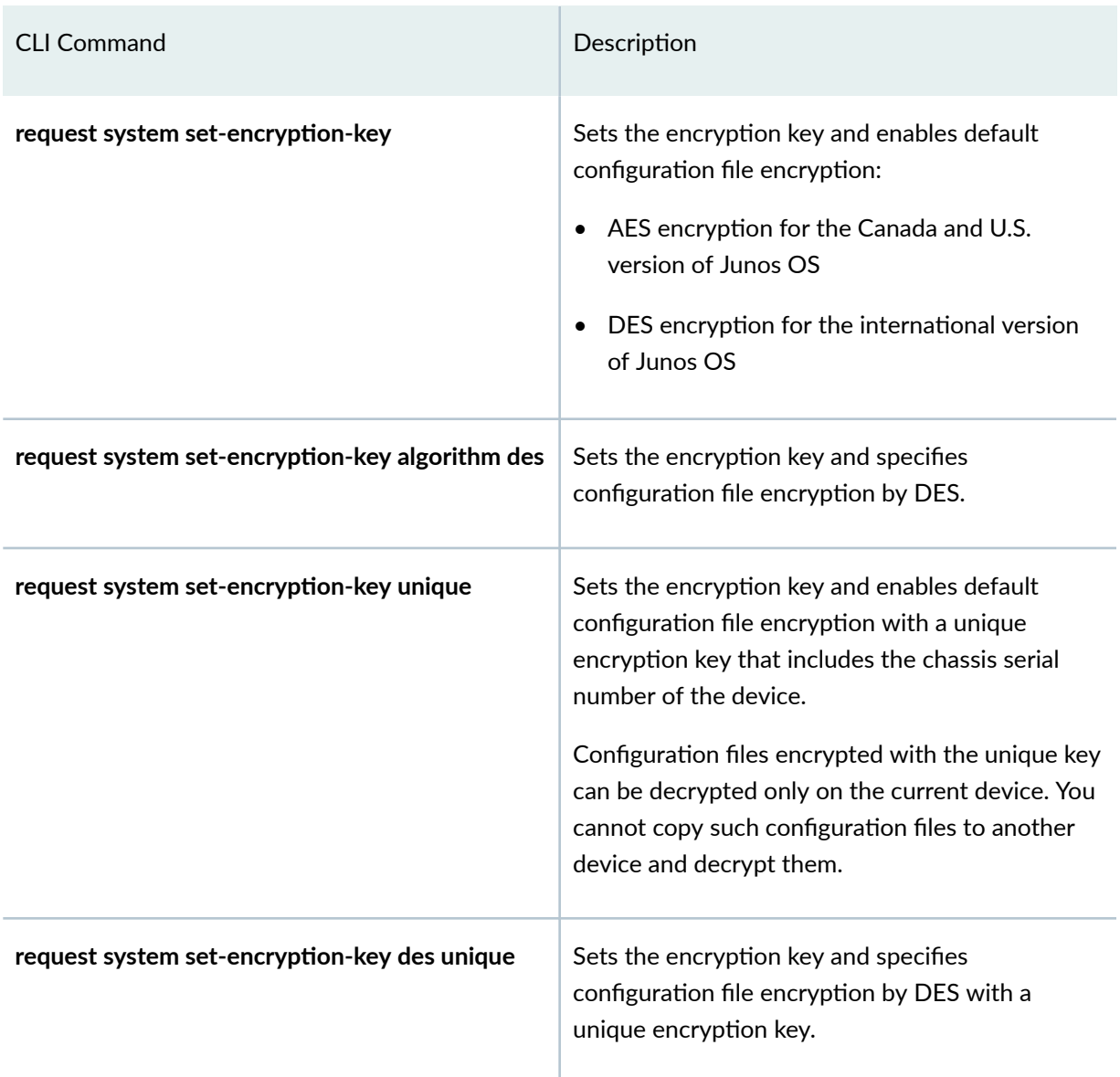

To encrypt configuration files on a device:

1. Enter operational mode in the CLI.

<span id="page-262-0"></span>2. Configure an encryption key in EEPROM and determine the encryption process; for example, enter the **request system set-encryption-key** command.

 $user@host> request system set-encryption-key$ Enter EEPROM stored encryption key:

3. At the prompt, enter the encryption key. The encryption key must have at least six characters.

```
Enter EEPROM stored encryption key:juniper1
Verifying EEPROM stored encryption key:
```
- 4. At the second prompt, reenter the encryption key.
- 5. Enter configuration mode in the CLI.
- 6. Enable configuration file encryption to take place.

```
[edit]
user@host# edit system
user@host# set encrypt-configuration-files
```
7. Begin the encryption process by committing the configuration.

```
[edit]
user@host# commit
commit complete
```
### **Decrypting Configuration Files**

To disable the encryption of configuration files on a device and make them readable to all:

- 1. Enter operational mode in the CLI.
- 2. Verify your permission to decrypt configuration files on this device by entering the encryption key for the device.

```
user@host> request system set-encryption-keyEnter EEPROM stored encryption key:
Verifying EEPROM stored encryption key:
```
- <span id="page-263-0"></span>3. At the second prompt, reenter the encryption key.
- 4. Enter configuration mode in the CLI.
- 5. Enable configuration file decryption.

```
[edit]
user@host# edit system
user@host# set no-encrypt-configuration-files
```
6. Begin the decryption process by committing the configuration.

[edit] user@host# **commit** commit complete

### **Modifying the Encryption Key**

When you modify the encryption key, the configuration files are decrypted and then reencrypted with the new encryption key.

To modify the encryption key:

- 1. Enter operational mode in the CLI.
- 2. Configure a new encryption key in EEPROM and determine the encryption process; for example, enter the *request system set-encryption-key* command.

```
user@host> request system set-encryption-key
Enter EEPROM stored encryption key:
```
3. At the prompt, enter the new encryption key. The encryption key must have at least six characters.

```
Enter EEPROM stored encryption key:juniperone
Verifying EEPROM stored encryption key:
```
4. At the second prompt, reenter the new encryption key.

#### RELATED DOCUMENTATION

Managing Accounting Files

# **Synchronizing Configurations Across Routing Engines**

#### **IN THIS SECTION**

- Synchronizing Routing Engines | 251
- Configuring Multiple Routing Engines to Synchronize Committed Configurations Automatically | 255

On devices with redundant Routing Engines, you can perform a **commit synchronize**, which activates and synchronizes the configuration on both Routing Engines.

### **Synchronizing Routing Engines**

If your device has two Routing Engines, you can manually direct one Routing Engine to synchronize its configuration with the other by issuing the **commit synchronize** command. The Routing Engine on which you execute this command (requesting Routing Engine) first commits the configuration, then copies and loads its candidate configuration to the other (responding Routing Engine). Each Routing Engine will perform a syntax check on the candidate configuration file before committing it, and the commit synchronization process takes place one Routing Engine at a time.

If no errors are found, the configuration is activated and becomes the current operational configuration on both Routing Engines.

NOTE: If commit fails on either Routing Engine, the commit process is rolled back on the other Routing Engine as well. This ensures that both Routing Engines have the same configuration.

**NOTE:** If the configuration has a large text size or many apply-groups, commit times can be longer than desired.

For example, if you are logged in to re1 (requesting Routing Engine) and you want re0 (responding Routing Engine) to have the same configuration as re1, issue the commit synchronize command on re1. **re1** copies and loads its candidate configuration to **re0**. Both Routing Engines then perform a syntax check on the candidate configuration file being committed. If no errors are found, **re1**'s candidate configuration is activated and becomes the current operational configuration on both Routing Engines.

**NOTE**: When you issue the **commit synchronize** command, you must use the groups **re0** and **re1.** For information about how to use the apply-groups statement, see *Applying a Configuration* Group.

To synchronize a Routing Engine's current operational configuration file with the other, log in to the Routing Engine from which you want to synchronize and issue the **commit synchronize** command:

```
[edit]
user@host# commit synchronize
re0: 
configuration check succeeds
re1:
commit complete
re0:
commit complete
```
**NOTE:** If the backup Routing Engine is partially committed due to invalid configuration during system reboot, the **commit synchronize** command with the **force** option from the primary Routing Engine does not work.

The **commit synchronize** command does not work if the responding Routing Engine has uncommitted configuration changes. However, you can force commit synchronization on the Routing Engines by using the **force** option. When you issue the **commit synchronize** command with the **force** option from one Routing Engine, the configuration sessions on the other Routing Engine will be terminated and its configuration synchronized with that on the Routing Engine from which you issued the command.

**NOTE:** We recommend that you use the **force** option only if you are unable to resolve the issues that caused the **commit synchronize** command to fail.

To force a **commit synchronize** on the Routing Engines, log in to the Routing Engine from which you want to synchronize and issue the command with the force option:

```
[edit]
user@host# commit synchronize force
re0:
re1:
commit complete
re0:
commit complete
[edit]
user@host#
```
**NOTE:** If you have nonstop routing enabled on your device, enter the **commit synchronize** command from the primary Routing Engine after you make any changes to the configuration. If you enter this command on the backup Routing Engine, the software displays a warning and commits the configuration.

NOTE: Starting in Junos OS Evolved Release 19.4R1, commit synchronize is enabled by default on PTX10008. If you issue commit at the [edit system] hierarchy level from the primary routing engine, you see that the backup routing engine is automatically synchronized.

Include the fast-synchronize statement at the **[edit system]** hierarchy level to have the synchronization occur simultaneously between the primary and the backup Routing Engines:

```
[edit system]
commit fast-synchronize;
```
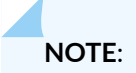

- When the **fast-synchronize** statement is configured, the commits on the primary Routing Engine and the backup Routing Engine run in parallel. In this process, the configuration is validated only on the Routing Engine where you execute the **commit** command. Therefore, it is recommended not to include too many configuration details in groups like re0 and re1, because the configuration specified in group re0 is applied only if the current Routing Engine is in slot 0. Likewise, the configuration specified in group re1 is applied only if the current Routing Engine is in slot 1.
- If fast-synchronize is enabled and if the primary and backup Routing Engines run different software versions, even if the primary validates the configuration, you cannot be sure if the configuration is valid for the backup Routing Engine. Therefore, ensure that the Junos OS software version running on both the Routing Engines is same.

You can use the **commit synchronize scripts** command to synchronize a Routing Engine's configuration and all commit, event, lib, op, and SNMP scripts with the other Routing Engine. If the **load-scripts-fromflash** statement is configured for the requesting Routing Engine, the device synchronizes the scripts from flash memory on the requesting Routing Engine to flash memory on the responding Routing Engine. Otherwise, the device synchronizes the scripts from the hard disk on the requesting Routing Engine to the hard disk on the responding Routing Engine. The device synchronizes all scripts regardless of whether they are enabled in the configuration or have been updated since the last synchronization.

To synchronize a Routing Engine's configuration file and all scripts with the other Routing Engine, log in to the Routing Engine from which you want to synchronize, and issue the **commit synchronize scripts** command:

```
[edit]
user@host# commit synchronize scripts
re0: 
configuration check succeeds
re1:
commit complete
re0:
commit complete
```
**NOTE:** If the commit check operation fails for the requesting Routing Engine, the process stops, and the scripts are not copied to the responding Routing Engine. If the commit check or commit operation fails for the responding Routing Engine, the scripts are still synchronized, since the synchronization occurs prior to the commit check operation on the responding Routing Engine.

<span id="page-268-0"></span>Include the **synchronize** statement at the **[edit system scripts]** hierarchy level to synchronize scripts every time you issue a **commit synchronize** command.

[edit system scripts] synchronize;

#### SEE ALSO

commit

Applying a Configuration Group

Junos OS Administration Library for Routing Devices

### **Configuring Multiple Routing Engines to Synchronize Committed Configurations Automatically**

If your device has multiple Routing Engines, you can manually direct one Routing Engine to synchronize its configuration with the others by issuing the **commit synchronize** command.

To make the Routing Engines synchronize automatically whenever a configuration is committed, include the **commit synchronize** statement at the **[edit system]** hierarchy level:

```
[edit system]
commit synchronize;
```
The Routing Engine on which you execute the **commit** command (requesting Routing Engine) copies and loads its candidate configuration to the other (responding) Routing Engines. All Routing Engines then perform a syntax check on the candidate configuration file being committed. If no errors are found, the configuration is activated and becomes the current operational configuration on all Routing Engines.

For the commit synchronization process, the primary Routing Engine commits the configuration and sends a copy of the configuration to the backup Routing Engine. Then the backup Routing Engine loads and commits the configuration. So, the commit synchronization between the primary and backup Routing Engines takes place one Routing Engine at a time. If the configuration has a large text size or many apply-groups, commit times can be longer than desired.

**NOTE:** Starting in Junos OS Evolved Release 19.4R1-S1, **commit synchronize** is enabled by default on PTX10008. If you issue **commit** at the **[edit system]** hierarchy level from the primary routing engine, you see that the backup routing engine is automatically synchronized.

You can use the **commit fast-synchronize** statement to have the synchronization between the primary and backup Routing Engines occur simultaneously instead of sequentially. This can reduce the time needed for synchronization because the commits on the primary and backup Routing Engines occur in parallel.

Include the **fast-synchronize** statement at the **[edit system]** hierarchy level to have synchronize occur simultaneously between the primary and the backup Routing Engines:

[edit system] commit fast-synchronize

#### **NOTE**:

- If commit fails on either Routing Engine, the commit process is rolled back on the other Routing Engine as well. This ensures that both Routing Engines have the same configuration.
- When the fast-synchronize statement is configured, the commits on the primary Routing Engine and the backup Routing Engine run in parallel. In this process, the configuration is validated only on the Routing Engine where you execute the **commit** command. Therefore, it is recommended not to include too many configuration details in groups like re0 and re1, because the configuration specified in group re0 is applied only if the current Routing Engine is in slot 0. Likewise, the configuration specified in group re1 is applied only if the current Routing Engine is in slot 1.
- If fast-synchronize is enabled and if the primary and backup Routing Engines run different software versions, even if the primary validates the configuration, you cannot be sure if the configuration is valid for the backup Routing Engine. Therefore, ensure that the Junos OS software version running on both the Routing Engines is same.

#### RELATED DOCUMENTATION

Configuring Junos OS for the First Time on a Device with Dual Routing Engines

Configuring the Junos OS to Support Redundancy on Routers Having Multiple Routing Engines or [Switching Boards](https://www.juniper.net/documentation/en_US/junos/topics/task/configuration/chassis-redundancy-routers-multiple-routing-engines-switching-boards-configuring.html)

Junos OS Commit Model for Configurations

Junos OS Routing Engine Components and Processes

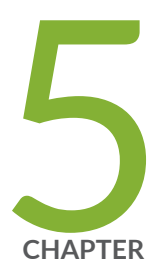

# Using Operational Commands to Monitor Devices

CLI Operational Mode Overview | [259](#page-272-0) Using Operational Commands to Monitor a Device | [267](#page-280-0) Filtering Operational Command Output | [282](#page-295-0)

# <span id="page-272-0"></span>**CLI Operational Mode Overview**

#### **IN THIS SECTION**

- Overview of Junos OS CLI Operational Mode Commands | 259
- Ò Understanding the Display Options of the show Command | 262
- Interface Naming Conventions Used in Operational Commands | 263
- [Using Wildcard Characters in Interface Names](#page-279-0) **| 266**

In the operational mode, you can use Junos OS CLI commands to monitor and troubleshoot the device. The **monitor**, ping, show, test, and traceroute commands let you display information and test network connectivity for the device.

### **Overview of Junos OS CLI Operational Mode Commands**

#### **IN THIS SECTION**

- CLI Command Categories **| 259**
- **Commonly Used Operational Mode Commands | 260**

This topic provides an overview of Junos OS CLI operational mode commands.

#### **CLI Command Categories**

There are several broad categories of CLI commands, including:

- Operational mode commands for monitoring and troubleshooting—The following commands perform functions related to information and statistics about the software and to test network connectivity.
	- **clear**–Clear statistics and protocol database information.
	- file-Perform file operations.
- <span id="page-273-0"></span>• **mtrace**—Trace a multicast path from source to receiver.
- monitor-Perform real-time debugging of various software components, including the routing protocols and interfaces.
- **ping**—Determine the reachability of a remote network host.
- show—Display the current configuration and information about interfaces, routing protocols, routing tables, routing policy filters, system alarms, and the chassis.
- **test**—Test the configuration and application of policy filters and autonomous system (AS) path regular expressions.
- **traceroute**—Trace the route to a remote network host.
- Commands for restarting software processes—The commands in the restart hierarchy restart the various Junos OS processes, including the routing protocol, interface, and SNMP.
- A command—**request**—for performing system-level operations, including stopping and rebooting the router or switch and loading Junos OS images.
- A command—start—to exit the CLI and start a UNIX shell. For information about this command, see the [CLI Explorer](https://www.juniper.net/documentation/content-applications/cli-explorer/junos/).
- A command—**configure**—for entering configuration mode, which provides a series of commands that configure Junos OS, including the routing protocols, interfaces, network management, and user access.
- For more information about the CLI operational mode commands, see the [CLI Explorer](https://www.juniper.net/documentation/content-applications/cli-explorer/junos/). Alternatively, you can also enter ? at the operational mode command prompt to view a list of available commands.

### **Commonly Used Operational Mode Commands**

The following table lists some operational commands you may find useful for monitoring router or switch operation. For a complete description of operational commands, see the Junos OS and Junos OS Evolved command references.

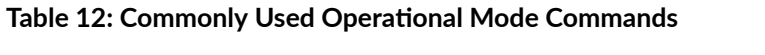

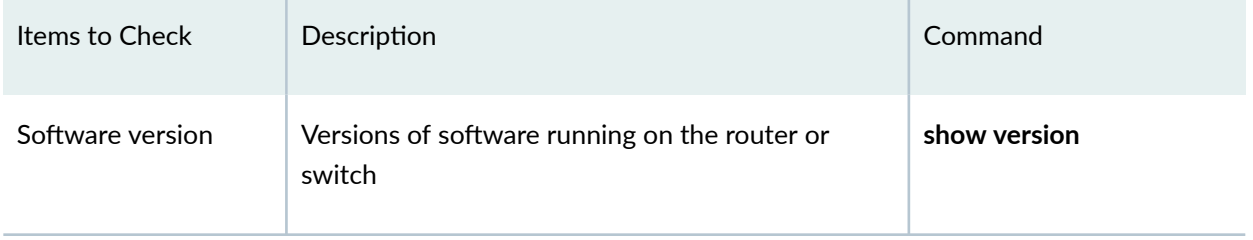

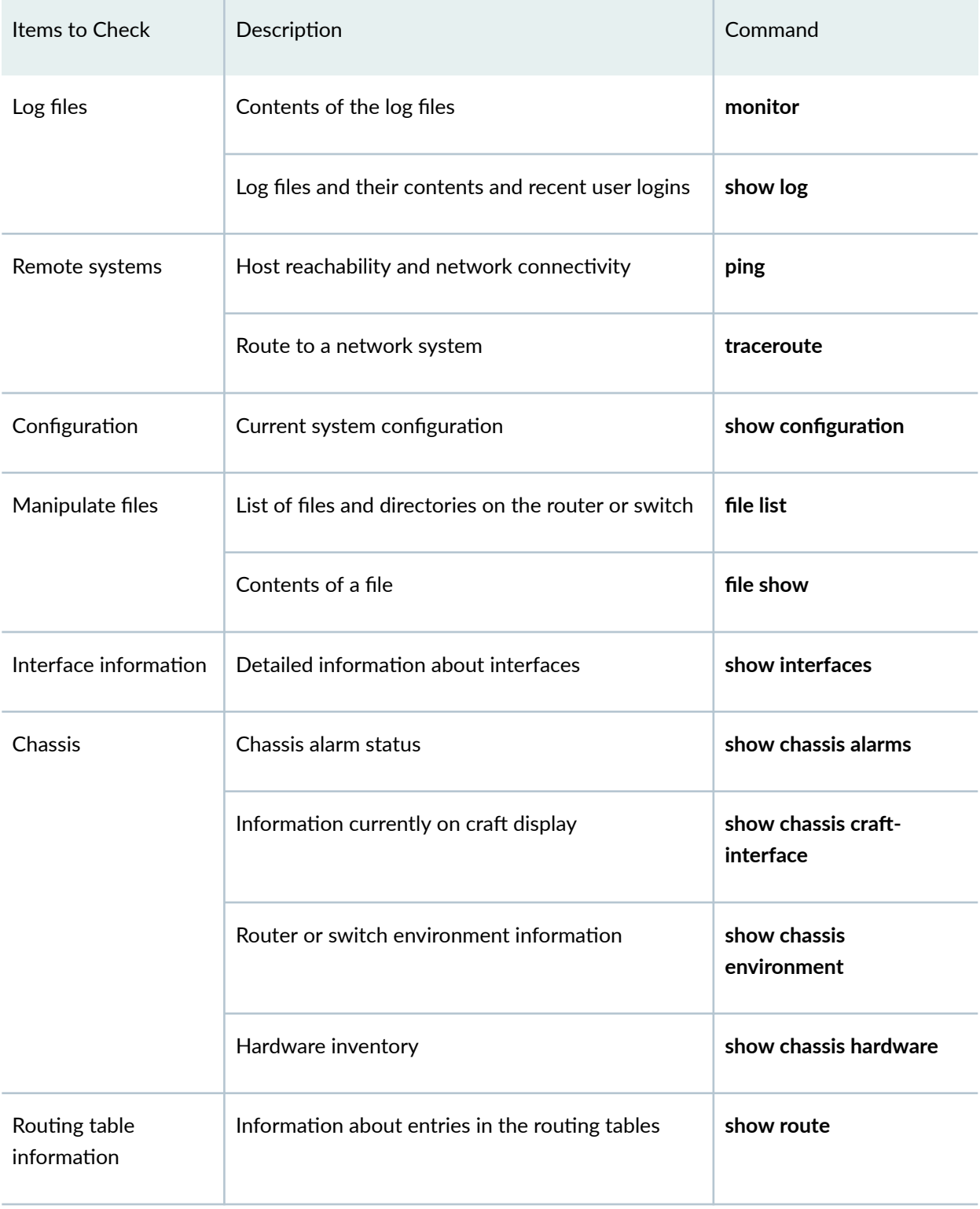

### Table 12: Commonly Used Operational Mode Commands *(Continued)*

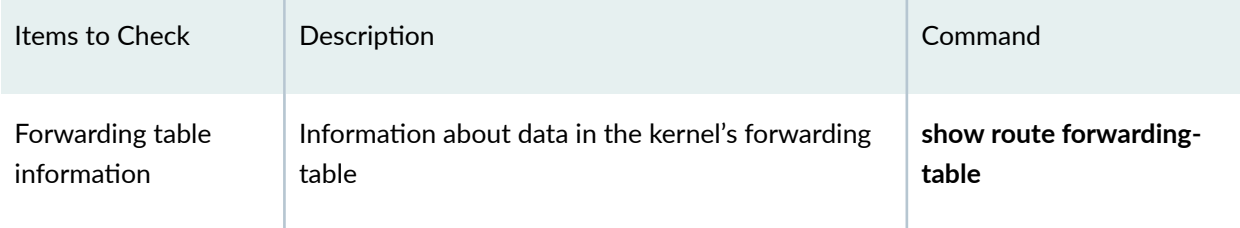

#### <span id="page-275-0"></span>Table 12: Commonly Used Operational Mode Commands *(Continued)*

#### SEE ALSO

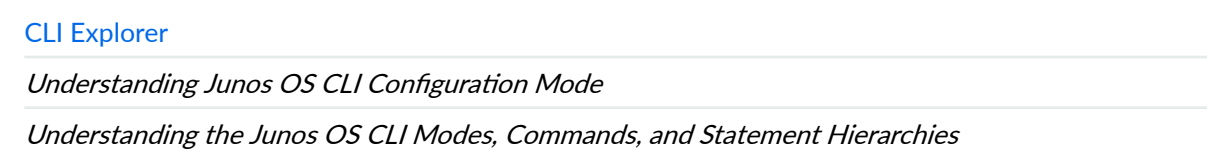

### **Understanding the Display Options of the show Command**

The show command can include brief, detail, extensive, or terse options. You can use these—as well as other options—to control the amount and type of information you want to view.

1. At any point in the CLI, you can enter the ? character to view all the currently available options. For example:

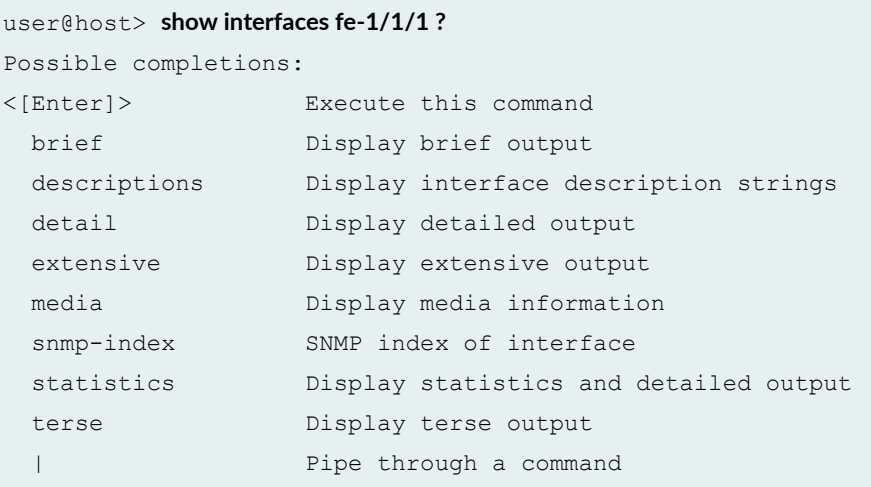

<span id="page-276-0"></span>2. Choose the option you wish to use with the command.

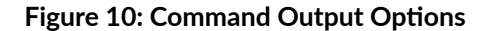

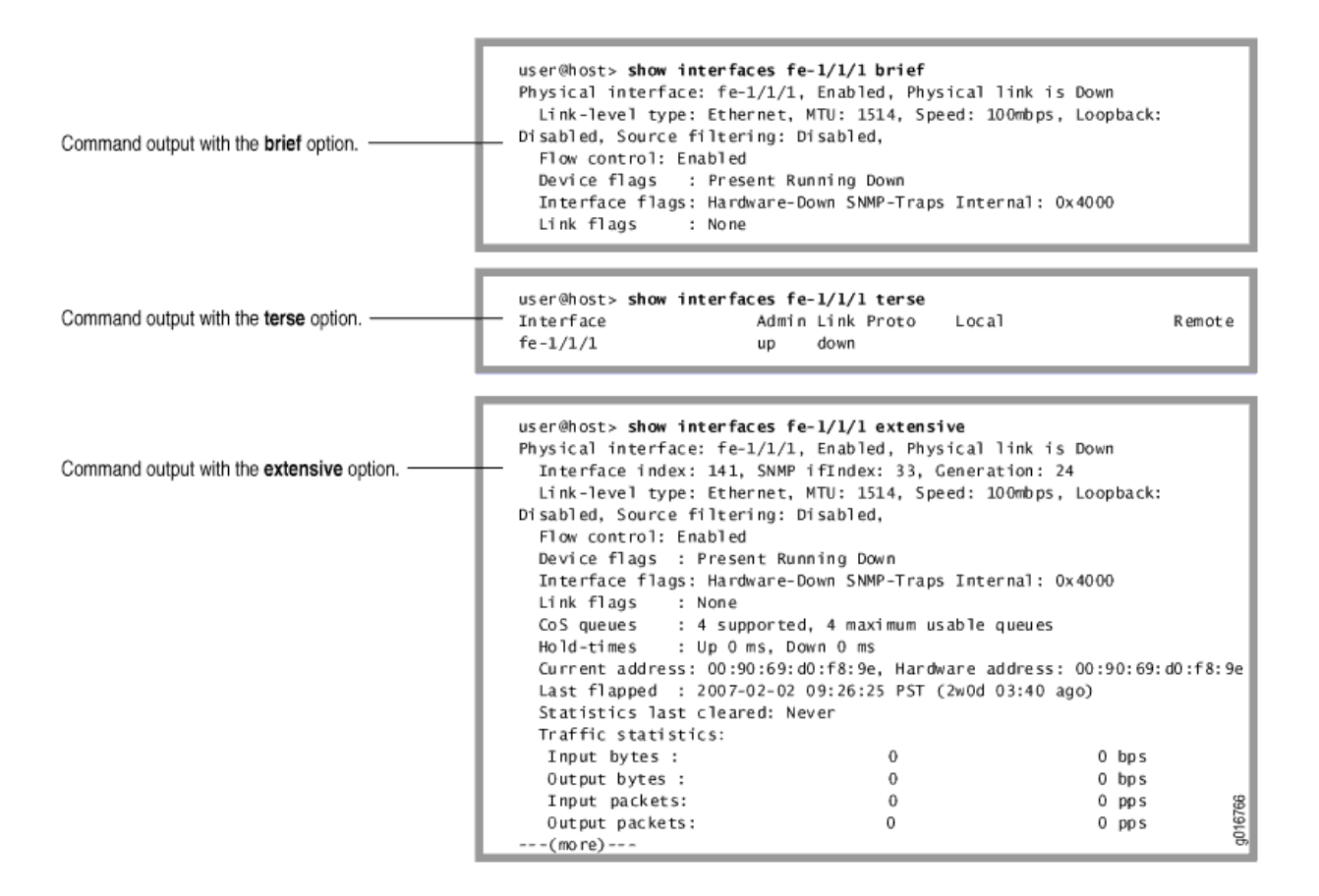

#### SEE ALSO

Controlling the Scope of an Operational Mode Command

### **Interface Naming Conventions Used in Operational Commands**

#### **IN THIS SECTION**

- [Physical Part of an Interface Name](#page-277-0) **| 264**
- [Logical Part of an Interface Name](#page-277-0) **| 264**

<span id="page-277-0"></span>**Channel Identifier Part of an Interface Name 1 265** 

This topic explains the interface naming conventions used in operational commands.

#### **Physical Part of an Interface Name**

The physical interface naming conventions for Juniper Networks device platforms is as follows:

• On SRX devices, the unique name of each network interface has the following format to identify the physical device that corresponds to a single physical network connector:

**type-slot/pim-or-ioc/port**

• On other platforms, when you display information about an interface, you specify the interface type, the slot in which the Flexible PIC Concentrator (FPC) is installed, the slot on the FPC in which the PIC is located, and the configured port number.

In the physical part of the interface name, a hyphen (-) separates the media type from the FPC number, and a slash (/) separates the FPC, PIC, and port numbers:

*type-fpc*/*pic*/*port*

**NOTE:** Exceptions to the **type-fpc**/*pic*/*port* physical description include the aggregated Ethernet and aggregated SONET/SDH interfaces, which use the syntax **aenumber** and **asnumber**, respectively.

#### **Logical Part of an Interface Name**

The logical unit part of the interface name corresponds to the logical unit number, which can be a number from 0 through 16,384. Logical unit numbers are used to uniquely identify physical or virtual storage systems within a network. In the virtual part of the name, a period (.) separates the port and logical unit numbers:

<span id="page-278-0"></span>• SRX devices:

**type-slot/pim-or-ioc/port:channel.unit**

• Other platforms:

**type-fpc/pic/port.logical**

#### **Channel Identifier Part of an Interface Name**

The channel identifier part of the interface name is required only on channelized interfaces. For channelized interfaces, channel 0 identifies the first channelized interface. For channelized intelligent queuing (IQ) interfaces, channel 1 identifies the first channelized interface.

**NOTE**: Depending on the type of channelized interface, up to three levels of channelization can be specified.

A colon (:) separates the physical and virtual parts of the interface name:

• SRX devices:

**type-slot/pim-or-ioc/port:channel type-slot/pim-or-ioc/port:channel:channel type-slot/pim-or-ioc/port:channel:channel:channel**

• Other platforms:

**type-fpc/pic/port:channel type-fpc//pic/port:channel:channel type-fpc/pic/port:channel:channel:channel**

#### SEE ALSO

Example: Configuring Interfaces Using Configuration Groups Junos OS Network Interfaces Library for Routing Devices

# <span id="page-279-0"></span>**Using Wildcard Characters in Interface Names**

You can use wildcard characters in operational commands to specify groups of interface names without having to type each name individually. The following table lists the available wildcard characters. You must enclose all wildcard characters except the asterisk (\*) in quotation marks (" ").

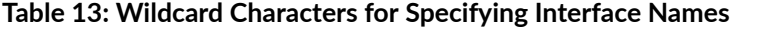

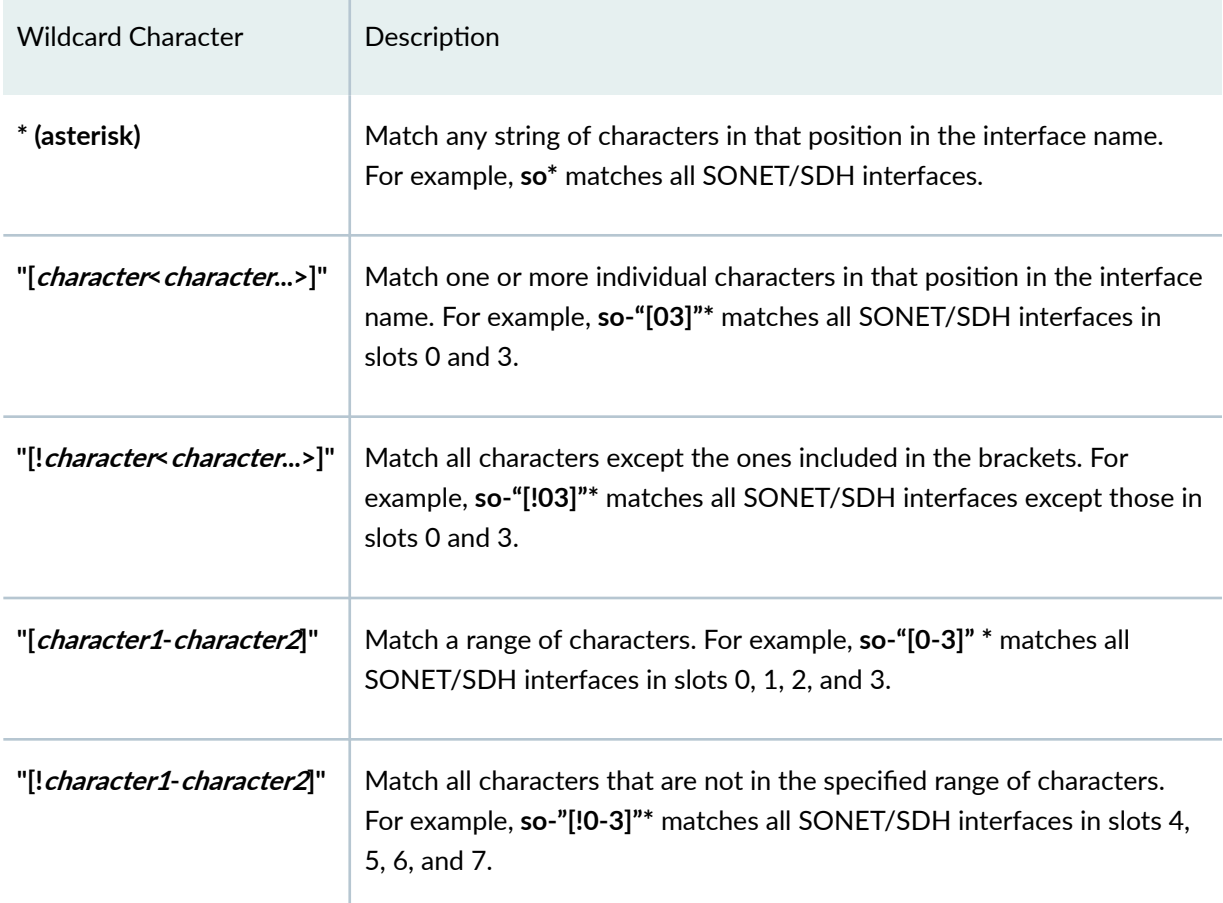

#### SEE ALSO

Using Keyboard Sequences to Move Around and Edit the Junos OS CLI

Using Global Replace in the Device Configuration

# <span id="page-280-0"></span>**Using Operational Commands to Monitor a Device**

#### **IN THIS SECTION**

- Using the Junos OS CLI Command Completion | 267
- ۰ Controlling the Scope of an Operational Mode Command | 268
- [Viewing Files and Directories on a Device](#page-283-0) **| 270**
- Displaying Junos OS and Junos OS Evolved Information | 276
- Managing Programs and Processes Using Operational Mode Commands | 277
- Using the Junos OS CLI Comment Character # for Operational Mode Commands | 282

Operational mode CLI commands enable you to monitor and control the operation of a Juniper Networks device. The operational mode commands exist in a hierarchical structure.

### **Using the Junos OS CLI Command Completion**

The command completion feature can help make it easier both to enter commands or to learn what possible completion options are available at any given time.

Issue the **show interfaces** command. In this case, the spacebar is used to autocomplete the command.

```
user@host> sh<Space>ow i<Space>
'i' is ambiguous.
Possible completions:
igmp Show information about IGMP
interface Show interface information
isis Show information about IS-IS
user@host> show in<Space>terfaces
Physical interface: at-0/1/0, Enabled, Physical link is Up
Interface index: 11, SNMP ifIndex: 65
Link-level type: ATM-PVC, MTU: 4482, Clocking: Internal, SONET mode
Speed: OC12, Loopback: None, Payload scrambler: Enabled
Device flags: Present Running
```

```
Link flags: 0x01
...
user@host>
```
Display a list of all log files whose names start with the string "messages," and then display the contents of one of the files. Here, the Tab key is used to perform the autocompletion.

```
user@myhost> show log mes?
Possible completions:
   <filename>Log file to display
messagesSize: 1417052, Last changed: Mar 3 00:33
messages.0.gzSize: 145575, Last changed: Mar 3 00:00
messages.1.gzSize: 134253, Last changed: Mar 2 23:00
messages.10.gzSize: 137022, Last changed: Mar 2 14:00
messages.2.grSize: 137112, Last changed: Mar 2 22:00
messages.3.gzSize: 121633, Last changed: Mar 2 21:00
messages.4.gzSize: 135715, Last changed: Mar 2 20:00
messages.5.gzSize: 137504, Last changed: Mar 2 19:00
messages.6.gzSize: 134591, Last changed: Mar 2 18:00
messages.7.gzSize: 132670, Last changed: Mar 2 17:00
messages.8.gzSize: 136596, Last changed: Mar 2 16:00
messages.9.gzSize: 136210, Last changed: Mar 2 15:00
user@myhost> show log mes<Tab>sages.4<Tab>.gz<Enter>
Jan 15 21:00:00 myhost newsyslog[1381]: logfile turned over
...
```
**Controlling the Scope of an Operational Mode Command** 

#### **IN THIS SECTION**

Routing Matrix Command Options | 270

The Junos OS CLI operational commands include options that you can use to identify specific components on a device. For example:

**1.** Type the **show interfaces** command to display information about all interfaces on the router.

```
user@host> show interfaces
Physical interface: so-0/0/0, Enabled, Physical link is Up
  Interface index: 128, SNMP ifIndex: 23
  Link-level type: PPP, MTU: 4474, Clocking: Internal, SONET mode, Speed: OC3,
  Loopback: None, FCS: 16, Payload scrambler: Enabled
  Device flags : Present Running
  Interface flags: Point-To-Point SNMP-Traps Internal: 0x4000
  Link flags : Keepalives
  Keepalive settings: Interval 10 seconds, Up-count 1, Down-count 3
  Keepalive: Input: 13861 (00:00:05 ago), Output: 13891 (00:00:01 ago)
  LCP state: Opened
  NCP state: inet: Opened, inet6: Not-configured, iso: Opened, mpls: Not-
configured
  CHAP state: Closed
  PAP state: Closed
 CoS queues : 4 supported, 4 maximum usable queues
  Last flapped : 2008-06-02 17:16:14 PDT (1d 14:21 ago)
  Input rate : 40 bps (0 pps)
  Output rate : 48 bps (0 pps)
---(more) ---
```
**NOTE**: This example output shows only one interface, for the sake of brevity, but in reality, the interfaces information for all four would be shown after the  $-$ (more) – prompts.

2. To display information about a specific interface, type that interface as a command option:

```
user@host> show interfaces fe-0/1/3 
Physical interface: fe-0/1/3, Enabled, Physical link is Up
   Interface index: 135, SNMP ifIndex: 30
   Link-level type: Ethernet, MTU: 1514, Speed: 100mbps, MAC-REWRITE Error: 
None,
   Loopback: Disabled, Source filtering: Disabled, Flow control: Enabled
   Device flags : Present Running
   Interface flags: SNMP-Traps Internal: 0x4000
  Link flags : None
  CoS queues : 4 supported, 4 maximum usable queues
```

```
 Current address: 00:05:85:8f:c8:22, Hardware address: 00:05:85:8f:c8:22
  Last flapped : 2008-06-02 17:16:15 PDT (1d 14:28 ago)
  Input rate : 0 bps (0 pps)
  Output rate : 0 bps (0 pps)
  Active alarms : None
  Active defects : None
user@host>
```
### **Routing Matrix Command Options**

The show version command has several options for viewing information about the routing matrix.

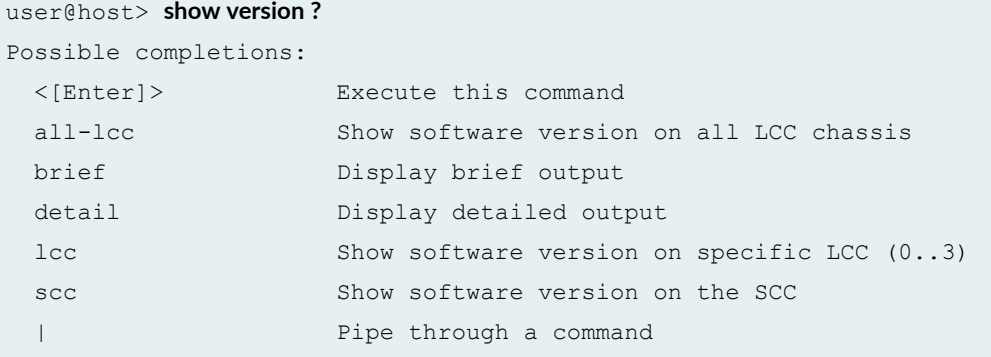

#### SEE ALSO

Interface Naming Conventions Used in Operational Commands

### **Viewing Files and Directories on a Device**

#### **IN THIS SECTION**

- [Directories on the Device](#page-284-0) **| 271**
- **Listing Files and Directories | 272**
- [Specifying Filenames and URLs](#page-288-0) **| 275**

<span id="page-284-0"></span>Junos OS and Junos OS Evolved store information in files on the device, including configuration files, log files, and device software files. This topic shows some examples of operational commands that you can use to view files and directories on a device.

Sections include:

### **Directories on the Device**

The following table lists some standard directories on a Juniper Networks device.

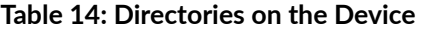

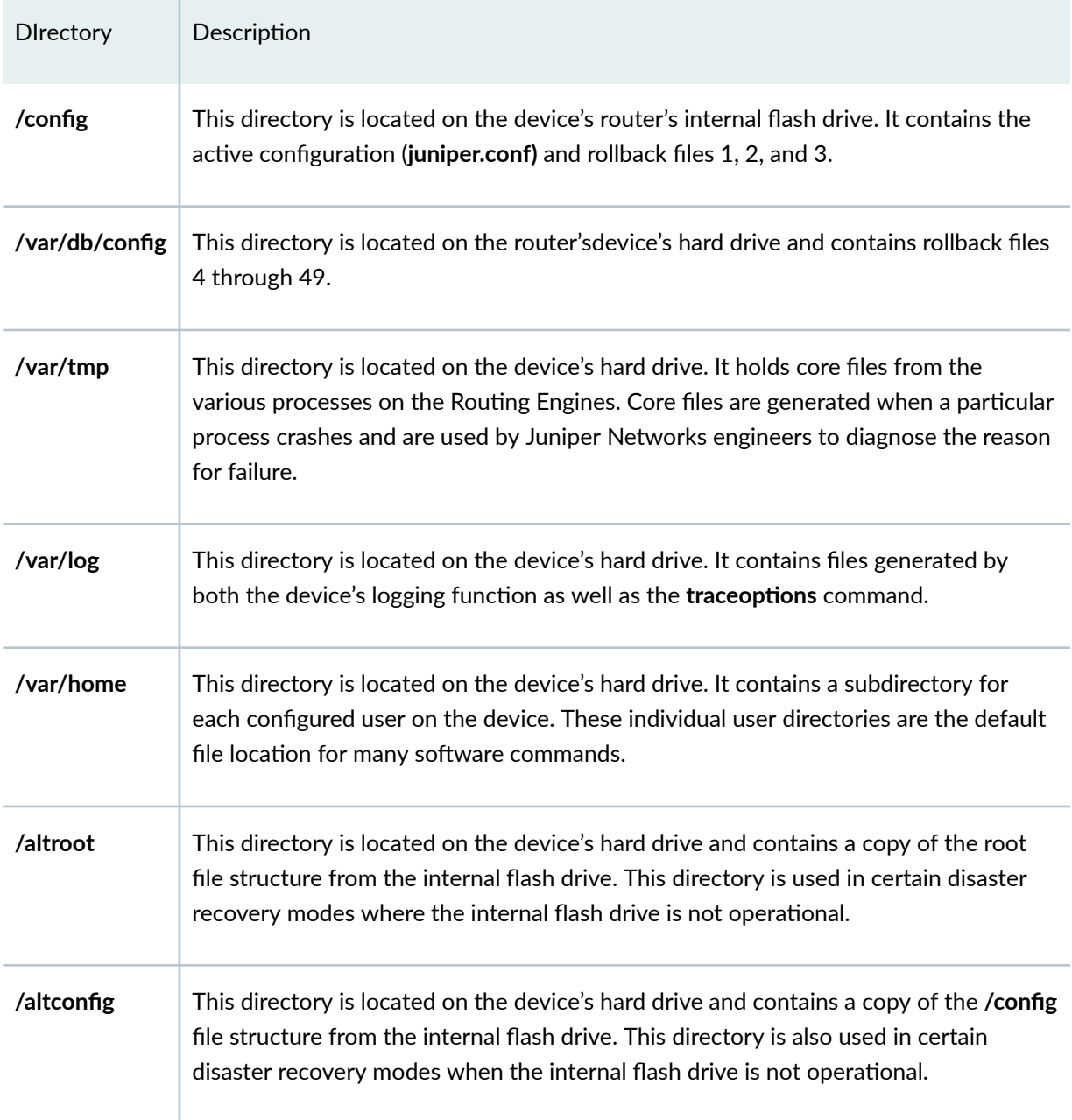

#### <span id="page-285-0"></span>**Listing Files and Directories**

You can view the device's directory structure as well as individual files by issuing the file command in operational mode.

1. To get help about the file command, enter file ?:

```
user@host> file?
Possible 
completions: 
  <[Enter]> Execute this command
 archive Archives files from the system
  change-owner Change owner of file
  change-permission Change permission of file
  checksum Calculate file checksum
  compress Compress file
  copy Copy files (local or remote)
 delete Delete files from the system
  delete-directory Delete a directory
  link Create link between files
 list List file information
  make-directory Create a new
  make-directory Create a new
user@host> file
```
Help shows that the file command includes several options for manipulating files.

2. Use the list option to see the directory structure of the device. For example, to show the files located in your home directory on the device:

```
user@host> file list
.ssh/
common
```
The default directory for the file list command is the home directory of the user logged in to the device. In fact, the user's home directory is the default directory for most of Junos OS commands requiring a filename.

3. To view the contents of other file directories, specify the directory location. For example:

```
user@host> file list /config
juniper.conf
juniper.conf.1.gz
juniper.conf.2.gz
juniper.conf.3.gz
```
4. You can also use the device's context-sensitive help system to locate a directory. For example:

```
user@host> file list /?
Possible completions:
  <[Enter]> Execute this command
  <path> Path to list
  /COPYRIGHT Size: 6355, Last changed: Feb 13 2017
  /altconfig/ Last changed: Aug 07 2017
  /altroot/ Last changed: Aug 07 2017
  /bin/ Last changed: Apr 09 22:31:35
  /boot/ Last changed: Apr 09 23:28:39
  /config/ Last changed: Apr 16 22:35:35
  /data/ Last changed: Aug 07 2017
  /dev/ Last changed: Apr 09 22:36:21
  /etc/ Last changed: Apr 11 03:14:22
  /kernel Size: 27823246, Last changed: Aug 07 2017
  /mfs/ Last changed: Apr 09 22:36:49
  /mnt/ Last changed: Jan 11 2017
  /modules/ Last changed: Apr 09 22:33:54
  /opt/ Last changed: Apr 09 22:31:00
  /packages/ Last changed: Apr 09 22:34:38
  /proc/ Last changed: May 07 20:25:46
 /rdm.taf Size: 498, Last changed: Apr 09 22:37:31
  /root/ Last changed: Apr 10 02:19:45
  /sbin/ Last changed: Apr 09 22:33:55
  /staging/ Last changed: Apr 09 23:28:41
  /tmp/ Last changed: Apr 11 03:14:49
  /usr/ Last changed: Apr 09 22:31:34
  /var/ Last changed: Apr 09 22:37:30
user@host> file list /var/?
<[Enter]> Execute this command
  <path> Path to list
  /var/account/ Last changed: Jul 09 2017
```
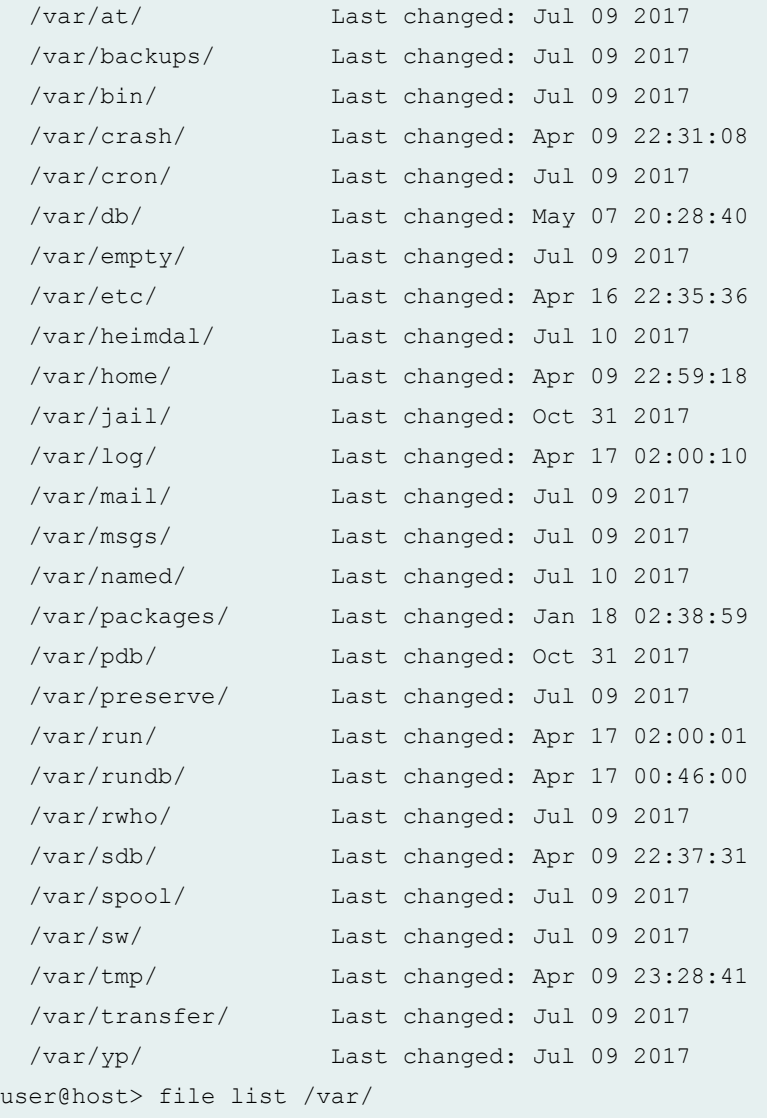

5. You can also display the contents of a file. For example:

```
user@host>file show /var/log/inventory
Jul 9 23:17:46 CHASSISD release 8.4I0 built by builder on 2017-06-12 
07:58:27 UTC
Jul 9 23:18:05 CHASSISD release 8.4I0 built by builder on 2017-06-12 
07:58:27 UTC
Jul 9 23:18:06 Routing Engine 0 - part number 740-003239, serial number 
9000016755
Jul 9 23:18:15 Routing Engine 1 - part number 740-003239, serial number 
9001018324
Jul 9 23:19:03 SSB 0 - part number 710-001951, serial number AZ8025
Jul 9 23:19:03 SSRAM bank 0 - part number 710-001385, serial number 243071
```
```
Jul 9 23:19:03 SSRAM bank 1 - part number 710-001385, serial number 410608
...
```
#### **Specifying Filenames and URLs**

In some CLI commands and configuration statements—including **file copy**, **file archive**, load, save, set **system login user** *username* **authentication** *load-key-file***, and request system software add-you can** include a filename. On a routing matrix, you can include chassis information as part of the filename (for example, **lcc0**, **lcc0-re0**, or **lcc0-re1)**.

You can specify a filename or URL in one of the following ways:

• **filename**—File in the user's current directory on the local flash drive. You can use wildcards to specify multiple source files or a single destination file. Wildcards are not supported in Hypertext Transfer Protocol (HTTP) or FTP.

**NOTE:** Wildcards are supported only by the **file (compare | copy | delete | list | rename | show)** commands. When you issue the **file show** command with a wildcard, it must resolve to one filename.

- *path*/*filename*—File on the local flash disk.
- **/var/***filename* or /var/*path*/*filename*—File on the local hard disk. You can also specify a file on a local Routing Engine for a specific T640 router on a routing matrix:

user@host> file delete lcc0-re0:/var/tmp/junk

- **•** a: *filename* or a: *path*/ *filename*—File on the local drive. The default path is / (the root-level directory). The removable media can be in MS-DOS or UNIX (UFS) format.
- **•** hostname:/path/filename, hostname:filename, hostname:path/filename, or scp://hostname/path/ filename—File on an scp/ssh client. This form is not available in the worldwide version of Junos OS. The default path is the user's home directory on the remote system. You can also specify **hostname** as **username@hostname**.
- **ftp://***hostname/ path/ filename***—File on an FTP server. You can also specify** *hostname* **as username@hostname** or **username**:**password@hostname**. The default path is the user's home directory. To specify an absolute path, the path must start with **%2F**; for example, **ftr**:**// hostname/%2F** path/ filename. To have the system prompt you for the password, specify prompt in

place of the password. If a password is required, and you do not specify the password or **prompt**, an error message is displayed:

user@host> file copy ftp://username@ftp.hostname.net//filename file copy ftp.hostname.net: Not logged in. user@host> file copy ftp://username:prompt@ftp.hostname.net//filename Password for username@ftp.hostname.net:

- **http://***hostname/path/filename***—File on an HTTP server. You can also specify** *hostname* **as username@hostname** or **username:password@hostname**. If a password is required and you omit it, you are prompted for it.
- **re0:/path/filename or <b>re1**:/path/filename—File on a local Routing Engine. You can also specify a file on a local Routing Engine for a specific T640 router on a routing matrix:

user@host> **show log lcc0-re1:chassisd** 

### **Displaying Junos OS and Junos OS Evolved Information**

You can display Junos OS and Junos OS Evolved version information and other status to determine if the version of the software that you are running supports specific features or hardware.

To display this information:

- 1. Make sure you are in operational mode.
- 2. To display brief information and status for the kernel and Packet Forwarding Engine, enter the show **version brief** command. This command shows version information for software packages installed on the router.

If the Junos Crypto Software Suite is listed, the router has Canada and USA encrypted software. If the Junos Crypto Software Suite is not listed, the router is running worldwide nonencrypted software.

3. To display detailed version information, enter the show version detail command. This command display shows the hostname and version information for software packages installed on your router. It also includes the version information for each software process.

### **Managing Programs and Processes Using Operational Mode Commands**

#### **IN THIS SECTION**

- Showing Software Processes | 277
- Restarting the Software Process | 278
- Stopping the Software | 280
- Rebooting the Software | 281

This topic shows some examples of Junos operational commands that you can use to manage programs and processes on a Juniper Networks device.

### **Showing Software Processes**

To verify system operation or to begin diagnosing an error condition, you may need to display information about software processes running on the device.

To show software processes:

- 1. Make sure you are in operational mode.
- 2. Enter the show system processes extensive command. This command shows the CPU utilization on the device and lists the processes in order of CPU utilization.

The following table lists and describes the output fields included in this example. The fields are listed in alphabetical order.

#### **Table 15: show system process extensive Command Output Fields**

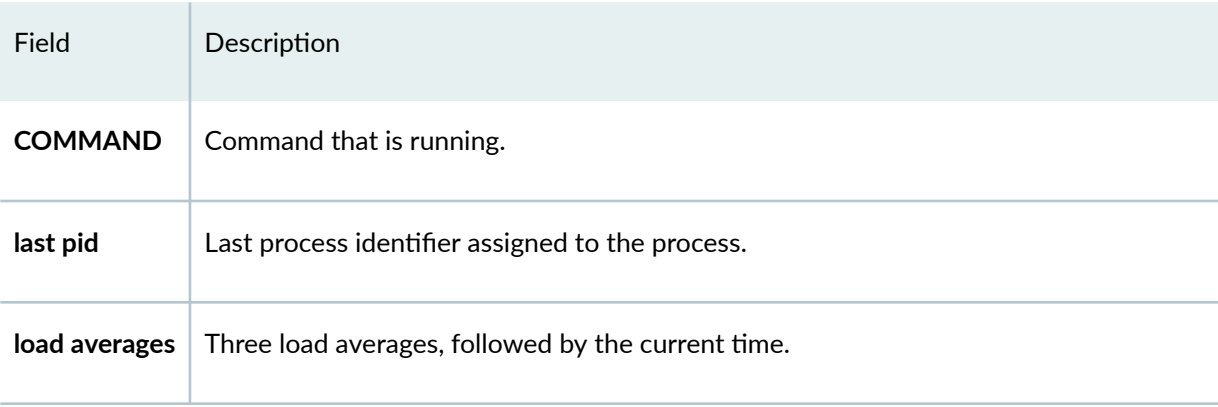

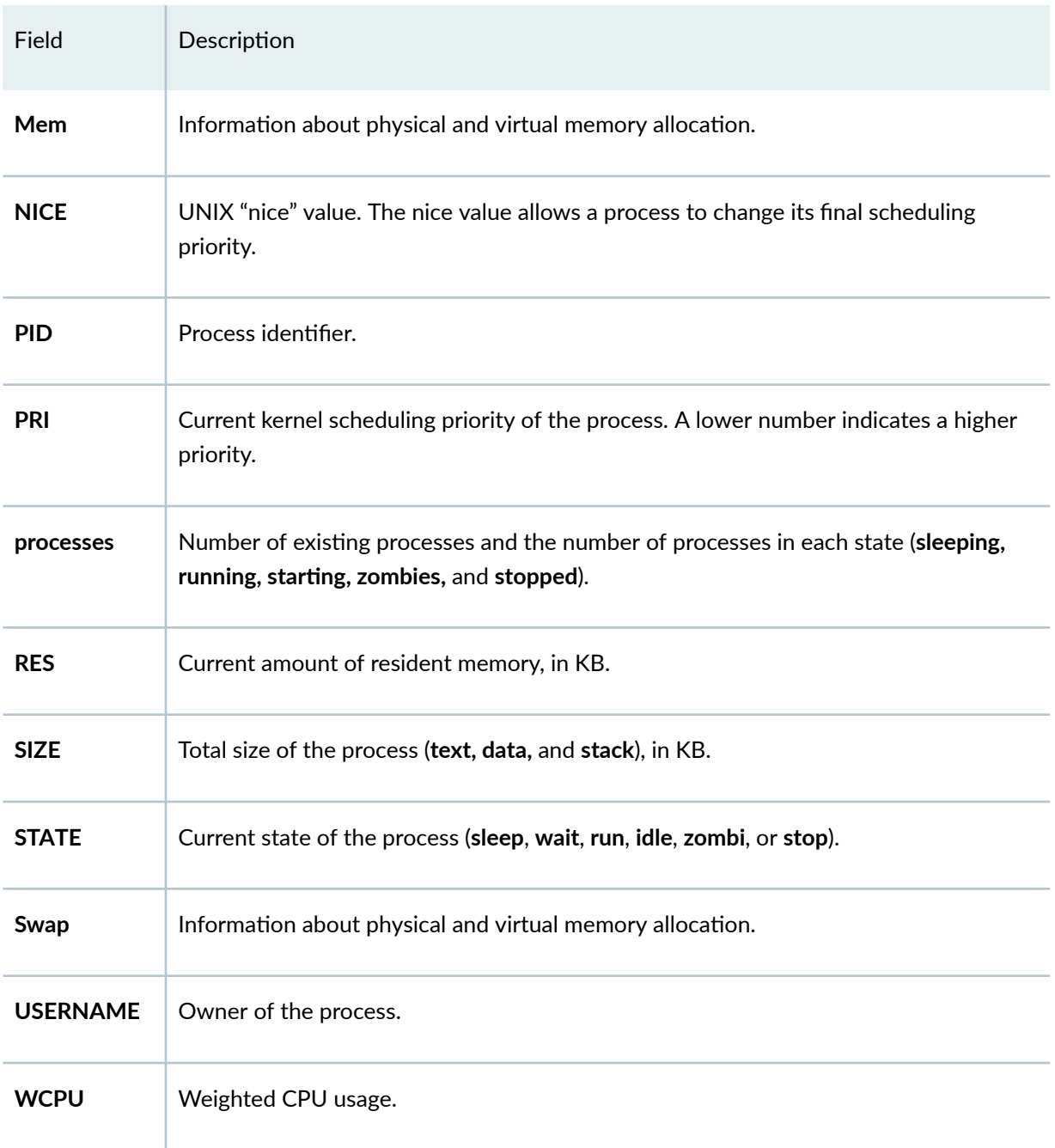

#### <span id="page-291-0"></span>Table 15: show system process extensive Command Output Fields (Continued)

### **Restarting the Software Process**

To correct an error condition, you might need to restart a software process running on the device. You can use the **restart** command to force a restart of a software process.

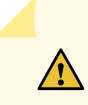

**CAUTION:** Do not restart a software process unless specifically asked to do so by your Juniper Networks customer support representative. Restarting a software process during normal operation of a device could cause interruption of packet forwarding and loss of data.

To restart a software process:

- 1. Make sure you are in operational mode.
- 2. Type the following command:

user@host> **restart process-name < (immediately | gracefully | soft) >**

- *process-name* is the name of the process that you want to restart. For example, routing or class**of-service**. You can use the command completion feature of Junos OS to see a list of software processes that you can restart using this command.
- The option gracefully restarts the software process after performing clean-up tasks.
- The option immediately restarts the software process without performing any clean-up tasks.
- The option soft rereads and reactivates the configuration without completely restarting the software processes. For example, BGP peers stay up and the routing table stays constant.

**NOTE:** The gracefully, immediately, and soft options for the restart command are optional and not required for executing the command.

The following example shows how to restart the routing process:

 $user@host>$  **restart routing** Routing protocol daemon started, pid 751 <span id="page-293-0"></span>When a process restarts, the process identifer (PID) is updated.

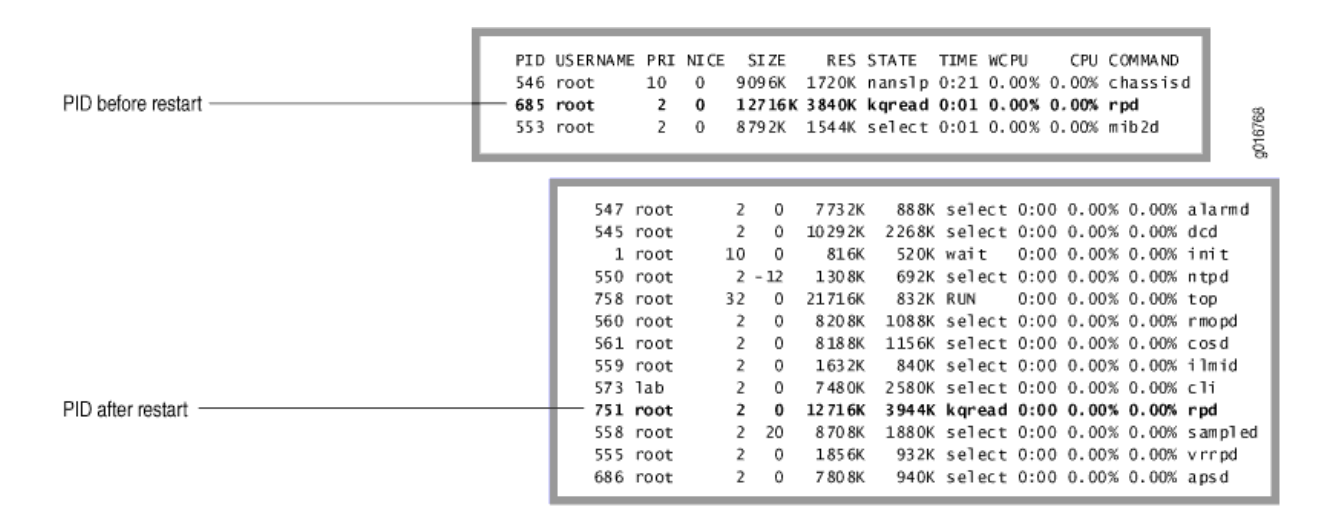

#### **Figure 11: Restarting a Process**

#### **Stopping the Software**

 $\sqrt{N}$ 

**CAUTION:** To avoid possible damage to the file system and to prevent loss of data, you must always gracefully shut down the software before powering off the device.

Stopping the software on a device should always be done through a direct console connection, not through the network. As the software shuts down, the network will go down, and if you were connected that way, you will not see the results output. To stop the software:

- 1. Make sure you are in operational mode.
- 2. Enter the **request system halt** command. This command stops all system processes and halts the operating system. For example:

```
user@host> request system halt 
Halt the system? [yes,no] (no) yes 
shutdown: [pid 3110]
Shutdown NOW!
*** FINAL System shutdown message from root@host *** 
System going down IMMEDIATELY 
user@host> Dec 17 17:28:40 init: syslogd (PID 2514) exited with status=0 
Normal Exit
Waiting (max 60 seconds) for system process `bufdaemon' to stop...stopped
Waiting (max 60 seconds) for system process `syncer' to stop...stopped
```

```
syncing disks... 4 
done
Uptime: 3h31m41s
ata0: resetting devices.. done 
The operating system has halted.
Please press any key to reboot.
```
#### **Rebooting the Software**

After a software upgrade or to recover (occasionally) from an error condition, you must reboot the software. As with the **shutdown** command, rebooting should be done through a direct console connection, otherwise you will not see the command output when the network goes down during the reboot process. To reboot the software:

- 1. Make sure you are in operational mode.
- 2. Enter the **request system reboot** command. This command displays the final stages of the system shutdown and executes the reboot. Reboot requests are recorded to the system log files, which you can view with the **show log messages** command. For example:

user@host>**request system reboot**Reboot the system? [yes,no] (no)**yes**

```
shutdown: [pid 845]
Shutdown NOW! 
*** FINAL System shutdown message from root@host *** 
System going down IMMEDIATELY 
user@host> Dec 17 17:34:20 init: syslogd (PID 409) exited with status=0 
Normal Exit
Waiting (max 60 seconds) for system process `bufdaemon' to stop...stopped
Waiting (max 60 seconds) for system process `syncer' to stop...stopped
syncing disks... 10 6 
done
Uptime: 2m45s
ata0: resetting devices.. done
Rebooting...
```
#### RELATED DOCUMENTATION

Checking the Status of a Juniper Networks Device

## **Using the Junos OS CLI Comment Character # for Operational Mode Commands**

The comment character enables you to copy operational mode commands that include comments from a file and paste them into the CLI. A pound sign (#) at the beginning of the command-line indicates a comment line. This is useful for describing frequently used operational mode commands; for example, a user's work instructions on how to monitor the network. To add a comment to a command file, the first character of the line must be **#**. When you start a command with **#**, the rest of the line is disregarded by Junos OS.

**NOTE:** Comments entered in the CLI, whether individually or by pasting the contents of a configuration file, are not actually saved in the device configuration, but instead are ignored.

To add comments in operational mode, start with a # and end with a new line (carriage return):

user@host> **#comment-string**

**comment-string** is the text of the comment. The comment text can be any length, but each comment line must begin with a #.

# **Filtering Operational Command Output**

#### **IN THIS SECTION**

- [Using the Pipe \( | \) Symbol to Filter Command Output](#page-296-0) **| 283**
- [Using Regular Expressions with the Pipe \( | \) Symbol to Filter Command Output](#page-297-0) **| 284**
- Pipe ( | ) Filter Functions in the Junos OS Command-Line Interface | 286
- Filtering Operational Mode Command Output in a QFabric System | 300

<span id="page-296-0"></span>The pipe | symbol lets you filter the command output in both operational and configuration modes.

# **Using the Pipe ( | ) Symbol to Filter Command Output**

You can filter command output by adding the pipe ( | ) symbol when you enter the command.

For example:

```
user@host> show rip neighbor ?
Possible completions:
  <[Enter]> Execute this command
 <name> Name of RIP neighbor
  instance Name of RIP instance
  logical-system Name of logical system, or 'all'
 | Pipe through a command
```
The following example lists the filters that can be used with the pipe symbol ( $|$ ):

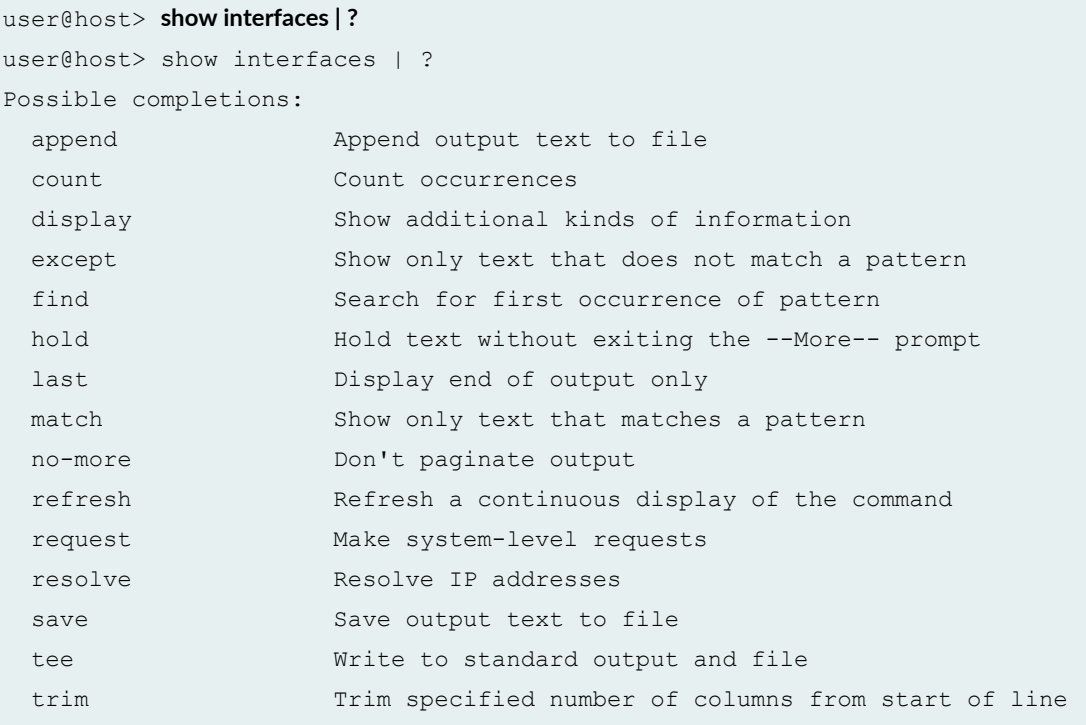

<span id="page-297-0"></span>For the show configuration command only, an additional compare filter is available:

```
user@host> show configuration | ?
Possible completions:
  compare Compare configuration changes with prior version
...
```
You can enter any of the pipe filters in conjunction. For example:

 $user@host>command|$  match *regular-expression* | save *filename* 

**NOTE:** This topic describes *only* the filters that can be used for *operational mode command* output. For information about filters that can be used in configuration mode, see the [Junos OS](https://www.juniper.net/documentation/en_US/junos/information-products/pathway-pages/system-basics/index.html) Administration Library for Routing Devices.

# **Using Regular Expressions with the Pipe ( | ) Symbol to Filter Command Output**

The except, find, and match filters used with the pipe symbol employ regular expressions to filter output. Juniper Networks uses the regular expressions as defined in POSIX 1003.2. If the regular expressions contain spaces, operators, or wildcard characters, enclose the expression in quotation marks.

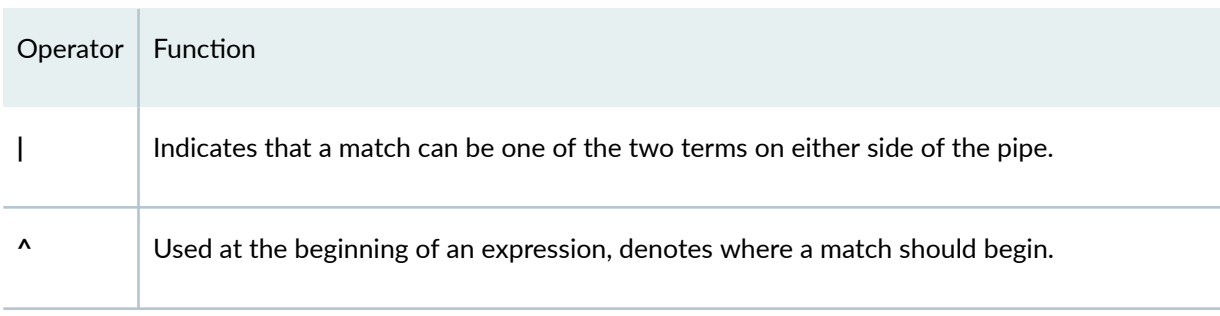

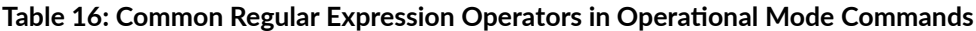

| Operator         | Function                                                                                                    |
|------------------|----------------------------------------------------------------------------------------------------|
| \$               | Used at the end of an expression, denotes that a term must be matched exactly up to the<br>point of the \$ character. |
|                  | Specifies a range of letters or digits to match. To separate the start and end of a range, use<br>a hyphen $(-)$ .    |
| $\left( \right)$ | Specifies a group of terms to match.                                                                                  |

Table 16: Common Regular Expression Operators in Operational Mode Commands *(Continued)* 

For example, if a command produces the following output:

```
user@host> show chassis hardware
Hardware inventory:
Item Version Part number Serial number Description
Chassis F0632 MX80
Midplane REV 09 711-031594 ZW0568 MX80
PEM 0 Rev 04 740-028288 VK09886 AC Power Entry Module
Routing Engine BUILTIN BUILTIN Routing Engine
TFEB 0 BUILTIN BUILTIN Forwarding Engine Processor
QXM 0 REV 06 711-028408 ZW4288 MPC QXM
FPC 0 BUILTIN BUILTIN MPC BUILTIN
MIC 0 BUILTIN BUILTIN 4x 10GE XFP
PIC 0 BUILTIN BUILTIN 4x 10GE XFP
Xcvr 0 REV 02 740-014289 C825XU010 XFP-10G-SR
Xcvr 1 REV 03 740-014289 CB25BQ0WD XFP-10G-SR
Xcvr 2 REV 01 740-011571 C739XJ039 XFP-10G-SR
FPC 1 BUILTIN BUILTIN MPC BUILTIN
  MIC 1 *** Hardware Not Supported ***
Fan Tray Fan Tray
```
A pipe filter of | match "FPC 1" displays the following output:

FPC 1 BUILTIN BUILTIN MPC BUILTIN

<span id="page-299-0"></span>A pipe filter of | except "FPC 1" displays the following output:

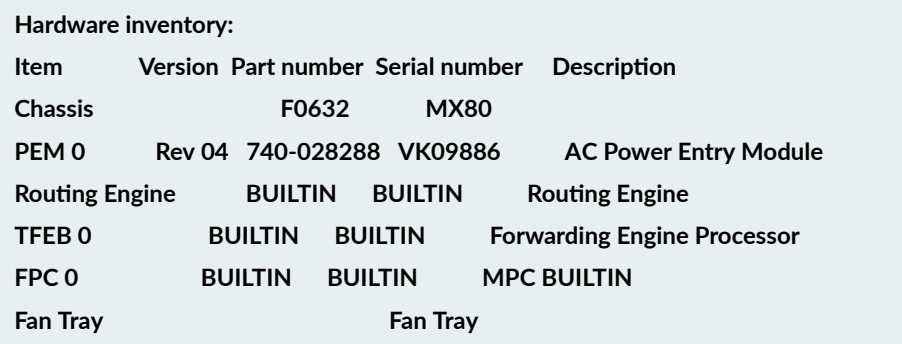

### **Pipe ( | ) Filter Functions in the Junos OS Command-Line Interface**

#### **IN THIS SECTION**

- Comparing Configurations and Displaying the Differences in Text | 287
- Comparing Configurations and Displaying the Differences in XML | 289
- Counting the Number of Lines of Output | 290
- [Displaying Output in XML Tag Format](#page-303-0) **| 290**
- Displaying Static Configuration Data | 290
- Displaying Ephemeral Configuration Data | 291
- [Displaying Output in JSON Format](#page-304-0) **| 291**
- Displaying the Configuration with YANG Translation Scripts Applied | 292
- [Displaying the RPC Tags for a Command](#page-307-0) **| 294**
- [Ignoring Output That Does Not Match a Regular Expression](#page-308-0) **| 295**
- [Displaying Output from the First Match of a Regular Expression](#page-308-0) **| 295**
- Retaining Output After the Last Screen | 296
- [Displaying Output Beginning with the Last Entries](#page-309-0) **| 296**
- [Displaying Output That Matches a Regular Expression](#page-309-0) **| 296**
- Preventing Output from Being Paginated | 297
- [Sending Command Output to Other Users](#page-310-0) **| 297**
- [Resolving IP Addresses](#page-311-0) **| 298**
- <span id="page-300-0"></span>[Saving Output to a File](#page-311-0) **| 298**
- [Appending Output to a File](#page-312-0) **| 299**
- Displaying Output on Screen and Writing to a File | 299
- Trimming Output by Specifying the Starting Column | 300
- [Refreshing the Output of a Command](#page-313-0) **| 300**

This topic describes the pipe  $(|)$  filter functions that are supported in the Junos OS command-line interface (CLI).

#### **Comparing Configurations and Displaying the Differences in Text**

The **compare** filter compares the candidate configuration with either the current committed configuration or a configuration file and displays the differences between the two configurations with text characters. To compare configurations, enter **compare** after the pipe ( | ) symbol, as follows:

*filename*| compare*n*

filename is the full path to a configuration file.

**n** is the index into the list of previously committed configurations. The most recently saved configuration is 0. If you do not specify arguments, the candidate configuration is compared against the active configuration file (/config/juniper.conf).

The comparison output uses the following conventions:

- Statements that are only in the candidate configuration are prefixed with a plus sign  $(+)$ .
- Statements that are only in the comparison file are prefixed with a minus sign  $(-)$ .
- Statements that are unchanged are prefixed with a single blank space ( ).

For example:

```
user@host> show configuration system | compare rollback 9
[edit system]
+ host-name device;
+ backup-router 192.168.71.254;
- ports {
      console log-out-on-disconnect;
```

```
- }
[edit system name-server]
+ 172.17.28.11;
   172.17.28.101 { ... }
[edit system name-server]
   172.17.28.101 { ... }
+ 172.17.28.100;
+ 172.17.28.10;
[edit system]
- scripts {
- commit {
- allow-transients;
      \}- }
+ services {
+ ftp;
+ rlogin;
+ rsh;
+ telnet;
+ \quad }
```
Starting with Junos OS Release 8.3, output from the show | compare command has been enhanced to more accurately reflect configuration changes. This includes more intelligent handling of order changes in lists. For example, consider names in a group that are reordered as follows:

```
groups { 
          groups {
               group_xmp; group_xmp;
              group_cmp; group_grp:
               group_grp; group_cmp;
          } 
  }
```
In previous releases, output from the **show | compare** command looked like the following:

```
[edit groups]
  - group_xmp;
 - group_cmp;
  - group_grp;
  + group_xmp;
```

```
 + group_grp;
 + group_cmp;
```
Now, output from the **show | compare** command looks like the following:

```
[edit groups]
group_xmp {...}
! group grp {...}
```
#### **Comparing Configurations and Displaying the Differences in XML**

The **compare | display xml** filter compares the candidate configuration with the current committed configuration and displays the differences between the two configurations in XML. To compare configurations, enter **compare | display xml** after the pipe ( | ) symbol in either operational or configuration mode.

Example in operational mode:

 $user@host>$  show configuration | compare | display xml

Example in configuration mode:

```
[edit]
user@host# show | compare | display xml
```
You can enter a specific configuration hierarchy prior to | compare. In configuration mode, you can navigate to a hierarchy where the command is applied.

**NOTE:** Starting in Junos OS Release 16.2R2, the show | compare | display xml command omits the **<configuration>** tag in the XML output if the comparison returns no differences or if the comparison returns only differences for non-native configuration data, for example, configuration data associated with an OpenConfig data model.

#### <span id="page-303-0"></span>**Counting the Number of Lines of Output**

To count the number of lines in the output from a command, enter **count** after the pipe symbol (1). For example:

```
user@host> show configuration | count
Count: 269 lines
```
### **Displaying Output in XML Tag Format**

To display command output in XML tag format, enter **display xml** after the pipe symbol ( | ).

The following example displays the **show cli directory** command output as XML tags:

```
user@host> show cli directory | display xml
<rpc-reply xmlns:junos="http://xml.juniper.net/junos/7.5I0/junos">
    <cli> <working-directory>/var/home/user</working-directory>
    \langle/cli\rangle<cli> <banner></banner>
    \langle/cli\rangle</rpc-reply>
```
If the configuration data or command output contains characters that are outside of the 7-bit ASCII character set, the Junos OS CLI displays the equivalent UTF-8 decimal character reference for those characters in the XML output.

### **Displaying Static Configuration Data**

To view the inherited configuration data and information about the source group from which the configuration has been inherited with respect to the static configuration database, issue the show configuration | display inheritance command.

```
user@host> show configuration | display inheritance
## Last commit: 2018-03-29 15:54:17 PDT
version 16.2R2;
system {
```
#### <span id="page-304-0"></span>... }

### **Displaying Ephemeral Configuration Data**

Juniper Extension Toolkit (JET) applications and NETCONF and Junos XML protocol client applications can configure the ephemeral configuration database. The ephemeral database is an alternate configuration database that provides a fast programmatic interface for performing configuration updates.

To view the complete post-inheritance configuration merged with the configuration data in all instances of the ephemeral database, use the **show ephemeral-configuration merge** command.

```
user@host> show ephemeral-configuration merge
## Last changed: 2019-02-01 09:47:20 PST
version 18.2R1;
system {
...
}
```
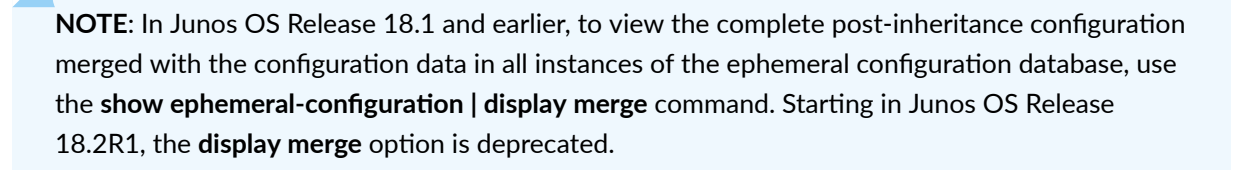

#### **Displaying Output in JSON Format**

Starting in Junos OS Release 14.2, you can display the configuration or command output in JavaScript Object Notation (JSON) format by entering **display json** after the pipe symbol ( | ).

The following example displays the **show cli directory** command output in JSON format:

```
user@host> show cli directory | display json
{
     "cli" : [
      {
          "working-directory" : [
```

```
\left\{ \begin{array}{cc} 0 & 0 & 0 \\ 0 & 0 & 0 \\ 0 & 0 & 0 \\ 0 & 0 & 0 \\ 0 & 0 & 0 \\ 0 & 0 & 0 \\ 0 & 0 & 0 \\ 0 & 0 & 0 \\ 0 & 0 & 0 \\ 0 & 0 & 0 \\ 0 & 0 & 0 \\ 0 & 0 & 0 & 0 \\ 0 & 0 & 0 & 0 \\ 0 & 0 & 0 & 0 \\ 0 & 0 & 0 & 0 & 0 \\ 0 & 0 & 0 & 0 & 0 \\ 0 & 0 & 0 & 0 & 0 \\ 0 & 0 & 0 & 0 & 0 \\ 0 & 0 & 0 & 0 & 0 "data" : "/var/home/username"
 }
                                                        ]
                            }
                            ]
}
```
If the operational command output contains characters that are outside of the 7-bit ASCII character set, the Junos OS CLI displays the equivalent UTF-8 decimal character reference for those characters in the JSON output.

### **NOTE**:

- Starting in Junos OS Release 16.1, devices running Junos OS emit JSON-formatted configuration data using a new default implementation for serialization.
- Starting in Junos OS Releases 16.1R4, 16.2R2, and 17.1R1, integers in Junos OS configuration data emitted in JSON format are not enclosed in quotation marks. In earlier releases, integers in JSON configuration data were treated as strings and enclosed in quotation marks.
- Starting in Junos OS Release 17.3R1, OpenConfig supports the operational state emitted by daemons directly in JSON format in addition to XML format. To configure JSON compact format, use the command **set system export-format state-data json compact**. This command converts XML format to compact JSON format. Else, it emits the JSON in non-compact format.

### **Displaying the Configuration with YANG Translation Scripts Applied**

Starting in Junos OS Release 16.1, you can load YANG modules onto devices running Junos OS to augment the configuration hierarchy with data models that are not natively supported by Junos OS but can be supported by translation. The active and candidate configurations contain the configuration data for non-native YANG data models in the syntax defined by that model, but they do not explicitly display the corresponding translated Junos OS syntax, which is committed as a transient change.

The | display translation-scripts filter displays the complete post-inheritance configuration, with the translated configuration data from all enabled translation scripts explicitly included in the output. To display the configuration with all enabled YANG translation scripts applied, append the **| display** 

*kranslation-scripts filter to the show configuration command in operational mode or the show* command in configuration mode. For example:

#### user@host> **show configuration | display translation-scripts**

To view just the non-native configuration data after translation, use the **| display translation**scripts translated-config filter in either operational or configuration mode.

#### $user@host> show configuration | display translation:scripts$  rianslation scripts translated-config

In configuration mode, to display just the configuration differences in the hierarchies corresponding to non-native YANG data models before or after translation scripts are applied, append the **configured***delta or translated-delta keyword, respectively, to the show | display translation-scripts command. In* both cases, the XML output displays the deleted configuration data, followed by the new configuration data.

#### $user@host#$  show | display-translation-scripts (configured-delta | translated-delta)

The following example displays a sample configuration with and without translation scripts applied. The show command displays the configuration, which includes the non-native configuration data in the syntax defined by the YANG data model. The **| display translation-scripts** filter displays the non-native configuration data in both the syntax defined by the YANG data model and the translated Junos OS syntax. Both commands display the entire configuration, which has been truncated for brevity in this example. However, the show command returns the pre-inhertitance configuration, whereas the show | **display translation-scripts** command returns the post-inheritance configuration.

```
user@host# show
...
myint:intconfig {
    interfaces {
        interface ge-0/0/0 {
            config {
               description test;
 }
 }
 }
```
<span id="page-307-0"></span>}

...

```
user@host# show | display translation-scripts
...
interfaces {
    ge-0/0/0 {
        description test;
         gigether-options {
             no-flow-control;
         }
    }
}
...
myint:intconfig {
    interfaces {
         interface ge-0/0/0 {
             config {
                 description test;
 }
         }
   }
}
...
```
### **Displaying the RPC Tags for a Command**

To display the remote procedure call (RPC) XML tags for an *operational mode command*, enter display **xml rpc** after the pipe symbol  $(|$  ).

The following example displays the RPC tags for the **show route** command:

```
user@host> show route | display xml rpc
<rpc-reply xmlns:junos="http://xml.juniper.net/junos/10.1I0/junos">
     <rpc>
         <get-route-information>
         </get-route-information>
    \langle/rpc>
    <cli> <banner></banner>
```

```
\langle/cli>\langle/rpc-reply>
```
#### **Ignoring Output That Does Not Match a Regular Expression**

To ignore text that matches a regular expression, specify the **except** command after the pipe symbol ( | ). If the regular expression contains any spaces, operators, or wildcard characters, enclose it in quotation marks.

The following example displays all users who are logged in to the router, except for the user **root**:

```
user@host> show system users | except root
 8:28PM up 1 day, 13:59, 2 users, load averages: 0.01, 0.01, 0.00
USER TTY FROM LOGING IDLE WHAT
user p0 device1.example.com 7:25PM - cli
```
#### **Displaying Output from the First Match of a Regular Expression**

To display output starting with the first occurrence of text matching a regular expression, enter **find** after the pipe symbol  $(|)$ . If the regular expression contains any spaces, operators, or wildcard characters, enclose it in quotation marks.

The following example displays the routes in the routing table starting at IP address 208.197.169.0:

```
user@host> show route | find 208.197.169.0
208.197.169.0/24 *[Static/5] 1d 13:22:11
                    > to 192.168.4.254 via so-3/0/0.0
224.0.0.5/32 *[OSPF/10] 1d 13:22:12, metric 1
iso.0: 1 destinations, 1 routes (1 active, 0 holddown, 0 hidden)
+ = Active Route, - = Last Active, * = Both
47.0005.80ff.f800.0000.0108.0001.1921.6800.4015.00/160
                    *[Direct/0] 1d 13:22:12
                     > via lo0.0
```
The following example displays the first CCC entry in the forwarding table:

```
user@host> show route forwarding-table | find ccc
Routing table: ccc
MPLS:
```
<span id="page-309-0"></span>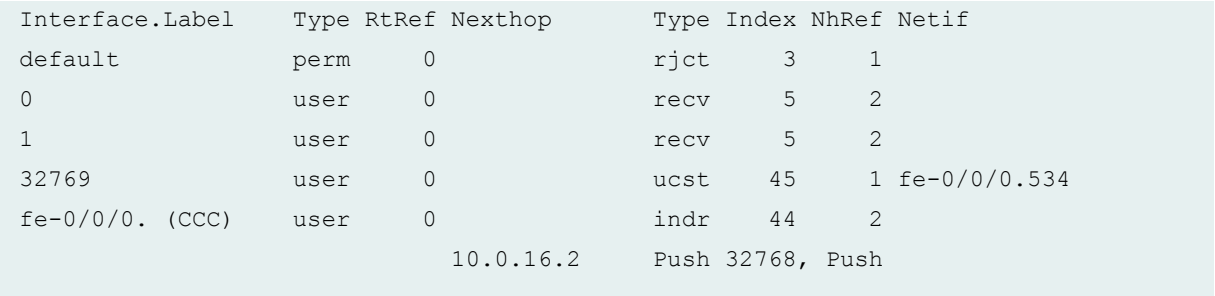

#### **Retaining Output After the Last Screen**

To not return immediately to the CLI prompt after viewing the last screen of output, enter hold after the pipe symbol ( | ). The following example prevents returning to the CLI prompt after you have viewed the last screen of output from the show log log-file-1 command:

user@host> show log log-file-1 | hold

This filter is useful when you want to scroll or search through output.

#### **Displaying Output Beginning with the Last Entries**

To display text starting from the end of the output, enter last < *lines* after the pipe symbol ( | ).

The following example displays the last entries in log-file-1 file:

user@host> **show log log-file-1 | last** 

This filter is useful for viewing log files in which the end of the file contains the most recent entries.

**NOTE**: When the number of lines requested is less than the number of lines that the screen length setting permits you to display, Junos OS returns as many lines as permitted by the screen length setting. That is, if your screen length is set to 20 lines and you have requested only the last 10 lines, Junos OS returns the last 19 lines instead of the last 10 lines.

### **Displaying Output That Matches a Regular Expression**

To display output that matches a regular expression, enter match *regular-expression* after the pipe symbol ( | ). If the regular expression contains any spaces, operators, or wildcard characters, enclose it in quotation marks.

<span id="page-310-0"></span>The following example matches all the Asynchronous Transfer Mode (ATM) interfaces in the configuration:

```
user@host> show configuration | match at-
at-2/1/0 {
at-2/1/1 {
at-2/2/0 {
at-5/2/0 {
at-5/3/0 {
```
### **Preventing Output from Being Paginated**

By default, if output is longer than the length of the terminal screen, you are provided with a **---(more)--** message to display the remaining output. To display the remaining output, press Space.

To prevent the output from being paginated, enter **no-more** after the pipe symbol ( | ).

The following example displays output from the show configuration command all at once:

 $user@host>$  show configuration | no-more

This feature is useful, for example, if you want to copy the entire output and paste it into an email.

### **Sending Command Output to Other Users**

To display command output on the terminal of a specific user logged in to your router, or on the terminals of all users logged in to your router, enter request message (all | user *account@terminal*) after the pipe symbol  $( )$ .

If you are troubleshooting your router and, for example, talking with a customer service representative on the phone, you can use the **request message** command to send your representative the command output you are currently viewing on your terminal.

The following example sends the output from the **show interfaces** command you enter on your terminal to the terminal of the user **root@ttyp1**:

user@host> **show interfaces | request message user root@ttyp1** 

<span id="page-311-0"></span>The user **root@ttyp1** sees the following output appear on the terminal screen:

```
Message from user@host on /dev/ttyp0 at 10:32 PST...
Physical interface: dsc, Enabled, Physical link is Up
   Interface index: 5, SNMP ifIndex: 5
   Type: Software-Pseudo, MTU: Unlimited...
```
#### **Resolving IP Addresses**

In operational mode only, if the output of a command displays an unresolved IP address, you can enter **| resolve** after the command to display the name associated with the IP address. The **resolve** filter enables the system to perform a reverse DNS lookup of the IP address. If DNS is not enabled, the lookup fails and no substitution is performed.

To perform a reverse DNS lookup of an unresolved IP address, enter *resolve* <full-names> after the pipe symbol ( | ). If you do not specify the **full-names** option, the name is truncated to fit whatever field width limitations apply to the IP address.

The following example performs a DNS lookup on any unresolved IP addresses in the output from the **show ospf neighbors** command:

```
user@host> show ospf neighbors | resolve
```
#### **Saving Output to a File**

When command output is lengthy, when you need to store or analyze the output, or when you need to send the output in an e-mail or by FTP, you can save the output to a file. By default, the file is placed in your home directory on the router.

To save command output to a file, enter save *filename* after the pipe symbol ( | ).

The following example saves the output from the **request support information** command to a file named **my-support-info.txt:**

```
user@host> request support information | save my-support-info.txt
Wrote 1143 lines of output to 'my-support-info.txt'
```
#### <span id="page-312-0"></span>**Appending Output to a File**

When command output is displayed, you can either save the output to a file, which overwrites the existing contents of that file or you can append the output text to a specific file.

To append the command output to the file, enter **append** *filename* after the pipe symbol ( | ).

The following example appends the output from the **request support information** command to a file named **my-support-info.txt:**

```
user@host> request support information | append my-support-info.txt
Wrote 2247 lines of output to 'my-support-info.txt'
```
#### **Displaying Output on Screen and Writing to a File**

When command output is displayed, you can also write the output to a file. To both display the output and write it to a file, enter **tee** *filename* after the pipe symbol (|).

The following example displays the output from the **show interfaces ge-\* terse** command (displaying information about the status of the Gigabit Ethernet interfaces on the device) and diverts the output to a file called **ge-interfaces.txt:** 

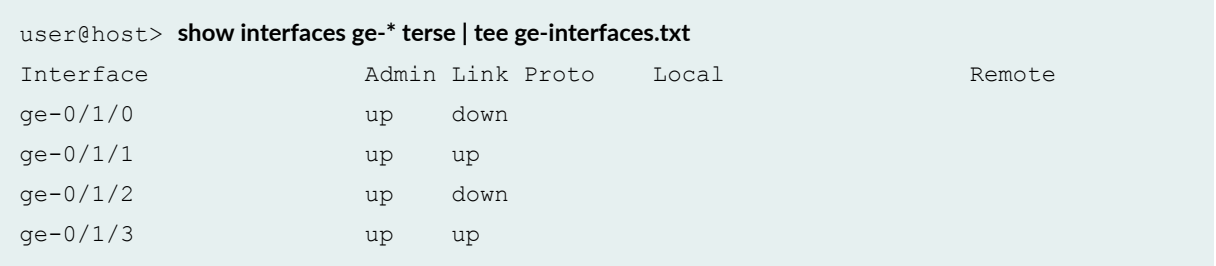

Unlike the UNIX **tee** command, only an error message is displayed if the file cannot be opened (instead of displaying the output and then the error message).

```
user@host> show interfaces ge-* terse | tee /home/user/test.txt
error: tee failed: file /home/user/test.txt could not be opened
user@host>
```
### <span id="page-313-0"></span>**Trimming Output by Specifying the Starting Column**

Output appears on the terminal screen in terms of rows and columns. The first alphanumeric character starting at the left of the screen is in column 1, the second character is in column 2, and so on. To display output starting from a specific column (thus trimming the leftmost portion of the output), enter trim **columns** after the pipe symbol ( | ). The **trim** filter is useful for trimming the date and time from the beginning of system log messages.

The following example displays output from the **show system storage** command, filtering out the first 10 columns:

user@host> **show system storage | trim 11**

**NOTE:** The **trim** command does not accept negative values.

### **Refreshing the Output of a Command**

You can run an operational mode command with the | refresh pipe option to refresh the output displayed on the screen periodically. The default refresh occurs every second. However, you can also explicitly specify a refresh interval from 1 through 604,800 seconds. For example, to refresh the output of the **show interfaces** command every 5 seconds, you would run the following command:

user@host> **show interfaces | refresh 5**

#### SEE ALSO

Understanding the show | compare | display xml Command Output Understanding Character Encoding on Juniper Networks Devices Using Regular Expressions with the Pipe ( | ) Symbol to Filter Command Output

### **Filtering Operational Mode Command Output in a QFabric System**

When you issue an operational mode command in a QFabric system, the output generated can be fairly extensive because of the number of components contained within the system. To make the output more accessible, you can filter the output by appending the **| filter** option to the end of most commands.

1. To filter operational mode command output and limit it to a Node group, include the | filter nodegroup *node-group-name* option at the end of your operational mode command.

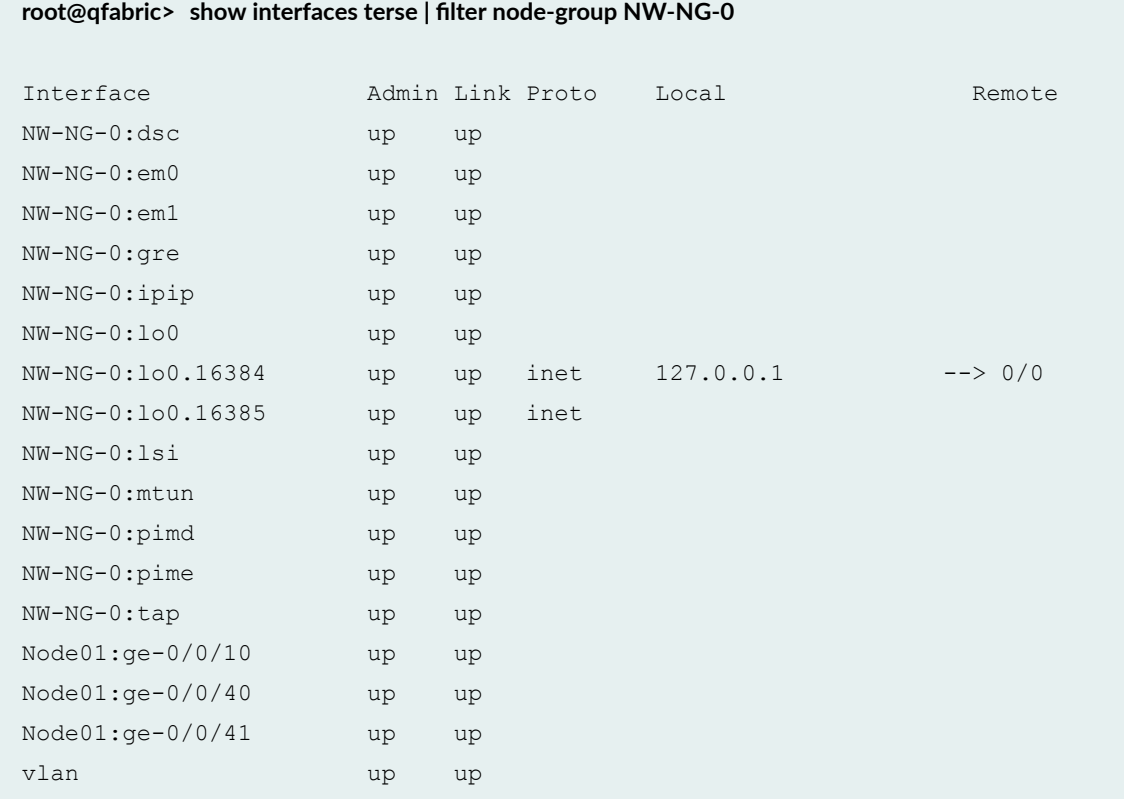

2. To filter operational mode command output and limit it to a set of Node groups, include the | filter node-group option at the end of your operational mode command and specify the list of Node group names in brackets.

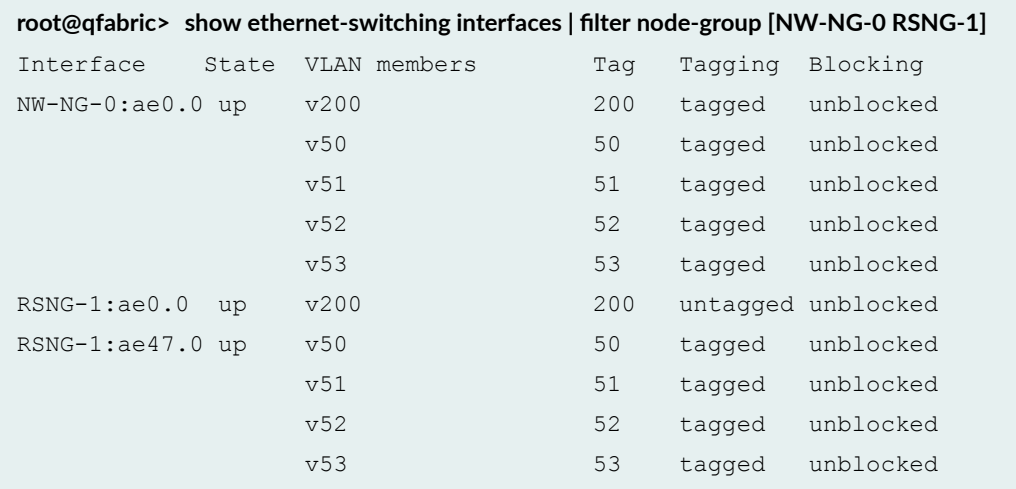

#### **Release History Table**

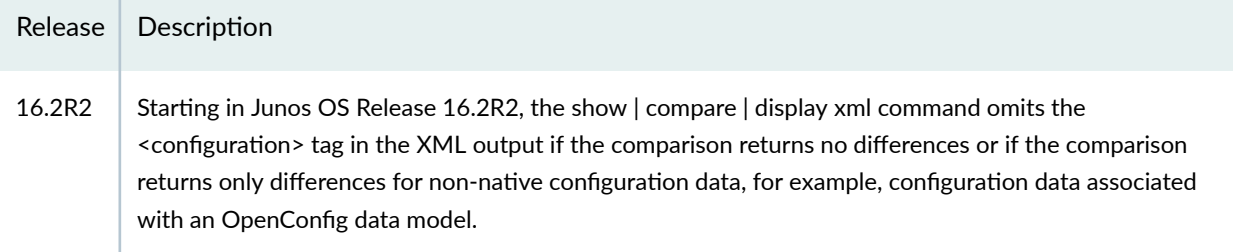

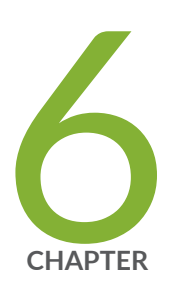

# Junos OS and Junos OS Evolved Configuration Statements

[apply-groups](#page-317-0) | [304](#page-317-0)

[apply-groups-except](#page-318-0) | [305](#page-318-0) [archival](#page-320-0) | [307](#page-320-0) autoinstallation | [310](#page-323-0) commit activate | [311](#page-324-0) [commit prepare](#page-327-0) | [314](#page-327-0) [export-format](#page-329-0) | [316](#page-329-0) [groups](#page-331-0) | [318](#page-331-0) [no-hidden-commands](#page-335-0) | [322](#page-335-0) [server \(Batch Commits\)](#page-336-0) | [323](#page-336-0) [synchronize](#page-339-0) | [326](#page-339-0) traceoptions (Batch Commits) | [328](#page-341-0)

# <span id="page-317-0"></span>**apply-groups**

#### **IN THIS SECTION**

- Syntax **| 304**
- Ò Hierarchy Level **| 304**
- Description | 304
- [rঞons](#page-318-0) **| 305**
- ė [Required Privilege Level](#page-318-0) **| 305**
- $\bullet$ Release Information | 305

### **Syntax**

apply-groups [ *group-names* ];

# **Hierarchy Level**

All hierarchy levels

### **Description**

Apply a configuration group to a specific hierarchy level in a configuration, to have a configuration inherit the statements in the configuration group.

You can specify more than one group name. You must list them in order of inheritance priority. The configuration data in the first group takes priority over the data in subsequent groups.

## <span id="page-318-0"></span>**Options**

group-names One or more names specified in the groups statement.

## **Required Privilege Level**

configure-To enter configuration mode, but other required privilege levels depend on where the statement is located in the configuration hierarchy.

## **Release Information**

Statement introduced before Junos OS Release 7.4.

#### RELATED DOCUMENTATION

Applying a Configuration Group | 128

[groups](#page-331-0) **| 318**

# **apply-groups-except**

#### **IN THIS SECTION**

- Syntax **[| 306](#page-319-0)**  $\bullet$
- Ò [Hierarchy Level](#page-319-0) **| 306**
- Description | 306
- **Options | 306**
- $\bullet$ [Required Privilege Level](#page-319-0) **| 306**
- $\bullet$ Release Information | 306

### <span id="page-319-0"></span>**Syntax**

apply-groups-except [ *group-names* ];

## **Hierarchy Level**

All hierarchy levels except the top level

### **Description**

Disable inheritance of a configuration group.

### **Options**

group-names **One or more names specified in the groups** statement.

### **Required Privilege Level**

configure-To enter configuration mode, but other required privilege levels depend on where the statement is located in the configuration hierarchy.

## **Release Information**

Statement introduced before Junos OS Release 7.4.

#### RELATED DOCUMENTATION

[groups](#page-331-0) **| 318**

# <span id="page-320-0"></span>**archival**

#### **IN THIS SECTION**

- Syntax **| 307**
- [Hierarchy Level](#page-321-0) **| 308**
- Description | 308
- [rঞons](#page-321-0) **| 308**
- $\bullet$ [Required Privilege Level](#page-322-0) **| 309**
- Release Information | 309

### **Syntax**

```
archival {
     configuration {
         archive-sites {
             file://<path>/<filename>;
             ftp://username@host:<port>url-path password password;
             http://username@host:<port>url-path password password;
             pasvftp://username@host:<port>url-path password password;
             scp://username@host:<port>url-path password password;
 }
         transfer-interval interval;
         transfer-on-commit;
     }
     routing-instance routing-instance;
}
```
## <span id="page-321-0"></span>**Hierarchy Level**

## **Description**

Configure copying of the currently active configuration to an archive site. An archive site can be a file, or an FTP, HTTP, passive FTP, or SCP location.

## **Options**

configuration configure the router or switch to periodically transfer its currently active configuration (or after each commit). Parameters include archive-sites, transfer**interval**, and **transfer-on-commit**.

> **NOTE**: The **[edit system archival]** hierarchy is not available on QFabric systems.

archive-sites Specify where to transfer the current configuration files. When specifying a URL in a Junos OS statement using an IPv6 host address, you must enclose the entire URL in quotation marks (" ") and enclose the IPv6 host address in brackets ([ ]). For example: **"scp://username<:password>@[ipv6-host-address]<:port>/url-path"**.

> If you specify more than one archive site, the router or switch attempts to transfer the configuration files to the first archive site in the list, moving to the next only if the transfer fails. The destination filename is saved in the following format, where  $n$ corresponds to the number of the compressed configuration rollback file that has been archived:

**router-name\_YYYYMMDD\_HHMMSS\_juniper.conf.n.gz**

<span id="page-322-0"></span>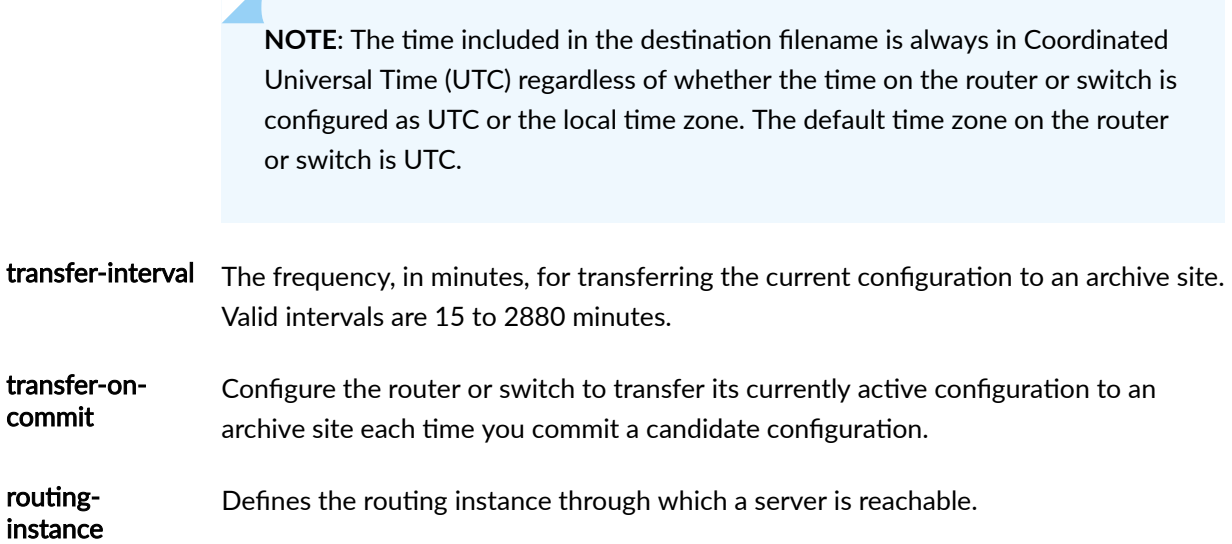

# **Required Privilege Level**

◢

admin-To view this statement in the configuration.

admin-control-To add this statement to the configuration.

# **Release Information**

Statement introduced before Junos OS Release 7.4.

#### RELATED DOCUMENTATION

Backing Up Configurations to an Archive Site | 242

# <span id="page-323-0"></span> $autoinstallation$

#### **IN THIS SECTION**

- Syntax **| 310**
- Ò Hierarchy Level **| 310**
- Description | 310
- [rঞons](#page-324-0) **| 311**
- ė [Required Privilege Level](#page-324-0) **| 311**
- Release Information | 311

### **Syntax**

autoinstallation;

## **Hierarchy Level**

[edit system]

### **Description**

Download a configuration file automatically from an FTP, Hypertext Transfer Protocol (HTTP), or Trivial FTP (TFTP) server. When you power on a router or switch configured for autoinstallation, it requests an IP address from a Dynamic Host Configuration Protocol (DHCP) server. Once the router or switch has an address, it sends a request to a configuration server and downloads and installs a configuration.
## **Options**

There are no options.

### **Required Privilege Level**

system-To view this statement in the configuration.

system-control-To add this statement to the configuration.

#### **Release Information**

Statement introduced before Junos OS Release 7.4.

#### RELATED DOCUMENTATION

**ACX Series Autoinstallation Overview** Before You Begin Autoinstallation on an ACX Series Universal Metro Router Autoinstallation Configuration of ACX Series Universal Metro Routers USB Autoinstallation on ACX Series Routers Verifying Autoinstallation on ACX Series Universal Metro Routers show system autoinstallation status

#### Upgrading Software by Using Automatic Software Download for Switches

# $commit$  activate

#### **IN THIS SECTION**

- Syntax **[| 312](#page-325-0)**
- [Hierarchy Level](#page-325-0) **| 312**
- <span id="page-325-0"></span>Description | 312
- [rঞons](#page-326-0) **| 313**
- [Required Privilege Level](#page-326-0) **| 313**
- Release Information | 313

### **Syntax**

```
commit activate{
     comment;
     and-quit;
     peers-synchronize;
     synchronize;
}
```
### **Hierarchy Level**

[edit system]

#### **Description**

Activate a previously prepared commit. Upon successful validation, during the activation stage, previously prepared commits are activated. Also, pending activation files are checked during this stage. If there are pending activation files, the existence of required files and daemon map present in the database data structures are checked. If there is any failure, a log message is generated that informs you that the commit has failed.

## <span id="page-326-0"></span>**Options**

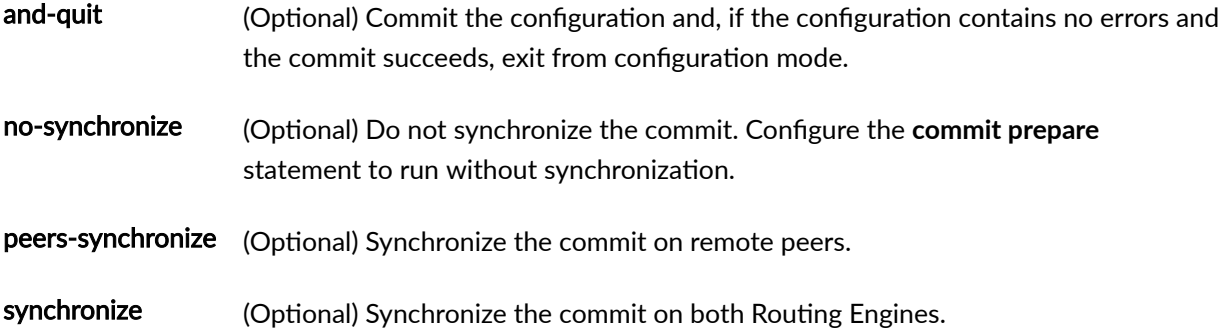

## **Required Privilege Level**

configure-To enter configuration mode.

system-To view this statement in the configuration.

system-control-To add this statement to the configuration.

## **Release Information**

Statement introduced in Junos OS Release 17.3R1.

#### RELATED DOCUMENTATION

Commit Preparation and Activation Overview | 172

Committing Device Configurations in Two Steps: Preparation and Activation | 174

# **commit prepare**

#### **IN THIS SECTION**

- Syntax **| 314** €
- Hierarchy Level **| 314**  $\bullet$
- Ó Description | 314
- Ó **Options** | 315
- $\bullet$ [Required Privilege Level](#page-328-0) **| 315**
- Ò Release Information | 315

#### **Syntax**

```
commit prepare{
   and-quit;
     no-synchronize;
     peers-synchronzie;
synchronize;
     }
```
### **Hierarchy Level**

[edit system]

### **Description**

Prepare for an upcoming commit activation. Prepare the configurations that can be activated at a later stage. During the preparation stage, all the required files and databases are generated and the

<span id="page-328-0"></span>configuration is validated. A file is created that indicates if the commit is pending for activation. In the event of failure during the preparation stage, the log message commit preparation failed is generated.

### **Options**

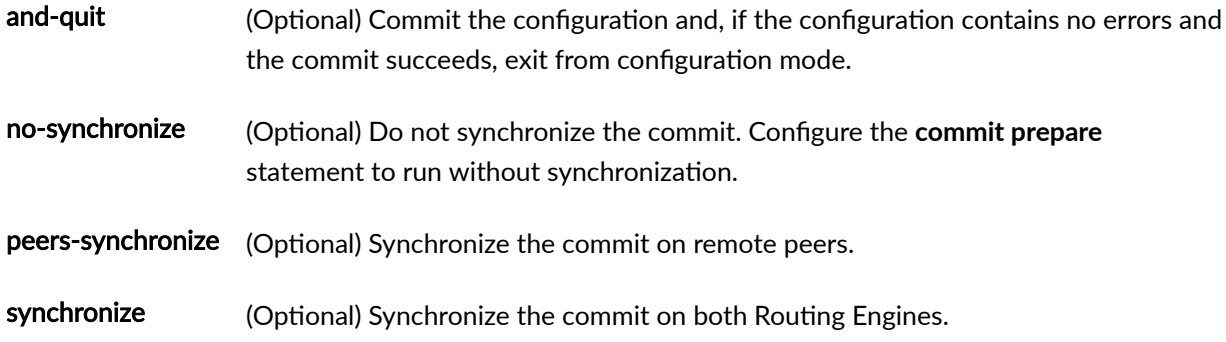

## **Required Privilege Level**

configure-To enter configuration mode.

system-To view this statement in the configuration.

system-control-To add this statement to the configuration.

## **Release Information**

Statement introduced in Junos OS Release 17.3.

#### RELATED DOCUMENTATION

Commit Preparation and Activation Overview | 172 Committing Device Configurations in Two Steps: Preparation and Activation | 174

# **export-format**

#### **IN THIS SECTION**

- Syntax **| 316** €
- $\bullet$ Hierarchy Level **| 316**
- Ó Description | 316
- [rঞons](#page-330-0) **| 317** Ó
- $\bullet$ [Required Privilege Level](#page-330-0) **| 317**
- $\bullet$ Release Information | 317

#### **Syntax**

```
export-format {
    json {
         ietf;
         verbose;
     }
}
```
## **Hierarchy Level**

[edit system]

### **Description**

Specify the default implementation of the serialization to use for exported data in the given format. This statement only affects device configuration data that is displayed in the requested format.

### <span id="page-330-0"></span>**Options**

**json** Define which implementation of the serialization to use for configuration data emitted in JavaScript Object Notation (JSON) format.

Acceptable values include:

- **ietf**-JSON data is emitted according to the encoding rules defined in Internet drafts draft-ietf-netmod-yang-json-09, [JSON Encoding of Data Modeled with YANG](https://tools.ietf.org/html/draft-ietf-netmod-yang-json-09), and draft-ietf-netmodyang-metadata-06, Defining and Using Metadata with YANG.
- verbose-JSON data is emitted in verbose format, which emits all objects as JSON arrays.

You can configure the **verbose** statement starting in Junos OS Release 16.1R1, even though the statement is not exposed in the Junos OS CLI until a later release.

• Default: **b;** in Junos OS Release 16.1R1 and later; **verbose** in earlier releases.

**NOTE:** Starting in Junos OS Release 17.3R1, OpenConfig supports the operational state emitted by daemons directly in JSON format in addition to XML format. To configure JSON compact format, use the following command: **set system export-format state-data json compact**. This CLI command converts XML format to compact JSON format. Else, it emits the JSON in non-compact format.

### **Required Privilege Level**

maintenance—To view this statement in the configuration.

maintenance-control-To add this statement to the configuration.

#### **Release Information**

Statement introduced in Junos OS Release 16.1.

#### RELATED DOCUMENTATION

[Mapping Junos OS Command Output to JSON in the CLI](https://www.juniper.net/documentation/en_US/junos/topics/task/operational/junos-xml-protocol-command-output-mapping-to-json.html)

Mapping Junos OS Configuration Statements to JSON

## **groups**

#### **IN THIS SECTION**

- $\bullet$ Syntax **| 318**
- [Hierarchy Level](#page-332-0) **| 319**
- Description | 319
- $\bullet$ **Options | 319**
- $\bullet$ [Required Privilege Level](#page-334-0) **| 321**
- $\bullet$ Release Information | 321

### **Syntax**

```
groups {
     group-name {
         configuration-data;
         when {
             chassis chassis-id;
             member member-id;
             model model-id;
             node node-id;
             peers [ names-of-peers ]
             routing-engine routing-engine-id;
             time <start-time> [to <end-time>];
         }
             conditional-data;
     }
     lccn-re0 {
         configuration-data;
```

```
 }
     lccn-re1 {
          configuration-data;
     }
}
```
## **Hierarchy Level**

[edit]

## **Description**

Create a configuration group.

NOTE: Junos OS does not support configuring statements corresponding to third-party YANG data models, for example, OpenConfig or custom data models, under the *[edit groups]* hierarchy.

## **p** Options

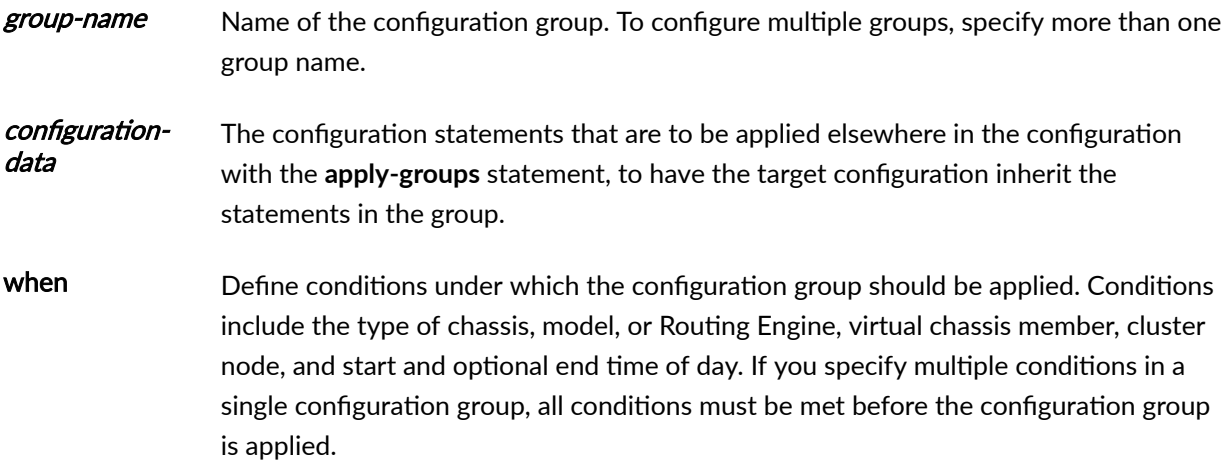

- **member** member-id—Specify the name of the member of the virtual chassis.
- **model** model-id—Specify the model name of the router, such as m7i or tx100.
- **node** node-id—Specify the cluster node.
- **peers** names-of-peers-Specify the names of the MC-LAG peers participating in commit synchronization.
- **routing-engine** *routing-engine-id*—Specify the type of Routing Engine, re0 or re1.
- **time** start-time [to end-time]-Specify the start time or time duration for this configuration group to be applied. If only the start time is specified, the configuration group is applied at the specified time and remains in effect until the time is changed. If the end time is specified, then on each day, the applied configuration group is started and stopped at the specified times. The syntax for specifying the time uses the format yyyy-mm-dd.hh:mm, hh:mm, or hh.
- conditional-data Option introduced in Junos 11.3. The conditional statements that are to be applied when this configuration group is applied. On routers that support multiple Routing Engines, you can also specify two special group names:
	- **re0**—Configuration statements that are to be applied to the Routing Engine in slot 0.
	- **re1**—Configuration statements that are to be applied to the Routing Engine in slot 1.

On routers that support multiple Routing Engines, you can also specify two special group names:

The configuration specified in group **re0** is applied only if the current Routing Engine is in slot 0; likewise, the configuration specified in group re1 is applied only if the current Routing Engine is in slot 1. Therefore, both Routing Engines can use the same configuration file, each using only the configuration statements that apply to it. Each **re0** or **re1** group contains at a minimum the configuration for the hostname and the management interface (fxp0). If each Routing Engine uses a different management interface, the group also should contain the configuration for the backup router and static routes.

(Routing matrix only) The TX Matrix router supports group names for the Routing Engines in each connected T640 router in the following formats:

<span id="page-334-0"></span>**NOTE**: The management Ethernet interface used for the TX Matrix Plus router, T1600 routers in a routing matrix, and PTX Series Packet Transport Routers, is em0. Junos OS automatically creates the router's management Ethernet interface, **em0**.

- **Iccn-re0**—Configuration statements applied to the Routing Engine in slot 0 of the specified T640 router that is connected to a TX Matrix router.
- **Iccn-re1**—Configuration statements applied to the specified to the Routing Engine in slot 1 of the specified T640 router that is connected to a TX Matrix router.

*n* identifies the T640 router and can be from 0 through 3.

#### **Required Privilege Level**

configure-To enter configuration mode.

### **Release Information**

Statement introduced before Junos OS Release 7.4.

#### RELATED DOCUMENTATION

**Creating a Configuration Group | 125** 

apply-groups

apply-groups-except

# **no-hidden-commands**

#### **IN THIS SECTION**

- Syntax **| 322**
- Ò Hierarchy Level **| 322**
- Description | 322
- [Default](#page-336-0) **| 323**
- [rঞons](#page-336-0) **| 323**
- [Required Privilege Level](#page-336-0) **| 323**
- Ò Release Information | 323

### **Syntax**

no-hidden-commands;

#### **Hierarchy Level**

[edit system]

## **Description**

Hidden commands are software commands that are not published but could be run on a router. Hidden commands serve a specific purpose, but for most part are not expected to be used, and as such are not actively supported. The no-hidden-commands statement allows you to block all hidden commands to all users except the root users.

## <span id="page-336-0"></span>**Default**

Hidden commands are enabled by default.

## **Options**

This command has no options.

## **Required Privilege Level**

admin-To view this statement in the configuration. admin-control-To add this statement to the configuration.

## **Release Information**

Statement introduced in Junos OS Release 16.1R1.

# **server (Batch Commits)**

#### **IN THIS SECTION**

- Syntax **[| 324](#page-337-0)**
- [Hierarchy Level](#page-337-0) **| 324**
- Description | 324
- $\bullet$ [rঞons](#page-337-0) **| 324**
- $\overline{\phantom{a}}$ [Required Privilege Level](#page-338-0) **| 325**
- $\bullet$ Release Information | 325

### <span id="page-337-0"></span>**Syntax**

```
server {
    commit-intervalnumber-of-seconds-between-commits;
     commit-schedule-profile;
    days-to-keep-error-logsdays-to-keep-error-log-entries;
    maximum-aggregate-poolmaximum-number-of-commits-to-aggregate;
    maximum-entries number-of-entries;
    redirect-completion-status;
    retry-attempts;
     retry-interval;
     traceoptions {
         file filename;
         files number;
        flag (all | batch | commit-server | configuration);
         size maximum-file-size;
         (world-readable | no-world-readable);
     }
}
```
### **Hierarchy Level**

[edit system commit]

### **Description**

Configure the system commit to occur in batches. Configure parameters for aggregating and saving batch commits.

### **Options**

commit-interval **commit-interval** configure the interval in seconds between commits.

<span id="page-338-0"></span>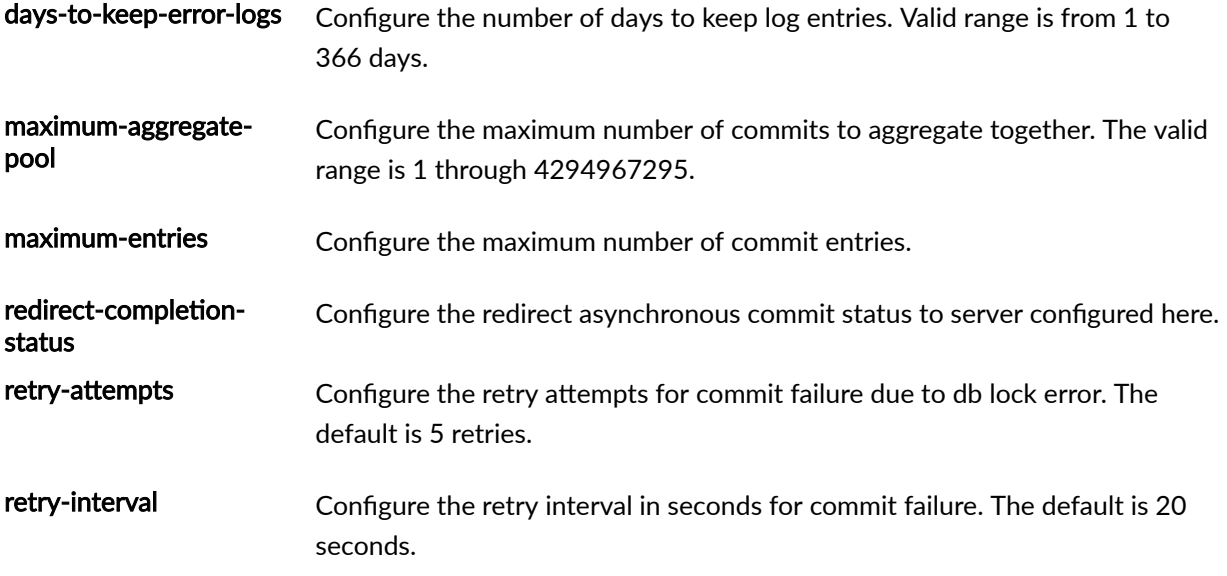

The remaining statements are explained separately. See [CLI Explorer.](https://apps.juniper.net/cli-explorer/)

## **Required Privilege Level**

system-To view this statement in the configuration.

system-control-To add this statement to the configuration.

## **Release Information**

Statement introduced in Junos OS Release 12.1.

#### RELATED DOCUMENTATION

Example: Configuring Batch Commit Server Properties | 182 [|r-c;orঞons \(Batch Commits\)](#page-341-0) **| 328**

# **synchronize**

#### **IN THIS SECTION**

- Syntax **| 326**
- Hierarchy Level **| 326**
- Description | 326
- [rঞons](#page-341-0) **| 328**
- [Required Privilege Level](#page-341-0) **| 328**
- Release Information | 328

#### **Syntax**

synchronize;

## **Hierarchy Level**

[edit system commit]

#### **Description**

For devices with multiple Routing Engines only. Configure the commit command to automatically perform a **commit synchronize** action between dual Routing Engines within the same chassis. The Routing Engine on which you execute the commit command (the requesting Routing Engine) copies and loads its candidate configuration to the other (the responding) Routing Engine. Each Routing Engine then performs a syntax check on the candidate configuration file being committed. If no errors are found, the configuration is activated and becomes the current operational configuration on both Routing Engines.

**NOTE:** If you configure the **commit synchronize** statement at the **[edit system]** hierarchy level and issue a **commit** in the primary Routing Engine, the primary configuration is automatically synchronized with the backup. However, if the backup Routing Engine is down when you issue the **commit**, the Junos OS displays a warning and commits the candidate configuration in the primary Routing Engine. When the backup Routing Engine comes up, its configuration will automatically be synchronized with the primary. A newly inserted backup Routing Engine automatically synchronizes its configuration with the primary Routing Engine configuration.

**NOTE:** When you configure nonstop active routing (NSR), you must configure the **commit** synchronize statement. Otherwise, the commit operation fails.

**NOTE:** Starting in Junos OS Release 20.2R1, when the **commit synchronize** statement is configured and the backup Routing Engine synchronizes its configuration with the primary Routing Engine, for example, when it is newly inserted, brought back online, or during a change in primary role, it also synchronizes the ephemeral configuration database.

On the TX Matrix router, synchronization only occurs between the Routing Engines within the same chassis. When synchronization is complete, the new configuration is then distributed to the Routing Engines on the T640 routers. That is, the primary Routing Engine on the TX Matrix router distributes the configuration to the primary Routing Engine on each T640 router. Likewise, the backup Routing Engine on the TX Matrix router distributes the configuration to the backup Routing Engine on each T640 router.

On the TX Matrix Plus router, synchronization only occurs between the Routing Engines within the switch-fabric chassis and when synchronization is complete, the new configuration is then distributed to the Routing Engines on the line-card chassis (LCC). That is, the primary Routing Engine on the TX Matrix Plus router distributes the configuration to the primary Routing Engine on each LCC. Likewise, the backup Routing Engine on the TX Matrix Plus router distributes the configuration to the backup Routing Engine on each LCC.

In EX Series Virtual Chassis configurations:

- On EX4200 switches in Virtual Chassis, synchronization occurs between the switch in the primary role and the switch in the backup role.
- On EX8200 switches in a Virtual Chassis, synchronization occurs only between the primary and backup XRE200 External Routing Engines.

## <span id="page-341-0"></span>**D** Options

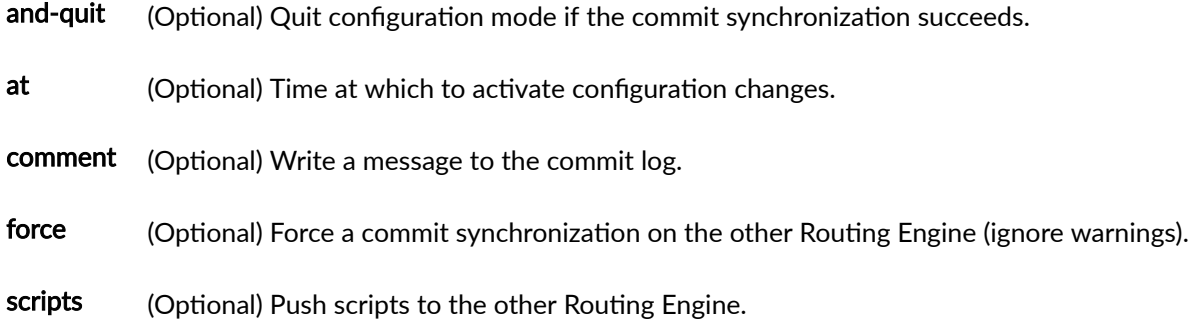

## **Required Privilege Level**

system-To view this statement in the configuration.

system-control-To add this statement to the configuration.

## **Release Information**

Statement introduced in Junos OS Release 7.4.

#### RELATED DOCUMENTATION

Synchronizing the Routing Engine Configuration Configuring Multiple Routing Engines to Synchronize Committed Configurations Automatically | 255

# **|r-c;orঞons (Batch Commits)**

#### **IN THIS SECTION**

Syntax **[| 329](#page-342-0)**

- <span id="page-342-0"></span>Hierarchy Level **| 329**  $\bullet$
- Description | 329
- **Options | 329**
- [Required Privilege Level](#page-343-0) **| 330**
- Release Information | 330

### **Syntax**

```
traceoptions {
    file filename;
    files number;
   flag (all | batch | commit-server | configuration);
    size maximum-file-size;
     (world-readable | no-world-readable);
}
```
### **Hierarchy Level**

```
[edit system commit server], 
[edit system commit synchronize server]
```
#### **Description**

For software batch commits, configure tracing operations.

## **Options**

file name Name of the file to receive the output of the tracing operation.

**NOTE:** If you configure traceoptions and do not explicitly specify a filename for logging the events, the batch commit events are logged in the **commitd** file (var/log/commitd) by default.

<span id="page-343-0"></span>files *number* Maximum number of trace files.

flag flag flag Tracing operation to perform. To specify more than one tracing operation, include multiple flag statements. You can include the following flags:

- **all**-All tracing operations flags.
- batch-Tracing operations for batch events.
- commit-server-Tracing operations for commit server events.
- configuration-Tracing operations for the reading of configuration.

size Maximum size of each trace file, in kilobytes (KB), megabytes (MB), or gigabytes (GB).

worldreadable | noworldreadable readable—Grant all users permission to read archived log files, or restrict the permission only to the root user and users who have the Junos OS maintenance permission.

#### **Required Privilege Level**

system-To view this statement in the configuration.

system-control-To add this statement to the configuration.

#### **Release Information**

Statement introduced in Junos OS Release 12.1.

#### RELATED DOCUMENTATION

Example: Configuring Batch Commit Server Properties | 182

CHAPTER **CHAPTER**

# Junos OS and Junos OS Evolved CLI Commands

activate | [334](#page-347-0) [annotate](#page-348-0) | [335](#page-348-0) [clear log](#page-350-0) | [337](#page-350-0) [clear system commit](#page-352-0) | [339](#page-352-0) [clear system commit prepared](#page-355-0) | [342](#page-355-0) [commit](#page-357-0) | [344](#page-357-0) configure | [351](#page-364-0) [copy](#page-367-0) | [354](#page-367-0) deactivate | [355](#page-368-0) [delete](#page-370-0) | [357](#page-370-0) [edit](#page-372-0) | [359](#page-372-0) [exit](#page-373-0) | [360](#page-373-0) file  $| 362$  $| 362$ [help](#page-376-0) | [363](#page-376-0) [insert](#page-378-0) | [365](#page-378-0) [load](#page-380-0) | [367](#page-380-0) [| \(pipe\)](#page-383-0) | [370](#page-383-0) [protect](#page-388-0) | [375](#page-388-0)

[quit](#page-389-0) | [376](#page-389-0) [rename](#page-391-0) | [378](#page-391-0) [replace](#page-393-0) | [380](#page-393-0) [request](#page-394-0) | [381](#page-394-0) [request system commit server pause](#page-396-0) | [383](#page-396-0) [request system commit server queue cleanup](#page-398-0) | [385](#page-398-0) [request system commit server start](#page-400-0) | [387](#page-400-0) request system configuration rescue delete | [389](#page-402-0) request system configuration rescue save  $|$  [390](#page-403-0) [restart](#page-405-0) | [392](#page-405-0) [rollback](#page-423-0) | [410](#page-423-0) [run](#page-425-0) | [412](#page-425-0) [save](#page-426-0) | [413](#page-426-0) [set](#page-429-0) | [416](#page-429-0) [set cli complete-on-space](#page-430-0) | [417](#page-430-0) [set cli directory](#page-432-0) | [419](#page-432-0) set cli idle-timeout | [421](#page-434-0) [set cli prompt](#page-436-0) | [423](#page-436-0) [set cli restart-on-upgrade](#page-438-0) | [425](#page-438-0) [set cli screen-length](#page-440-0) | [427](#page-440-0) [set cli screen-width](#page-441-0) | [428](#page-441-0) [set cli terminal](#page-443-0) | [430](#page-443-0) set cli timestamp | [432](#page-445-0) [set date](#page-447-0) | [434](#page-447-0) [show](#page-449-0) | [436](#page-449-0) [show cli](#page-450-0) | [437](#page-450-0) show cli authorization | [440](#page-453-0) [show cli directory](#page-459-0) | [446](#page-459-0) [show cli history](#page-460-0) | [447](#page-460-0) show configuration  $|$  [448](#page-461-0) [show | display inheritance](#page-466-0) | [453](#page-466-0) [show | display omit](#page-469-0) | [456](#page-469-0) [show | display set](#page-471-0) | [458](#page-471-0) show | display set relative | [460](#page-473-0)

[show groups junos-defaults](#page-475-0) | [462](#page-475-0) [show system commit](#page-477-0) | [464](#page-477-0) [show system commit server queue](#page-482-0) | [469](#page-482-0) [show system commit server status](#page-487-0) | [474](#page-487-0) show system configuration archival  $|$  [476](#page-489-0) show system configuration rescue  $|$  [478](#page-491-0) [show system rollback](#page-493-0) | [480](#page-493-0) [status](#page-496-0) | [483](#page-496-0) test configuration  $| 484$  $| 484$ [top](#page-499-0) | [486](#page-499-0) [unprotect](#page-500-0) | [487](#page-500-0) [up](#page-502-0) | [489](#page-502-0) [update](#page-503-0) | [490](#page-503-0) [wildcard delete](#page-505-0) | [492](#page-505-0)

# <span id="page-347-0"></span> $\overline{a}$ ctivate

#### **IN THIS SECTION**

- Syntax **| 334**
- Description | 334
- rঞons **| 334**
- $\bullet$ [Required Privilege Level](#page-348-0) **| 335**
- $\bullet$ Release Information | 335

### **Syntax**

activate <*statement* | *identifier* >

### **Description**

Remove the inactive: tag from a statement, effectively adding the statement or identifier back to the configuration. Statements or identifiers that have been activated take effect when you next issue the **commit** command.

### **Options**

- *identifier* Identifier from which you are removing the inactive tag. It must be an identifier at the current hierarchy level.
- statement Statement from which you are removing the inactive tag. It must be a statement at the current hierarchy level.

## <span id="page-348-0"></span>**Required Privilege Level**

configure-To enter configuration mode, but other required privilege levels depend on where the statement is located in the configuration hierarchy.

## **Release Information**

Command introduced before Junos OS Release 7.4.

#### RELATED DOCUMENTATION

deactivate | 355

Deactivating and Reactivating Statements and Identifiers in a Device Configuration | 102

## **annotate**

#### **IN THIS SECTION**

- Syntax **| 335**
- Description | 336
- Ò [rঞons](#page-349-0) **| 336**
- $\bullet$ [Required Privilege Level](#page-349-0) **| 336**
- $\bullet$ Release Information | 337

#### **Syntax**

### <span id="page-349-0"></span>**Description**

Add comments to a configuration. You can add comments only at the current hierarchy level.

Any comments you add appear only when you view the configuration by entering the ["show" on page](#page-449-0) [436](#page-449-0) command in configuration mode or the **show configuration** command in operational mode.

**NOTE:** The software supports annotation up to the last level in the configuration hierarchy, including oneliners. However, annotation of parts (child statements or identifiers within a oneliner) of the oneliner is not supported. For example, in the following sample configuration hierarchy, annotation is supported up to the oneliner level 1, but not supported for the metric child statement and its attribute  $10$ :

```
[edit protocols]
     isis {
          interface ge-0/0/0.0 {
              level 1 metric 10;
          }
     }
}
```
## **Options**

statement Statement to which you are attaching the comment.

commentstring Text of the comment. You must enclose it in quotation marks. In the comment string, you can include the comment delimiters **/\* \*/** or **#**. If you do not specify any, the comment string is enclosed with the **/\* \*/** comment delimiters. If a comment for the specified *statement* already exists, it is deleted and replaced with the new comment.

### **Required Privilege Level**

configure-To enter configuration mode, but other required privilege levels depend on where the statement is located in the configuration hierarchy.

## <span id="page-350-0"></span>**Release Information**

Command introduced before Junos OS Release 7.4.

#### RELATED DOCUMENTATION

Adding Comments in a Device Configuration | 117

# **clear log**

#### **IN THIS SECTION**

- Syntax **| 337**  $\bullet$
- Description | 337 Ò
- [rঞons](#page-351-0) **| 338** ė
- Ŏ [Required Privilege Level](#page-351-0) **| 338**
- Ò [Output Fields](#page-351-0) **| 338**
- [Sample Output](#page-351-0) **| 338**  $\bullet$
- $\bullet$ Release Information | 339

## **Syntax**

clear log *filename*  $\langle \text{all}\rangle$ 

## **Description**

Remove contents of a log file.

### <span id="page-351-0"></span>**Options**

- filename Name of the specific log file to delete. Note that the file name cannot contain any special characters, including: ![=;|(){}]
- all (Optional) Delete the specified log file and all archived versions of it.

#### **Required Privilege Level**

clear

### **Output Fields**

See file list for an explanation of output fields.

### **Sample Output**

#### **clear log**

The following sample commands list log file information, clear the contents of a log file, and then display the updated log file information:

```
user@host> file list lcc0-re0:/var/log/sampled detail
lcc0-re0:
--------------------------------------------------------------------------
-rw-r----- 1 root wheel 26450 Jun 23 18:47 /var/log/sampled
total 1
user@host> clear log lcc0-re0:sampled
lcc0-re0:
--------------------------------------------------------------------------
user@host> file list lcc0-re0:/var/log/sampled detail
lcc0-re0:
```

```
-rw-r----- 1 root wheel 57 Sep 15 03:44 /var/log/sampled
total 1
```
<span id="page-352-0"></span>--------------------------------------------------------------------------

#### **Release Information**

Command introduced before Junos OS Release 7.4.

#### RELATED DOCUMENTATION

[show log](https://www.juniper.net/documentation/en_US/junos/topics/reference/command-summary/show-log.html)

# **clear system commit**

#### **IN THIS SECTION**

- $\bullet$ Syntax **| 339**
- $i$  Description | 340 ė
- Ò **Options | 340**
- $\bullet$ [Required Privilege Level](#page-353-0) **| 340**
- [Output Fields](#page-353-0) **| 340**
- Ó [Sample Output](#page-354-0) **| 341**
- Release Information | 341

### **Syntax**

```
clear system commit
<synchronize-server pending-jobs>
```
### <span id="page-353-0"></span>**Description**

Clear pending commit operations.

## **Options**

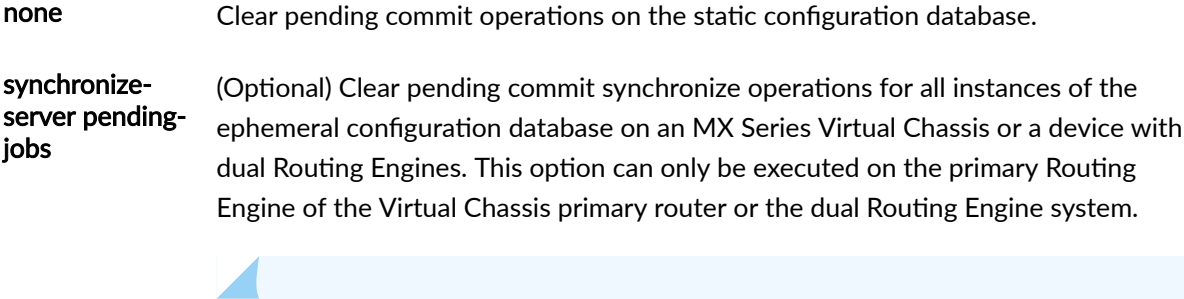

**NOTE**: The **clear system commit synchronize-server pending-jobs** command should be used only under the supervision of the Juniper Networks Technical Assistance Center (JTAC) during a troubleshooting session.

## **Required Privilege Level**

maintenance (or the actual user who scheduled the commit)

## **Output Fields**

When you enter this command, you are provided feedback on the status of your request.

#### <span id="page-354-0"></span>**Sample Output**

#### **clear system commit**

user@host> **clear system commit** Pending commit cleared.

#### **clear system commit (None Pending)**

user@host> **clear system commit** No commit scheduled.

#### **clear system commit (User Does Not Have Required Privilege Level)**

user@host> **clear system commit** error: Permission denied

#### **clear system commit synchronize-server pending-jobs**

user@host> **clear system commit synchronize-server pending-jobs**

## **Release Information**

Command introduced before Junos OS Release 7.4.

Option synchronize-server introduced in Junos OS Release 17.2R1.

#### RELATED DOCUMENTATION

[show system commit](#page-477-0) **| 464**

# <span id="page-355-0"></span>**clear system commit prepared**

#### **IN THIS SECTION**

- Syntax **| 342**
- Description | 342
- **Options | 342**
- Ó [Required Privilege Level](#page-356-0) **| 343**
- [Output Fields](#page-356-0) **| 343** Ċ
- ۰ [Sample Output](#page-356-0) **| 343**
- ۸ Release Information | 343

### **Syntax**

clear system commit prepared

### **Description**

Clear the prepared commit. This initiates cleanup of the saved database data structures and the necessary files that are generated as a result of the commit preparation stage and unlinks the pending activation file. A log message is generated upon successful clearing of the pending commit.

### **Options**

This command has no options.

## <span id="page-356-0"></span>**Required Privilege Level**

Maintenance (or the actual user who scheduled the commit)

## **Output Fields**

When you enter this command, you are provided feedback on the status of your request.

### **Sample Output**

#### **clear system commit prepared**

user@host> **clear system commit prepared** Prepared commit cleared.

**clear system commit prepared (None Prepared)**

user@host> **clear system commit prepared** No commit prepared.

## **Release Information**

Command introduced in Junos OS Release 17.3.

#### RELATED DOCUMENTATION

[clear system commit](#page-352-0) **| 339**

# <span id="page-357-0"></span>**commit**

#### **IN THIS SECTION**

- Syntax **| 344**  $\bullet$
- **Description | 344**  $\bullet$
- **Options | 345**  $\bullet$
- $\blacksquare$  Additional Information | 349
- $\bullet$ [Required Privilege Level](#page-362-0) **| 349**
- $\bullet$ Release Information | 350

#### **Syntax**

```
commit
<activate>
<and-quit>
<at "string">
<check>
<comment <comment-string>
<confirmed>
<peers-synchronize>
<prepare>
<scripts>
<synchronize | no-synchronize>
\langle | >
```
## **Description**

Commit the set of changes to the database and cause the changes to take operational effect.

<span id="page-358-0"></span>NOTE: The fast-synchronize option is not supported in the QFX Series Virtual Chassis. The **peers-synchronize** option is not supported in SRX Series devices.

NOTE: Beginning in Junos OS 12.3, it is possible that FPCs brought offline using the *request* **chassis fpc slot** *fpc-slot* **offline** operational-mode CLI command can come online during a configuration commit or power-supply replacement procedure. As an alternative, use the set fpc fpc-slot power off configuration-mode command at the [edit chassis] hierarchy level to ensure that the FPCs remain offline.

In Junos OS Evolved, if an FPC or PIC is brought offline, neither will be started when you enter a commit command that configures an element of the offline FPC or PIC.

### **Options**

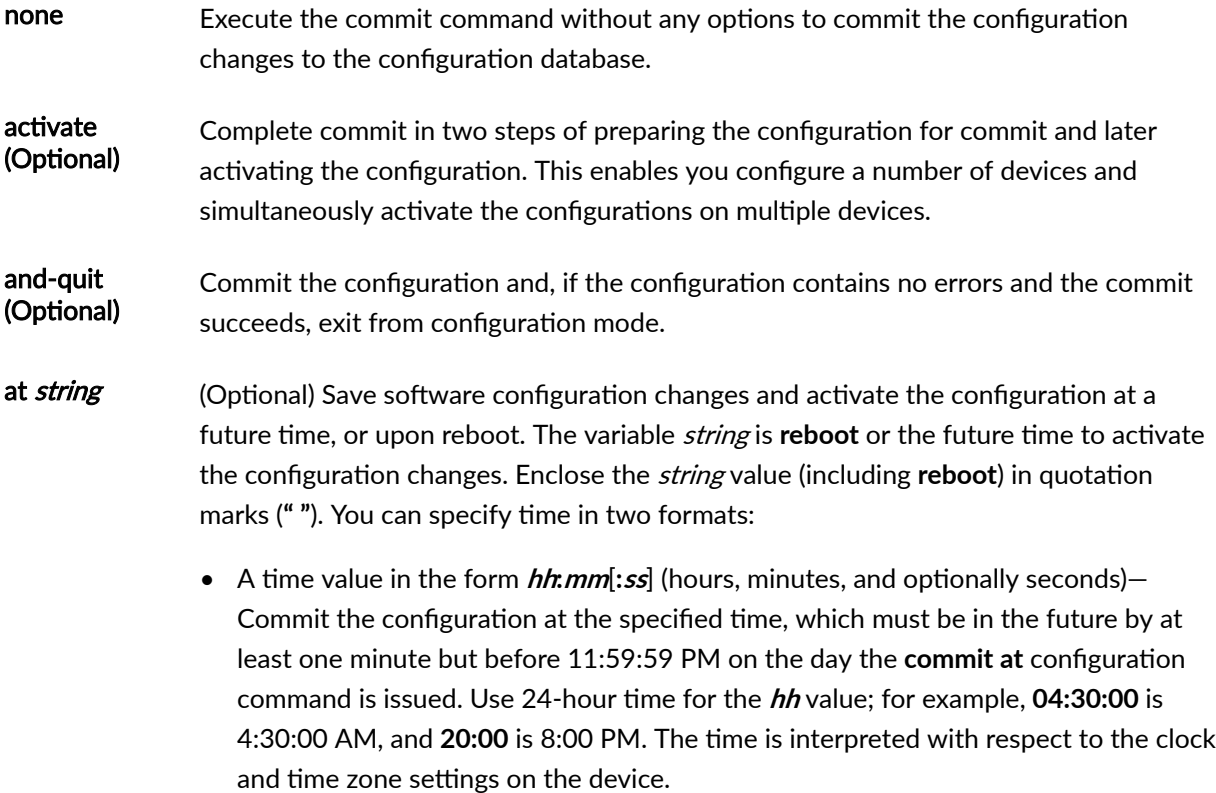

• A date and time value in the form  $\gamma\gamma\gamma\gamma\gamma\gamma\cdots$  data,  $\gamma\gamma\gamma\gamma\gamma\cdots$  (year, month, date, hours, minutes, and, optionally, seconds)—Commit the configuration at the specified day and time, which must be after the **commit at** command is issued. Use 24-hour time for the **hh** value. For example, **2003-08-21 12:30:00** is 12:30 PM on August 21, 2003. The time is interpreted with respect to the clock and time zone settings on the router.

For example, **commit at "18:00:00"**. For date and time, include both values in the same set of quotation marks. For example, **commit at "2018-03-10 14:00:00"**.

• A commit check is performed when you issue the **commit at** configuration mode command. If the result of the check is successful, then the current user is logged out of configuration mode, and the configuration data is left in a read-only state. No other commit can be performed until the scheduled commit is completed.

**NOTE:** If Junos OS fails before the configuration changes become active, all configuration changes are lost.

You cannot enter the **commit at** configuration mode command when there is a pending reboot.

You cannot enter the **request system reboot** command once you schedule a commit operation for a specific time in the future.

You cannot commit a configuration when a scheduled commit is pending. For information about how to use the **clear system commit** command to cancel a scheduled commit configuration, see *[clear system commit](https://www.juniper.net/documentation/en_US/junos/topics/reference/command-summary/clear-system-commit.html).* 

check (Optional) Verify the syntax of the configuration, but do not activate it.

comment commentstring (Optional) Add a comment that describes the committed configuration. The comment can be as long as 512 bytes and must be typed on a single line. You cannot include a comment with the **commit check** command. Enclose **comment-string** in quotation marks (" "). For example, **commit comment "Includes changes recommended by user".**

confirmed in minutes (Optional) Require that the commit be confirmed within the specified amount of time.

- To confirm a commit, enter either a **commit** or **commit check** command.
- $\bullet$  If the commit is not confirmed within the time limit, the configuration rolls back automatically to the precommit configuration and a broadcast message is sent to all logged-in users. To show when a rollback is scheduled, enter the **show system**
**commit** command. The allowed range is **1** through **65,535** minutes, and the default is **10** minutes.

- The timeout for the **commit confirmed** command is calculated based on the system time, when the **commit confirmed** command is issued. In case the system time is modified while a **commit confirmed** is pending, the remaining time until commit execution might get shortened (in case the old system time is behind) or prolonged (in case the old system time is ahead) from the intended interval.
- In Junos OS Release 11.4 and later, you can also use the **commit confirmed** command in the **[edit private]** configuration mode.

#### nosynchronize (Optional) Configure the commit command to run without synchronization. This can be useful in situations, for example, where a Routine Engine configuration is corrupted such that a commit synchronization is not possible or will block the commit.

- This option allows you to commit only on the current Routing Engine even if set system commit synchronize is configured.
- This option overrides the **commit peer-synchronize** configuration as well. If you have configured the commit synchronize using **set system commit synchronize** and then use the command **commit no-synchronize**, the commit will happen only on the device issuing the command.
- When using **commit synchronize**, the commit is first done in the other Routing Engine and then in the current one. If the other Routine Engine is corrupted, the commit will fail. In such cases, you can use **commit no-synchronize**. This command cannot be configured using set. It can only be run.
- peerssynchronize (Optional) Configure the commit command to automatically perform a peerssynchronize action between peers. The local peer (or requesting peer) on which you enable the peers-synchronize statement copies and loads its configuration to the remote (or responding) peer. Each peer then performs a syntax check on the configuration file being committed. If no errors are found, the configuration is activated and becomes the current operational configuration on both peers.
- synchronize (Optional) If your router has two Routing Engines, you can manually direct one Routing Engine to synchronize its configuration with the other by issuing the **commit** synchronize command. The Routing Engine on which you execute this command (the request Routing Engine) copies and loads its candidate configuration to the other Routing Engine (the responding Routing Engine). Both Routing Engines then perform a syntax check on the candidate configuration file being committed. If no errors are found, the configuration is activated and becomes the current operational configuration on both Routing Engines.

The synchronize option has the following two additional options:

• force—(Optional) Enforce commit synchronization on the Routing Engines by using the **force** option.

The **commit synchronize** command does not work if the responding Routing Engine has uncommitted configuration changes. You can enforce commit synchronization on the Routing Engines by using the force option. When you issue the commit **synchronize** command with the **force** option from one Routing Engine, the configuration sessions on the other Routing Engine are terminated and the configuration is synchronized with that on the Routing Engine from which you issued the command.

• scripts—(Optional) Synchronize all commit, event, lib, op, and SNMP scripts from the requesting Routing Engine to the responding Routing Engine and commit and synchronize the configuration.

If the **commit check** operation fails for the requesting Routing Engine, the process stops, and the scripts are not copied to the responding Routing Engine. If the **commit check** or **commit** operation fails for the responding Routing Engine, the scripts are still synchronized, since the synchronization occurs prior to the **commit** check operation on the responding Routing Engine.

• If the **load-scripts-from-flash** statement is configured at the **[edit system scripts]** hierarchy level for the requesting Routing Engine, the device synchronizes the scripts from flash memory on the requesting Routing Engine to flash memory on the responding Routing Engine. Otherwise, the device synchronizes the scripts from the hard disk on the requesting Routing Engine to the hard disk on the responding Routing Engine. The device synchronizes all scripts regardless of whether they are enabled in the configuration or have been updated since the last synchronization.

**NOTE:** It can happen that the **commit synchronize** command is initiated at the same time from both Routing Engines, which causes the process to hang. As of Junos OS Release 15.1, this is a temporary (20 seconds) anomaly, after which the user can try the **commit sychronize** command again.

**NOTE**: When you issue the **commit synchronize** command, you must use the **apply-groups re0** and **re1** commands. For information about how to use groups, see "Disabling Inheritance of a Configuration Group" on page 130. The responding Routing Engine must use Junos OS Release 5.0 or later.

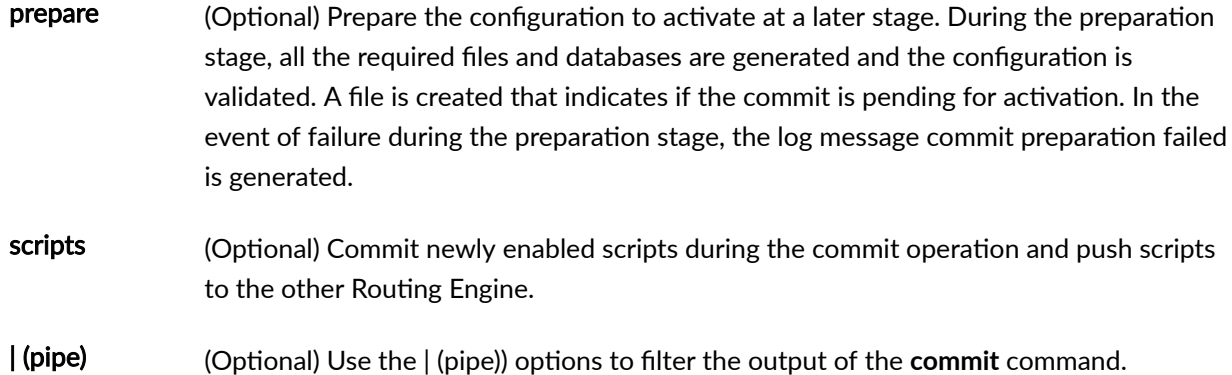

### **Additional Information**

**NOTE:** Beginning in Junos OS 12.3, it is possible that FPCs brought offline using the **request chassis fpc slot** *fpc-slot* **offline** operational-mode CLI command can come online during a configuration commit or power-supply replacement procedure. As an alternative, use the set fpc *fpc-slot* **power off** configuration-mode command at the **[edit chassis]** hierarchy level to ensure that the FPCs remain offline.

| display detail-(Optional) Monitors the commit process.

**NOTE**: In Junos OS Release 10.4 and later, if the number of commit details or messages exceeds a page when used with the | display detail pipe option, the more pagination option on the screen is no longer available. Instead, the messages roll up on the screen by default, just like using the commit command with the | no more pipe option.

## **Required Privilege Level**

configure-To enter configuration mode.

**NOTE**: If you are using Junos OS in a Common Criteria environment, system log messages are created whenever a **secret** attribute is changed (for example, password changes or changes to the RADIUS shared secret). These changes are logged during the following configuration load operations:

load merge load replace load override load update

For more information, see the Secure Configuration Guide for Common Criteria and Junos-FIPS

# **Release Information**

Command introduced before Junos OS Release 7.4.

Option synchronize scripts introduced in Junos OS Release 13.2.

Option no-synchronize introduced in Junos OS Release 17.2R1

### RELATED DOCUMENTATION

Adding a Comment to Describe the Committed Configuration | 180 Committing Configurations on a Routing Matrix with a TX Matrix Plus Router [Commit Script Overview](https://www.juniper.net/documentation/en_US/junos/topics/concept/junos-script-automation-commit-script-overview.html) Deactivating and Reactivating Statements and Identifiers in a Device Configuration | 102 [Monitoring the Commit Process](#page-192-0) **| 179** Scheduling a Commit Operation | 177 Verifying the Device Configuration | 167 **Committing a Configuration | 168** 

# configure

#### **IN THIS SECTION**

- Syntax **| 351**  $\bullet$
- Syntax (Junos OS Evolved) **| 351**  $\bullet$
- Description | 352 Ó
- $\bullet$ **Options | 352**
- $A$ dditional Information | 352 Ŏ
- [Required Privilege Level](#page-366-0) **| 353**  $\bullet$
- [Output Fields](#page-366-0) **| 353**  $\bullet$
- [Sample Output](#page-366-0) **| 353** 0
- $\bullet$ Release Information | 353

## **Syntax**

configure <batch> <dynamic> <exclusive> <private>

# **Syntax (Junos OS Evolved)**

configure <batch> <exclusive> <private>

## <span id="page-365-0"></span>**Description**

Enter configuration mode. When this command is entered without any optional keywords, everyone can make configuration changes and commit all changes made to the configuration.

# **Options**

- none Enter configuration mode.
- batch (Optional) Work in the batch commit mode where commit operations are executed in batches.
- dynamic (Optional) (Not available for Junos OS Evolved) Configure routing policies and certain routing policy objects in a dynamic database that is not subject to the same verification required in the standard configuration database. As a result, the time it takes to commit changes to the dynamic database is much shorter than for the standard configuration database. You can then reference these policies and policy objects in routing policies you configure in the standard database.
- exclusive (Optional) Lock the candidate configuration for as long as you remain in configuration mode, allowing you to make changes without interference from other users. Other users can enter and exit configuration mode, but they cannot change the configuration.
- private (Optional) Allow multiple users to edit different parts of the configuration at the same time and to commit only their own changes, or to roll back without interfering with one another's changes. You cannot commit changes in configure private mode when another user is in configure exclusive mode. This mode does not support configuring statements corresponding to third-party YANG data models, for example, OpenConfig or custom YANG data models.

## **Additional Information**

For more information about the different methods of entering configuration mode and the restrictions that apply, see the Junos OS Administration Library for Routing Devices.

# <span id="page-366-0"></span>**Required Privilege Level**

configure

# **Output Fields**

When you enter this command, you are placed in configuration mode and the system prompt changes from **hostname>** to **hostname#**.

## **Sample Output**

### configure

```
user@host> configure
Entering configuration mode
[edit]
user@host#
```
## **Release Information**

Command introduced before Junos OS Release 7.4.

The dynamic option of the configure command is deprecated for Junos OS Evolved.

### RELATED DOCUMENTATION

show configuration | 448

# **copy**

#### **IN THIS SECTION**

- Syntax **| 354** €
- Description | 354  $\bullet$
- **Options | 354** Ó
- $\bullet$ [Required Privilege Level](#page-368-0) **| 355**
- $\bullet$ Release Information | 355

# **Syntax**

copy *existing-statement* to *new-statement*

# **Description**

Make a copy of an existing statement in the configuration.

# **Options**

existing-statement existing statement to copy.

new-statement metallicity copy of the statement.

# <span id="page-368-0"></span>**Required Privilege Level**

configure-To enter configuration mode, but other required privilege levels depend on where the statement is located in the configuration hierarchy.

# **Release Information**

Command introduced before Junos OS Release 7.4.

### RELATED DOCUMENTATION

Copying a Statement in the Configuration | 86

# deactivate

#### **IN THIS SECTION**

- Syntax **| 355**
- Description | 356
- **Options | 356**
- $\bullet$ [Required Privilege Level](#page-369-0) **| 356**
- Release Information | 356

## **Syntax**

deactivate (*statement* | *identifier*)

## <span id="page-369-0"></span>**Description**

Add the **inactive:** tag to a statement, effectively commenting out the statement or identifier from the configuration. Statements or identifiers marked as inactive do not take effect when you issue the **commit** command.

## **Options**

- *identifier* Identifier to which you are adding the inactive: tag. It must be an identifier at the current hierarchy level.
- statement Statement to which you are adding the inactive: tag. It must be a statement at the current hierarchy level.

## **Required Privilege Level**

configure-To enter configuration mode, but other required privilege levels depend on where the statement is located in the configuration hierarchy.

## **Release Information**

Command introduced before Junos OS Release 7.4.

### RELATED DOCUMENTATION

activate | 334

delete **[| 357](#page-370-0)**

Deactivating and Reactivating Statements and Identifiers in a Device Configuration | 102

# <span id="page-370-0"></span>**delete**

#### **IN THIS SECTION**

- Syntax **| 357**
- Description | 357
- [rঞons](#page-371-0) **| 358**
- [Required Privilege Level](#page-371-0) **| 358**
- [Sample Output](#page-371-0) **| 358**
- Release Information | 358

### **Syntax**

delete <*statement-path*> <*identifier*>

## **Description**

Delete a statement or identifier. All subordinate statements and identifiers contained within the specified statement path are deleted with it.

Deleting a statement or an identifier effectively "unconfigures" or disables the functionality associated with that statement or identifier.

If you do not specify *statement-path* or *identifier*, the entire hierarchy, starting at the current hierarchy level, is removed.

**NOTE:** For Junos OS Evolved, if you use the **delete** configuration command at the top level of the configuration, you cannot commit the resulting empty configuration. At a minimum, the root authentication password is required.

## <span id="page-371-0"></span>**Options**

statement-path (Optional) Path to an existing statement or identifier. Include this if the statement or identifier to be deleted is not at the current hierarchy level. identifier (Optional) Name of the statement or identifier to delete.

## **Required Privilege Level**

configure-To enter configuration mode, but other required privilege levels depend on where the statement is located in the configuration hierarchy.

## **Sample Output**

### **delete (Junos OS Evolved)**

```
[edit]
user@host# delete 
This will delete the entire configuration
Delete everything under this level? [yes,no] (no) yes
```
If you then try to commit the change, you get this:

user@host# commit error: cannot commit an empty configuration

## **Release Information**

Command introduced before Junos OS Release 7.4.

### RELATED DOCUMENTATION

deactivate | 355

**Deleting a Statement from a Device Configuration | 81** 

# **edit**

### **IN THIS SECTION**

- Syntax **| 359**
- Description | 359
- **Options | 359**
- $\bullet$ [Required Privilege Level](#page-373-0) **| 360**
- $\bullet$ Release Information | 360

# **Syntax**

edit *statement-path* 

# **Description**

Move inside the specified statement hierarchy. If the statement does not exist, it is created.

You cannot use the *edit* command to change the value of identifiers. You must use the set command.

## **Options**

statement-path **Path Statement**.

# <span id="page-373-0"></span>**Required Privilege Level**

configure-To enter configuration mode, but other required privilege levels depend on where the statement is located in the configuration hierarchy.

# **Release Information**

Command introduced before Junos OS Release 7.4.

### RELATED DOCUMENTATION

Displaying the Current Configuration | 158

# **exit**

#### **IN THIS SECTION**

- Syntax **| 360**
- Description | 361
- **Options** | 361
- $\bullet$ [Required Privilege Level](#page-374-0) **| 361**
- Release Information | 361

## **Syntax**

exit <configuration-mode>

## <span id="page-374-0"></span>**Description**

Exit the current level of the statement hierarchy, returning to the level prior to the last **edit** command, or exit from configuration mode. The quit and exit commands are synonyms.

## **Options**

none Return to the previous edit level. If you are at the top of the statement hierarchy, exit configuration mode.

configuration-mode (Optional) Exit from configuration mode.

# **Required Privilege Level**

configure-To enter configuration mode, but other required privilege levels depend on where the statement is located in the configuration hierarchy.

## **Release Information**

Command introduced before Junos OS Release 7.4.

### RELATED DOCUMENTATION

Displaying the Current Configuration | 158

# file

#### **IN THIS SECTION**

- Syntax **| 362**
- Description | 362
- rঞons **| 362**
- $\overline{\bullet}$ [Required Privilege Level](#page-376-0) **| 363**
- $\bullet$ Release Information | 363

# **Syntax**

file <archive | checksum | compare | copy | delete | list | rename | show | source address>

# **Description**

Archive files from the device, copy files to and from the router or switch, calculate the file checksum, compare files, delete a file from the device, list files on the device, rename a file, show file contents, or show the local address to initiate a connection.

## **Options**

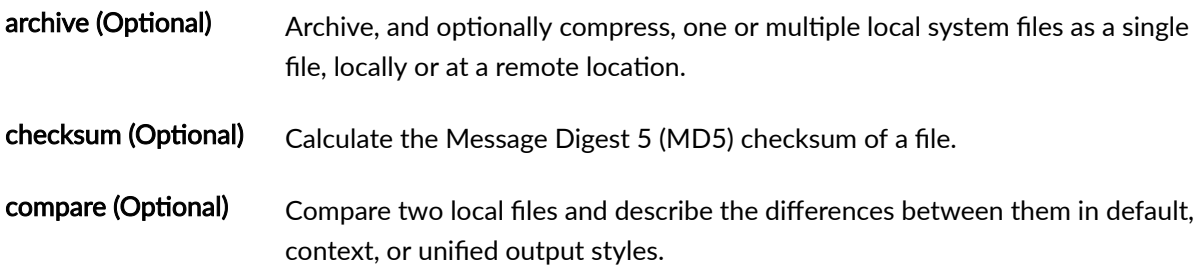

<span id="page-376-0"></span>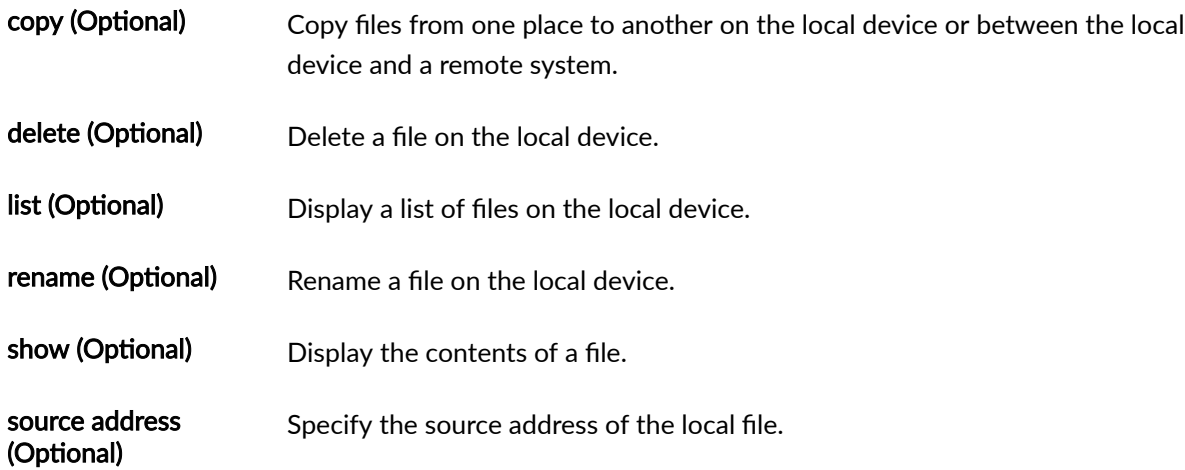

# **Required Privilege Level**

maintenance

# **Release Information**

Command introduced before Junos OS Release 7.4.

### RELATED DOCUMENTATION

[Viewing Files and Directories on a Device](#page-283-0) **| 270**

# **help**

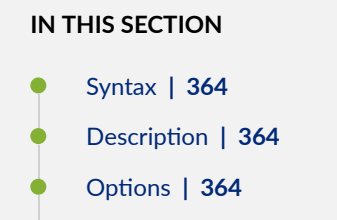

- <span id="page-377-0"></span> $\bullet$ [Required Privilege Level](#page-378-0) **| 365**
- Release Information | 365

## **Syntax**

help < (apropos *string* | reference *statement-name*| syslog *syslog-tag*| tip cli *number* | topic *word*)*>*

### **Description**

Display help about available operational commands, configuration statements, or general information about getting help. Entering the **help** command without an option provides introductory information about how to use the **help** and **?** commands.

## **Options**

**apropos** *string*—(Optional) Display command names and help text that matches the string specified. If the string contains spaces, enclose it in quotation marks (" " ). You can also specify a regular expression for the string, using standard UNIX-style regular expression syntax.

**reference** *statement-name*—(Optional) Display summary information for a configuration statement. This information is based on summary descriptions that appear in the Junos configuration guides.

syslog syslog-tag—(Optional) Display information about system log messages.

tip cli number—(Optional) Display a tip about using the CLI. Specify the number of the tip you want to view.

topic word-(Optional) Display usage guidelines for a topic or configuration statement. This information is based on subjects that appear in the Junos configuration guides.

# <span id="page-378-0"></span>**Required Privilege Level**

None

## **Release Information**

Command introduced before Junos OS Release 7.4.

The **apropos** option was added in Junos OS Release 8.0.

### RELATED DOCUMENTATION

Getting Online Help from the Junos OS Command-Line Interface | 39

# **insert**

### **IN THIS SECTION**

- Syntax **| 365** Ô
- Description | 366 Ó
- **Options | 366** ė
- $\bullet$ [Required Privilege Level](#page-379-0) **| 366**
- ۰ Release Information | 366

## **Syntax**

insert <*statement-path*> *identifier1* (before | after) *identifier2* 

# <span id="page-379-0"></span>**Description**

Insert an identifier in to an existing hierarchy.

## **Properions**

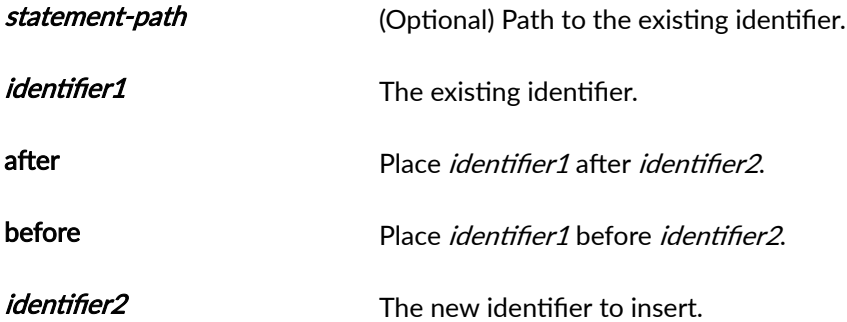

# **Required Privilege Level**

configure-To enter configuration mode, but other required privilege levels depend on where the statement is located in the configuration hierarchy.

# **Release Information**

Command introduced before Junos OS Release 7.4.

### RELATED DOCUMENTATION

Inserting a New Identifier in a Device Configuration | 97

# **load**

#### **IN THIS SECTION**

- Syntax **| 367**
- QFX Series **| 367**
- Description | 367
- Ó **Options** | 368
- $\bullet$ [Required Privilege Level](#page-382-0) **| 369**
- [Sample Output](#page-382-0) **| 369** ۰
- ۸ Release Information | 370

## **Syntax**

```
load (factory-default | merge | override | patch | replace | set | update) 
(filename | terminal)
<json>
<relative>
```
## **QFX Series**

load (dhcp-snooping *filename*)

## **Description**

Load a configuration from an ASCII configuration file, from terminal input, or from the factory default. Your current location in the configuration hierarchy is ignored when the load operation occurs.

<span id="page-381-0"></span>For information on valid filename and URL formats, see [Format for Specifying Filenames and URLs in](https://www.juniper.net/documentation/en_US/junos/topics/concept/junos-software-formats-filenames-urls.html) [Junos OS CLI Commands](https://www.juniper.net/documentation/en_US/junos/topics/concept/junos-software-formats-filenames-urls.html).

**NOTE: load** can be run from configuration mode only.

## **Options**

**dhcp-snooping**—(QFX Series switches) Loads DHCP snooping entries.

factory-default-Loads the factory configuration. The factory configuration contains the manufacturer's suggested configuration settings. The factory configuration is the first configuration for the router or switch and is loaded when the router or switch is first installed and powered on. The factory-default option cannot be combined with other options.

**NOTE:** To load the factory default configuration, you must first ["unprotect" on page 487](#page-500-0) any protected hierarchies in the configuration.

filename—Name of the file to load. For information about specifying the filename, see ["Viewing Files](#page-283-0) [and Directories on a Juniper Networks Device" on page 270](#page-283-0).

json-(Optional) Load configuration data that uses JavaScript Object Notation (JSON) format. This option can be used with the merge, override, or update options.

**merge—Combine the configuration that is currently shown in the CLI with the configuration.** 

**override**—Discard the entire configuration that is currently shown in the CLI and load the entire configuration. Marks every object as changed.

patch–Change part of the configuration and mark only those parts as changed.

**relative**—(Optional) Load the new configuration data relative to the current edit point in the configuration hierarchy.

**replace—Look for a replace** tag in *filename*, delete the existing statement of the same name, and replace it with the configuration.

**set**—Merge a set of commands with an existing configuration. This option executes the configuration instructions line by line as they are stored in a file or from a terminal. The instructions can contain any configuration mode command, such as set, edit, exit, and top.

<span id="page-382-0"></span>**terminal**—Use the text you type at the terminal as input to the configuration. Type Ctrl+d to end terminal input.

**update**—Discard the entire configuration that is currently shown in the CLI, and load the entire configuration. Marks changed objects only.

**NOTE**: If you are using Junos OS in a Common Criteria environment, system log messages are created whenever a **secret** attribute is changed (for example, password changes or changes to the RADIUS shared secret). These changes are logged during the following configuration load operations:

load merge load replace load override load update

For more information, see the Secure Configuration Guide for Common Criteria and Junos-FIPS.

### **Required Privilege Level**

configure-To enter configuration mode, but other required privilege levels depend on where the statement is located in the configuration hierarchy.

### **Sample Output**

The following is an example of a load scenario using Secure Copy (scp).

### To Load a Configuration File Using Secure Copy Protocol (scp) with 'source-address' and 'routing-instance' options

To load a configuration file using the scp command with the **source-address** and routing-instance options, enter the following command:

 $root@host#$  **load merge scp://** $user@hostname/path/filename$  **source-address** *address* **routinginstance** *instance-name* 

<span id="page-383-0"></span>The scp options **source-address** and **routing-instance** are supported for load override, load patch, load replace, load set, and load update options also.

### **Release Information**

Command introduced before Junos OS Release 7.4.

json option introduced in Junos OS Release 16.1.

### RELATED DOCUMENTATION

Loading a Configuration from a File or the Terminal | 226

# **| (pipe)**

#### **IN THIS SECTION**

- Syntax **| 370**
- Description | 371
- ò **Options** | 371
- Ó [Required Privilege Level](#page-387-0) **| 374**
- Release Information | 374

## **Syntax**

```
 | (compare | count | 
display (changed | commit-scripts | detail | inheritance | json | merge | omit | 
set | translation-scripts <configured-delta | translated-config | translated-
delta> | xml) | 
except pattern | find pattern | hold | last lines | match pattern | no-more 
| refresh interval |
```

```
request message (all | account@terminal) 
resolve <full-names> | save filename | append filename | tee | trim columns )
```
# $\vert$  Description

Filter the output of an operational mode or a configuration mode command.

# $\vert$  Options

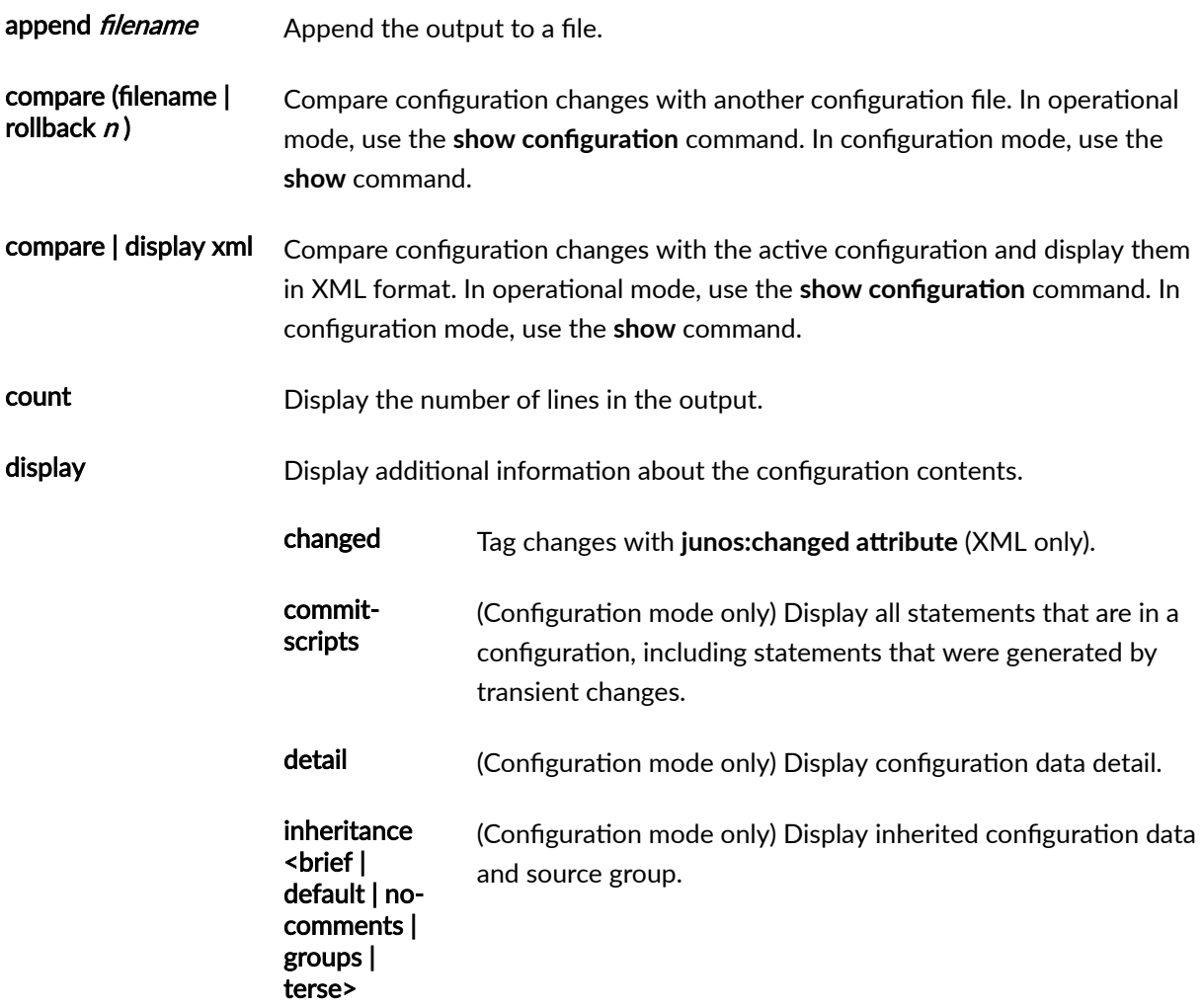

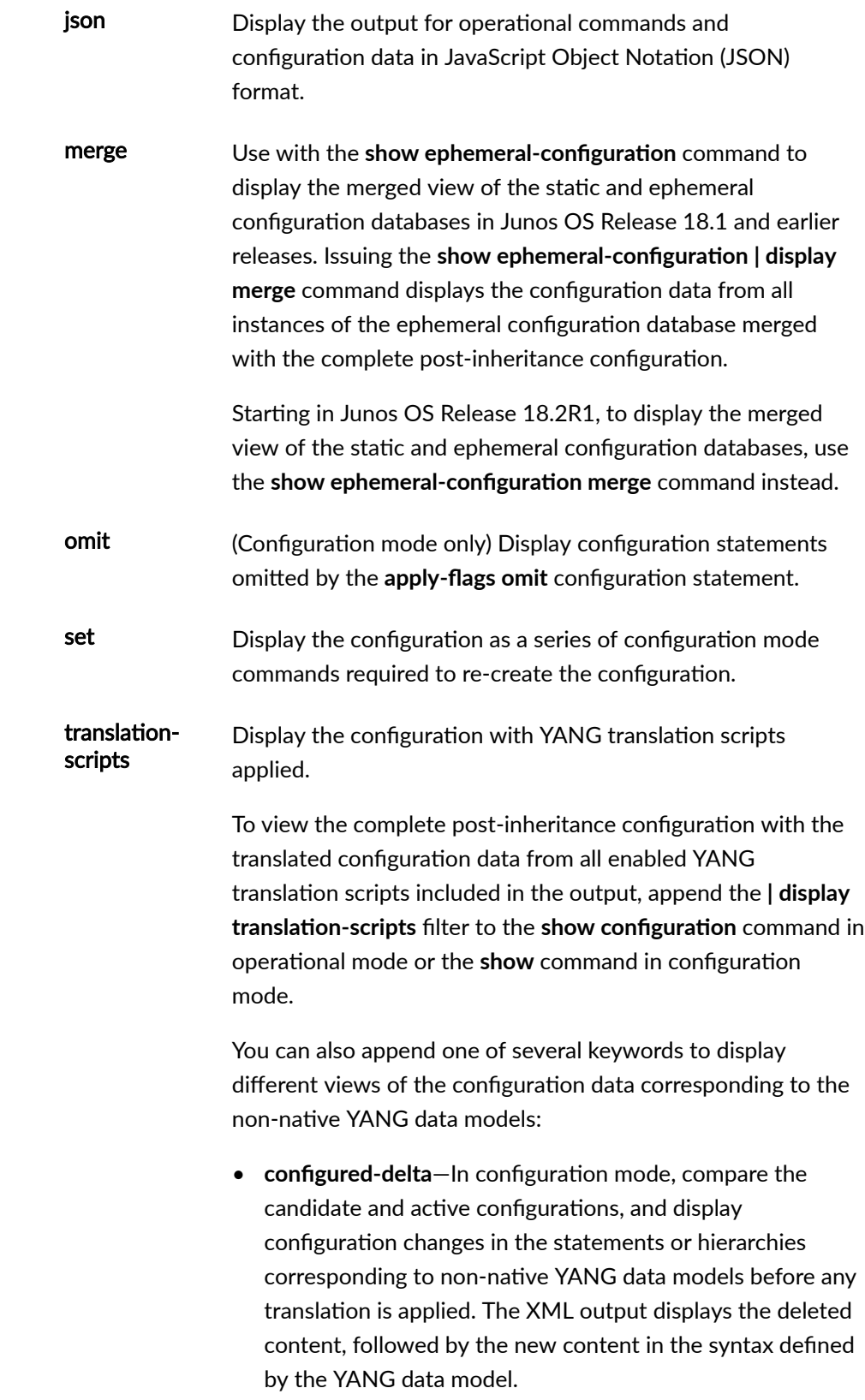

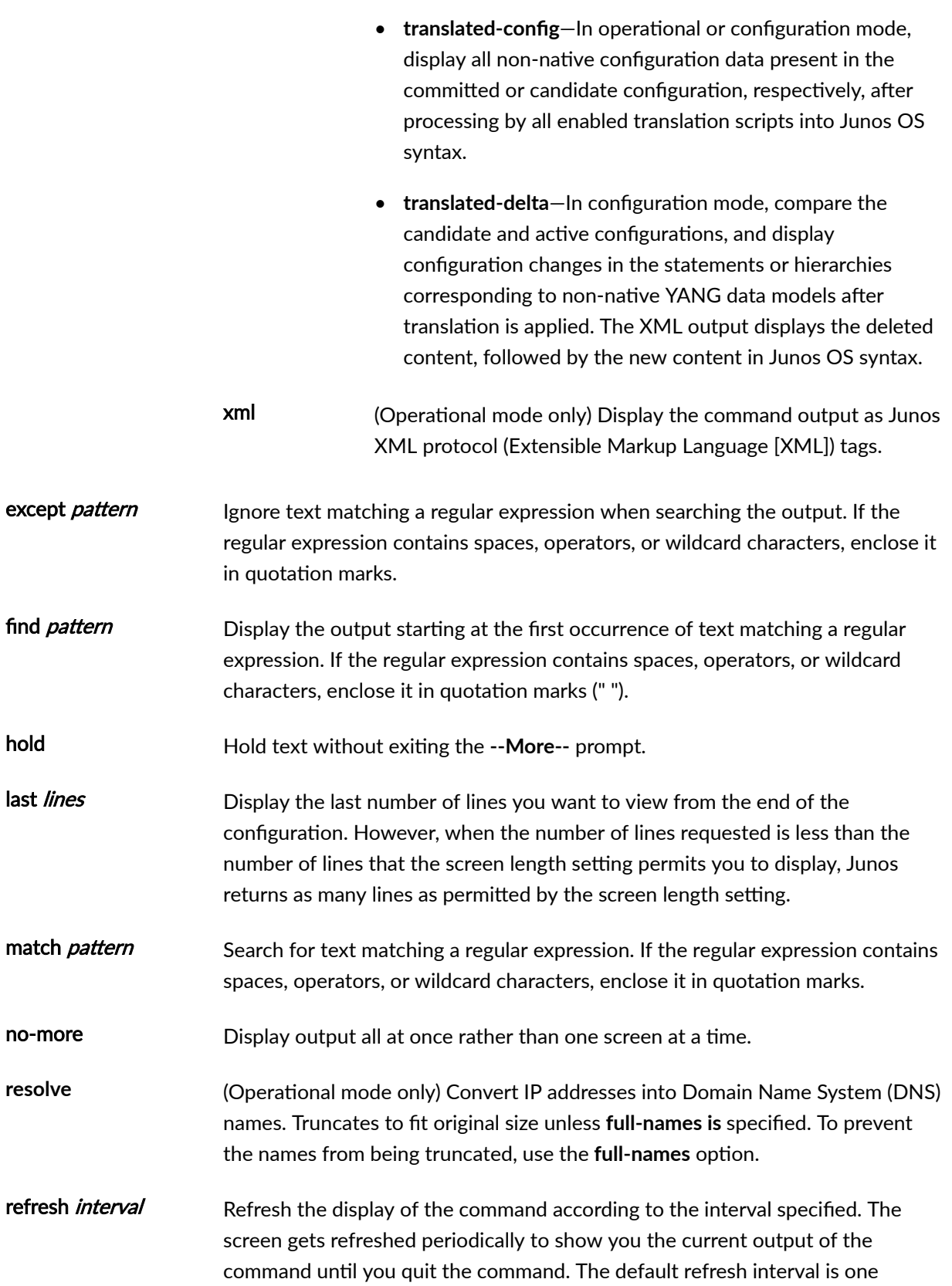

<span id="page-387-0"></span>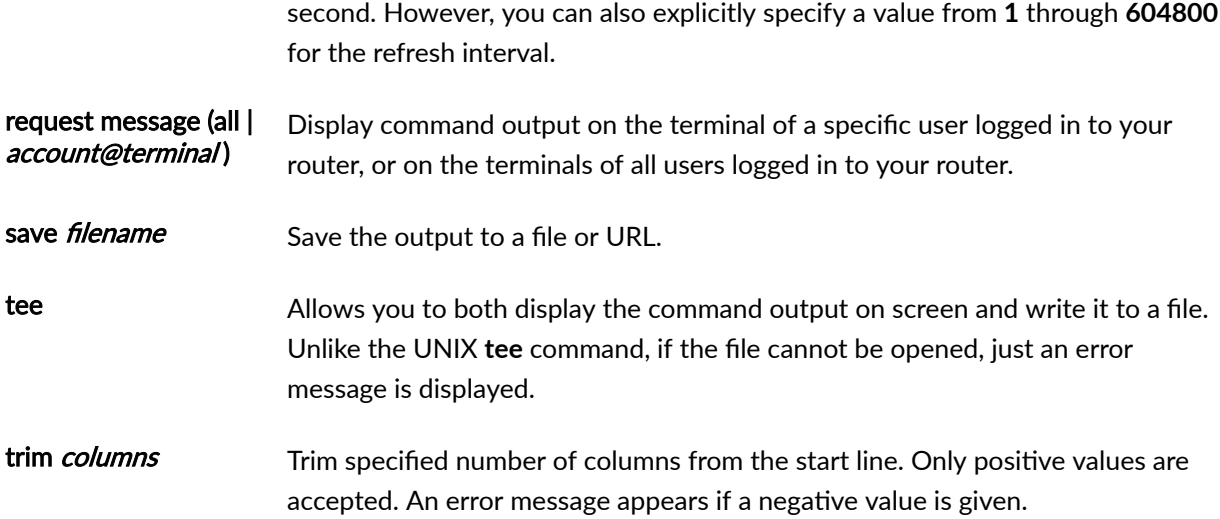

## **Required Privilege Level**

view

# **Release Information**

Command introduced before Junos OS Release 7.4. display commit-scripts option added in Junos OS Release 7.4. tee option added in Junos OS Release 14.1. display json option added in Junos OS Release 14.2. compare | display xml option added in Junos OS Release 15.1. display translation-scripts option added in Junos OS Release 16.1. display merge option added in Junos OS Release 16.2R2. display merge option deprecated in Junos OS Release 18.2R1.

### RELATED DOCUMENTATION

Displaying the Current Configuration | 158

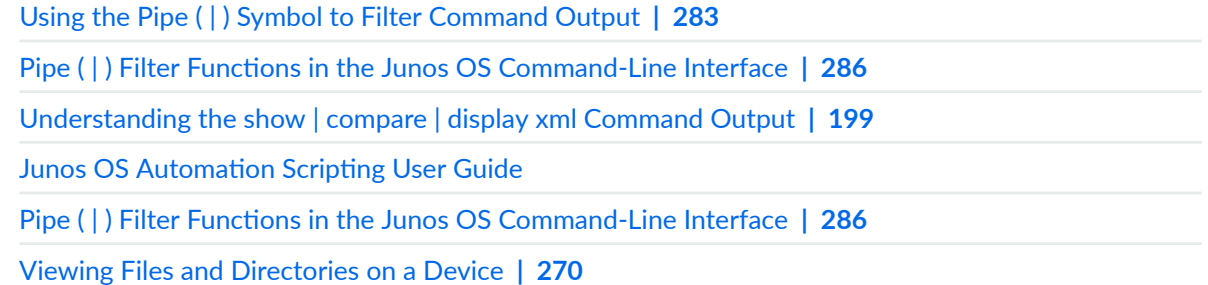

# **protect**

### **IN THIS SECTION**

- Ò Syntax **| 375**
- Description | 375 ●
- [rঞons](#page-389-0) **| 376**
- [Required Privilege Level](#page-389-0) **| 376**
- Release Information | 376  $\bullet$

# **Syntax**

protect (*hierarchy* | *statement* | *identifier*)

# **Description**

Protect a hierarchy, statement, or identifier from modification or deletion.

# <span id="page-389-0"></span>**Properises**

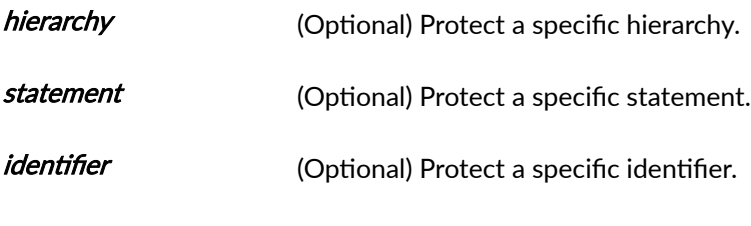

none

# **Required Privilege Level**

configure-To enter configuration mode, but other required privilege levels depend on where the statement is located in the configuration hierarchy.

# **Release Information**

Command introduced in Junos OS Release 11.2.

### RELATED DOCUMENTATION

Example: Protecting the Configuration from Modification or Deletion [unprotect](#page-500-0) **| 487**

# **quit**

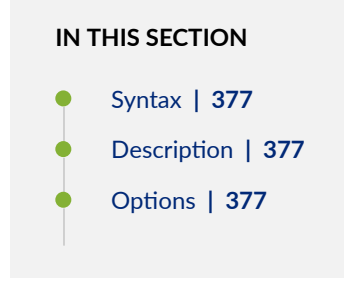

<span id="page-390-0"></span>Required Privilege Level **| 377**  $\bullet$ 

ò Release Information | 377

## **Syntax**

quit <configuration-mode>

## **Description**

Exit the current level of the statement hierarchy, returning to the level prior to the last **edit** command, or exit from configuration mode. The quit and exit commands are synonyms.

## **Options**

none Return to the previous edit level. If you are at the top of the statement hierarchy, exit configuration mode.

configuration-mode (Optional) Exit from configuration mode.

## **Required Privilege Level**

configure-To enter configuration mode, but other required privilege levels depend on where the statement is located in the configuration hierarchy.

# **Release Information**

Command introduced before Junos OS Release 7.4.

### RELATED DOCUMENTATION

Displaying the Current Configuration | 158

## **rename**

#### **IN THIS SECTION**

- Syntax **| 378**  $\bullet$
- Description | 378 ●
- rঞons **| 378**  $\bullet$
- [Required Privilege Level](#page-392-0) **| 379**  $\bullet$
- $\bullet$ Release Information | 379

# **Syntax**

rename <*statement-path*> *identifier1* to *identifier2* 

# **Description**

Rename an existing configuration statement or identifier.

## **Options**

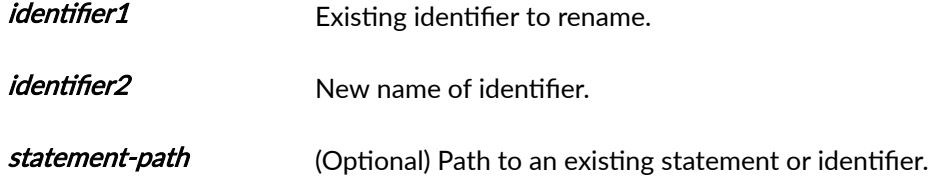

<span id="page-392-0"></span>**NOTE**: For example, to rename interface **ge-0/1/0.0** to **ge-0/1/10.0** at the following hierarchy level:

```
logical-systems {
     logical-system-abc {
    (\ldots) protocols {
              ospf {
                  area 0.0.0.0 {
                  interface ge-0/1/0.0;
```
Issue the following command:

```
rename logical-systems logical-system-abc protocols ospf area 0.0.0.0
interface ge-0/1/0.0.0 to interface ge-0/1/10.0
```
## **Required Privilege Level**

configure-To enter configuration mode, but other required privilege levels depend on where the statement is located in the configuration hierarchy.

## **Release Information**

Command introduced before Junos OS Release 7.4.

### RELATED DOCUMENTATION

Renaming an Identifier in a Configuration

# **replace**

#### **IN THIS SECTION**

- Syntax **| 380**
- Description | 380
- rঞons **| 380**
- [Required Privilege Level](#page-394-0) **| 381**
- Release Information | 381

## **Syntax**

replace pattern *pattern1* with *pattern2* <upto *n*>

## **Description**

Replace identifiers or values in a configuration.

## **Options**

- $pattern1$  Text string or regular expression that defines the identifiers or values you want to match.
- pattern2 Text string or regular expression that replaces the identifiers and values located with pattern1. Juniper Networks uses standard UNIX-style regular expression syntax (as defined in POSIX 1003.2). If the regular expression contains spaces, operators, or wildcard characters, enclose the expression in quotation marks. Greedy qualifiers (match as much as possible) are supported. Lazy qualifiers (match as little as possible) are not.

<span id="page-394-0"></span>upto  $n$  Number of objects replaced. The value of n controls the total number of objects that are replaced in the configuration (not the total number of times the pattern occurs). Objects at the same hierarchy level (siblings) are replaced first. Multiple occurrences of a pattern within a given object are considered a single replacement. If you do not specify an upto option, all identifiers and values in the configuration that match pattern1 are replaced.

## **Required Privilege Level**

configure-To enter configuration mode, but other required privilege levels depend on where the statement is located in the configuration hierarchy.

## **Release Information**

Command introduced in Junos OS Release 7.6.

### RELATED DOCUMENTATION

Using Global Replace in the Device Configuration | 106

# **request**

### **IN THIS SECTION**

- Syntax **[| 382](#page-395-0)**
- Description | 382
- $\overline{\phantom{a}}$ **Additional Information | 383**
- [Required Privilege Level](#page-396-0) **| 383**
- Release Information | 383

### <span id="page-395-0"></span>**Syntax**

request <chassis | ipsec switch | message | mpls | routing-engine | security | services | system | flow-collector | support information>

## **Description**

 $\sqrt{2}$ 

Stop or reboot router components, switch between primary and backup components, display messages, and display system information.

> **CAUTION: Halt the backup Routing Engine before you remove it or shut off the power** to the router; otherwise, you might need to reinstall the Junos OS.

**NOTE:** If your router contains two Routing Engines and you want to shut the power off to the router or remove a Routing Engine, you must first halt the backup Routing Engine (if it has been upgraded) and then the primary Routing Engine. To halt a Routing Engine, enter the **request system halt** command. You can also halt both Routing Engines at the same time by issuing the request system halt both-routing-engines command.

If you want to reboot a router that has two Routing Engines, reboot the backup Routing Engine  $(i)$  you have upgraded it) and then the primary Routing Engine.

**NOTE:** If you reboot the TX Matrix router, all the T640 primary Routing Engines connected to the TX Matrix router reboot. If you halt both Routing Engines on a TX Matrix router, all the T640 Routing Engines connected to the TX Matrix router are also halted. Likewise, if you reboot the TX Matrix Plus router, all the T1600 or T4000 primary Routing Engines connected to the TX Matrix Plus router reboot. If you halt both Routing Engines on a TX Matrix Plus router, all the T1600 or T4000 Routing Engines connected to the TX Matrix Plus router are also halted.

**NOTE**: If you insert a Flexible PIC Concentrator (FPC) into your router, you may need to issue the request chassis fpc command (or press the **online** button) to bring the FPC online. This applies to FPCs in M20, M40, M40e, M160, M320, and T Series routers. For command usage, see the **request chassis fpc** command description in the [CLI Explorer.](https://www.juniper.net/documentation/content-applications/cli-explorer/junos/)
## **Additional Information**

Most **request** commands are described in the Junos System Basics and Services Command Reference. The following **request** commands are described in the Junos Interfaces Command Reference: **request ipsec switch** and **request services**.

## **Required Privilege Level**

maintenance

## **Release Information**

Command introduced before Junos OS Release 7.4.

#### RELATED DOCUMENTATION

Overview of Operational Mode Commands

# **request system commit server pause**

#### **IN THIS SECTION**

- Syntax **[| 384](#page-397-0)**
- Description | 384
- **Options | 384**
- [Required Privilege Level](#page-397-0) **| 384**
- [Sample Output](#page-397-0) **| 384**
- Release Information | 385

## <span id="page-397-0"></span>**Syntax**

request system commit server pause

## **Description**

Pause the commit server.

**NOTE**: If you issue this command when a commit job is in process, the batch commit server pauses only after the current commit job is completed.

### **Options**

This command has no options.

## **Required Privilege Level**

view

## **Sample Output**

When you enter the **request system commit server pause** command, you are provided feedback on the status of your request.

#### **request system commit server pause**

user@host> **request system commit server pause**

```
Successfully paused the commit server.
```
### <span id="page-398-0"></span>**Release Information**

Command introduced in Junos OS Release 12.1.

#### RELATED DOCUMENTATION

Example: Configuring Batch Commit Server Properties | 182

# **request system commit server queue cleanup**

#### **IN THIS SECTION**

- Syntax **| 385**
- Description | 385
- [rঞons](#page-399-0) **| 386**
- [Required Privilege Level](#page-399-0) **| 386**
- [Sample Output](#page-399-0) **| 386**
- Release Information | 387

### **Syntax**

```
request system commit server queue cleanup <id commit-id | job-status (error | 
pending | success)>
```
## **Description**

Clean up the batch commit queue. Note that the id argument cleans up batch commit operation messages for a specific commit ID, whereas **job-status** cleans up more broadly, based on categories of status messages. You can use either option, but not both.

## <span id="page-399-0"></span>**Options**

**id commit-id** (Optional) Clean up batch commit operation status messages for a specific commit ID.

**job-status** (Optional) Clean up batch commit operation status messages for the following:

- error–Clean up status messages for batch commit operations that have errors.
- **pending**—Clean up status messages for batch commit operations that are pending.
- success-Clean up status messages for batch commit operations that are successful.

### **Required Privilege Level**

view

### **Sample Output**

When you enter the **request system commit server queue cleanup** command, you are provided feedback on the status of your request. The first example demonstrates cleaning up job ID 1008, while the second shows a queue clean up for all jobs marked as successfully completed.

#### **request system commit server queue cleanup id**

user@host> **request system commit server queue cleanup id 1008**

Successfully cleaned up jobs.

#### **request system commit server queue cleanup job-status success**

user@host> **request system commit server queue cleanup job-status success**

Successfully cleaned up jobs.

## <span id="page-400-0"></span>**Release Information**

Command introduced in Junos OS Release 12.1.

#### RELATED DOCUMENTATION

Example: Configuring Batch Commit Server Properties | 182

# **request system commit server start**

#### **IN THIS SECTION**

- Syntax **| 387**
- **Description | 387** ė
- **Options | 388**
- [Required Privilege Level](#page-401-0) **| 388**
- [Sample Output](#page-401-0) **| 388**
- Release Information | 388  $\bullet$

### **Syntax**

request system commit server start

## **Description**

Start the commit server.

## <span id="page-401-0"></span>**p** Options

This command has no options.

## **Required Privilege Level**

view

## **Sample Output**

When you enter the **request system commit server start** command, you are provided feedback on the status of your request.

#### **request system commit server start**

user@host> **request system commit server start**

```
Successfully started the commit server.
```
## **Release Information**

Command introduced in Junos OS Release 12.1.

#### RELATED DOCUMENTATION

Example: Configuring Batch Commit Server Properties | 182

# request system configuration rescue delete

#### **IN THIS SECTION**

- Syntax **| 389**
- Description | 389
- rঞons **| 389**
- [Required Privilege Level](#page-403-0) **| 390**
- [Output Fields](#page-403-0) **| 390**
- [Sample Output](#page-403-0) **| 390**
- Release Information | 390

## **Syntax**

request system configuration rescue delete

## **Description**

Delete an existing rescue configuration.

**NOTE:** The *[edit system configuration]* hierarchy is not available on QFabric systems.

## **Options**

This command has no options.

## <span id="page-403-0"></span>**Required Privilege Level**

maintenance

## **Output Fields**

This command produces no output.

## **Sample Output**

request system configuration rescue delete

user@host> request system configuration rescue delete

## **Release Information**

Command introduced before Junos OS Release 7.4.

# request system configuration rescue save

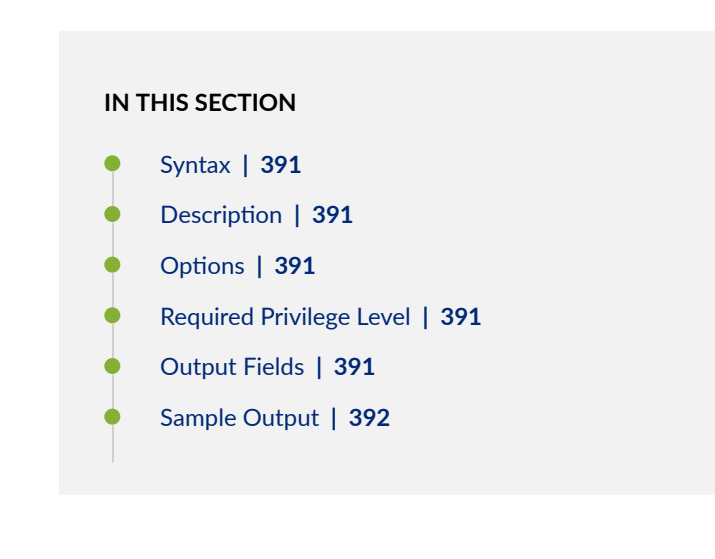

<span id="page-404-0"></span>Release Information | 392

## **Syntax**

request system configuration rescue save

## **Description**

Save the most recently committed configuration as the rescue configuration so that you can return to it at any time by using the **rollback** command.

**NOTE:** The *[edit system configuration]* hierarchy is not available on QFabric systems.

## **Options**

This command has no options.

## **Required Privilege Level**

maintenance

## **Output Fields**

This command produces no output.

## <span id="page-405-0"></span>**Sample Output**

#### request system configuration rescue save

 $user@host> request system configuration rescue save$ 

### **Release Information**

Command introduced before Junos OS Release 7.4.

## **restart**

#### **IN THIS SECTION**

- Syntax **[| 393](#page-406-0)**
- [Syntax \(ACX Series Routers\)](#page-406-0) **| 393**
- [Syntax \(EX Series Switches\)](#page-407-0) **| 394**
- [Syntax \(MX Series Routers\)](#page-407-0) **| 394**
- [Syntax \(QFX Series\)](#page-408-0) **| 395**
- Syntax (Routing Matrix) | 395
- [Syntax \(SRX Series\)](#page-409-0) **| 396**
- [Syntax \(TX Matrix Routers\)](#page-409-0) **| 396**
- [Syntax \(TX Matrix Plus Routers\)](#page-410-0) **| 397**
- [Syntax \(QFX Series\)](#page-410-0) **| 397**
- [Syntax \(Junos OS Evolved\)](#page-410-0) **| 397**
- Description | 398
- Options | 399
- [Required Privilege Level](#page-421-0) **| 408**
- [Output Fields](#page-421-0) **| 408**

<span id="page-406-0"></span>[Sample Output](#page-421-0) **| 408**

Release Information | 409

### **Syntax**

#### restart

<adaptive-services |ancpd-service | application-identification |audit-process | auto-configuration |captive-portal-content-delivery |ce-l2tp-service |chassiscontrol | class-of-service |clksyncd-service |database-replication|datapathtrace-service |dhcp-service | diameter-service | disk-monitoring | dynamic-flowcapture | ecc-error-logging | ethernet-connectivity-fault-management |ethernetlink-fault-management |event-processing | firewall | general-authenticationservice | gracefully | iccp-service |idp-policy | immediately |interface-control | ipsec-key-management | kernel-health-monitoring | kernel-replication | l2 learning | l2cpd-service | l2tp-service | l2tp-universal-edge | lacp | licenseservice |link-management |local-policy-decision-function |mac-validation |mibprocess | mountd-service |mpls-traceroute |mspd | multicast-snooping |namedservice | nfsd-service | packet-triggered-subscribers |peer-selection-service | pgm | pic-services-logging | pki-service |ppp | ppp-service | pppoe | protectedsystem-domain-service | redundancy-interface-process | remote-operations | rootsystem-domain-service | routing <logical-system *logical-system-name>* | sampling | sbc-configuration-process | sdk-service |service-deployment | services | snmp | soft |static-subscribers |statistics-service| subscriber-management | subscribermanagement-helper | tunnel-oamd |usb-control| vrrp |web-management> <gracefully | immediately | soft>

### **Syntax (ACX Series Routers)**

#### restart

<adaptive-services |audit-process | auto-configuration | autoinstallation | chassis-control | class-of-service |clksyncd-service |database-replication| dhcpservice | diameter-service | disk-monitoring | dynamic-flow-capture | ethernetconnectivity-fault-management | ethernet-link-fault-management |event-processing | firewall | general-authentication-service | gracefully | immediately |

<span id="page-407-0"></span>interface-control | ipsec-key-management | l2-learning | lacp |link-management | mib-process | mountd-service |mpls-traceroute |mspd | named-service | nfsdservice | pgm | pki-service | ppp | pppoe | redundancy-interface-process | remote-operations | routing | sampling | sdk-service |secure-neighbor-discovery | service-deployment | services | snmp |soft | statistics-service| subscribermanagement | subscriber-management-helper | tunnel-oamd | vrrp>

### **Syntax (EX Series Switches)**

#### restart

<autoinstallation | chassis-control | class-of-service | database-replication | dhcp | dhcp-service | diameter-service | dot1x-protocol | ethernet-link-faultmanagement | ethernet-switching | event-processing | firewall | generalauthentication-service | interface-control | kernel-health-monitoring | kernelreplication | l2-learning | lacp | license-service | link-management | lldpdservice | mib-process | mountd-service | multicast-snooping | pgm | redundancyinterface-process | remote-operations | routing | secure-neighbor-discovery | service-deployment | sflow-service | snmp | vrrp | web-management>

### **Syntax (MX Series Routers)**

#### restart

<adaptive-services | ancpd-service | application-identification | audit-process | auto-configuration | bbe-stats-service | captive-portal-content-delivery | cel2tp-service | chassis-control | class-of-service | clksyncd-service | databasereplication | datapath-trace-service | dhcp-service | diameter-service | diskmonitoring | dynamic-flow-capture | ecc-error-logging | ethernet-connectivityfault-management | ethernet-link-fault-management | event-processing | firewall | general-authentication-service | gracefully | iccp-service | idp-policy | immediately |interface-control | ipsec-key-management |kernel-health-monitoring | kernel-replication | l2-learning | l2cpd-service | l2tp-service | l2tpuniversal-edge | lacp | license-service | link-management | local-policydecision-function | mac-validation | mib-process | mountd-service | mplstraceroute | mspd | multicast-snooping |named-service | nfsd-service | packettriggered-subscribers |peer-selection-service | pgm | pic-services-logging | pkiservice | ppp | ppp-service | pppoe | protected-system-domain-service |

```
redundancy-interface-process | remote-operations | root-system-domain-service | 
routing | routing <logical-system logical-system-name> | sampling | sbc-
configuration-process | sdk-service | service-deployment | services | snmp |soft 
|static-subscribers |statistics-service| subscriber-management | subscriber-
management-helper | tunnel-oamd | usb-control | vrrp | web-management>
<all-members>
<gracefully | immediately | soft> 
<local>
<member member-id>
```
## **Syntax (QFX Series)**

#### restart

<adaptive-services | audit-process | chassis-control | class-of-service | dialerservices | diameter-service | dlsw | ethernet-connectivity | event-processing | fibre-channel | firewall | general-authentication-service | igmp-host-services | interface-control | ipsec-key-management | isdn-signaling | l2ald | l2-learning | l2tp-service | mib-process | named-service | network-access-service | nstraceprocess | pgm | ppp | pppoe | redundancy-interface-process | remote-operations | *logical-system-name>* | routing | sampling |secure-neighbor-discovery | servicedeployment | snmp | usb-control | web-management> <gracefully | immediately | soft>

### **Syntax (Routing Matrix)**

#### restart

<adaptive-services | audit-process | chassis-control | class-of-service | diskmonitoring | dynamic-flow-capture | ecc-error-logging | event-processing | firewall | interface-control | ipsec-key-management | kernel-replication | l2 learning | l2tp-service | lacp | link-management | mib-process | pgm | picservices-logging | ppp | pppoe | redundancy-interface-process | remoteoperations | routing <logical-system *logical-system-name>* | sampling | servicedeployment | snmp> <all | all-lcc | lcc *number*> <gracefully | immediately | soft>

### <span id="page-409-0"></span>**Syntax (SRX Series)**

#### restart

<application-identification |application-security |audit-process |commitdservice |chassis-control | class-of-service |database-replication |datapathtrace-service |ddns |dhcp |dhcp-service |dynamic-flow-capture |disk-monitoring | event-processing | ethernet-connectivity-fault-management |ethernet-link-faultmanagement |extensible-subscriber-services |fipsd |firewall |firewallauthentication-service |general-authentication-service |gracefully |gprs-process |idp-policy |immediately |interface-control | ipmi |ipsec-key-management |jflowservice |jnu-management |jnx-wmicd-service |jsrp-service |kernel-replication |l2 learning |l2cpd-service |lacp |license-service |logical-system-service |mibprocess |mountd-service |named-service |network-security |network-security-trace |nfsd-service |ntpd-service |pgm |pic-services-logging |profilerd |pki-service | remote-operations |rest-api |routing |sampling |sampling-route-record |sccchassisd |secure-neighbor-discovery |security-intelligence |security-log | services |service-deployment |simple-mail-client-service |soft |snmp |staticrouted |statistics-service |subscriber-management |subscriber-management-helper | system-log-vital |tunnel-oamd |uac-service |user-ad-authentication |vrrp |webmanagement >

### **Syntax (TX Matrix Routers)**

#### restart

<adaptive-services | audit-process | chassis-control | class-of-service | dhcpservice | diameter-service | disk-monitoring | dynamic-flow-capture | ecc-errorlogging | event-processing | firewall | interface-control | ipsec-key-management | kernel-replication | l2-learning | l2tp-service | lacp | link-management | mibprocess |pgm | pic-services-logging | ppp | pppoe | redundancy-interface-process | remote-operations | routing <logical-system *logical-system-name>* | sampling | service-deployment | snmp| statistics-service> <all-chassis | all-lcc | lcc *number* | scc> <gracefully | immediately | soft>

### <span id="page-410-0"></span>**Syntax (TX Matrix Plus Routers)**

#### restart

<adaptive-services | audit-process | chassis-control | class-of-service | dhcpservice | diameter-service | disk-monitoring | dynamic-flow-capture | ecc-errorlogging | event-processing | firewall | interface-control | ipsec-key-management | kernel-replication | l2-learning | l2tp-service | lacp | link-management | mibprocess | pgm | pic-services-logging | ppp | pppoe | redundancy-interfaceprocess | remote-operations | routing <logical-system *logical-system-name>* | sampling | service-deployment | snmp| statistics-service> <all-chassis | all-lcc | all-sfc | lcc *number* | sfc *number*> <gracefully | immediately | soft>

## **Syntax (QFX Series)**

#### restart

<adaptive-services | audit-process | chassis-control | class-of-service | dialerservices | diameter-service | dlsw | ethernet-connectivity | event-processing | fibre-channel | firewall | general-authentication-service | igmp-host-services | interface-control | ipsec-key-management | isdn-signaling | l2ald | l2-learning | l2tp-service | mib-process | named-service | network-access-service | nstraceprocess | pgm | ppp | pppoe | redundancy-interface-process | remote-operations | *logical-system-name>* | routing | sampling |secure-neighbor-discovery | servicedeployment | snmp | usb-control | web-management> <gracefully | immediately | soft>

### **Syntax (Junos OS Evolved)**

restart (BdL2Token | aft-sysinfo | agentd | alarmd | arpd | audit-process | bcmd\_evo | bfdd | bios-manager | charonctl | chassis-control | class-of-service | clksynced | cmevod | command-handler | command-relay | configd | ddosd | dfwdjunos-relay | diskmgmt | distributor | dot1x-protocol | dot1xd-agent | edo | emfca | ethernet-connectivity-fault-management | ethernet-link-fault-management | event-processing | evo-aftmand-zx | evo-cda-zx | evo-cda-zx-diag | evo-jet-sdkbroker | evoaft-jvisiond | fabricHub | fabspoked-fchip | fabspoked-pfe |

<span id="page-411-0"></span>fabtokend | fibd | fibd-proxy | firewall | fpa | fwstatsd | gcd | hwddual | hwdfpc | hwdspmb | icmpd | idmd-dest-usage-class | idmd-src-usage-class | idmdbd | idmdcounter | idmdfabtoken | idmdfilter | idmdfilterterm | idmdfwgretunnel | idmdifd | idmdifl | idmdnh | idmdoffchip32 | idmdoffchip64 | idmdonchip | dmdpolicer | idmdrtb | idmdsensor |idmdsgid | idmdstp | ifstatsd | imgd | interface-control | jdhcpd | jinsightd | jsd | jstatsd | kfirewall-agent | l2agent | l2ald | l2cpd | l2cpd-agent | lacp | license-check | lldpd | mem-mgmt | mfilterd | mgd | mgd-api | mgd-pfe | mgmt-ethd | mib-process | mplsoamd | mstr | mstrzk | msvcsd | mstrzk | msvcsd | mustd | na-grpcd | na-mqtt | ndp | netdefaultsd | nlsd | objmon | objping-server | ofp | ofp-command | opticmand | orchestratord | packetio-zx | pccd | pci-agent | pdevmand | pfestatsd | picd | ppman | ppmd | ppmdagent | resild | routing | rpcserviced | rpdfw | securityd | sflowd | sinetd | smartd-agent-monitor | snmp | snmpd-subagent | svcsd | syscmdd | sysepochman | sysman | sysman-ui | trace-relay | trace-writer | xmlproxyd | ztp) <gracefully | immediately | soft>

### **Description**

Restart a Junos OS process.

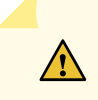

**CAUTION:** Never restart a software process unless instructed to do so by a customer support engineer. A restart might cause the router or switch to drop calls and interrupt transmission, resulting in possible loss of data.

For Junos OS Evolved, the **restart** command also triggers a restart of the dependent applications (apps). In order to inform you which dependent apps are being restarted the following message will be logged when the **restart** command is used:

App restarting <app name>. Related apps that may be impacted - <related-app name>. For example: **Jan 14 11:42:08 RE0 sysman[5100]: SYSTEM\_APP\_RESTARTING\_WITH\_RELAPPS\_EVENT: App** restarting re0-ifmand. Related apps that may be impacted - aggd

Starting in Junos OS Evolved Release 20.1R1, if you specify **restart** *app-name* and the application is not supposed to run on the platform, the error message is as follows:

user@device> **restart fabspoked-pfe** Restart failed for fabspoked-pfe on node re0. Application is not running. <span id="page-412-0"></span>The restart command expands all applications names including applications that are not required for the current platform. Therefore, a user could try to do a restart for an application that is not running for the current platform. This error message communicates that the restart failed because the application was not running on the system.

# $\vert$  Options

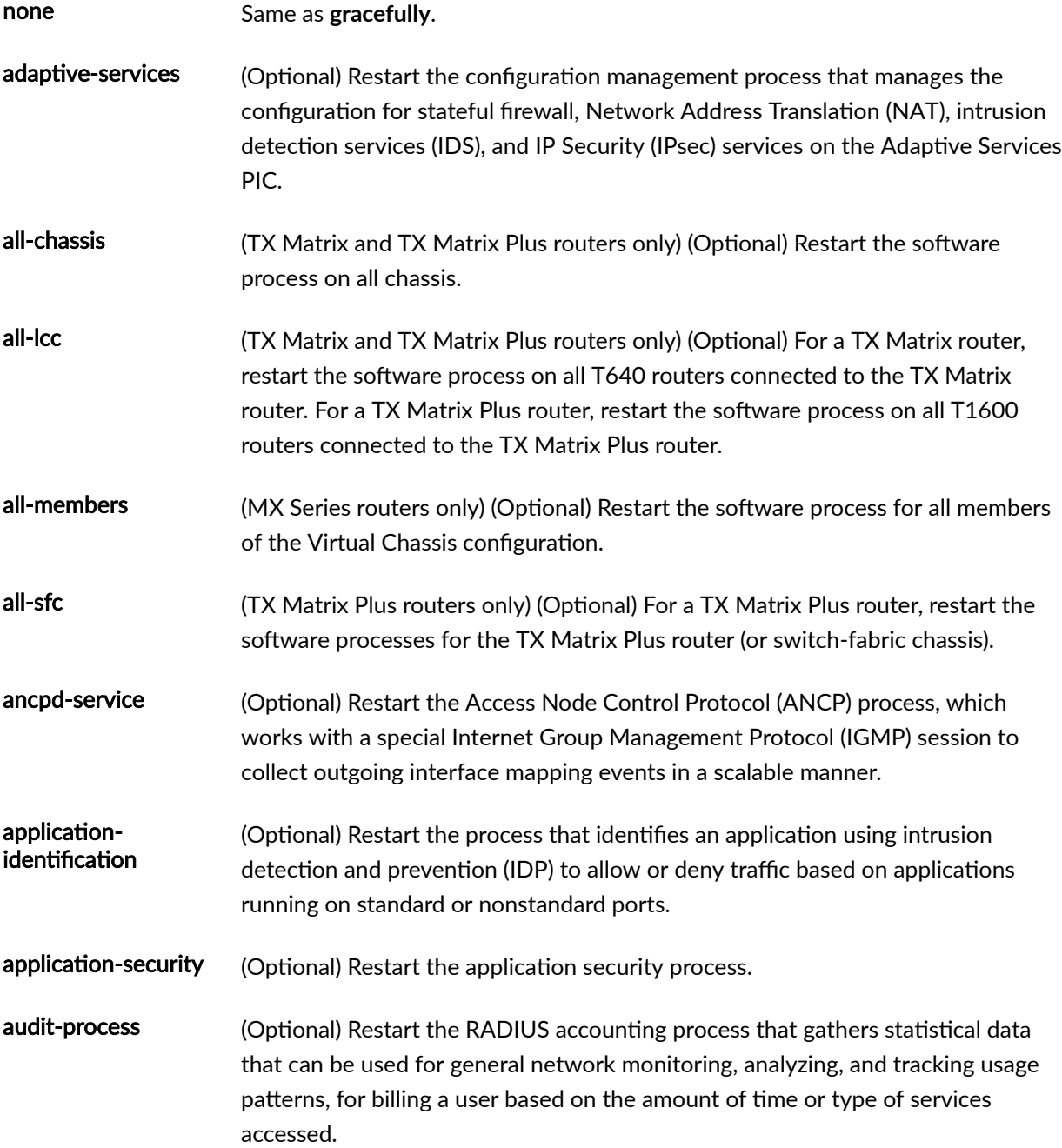

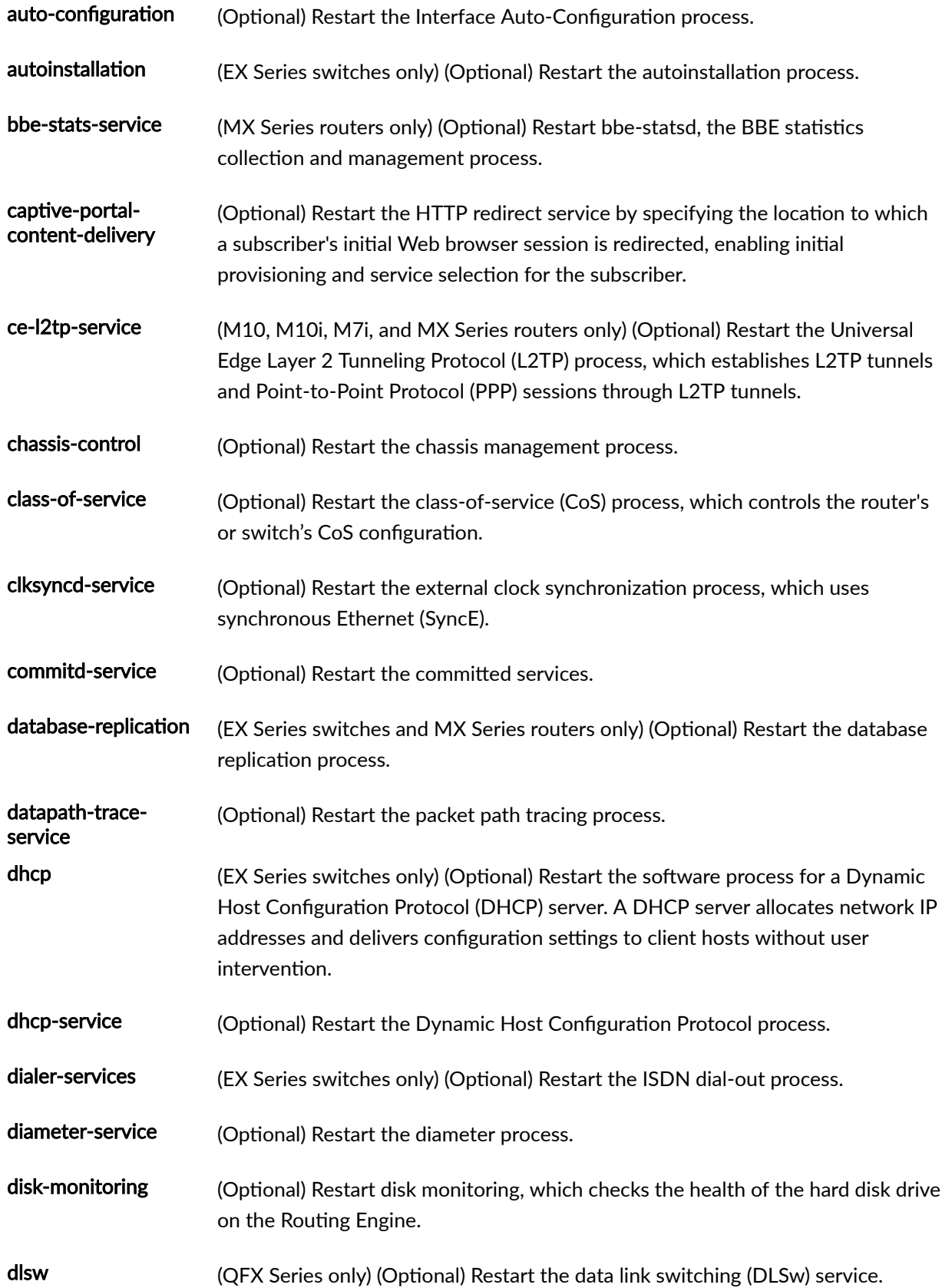

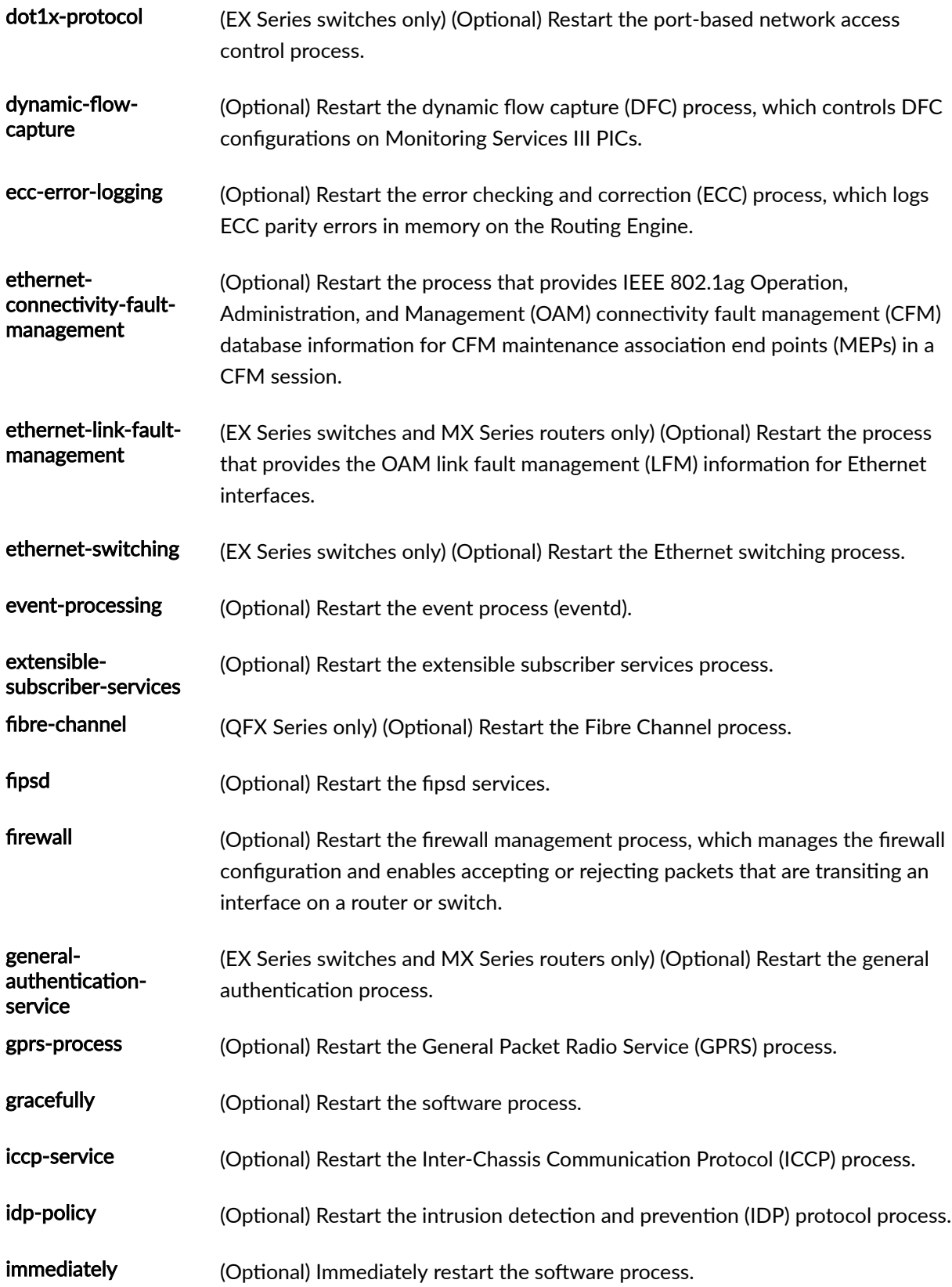

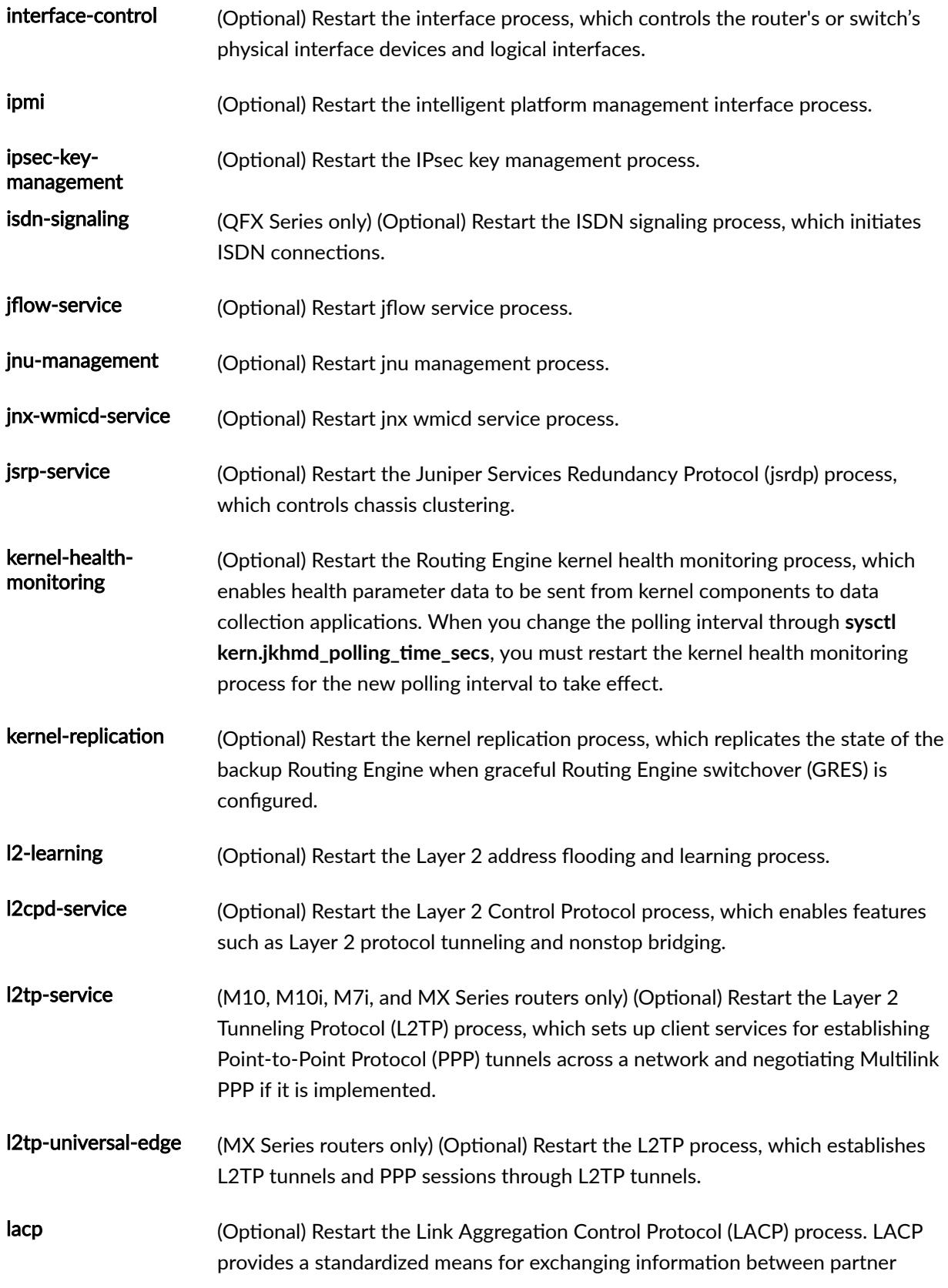

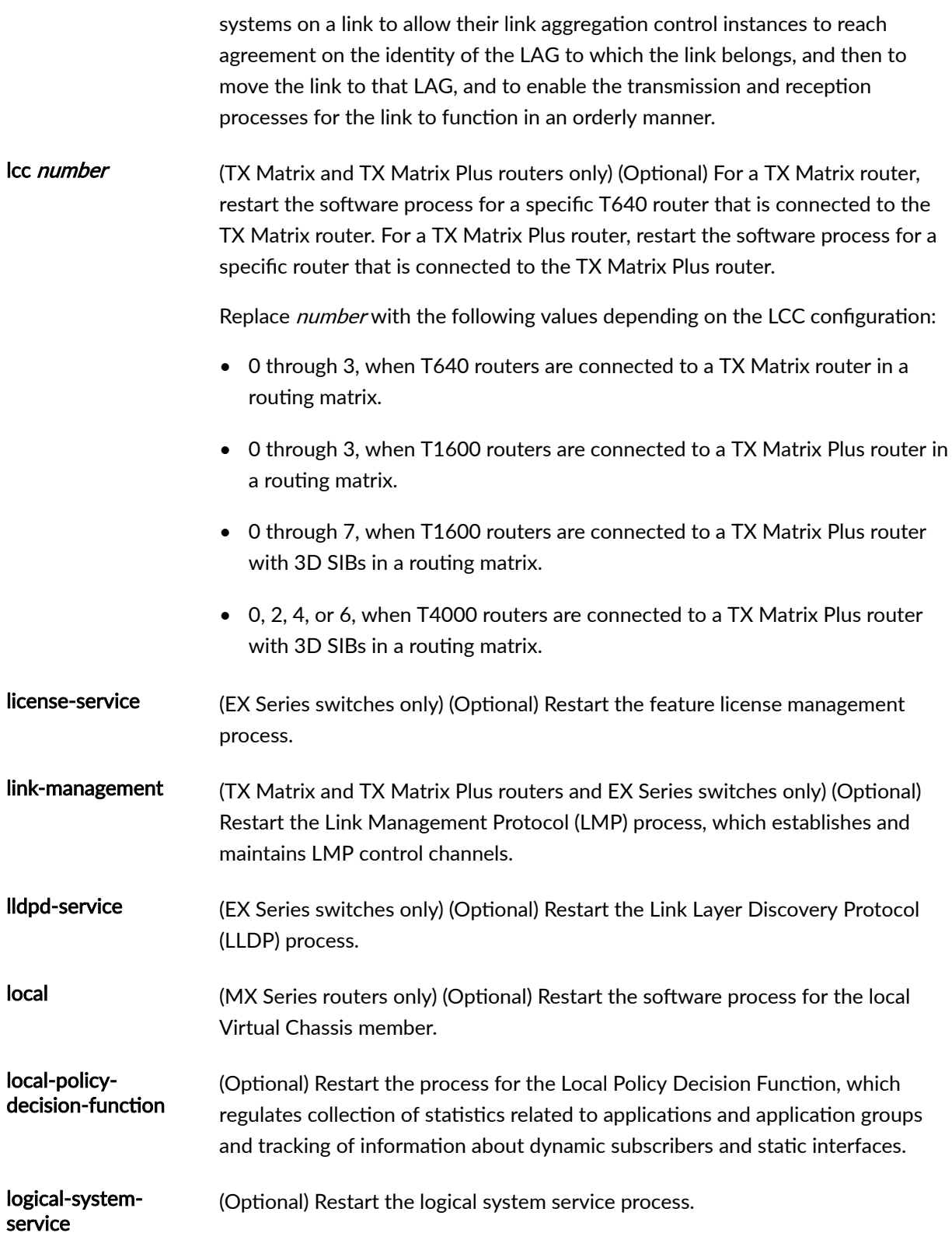

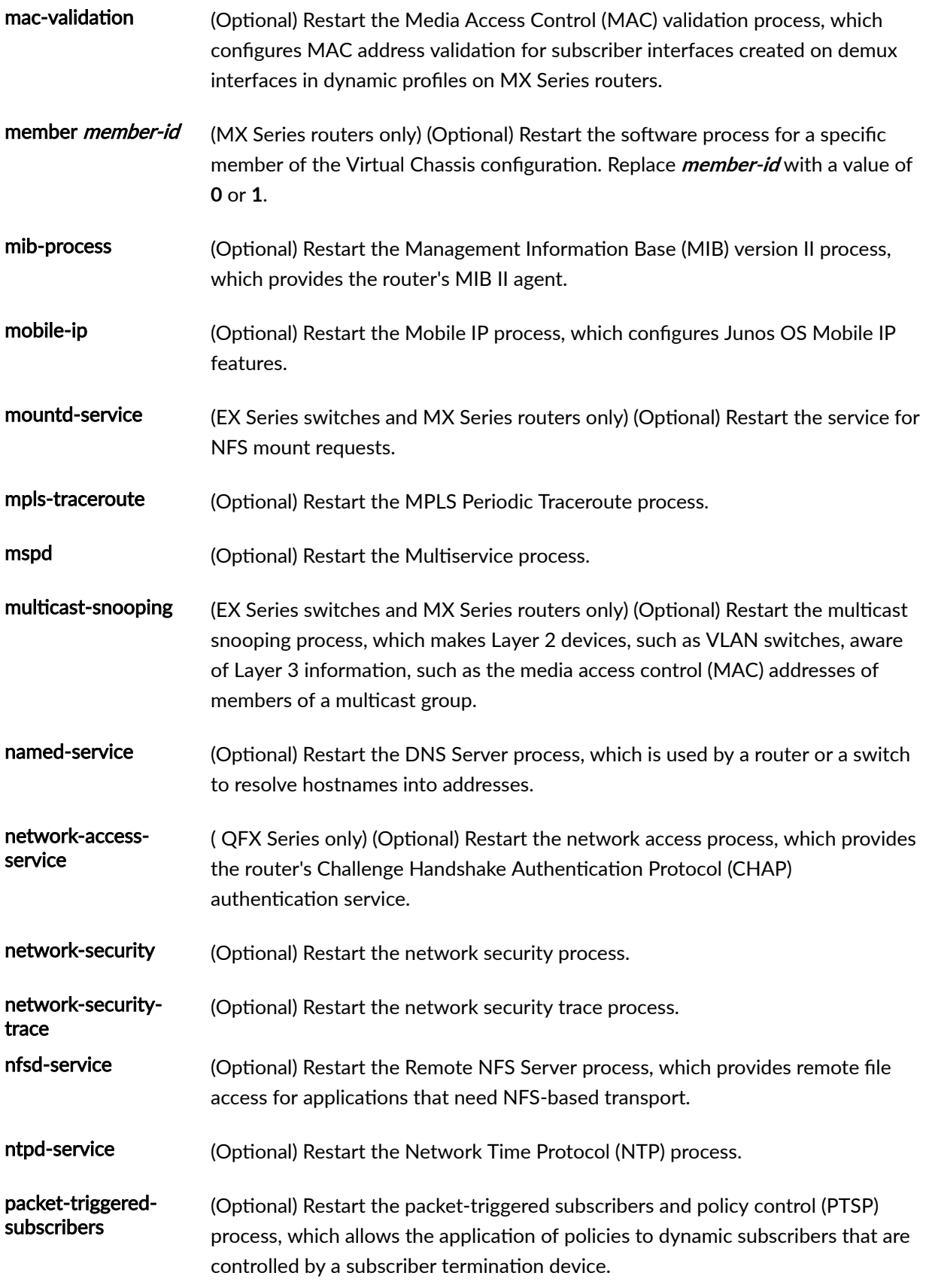

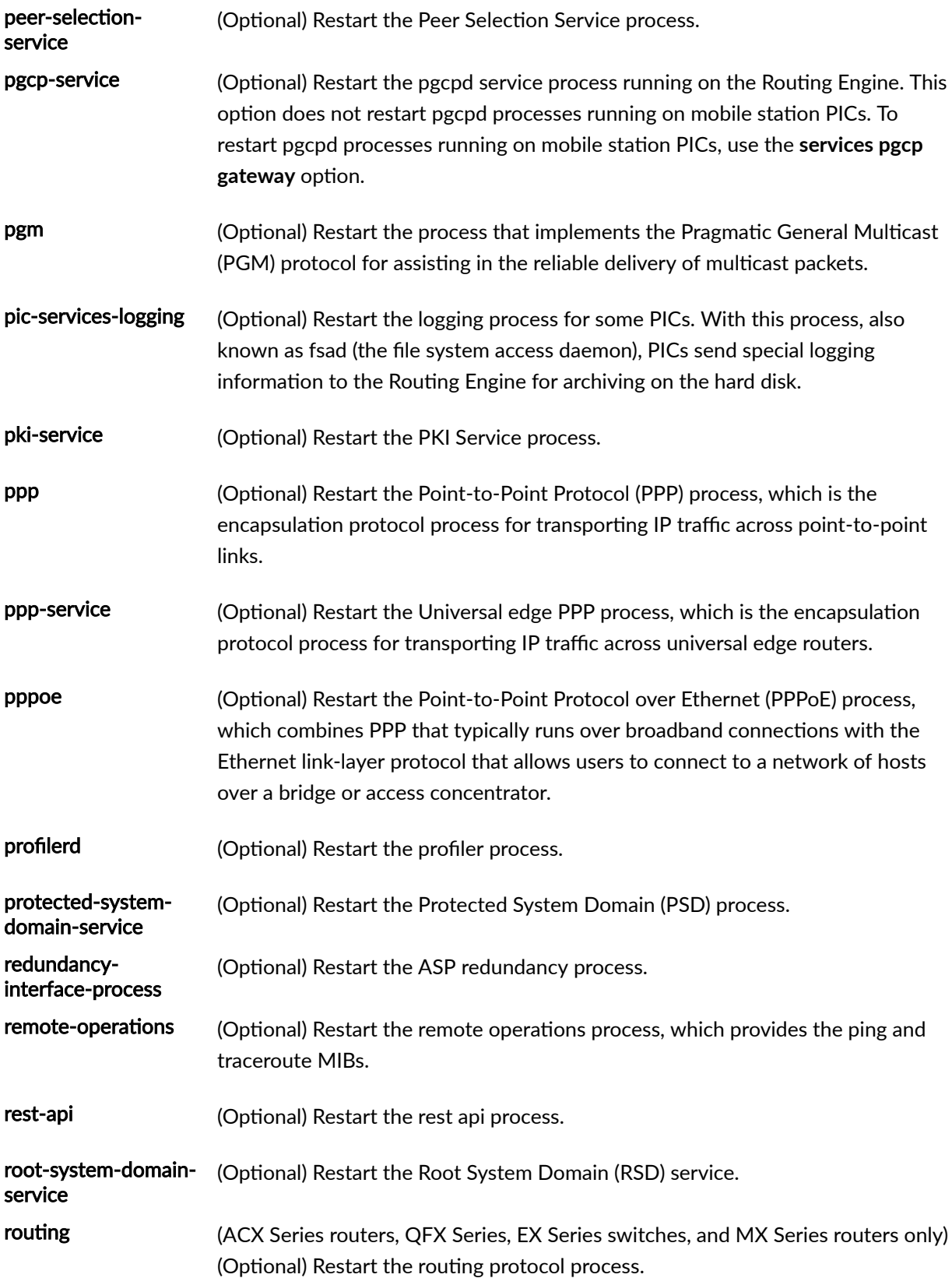

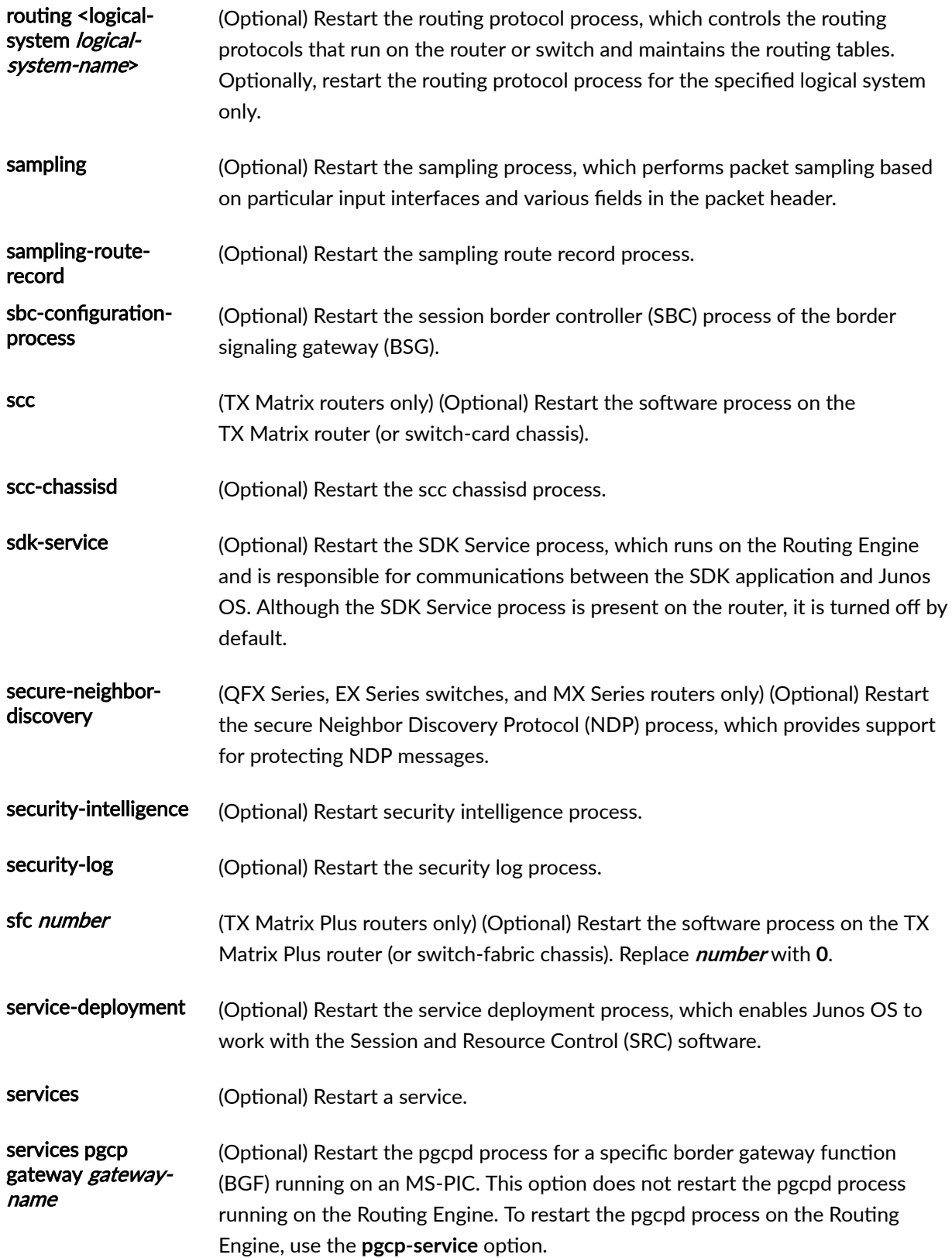

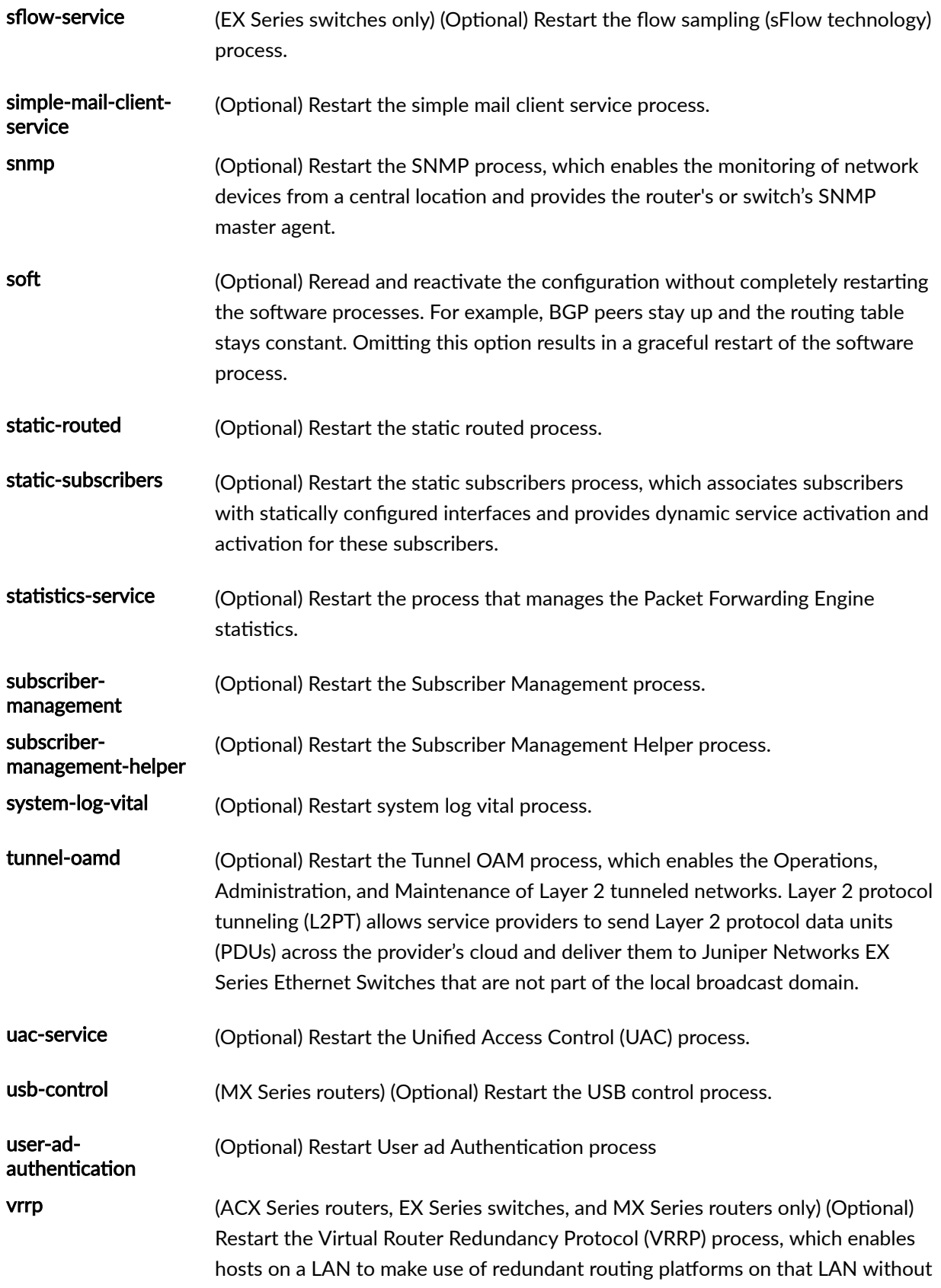

requiring more than the static configuration of a single default route on the hosts.

<span id="page-421-0"></span>web-management (QFX Series, EX Series switches, and MX Series routers only) (Optional) Restart the Web management process.

### **Required Privilege Level**

reset

## **Output Fields**

When you enter this command, you are provided feedback on the status of your request.

## **Sample Output**

**restart interfaces**

user@host> **restart interfaces** interfaces process terminated interfaces process restarted

#### **restart interface-control gracefully**

user@host> **restart interface-control gracefully** Interface control process started, pid 41129

#### **restart interface-control (Junos OS Evolved)**

user@host> **restart interface-control** interface-control restart requested <span id="page-422-0"></span>Restarted aggd on re0 Restarted ifmand on re0

### **Release Information**

Command introduced before Junos OS Release 7.4.

Options added:

- dynamic-flow-capture in Junos OS Release 7.4.
- **dlsw** in Junos OS Release 7.5.
- **event-processing** in Junos OS Release 7.5.
- **ppp** in Junos OS Release 7.5.
- **l2ald** in Junos OS Release 8.0.
- **link-management** in Junos Release 8.0.
- **pgcp-service** in Junos OS Release 8.4.
- sbc-configuration-process in Junos OS Release 9.5.
- **services pgcp gateway** in Junos OS Release 9.6.
- **sfc** and **all-sfc** for the TX Matrix Router in Junos OS Release 9.6.
- Command introduced before Junos OS Release 9.2 on SRX Series devices.
- **bbe-stats-service** in Junos OS Release 18.4R1 on MX Series routers.
- **kernel-health-monitoring** in Junos OS Release 19.1R1.
- Introduced in Junos OS Evolved Release 19.1R1.

#### RELATED DOCUMENTATION

Overview of Operational Mode Commands

# **rollback**

#### **IN THIS SECTION**

- Syntax **| 410**
- Description | 410
- Options | 411
- [Required Privilege Level](#page-424-0) **| 411**
- Release Information | 411

### **Syntax**

rollback <*number* | rescue | revision *revision-string*>

## **Description**

Return to a previously committed configuration. The software saves the last 50 committed configurations, including the rollback number, date, time, and name of the user who issued the **commit** configuration command.

The currently operational configuration is stored in the file juniper.conf, and the last three committed configurations are stored in the files juniper.conf.1, juniper.conf.2, and juniper.conf.3. These four files are located in the directory /config, which is on the router's flash drive. The remaining 46 previous committed configurations, the files juniper.conf.4 through juniper.conf.49, are stored in the directory /var/db/config, which is on the router's hard disk.

During rollback, the configuration you specify is loaded from the associated file. Only objects in the rollback configuration that differ from the previously loaded configuration are marked as changed (equivalent to **load update**).

#### **411**

## <span id="page-424-0"></span>**Options**

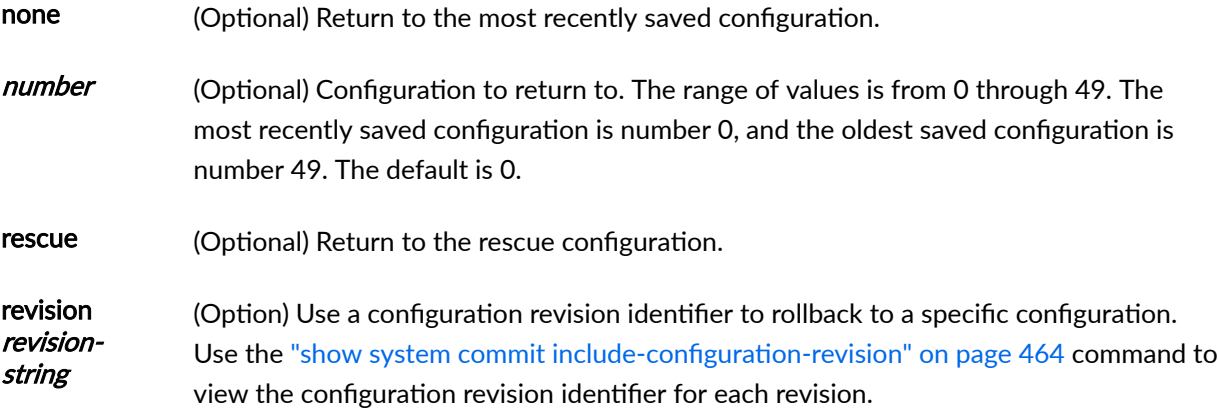

# **Required Privilege Level**

rollback-To roll back to configurations other than the one most recently committed.

## **Release Information**

Command introduced before Junos OS Release 7.4.

Option *revision* introduced in Junos OS Release 20.4R1 and Junos OS Evolved Release 20.4R1.

#### RELATED DOCUMENTATION

Returning to a Previously Committed Configuration | 209 **Creating and Returning to a Rescue Configuration | 246** 

### **run**

#### **IN THIS SECTION**

- Syntax **| 412** €
- Description | 412  $\bullet$
- **Options | 412** Ó
- $\bullet$ Required Privilege Level **| 412**
- $\bullet$ Release Information | 413

## **Syntax**

run *command*

## **Description**

Run a top-level CLI command without exiting from configuration mode.

## **Proprises**

**command** CLI top-level command.

## **Required Privilege Level**

configure-To enter configuration mode.

## <span id="page-426-0"></span>**Release Information**

Command introduced before Junos OS Release 7.4.

#### RELATED DOCUMENTATION

Understanding Junos OS CLI Configuration Mode | 55

### **save**

#### **IN THIS SECTION**

- Syntax **| 413**
- QFX Series **| 413** ė
- Description | 414 ė
- **Options | 414**
- [Required Privilege Level](#page-428-0) **| 415**
- [Sample Output](#page-428-0) **| 415**  $\bullet$
- Release Information | 415  $\bullet$

## **Syntax**

save *filename* 

## **QFX Series**

save (<dhcp- security-snoop | dhcpv6-security-snoop>*filename*)

## <span id="page-427-0"></span>**Description**

Save the configuration to an ASCII file. The contents of the current level of the statement hierarchy (and below) are saved, along with the statement hierarchy containing it. This allows a section of the configuration to be saved, while fully specifying the statement hierarchy.

For information on valid filename and URL formats, see [Format for Specifying Filenames and URLs in](https://www.juniper.net/documentation/en_US/junos/topics/concept/junos-software-formats-filenames-urls.html) [Junos OS CLI Commands](https://www.juniper.net/documentation/en_US/junos/topics/concept/junos-software-formats-filenames-urls.html).

When saving a file to a remote system, the software uses the **scp/ssh** protocol.

## **Options**

*filename***—Name of the saved file. You can specify a filename in one of the following ways:** 

- *filename*—File in the user's home directory (the current directory) on the local flash drive.
- *path*/*filename*—File on the local flash drive.
- /var/*filename* or /var/*path*/*filename*—File on the local hard disk.
- **•** a: *filename* or a: *path*/ *filename*—File on the local drive. The default path is / (the root-level directory). The removable media can be in MS-DOS or UNIX (UFS) format.
- **hostname:/path/** filename, hostname:filename, hostname:path/filename, or scp:// hostname/path/ filename–File on an scp/ssh client. This form is not available in the worldwide version of Junos OS. The default path is the user's home directory on the remote system. You can also specify **hostname** as **username@hostname**.
- **ftp://***hostname/ path/ filename***—File on an FTP server. You can also specify** *hostname* **as** *username* **@hostname** or **username:password @hostname**. The default path is the user's home directory. To specify an absolute path, the path must start with the string %2F; for example, ftp://*hostname/* **%2F** path/ filename. To have the system prompt you for the password, specify prompt in place of the password. If a password is required, and you do not specify the password or **prompt**, an error message is displayed:

```
user@host> file copy ftp:// username@ftp.hostname.net// filename
file copy ftp.hostname.net: Not logged in.
user@host> file copy ftp:// username.prompt@ftphostname.net// filename
```
Password for *username*@ftp.*hostname.net:* 

- <span id="page-428-0"></span> $\bullet$  http://*hostname/path/filename*—File on a Hypertext Transfer Protocol (HTTP) server. You can also specify **hostname** as **username@hostname** or **username:password@hostname**. If a password is required and you omit it, you are prompted for it.
- **re0**:/*path/filename* or **re1**:/*path/filename*-File on a local Routing Engine.

Options for QFX Series

- **dhcp-security-snoop**—Save DHCP snooping entries
- **dhcpv6-security-snoop**—Save DHCPv6 snooping entries

### **Required Privilege Level**

configure-To enter configuration mode.

### **Sample Output**

The following is an example of a save scenario:

#### Save a File Using Secure Copy Protocol (scp) with 'source-address' and 'routing-instance' options

To use the scp command to save local file to a remote system with the **source-address** and **routing**instance enter the following command:

 $root@host#$  save scp://user@hostname/path/filename routing-instance *instance-name* source**address** *address*

### **Release Information**

Command introduced before Junos OS Release 7.4.

#### RELATED DOCUMENTATION

Deactivating and Reactivating Statements and Identifiers in a Device Configuration | 102

## **set**

#### **IN THIS SECTION**

- Syntax **| 416**
- Description | 416
- **Options** | 416
- [Required Privilege Level](#page-430-0) **| 417**
- Ò Release Information | 417

## **Syntax**

set <*statement-path*> *identifier*

## **Description**

Create a statement hierarchy and set identifier values. This is similar to edit except that your current level in the hierarchy does not change.

## **Options**

*identifier* Name of the statement or identifier to set.

statement-path (Optional) Path to an existing statement hierarchy level. If that hierarchy level does not exist, it is created.

## <span id="page-430-0"></span>**Required Privilege Level**

configure-To enter configuration mode, but other required privilege levels depend on where the statement is located in the configuration hierarchy.

## **Release Information**

Command introduced before Junos OS Release 7.4.

#### RELATED DOCUMENTATION

edit **[| 359](#page-372-0)**

Displaying the Current Configuration | 158

# **set cli complete-on-space**

#### **IN THIS SECTION**

- Syntax **[| 418](#page-431-0)**
- Description | 418 Ó
- Ò **Options | 418**
- ò [Required Privilege Level](#page-431-0) **| 418**
- Ò [Output Fields](#page-431-0) **| 418**
- $\blacklozenge$ [Sample Output](#page-432-0) **| 419**
- $\bullet$ Release Information | 419

# <span id="page-431-0"></span>**Syntax**

set cli complete-on-space (off | on)

## **Description**

Set the command-line interface (CLI) to complete a partial command entry when you type a space or a tab. This is the default behavior of the CLI.

## **Proprises**

- off Turn off command completion.
- on Allow either a space or a tab to be used for command completion.

## **Required Privilege Level**

view

## **Output Fields**

When you enter this command, you are provided feedback on the status of your request.
### **Sample Output**

#### **set cli complete-on-space**

In the following example, pressing the Spacebar changes the partial command entry from com to complete-on-space. The example shows how adding the keyword off at the end of the command disables command completion.

```
user@host> set cli com<Space>
user@host>set cli complete-on-space off
Disabling complete-on-space
```
## **Release Information**

Command introduced before Junos OS Release 7.4.

#### RELATED DOCUMENTATION

[CLI User Interface Overview](https://www.juniper.net/documentation/en_US/release-independent/junos/topics/concept/ex-series-cli-interface-overview.html) [show cli](#page-450-0) **| 437**

# **set cli directory**

#### **IN THIS SECTION**

- Syntax **[| 420](#page-433-0)**
- Description | 420 Ŏ
- **Options | 420**
- [Required Privilege Level](#page-433-0) **| 420**
- [Output Fields](#page-433-0) **| 420**
- [Sample Output](#page-434-0) **| 421**

<span id="page-433-0"></span>Release Information | 421  $\bullet$ 

## **Syntax**

set cli directory *directory*

### **Description**

Set the current working directory.

# $\vert$  Options

directory **Pathname of the working directory.** 

# **Required Privilege Level**

view

# **Output Fields**

When you enter this command, you are provided feedback on the status of your request.

# <span id="page-434-0"></span>**Sample Output**

#### **set cli directory**

user@host> **set cli directory /var/tmp** Current directory: /var/tmp

### **Release Information**

Command introduced before Junos OS Release 7.4.

#### RELATED DOCUMENTATION

[CLI User Interface Overview](https://www.juniper.net/documentation/en_US/junos/topics/concept/cli-qfx-series-overview.html)

[show cli directory](#page-459-0) **| 446**

# set cli idle-timeout

#### **IN THIS SECTION**

- $\bullet$ Syntax **[| 422](#page-435-0)**
- Description | 422 ė
- **Options | 422**
- $\bullet$ [Required Privilege Level](#page-435-0) **| 422**
- [Output Fields](#page-435-0) **| 422**  $\bullet$
- [Sample Output](#page-436-0) **| 423**
- $\bullet$ Release Information | 423

### <span id="page-435-0"></span>**Syntax**

set cli idle-timeout <*minutes*>

### **Description**

Set the maximum time that an individual session can be idle before the user is logged off the router or switch. **set cli idle-timeout** holds good only for the session in use when you enter it. If you need to configure the idle timeout permanently for all the CLI sessions, then configure the **idle-timeout** statement at the **[edit system login]** hierarchy level.

### **Options**

minutes (Optional) Maximum idle time. The range of values, in minutes, is 0 through 100,000. If you do not issue this command, and the user's login class does not specify this value, the user is never forced off the system after extended idle times. Setting the value to 0 disables the timeout.

### **Required Privilege Level**

view

## **Output Fields**

When you enter this command, you are provided feedback on the status of your request.

# <span id="page-436-0"></span>**Sample Output**

#### set cli idle-timeout

user@host> set cli idle-timeout 60 Idle timeout set to 60 minutes

### **Release Information**

Command introduced before Junos OS Release 7.4.

#### RELATED DOCUMENTATION

[CLI User Interface Overview](https://www.juniper.net/documentation/en_US/release-independent/junos/topics/concept/ex-series-cli-interface-overview.html) [show cli](#page-450-0) **| 437**

# **set cli prompt**

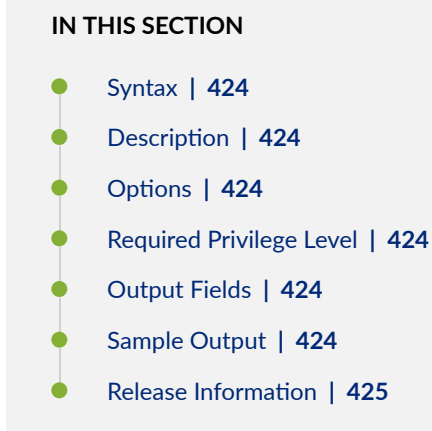

# <span id="page-437-0"></span>**Syntax**

set cli prompt *string*

## **Description**

Set the prompt so that it is displayed within the CLI.

# $\vert$  Options

string CLI prompt string. To include spaces in the prompt, enclose the string in quotation marks. By default, the string is username@hostname.

# **Required Privilege Level**

view

# **Output Fields**

When you enter this command, the new CLI prompt is displayed.

### **Sample Output**

**set cli prompt**

```
user@host> set cli prompt lab1-router>
lab1-router>
```
### <span id="page-438-0"></span>**Release Information**

Command introduced before Junos OS Release 7.4.

#### RELATED DOCUMENTATION

[CLI User Interface Overview](https://www.juniper.net/documentation/en_US/release-independent/junos/topics/concept/ex-series-cli-interface-overview.html)

[show cli](#page-450-0) **| 437**

# **set cli restart-on-upgrade**

#### **IN THIS SECTION**

- Syntax **| 425**  $\bullet$
- Description | 426 Ŏ
- Ŏ **Options | 426**
- [Required Privilege Level](#page-439-0) **| 426**
- [Output Fields](#page-439-0) **| 426** Ó
- [Sample Output](#page-439-0) **| 426** Ŏ
- Release Information | 426  $\bullet$

### **Syntax**

### <span id="page-439-0"></span>**Description**

For an individual session, set the CLI to prompt you to restart the router or switch after upgrading the software.

# **Options**

- off Disables the prompt.
- on Enables the prompt.

## **Required Privilege Level**

view

# **Output Fields**

When you enter this command, you are provided feedback on the status of your request.

# **Sample Output**

#### **set cli restart-on-upgrade**

user@host> **set cli restart-on-upgrade on** Enabling restart-on-upgrade

## **Release Information**

Command introduced before Junos OS Release 7.4.

#### <span id="page-440-0"></span>RELATED DOCUMENTATION

[CLI User Interface Overview](https://www.juniper.net/documentation/en_US/release-independent/junos/topics/concept/ex-series-cli-interface-overview.html)

[show cli](#page-450-0) **| 437**

# **set cli screen-length**

#### **IN THIS SECTION**

- Syntax **| 427**
- Description | 427
- **Options | 428**
- [Required Privilege Level](#page-441-0) **| 428**  $\bullet$
- $\bullet$ Release Information | 428

## **Syntax**

set cli screen-length *length*

## **Description**

Set terminal screen length.

user@host> **set cli screen-length 75** Screen length set to 75

### <span id="page-441-0"></span>**Properions**

length-Number of lines of text that the terminal screen displays. The range of values, in an integer number of lines, is 2 through 100,000. The default is 24.

The point at which the ---(more)--- prompt appears on the screen is a function of this setting and the settings for the set cli screen-width and set cli terminal commands.

### **Required Privilege Level**

view

### **Release Information**

Command introduced before Junos OS Release 7.4.

#### RELATED DOCUMENTATION

Setting the Junos OS CLI Screen Length and Width | 50 Setting the Junos OS CLI Screen Length and Width | 50 set cli screen-width **| 428** [set cli terminal](#page-443-0) **| 430** [show cli](#page-450-0) **| 437**

# **set cli screen-width**

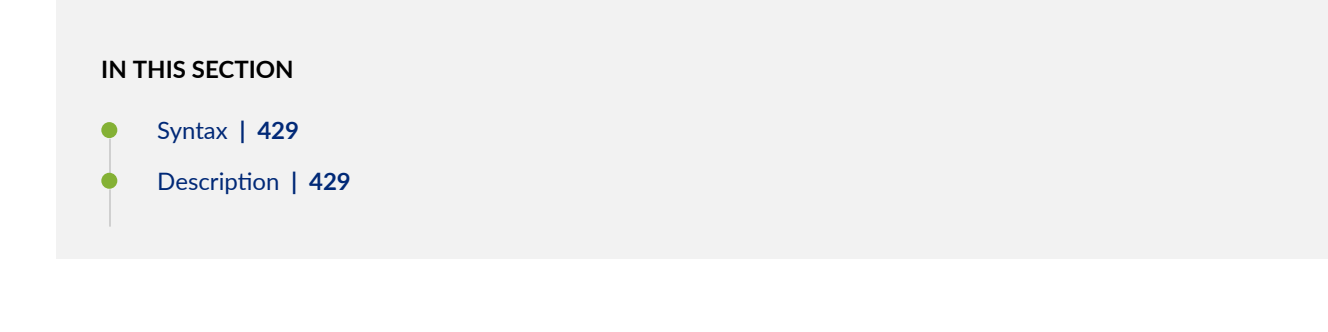

<span id="page-442-0"></span>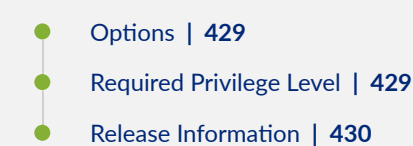

**Syntax**

set cli screen-width **width**

# **Description**

Set the terminal screen width.

user@host> **set cli screen-width** Screen width set to 132

# **P** Options

**width**—Number of characters in a line. The value is **0** or in the range of **40** through **1024**. The default value is **80**.

**NOTE**: In Junos OS Release 13.2 and earlier, the value of width is in the range of **0** through **1024**.

## **Required Privilege Level**

view

# <span id="page-443-0"></span>**Release Information**

Command introduced before Junos OS Release 7.4.

#### RELATED DOCUMENTATION

Setting the Junos OS CLI Screen Length and Width | 50 [set cli screen-length](#page-440-0) **| 427** set cli terminal **| 430** [show cli](#page-450-0) **| 437**

# **set cli terminal**

**IN THIS SECTION**

- Syntax **| 430**  $\bullet$
- Ò **Description | 431**
- **Options | 431** Ó
- [Required Privilege Level](#page-444-0) **| 431**  $\bullet$
- Release Information | 431  $\bullet$

### **Syntax**

set cli terminal *terminal-type*

### <span id="page-444-0"></span>**Description**

Set the terminal type.

user@host> **set cli terminal xterm**

# **Options**

terminal-type-Type of terminal that is connected to the Ethernet management port:

- ansi-ANSI-compatible terminal
- **pc**—PC screen command-prompt window
- **small-xterm**—Small xterm window (24 lines long)
- vt100-VT100-compatible terminal
- **xterm**—Large xterm window (65 lines long)

### **Required Privilege Level**

view

### **Release Information**

Command introduced before Junos OS Release 7.4.

#### RELATED DOCUMENTATION

[Customizing the Junos OS CLI Environment](#page-59-0) **| 46**

# set cli timestamp

#### **IN THIS SECTION**

- Syntax **| 432**
- Description | 432 Ò
- rঞons **| 432**
- Ċ [Required Privilege Level](#page-446-0) **| 433**
- [Output Fields](#page-446-0) **| 433** Ċ
- ė [Sample Output](#page-446-0) **| 433**
- ۸ Release Information | 433

### **Syntax**

set cli timestamp (format *timestamp-format* | disable)

### **Description**

Set a timestamp for CLI output.

### **Options**

format timestampformat

Set the date and time format for the timestamp. The timestamp format you specify can include the following placeholders in any order:

- **%m**—Two-digit month
- **%d**—Two-digit date
- **%T**—Six-digit hour, minute, and seconds

<span id="page-446-0"></span>disable Remove the timestamp from the CLI.

**NOTE:** A timestamp is displayed by default when no command output is generated.

### **Required Privilege Level**

view

# **Output Fields**

When you enter this command, you are provided feedback on the status of your request.

### **Sample Output**

#### set cli timestamp

```
user@host> set cli ঞm;s|-mr format '%m-%d-%T'
'04-21-17:39:13'
CLI timestamp set to: '%m-%d-%T'
```
### **Release Information**

Command introduced before Junos OS Release 7.4.

#### RELATED DOCUMENTATION

[CLI User Interface Overview](https://www.juniper.net/documentation/en_US/release-independent/junos/topics/concept/ex-series-cli-interface-overview.html)

[show cli](#page-450-0) **| 437**

# **set date**

#### **IN THIS SECTION**

- Syntax **| 434**
- Description | 434 ۰
- **Options | 434**
- Ó [Required Privilege Level](#page-448-0) **| 435**
- Ċ [Sample Output](#page-448-0) **| 435**
- Release Information | 436  $\bullet$

### **Syntax**

```
set date (date-time | ntp <ntp-server> <key key> <source-address source-
address>)
```
## **Description**

Set the date and time.

```
user@host> set date ntp 
21 Apr 17:22:02 ntpdate[3867]: step time server 172.17.27.46 offset 8.759252 sec
```
# **p** Options

- *date-time*-Specify date and time in one of the following formats:
	- **YYYYMMDDHHMM.SS**
- <span id="page-448-0"></span>• **"month DD, YYYY HH:MM(am | pm)"**
- ntp-Configure the router to synchronize the current date and time setting with a Network Time Protocol (NTP) server.

**NOTE**: In Junos OS Evolved, if the ntpd server is running, the **set date ntp** command fails with the following error message: **error: ntpd is already running**. To use this command, you must first stop the ntpd server

- **ntp-server**—(Optional) Specify the IP address of one or more NTP servers.
- key key-Configure the key to authenticate the NTP server.
- source-address *source-address*—(Optional) Specify the source address that is used by the router to contact the remote NTP server.

### **Required Privilege Level**

view

### **Sample Output**

#### **set date ntp (Junos OS)**

```
user@host> set date ntp 
22 Jun 10:07:48 ntpdate[51123]: step time server 66.129.255.62 offset -0.013200 
sec
```
#### **set date ntp (Junos OS Evolved)**

```
user@host> set date ntp 
-------------------------------
node: re0
-------------------------------
error: ntpd is already running
```
# <span id="page-449-0"></span>**Release Information**

Command introduced before Junos OS Release 7.4.

#### RELATED DOCUMENTATION

Setting the Date and Time Locally

# **show**

#### **IN THIS SECTION**

- Syntax **| 436** Ō
- Description | 436 Ò
- **Options | 437** Ò
- $\bullet$ [Required Privilege Level](#page-450-0) **| 437**
- $\bullet$ Release Information | 437

# **Syntax**

show <*statement-path*> <*identifier*>

### **Description**

Display the current configuration.

# <span id="page-450-0"></span>**Options**

none–Display the entire configuration at the current hierarchy level.

identifier-(Optional) Display the configuration for the specified identifier.

statement-path–(Optional) Display the configuration for the specified statement hierarchy path.

# **Required Privilege Level**

configure-To enter configuration mode, but other required privilege levels depend on where the statement is located in the configuration hierarchy.

### **Release Information**

Command introduced before Junos OS Release 7.4.

#### RELATED DOCUMENTATION

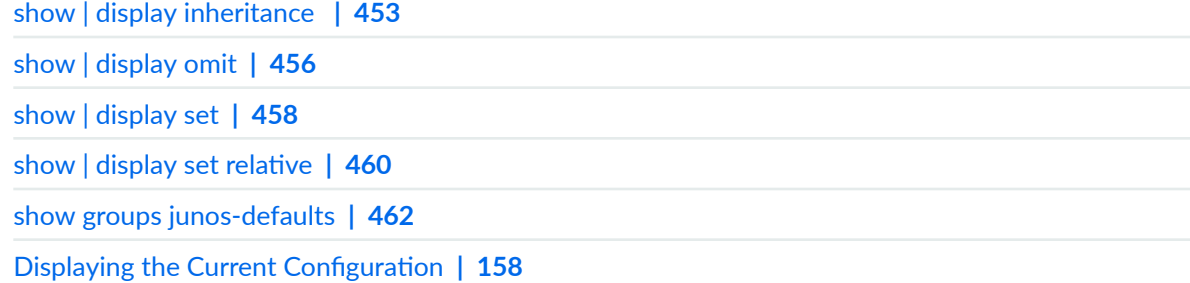

# **show cli**

#### **IN THIS SECTION**

Syntax **[| 438](#page-451-0)**

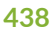

- <span id="page-451-0"></span>Description | 438  $\bullet$
- $\bullet$ rঞons **| 438**
- $\bullet$ Required Privilege Level **| 438**
- Ò Output Fields **| 438**
- $\bullet$ [Sample Output](#page-452-0) **| 439**
- $\bullet$ Release Information | 440

# **Syntax**

show cli

### **Description**

Display configured CLI settings.

## **Options**

This command has no options.

## **Required Privilege Level**

view

# **Output Fields**

[Table 17 on page 439](#page-452-0) lists the output fields for the show cli command. Output fields are listed in the approximate order in which they appear.

#### <span id="page-452-0"></span>**Table 17: show cli Output Fields**

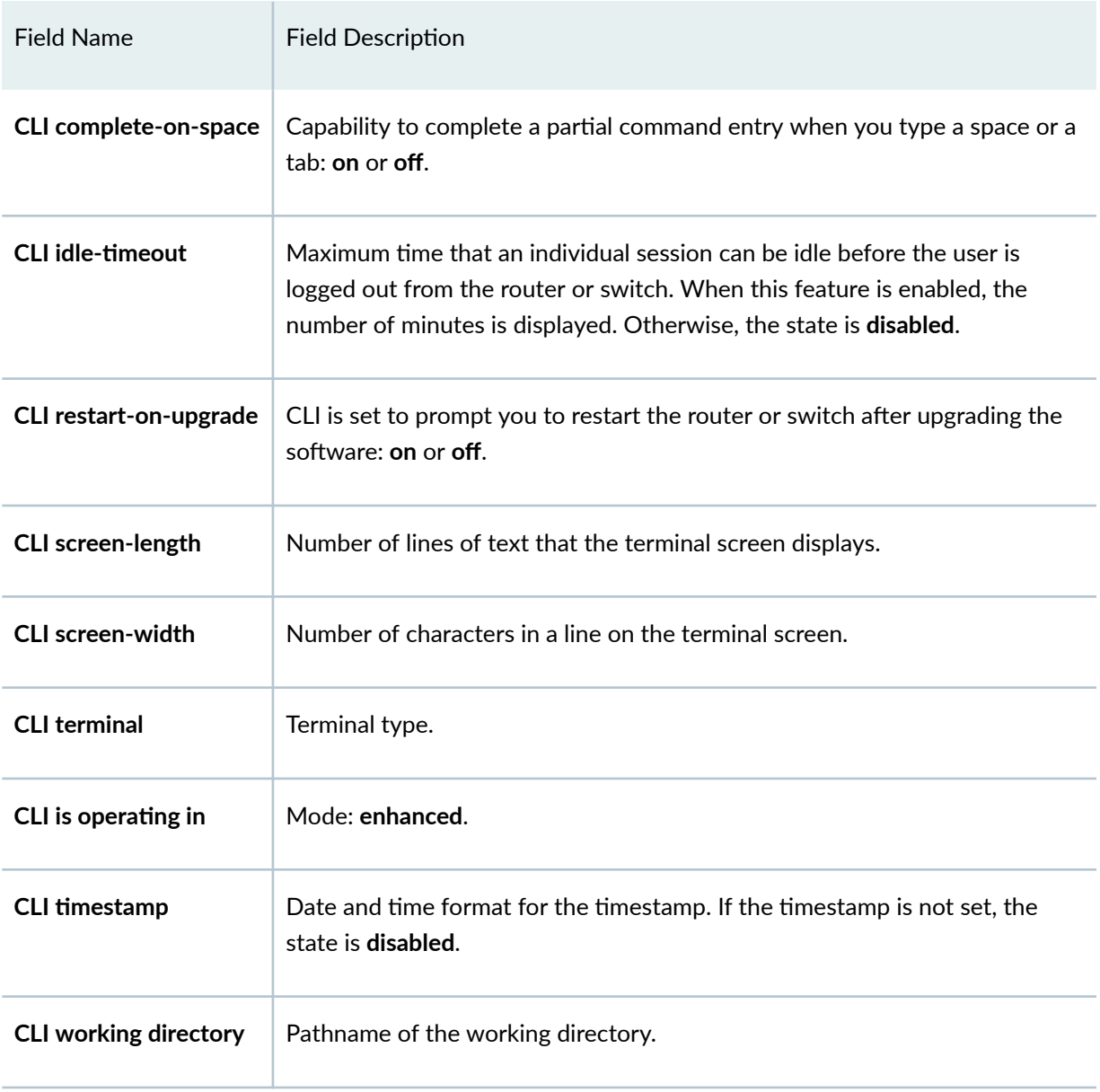

# **Sample Output**

**show cli**

```
user@host> show cli 
CLI complete-on-space set to on
```

```
CLI idle-timeout disabled
CLI restart-on-upgrade set to on
CLI screen-length set to 47
CLI screen-width set to 132
CLI terminal is 'vt100'
CLI is operating in enhanced mode
CLI timestamp disabled
CLI working directory is '/var/tmp'
```
# $\vert$  Release Information

Command introduced before Junos OS Release 7.4.

#### RELATED DOCUMENTATION

show cli authorization | 440

[show cli directory](#page-459-0) **| 446**

[show cli history](#page-460-0) **| 447**

# show cli authorization

### **IN THIS SECTION** Syntax **[| 441](#page-454-0)**  $\bullet$ Description | 441 **Options** | 441  $\bullet$ [Required Privilege Level](#page-454-0) **| 441** [Output Fields](#page-454-0) **| 441** [Sample Output](#page-457-0) **| 444** Release Information | 445

# <span id="page-454-0"></span>**Syntax**

show cli authorization

### **Description**

Display the permissions for the current user.

# **Options**

This command has no options.

# **Required Privilege Level**

view

# **Output Fields**

Table 18 on page 441 lists the output fields for the show cli authorization command. In the table, all possible permissions are displayed and output fields are listed in alphabetical order.

#### **Table 18: show cli authorization Output Fields**

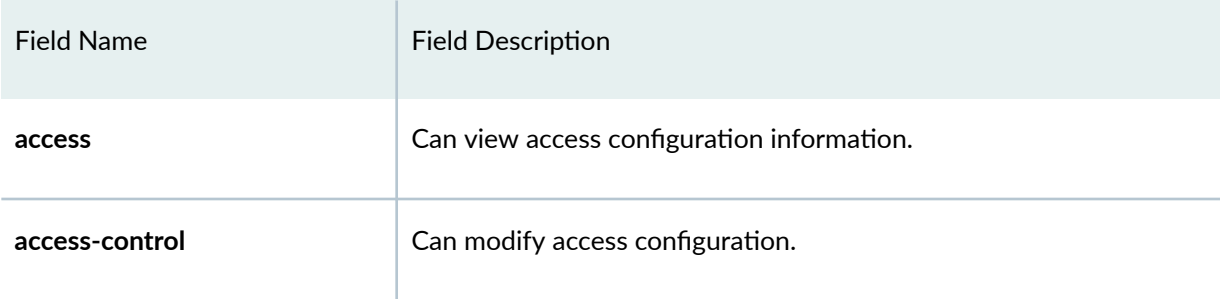

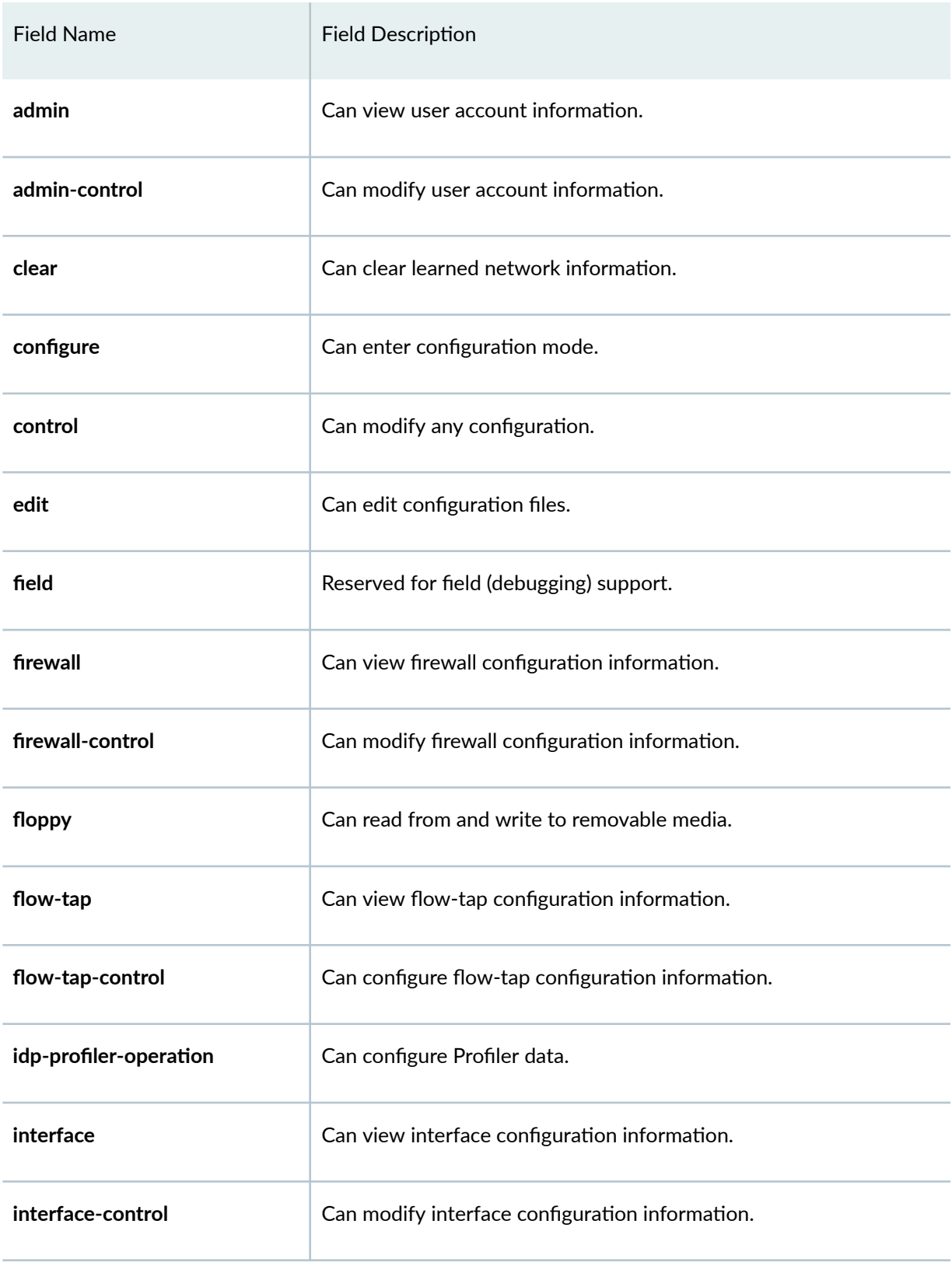

#### Table 18: show cli authorization Output Fields *(Continued)*

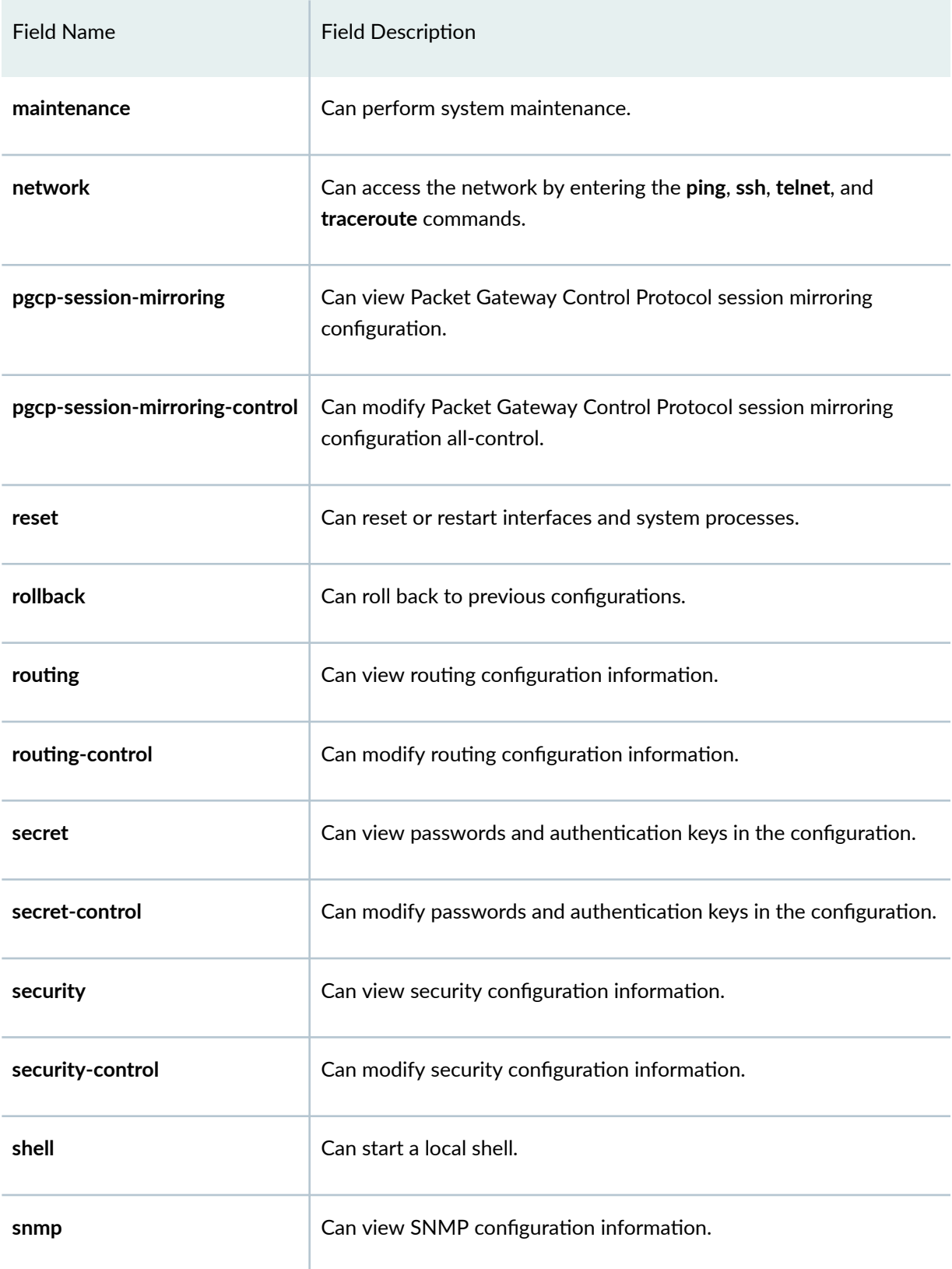

#### Table 18: show cli authorization Output Fields *(Continued)*

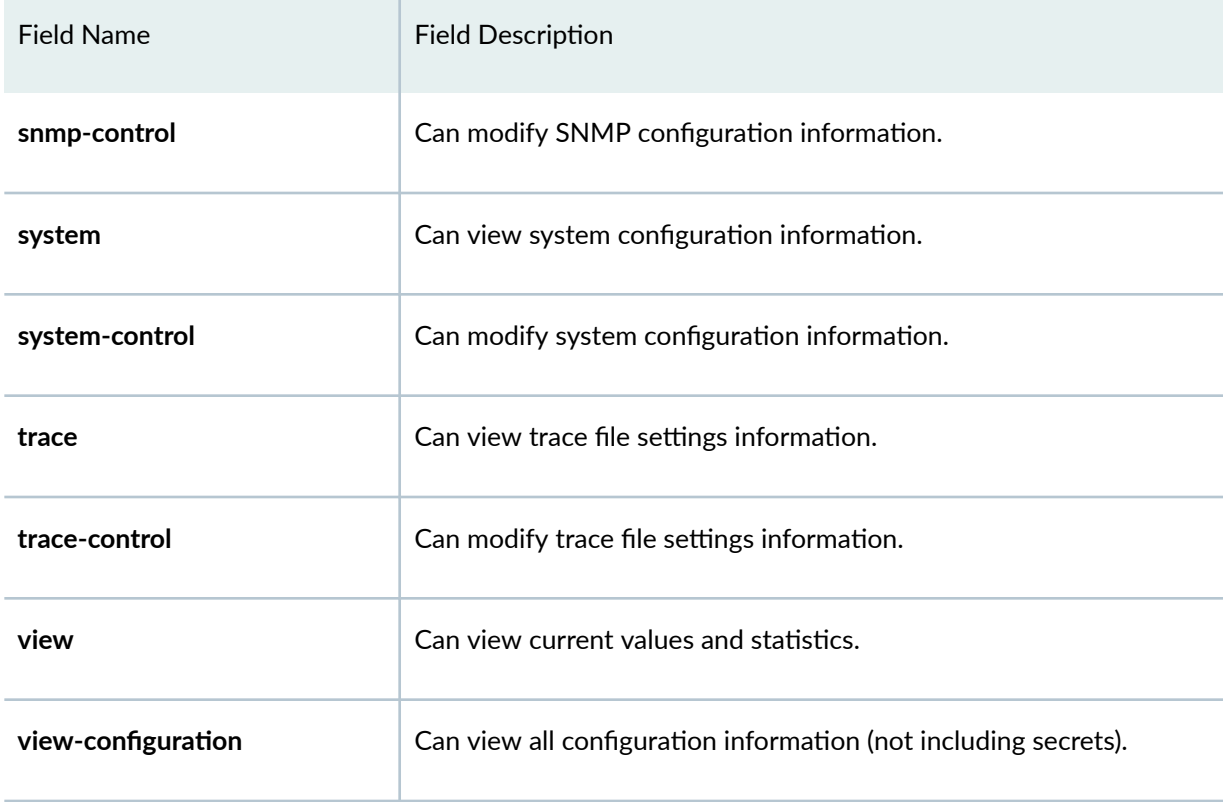

#### <span id="page-457-0"></span>Table 18: show cli authorization Output Fields *(Continued)*

# **Sample Output**

#### show cli authorization

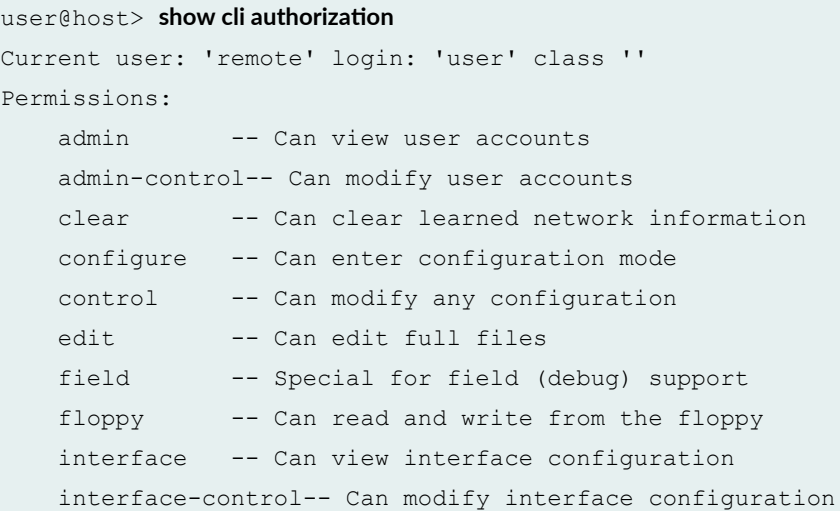

```
 network -- Can access the network
   reset -- Can reset/restart interfaces and daemons
    routing -- Can view routing configuration
    routing-control-- Can modify routing configuration
   shell -- Can start a local shell
   snmp -- Can view SNMP configuration
    snmp-control-- Can modify SNMP configuration
   system -- Can view system configuration
    system-control-- Can modify system configuration
   trace -- Can view trace file settings
    trace-control-- Can modify trace file settings
    view -- Can view current values and statistics
    maintenance -- Can become the super-user
    firewall -- Can view firewall configuration
    firewall-control-- Can modify firewall configuration
   secret -- Can view secret configuration
    secret-control-- Can modify secret configuration
    rollback -- Can rollback to previous configurations
   security -- Can view security configuration
    security-control-- Can modify security configuration
    access -- Can view access configuration
    access-control-- Can modify access configuration
    view-configuration-- Can view all configuration (not including secrets)
    flow-tap -- Can view flow-tap configuration
    flow-tap-control-- Can configure flow-tap service
Individual command authorization:
    Allow regular expression: none
    Deny regular expression: none
    Allow configuration regular expression: none
    Deny configuration regular expression: none
```
### **Release Information**

Command introduced before Junos OS Release 7.4.

# <span id="page-459-0"></span>**show cli directory**

#### **IN THIS SECTION**

- Syntax **| 446**  $\bullet$
- Description | 446  $\bullet$
- **Options | 446** Ó
- $\bullet$ [Required Privilege Level](#page-460-0) **| 447**
- $\bullet$ Release Information | 447

# **Syntax**

show cli directory

## **Description**

Display the current working directory.

```
user@host> show cli directory
Current directory: /var/home/user
```
# **Options**

This command has no options.

# <span id="page-460-0"></span>**Required Privilege Level**

view

# **Release Information**

Command introduced before Junos OS Release 7.4.

# **show cli history**

#### **IN THIS SECTION**

- Syntax **| 447**  $\bullet$
- $\bullet$ **Description | 448**
- $\bullet$ **Options | 448**
- $\bullet$ [Required Privilege Level](#page-461-0) **| 448**
- $\bullet$ Release Information | 448

# **Syntax**

show cli history <*count*>

# <span id="page-461-0"></span>**Description**

Display a list of previous CLI commands.

```
user@host> show cli history 
   11:14:14 -- show arp 
   11:22:10 -- show cli authorization 
   11:27:12 -- show cli history
```
# **Options**

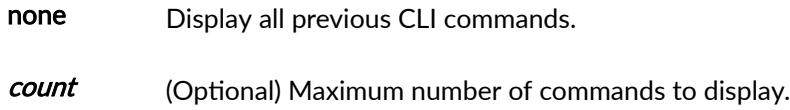

# **Required Privilege Level**

view

# **Release Information**

Command introduced before Junos OS Release 7.4.

# show configuration

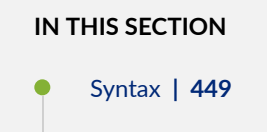

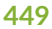

- <span id="page-462-0"></span>Description | 449  $\bullet$
- **Options | 449**
- **Additional Information | 451**
- [Required Privilege Level](#page-464-0) **| 451**
- [Output Fields](#page-464-0) **| 451**
- [Sample Output](#page-464-0) **| 451**
- Release Information | 453 ė

### **Syntax**

show configuration <*statement-path*>

### **Description**

Display the configuration that currently is running on the router or switch, which is the last committed configuration.

### **Options**

none Display the entire configuration.

statementpath (Optional) Display one of the following hierarchies in a configuration. (Each *statement***path** option has additional suboptions not described here. See the appropriate user guide or EX Series switch documentation for more information.)

- **access**-Network access configuration.
- access-profile-Access profile configuration.
- **accounting-options**—Accounting data configuration.
- applications-Applications defined by protocol characteristics.
- apply-groups-Groups from which configuration data is inherited.
- **chassis**–Chassis configuration.
- **chassis network-services**—Current running mode.
- $class-of-service$ –Class-of-service configuration.
- diameter-Diameter base protocol layer configuration.
- **ethernet-switching-options–(EX Series switch only) Ethernet switching** configuration.
- $e$ **vent-options**—Event processing configuration.
- firewall-Firewall configuration.
- forwarding-options-Options that control packet sampling.
- $groups$ -Configuration groups.
- interfaces-Interface configuration.
- **jsrc**-JSRC partition configuration.
- **jsrc-partition**-JSRC partition configuration.
- **logical-systems**—Logical system configuration.
- **poe**—(EX Series switch only) Power over Ethernet configuration.
- **policy-options**—Routing policy option configuration.
- **protocols**-Routing protocol configuration.
- **routing-instances**—Routing instance configuration.
- **routing-options**—Protocol-independent routing option configuration.
- security-Security configuration.
- services-Service PIC applications configuration.
- snmp-Simple Network Management Protocol configuration.
- **system**-System parameters configuration.
- <span id="page-464-0"></span>• virtual-chassis–(EX Series switch only) Virtual Chassis configuration.
- vlans-(EX Series switch only) VLAN configuration.

### **Additional Information**

The portions of the configuration that you can view depend on the user class that you belong to and the corresponding permissions. If you do not have permission to view a portion of the configuration, the text **ACCESS-DENIED** is substituted for that portion of the configuration. If you do not have permission to view authentication keys and passwords in the configuration, because the **secret** permission bit is not set for your user account, the text **SECRET-DATA** is substituted for that portion of the configuration. If an identifier in the configuration contains a space, the identifier is displayed in quotation marks.

Likewise, when you issue the **show configuration** command with the | display set pipe option to view the configuration as set commands, those portions of the configuration that you do not have permissions to view are substituted with the text **ACCESS-DENIED**.

### **Required Privilege Level**

view

### **Output Fields**

This command displays information about the current running configuration.

### **Sample Output**

#### show configuration

```
user@host> show configuration
## Last commit: 2006-10-31 14:13:00 PST by user1 version "8.2I0 [userb]"; ## 
last changed: 2006-10-31 14:05:53 PST
system {
```

```
 host-name exhost;
     domain-name ex1.net;
     backup-router 198.51.100.254;
    time-zone America/Los_Angeles;
     default-address-selection;
     name-server {
         192.0.2.254;
         192.0.2.249;
         192.0.2.176;
     }
     services {
        telnet;
     }
     tacplus-server {
         10.2.3.4 {
           secret /* SECRET-DATA */;
             ...
         }
     }
}
interfaces {
     ...
} 
protocols {
         isis { 
            export "direct routes";
         }
}
policy-options {
     policy-statement "direct routes" {
         from protocol direct; 
         then accept;
    }
}
```
#### **show configuration policy-options**

```
user@host> show configuration policy-optionspolicy-options {
     policy-statement "direct routes" {
          from protocol direct;
```

```
 then accept;
\qquad \}
```
### **Release Information**

}

Command introduced before Junos OS Release 7.4.

#### RELATED DOCUMENTATION

Displaying the Current Configuration | 158

Overview of Junos OS CLI Operational Mode Commands | 259

# **show | display inheritance**

#### **IN THIS SECTION**

- Syntax **| 453** ●
- ė Description | 454
- **Options | 454**
- [Required Privilege Level](#page-467-0) **| 454**
- [Output Fields](#page-467-0) **| 454**
- [Sample Output](#page-467-0) **| 454** ۸
- ۰ Release Information | 456

### **Syntax**

show | display inheritance <br/> <br/> <br/> <br/>defaults | no-comments | terse>

### <span id="page-467-0"></span>**Description**

Show the inherited configuration data and information about the source group from which the configuration has been inherited. Show interface ranges configuration data in expanded format and information about the source interface-range from which the configuration has been expanded

## **Options**

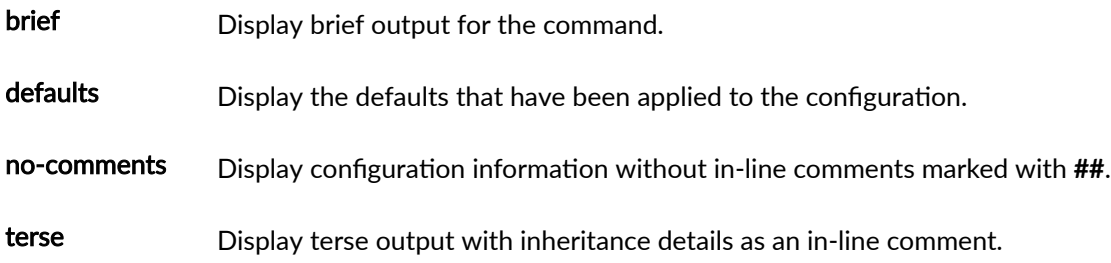

### **Required Privilege Level**

view

# **Output Fields**

When you enter this command, you are provided feedback on the status of your request.

# **Sample Output**

**show system login class readonly | display inheritance**

user@host#**show system login class readonly | display inheritance**
```
##
## 'interface' was inherited from group 'global'
## 'network' was inherited from group 'global'
## 'routing' was inherited from group 'global'
## 'system' was inherited from group 'global'
## 'trace' was inherited from group 'global'
## 'view' was inherited from group 'global'
##
permissions [ interface network routing system trace view ];
```
#### **show system login class readonly | display inheritance brief**

```
user@host#show system login class readonly | display inheritance brief
## 'interface' was inherited from group 'global'
## 'network' was inherited from group 'global'
## 'routing' was inherited from group 'global'
## 'system' was inherited from group 'global'
## 'trace' was inherited from group 'global'
## 'view' was inherited from group 'global'
permissions [ interface network routing system trace view ];
```
#### **show system ports | display inheritance defaults**

user@host# **show system ports | display inheritance defaults**

## 'console' was inherited from group 'junos-defaults' ## 'vt100' was inherited from group 'junos-defaults' ## console type vt100;

#### **show system login class readonly | display inheritance no-comments**

user@host# **show system login class readonly | display inheritance no-comments** permissions [ interface network routing system trace view ];

**show system login class readonly | display inheritance terse**

user@host# **show system login class readonly | display inheritance terse** permissions [ interface network routing system trace view ]; ## inherited from group 'global'; inherited from group 'global'; inherited from group 'global'; inherited from group 'global'; inherited from group 'global'; inherited from group 'global'

### **Release Information**

Command introduced before Junos OS Release 7.4.

#### RELATED DOCUMENTATION

Using the junos-defaults Configuration Group | 132

# **show | display omit**

#### **IN THIS SECTION**

- Syntax **| 456**
- Description | 457
- Ò [Required Privilege Level](#page-470-0) **| 457**
- Release Information | 457  $\bullet$

### **Syntax**

show | display omit

### <span id="page-470-0"></span>**Description**

Display configuration statements (including those marked as hidden by the apply-flags omit configuration statement).

```
user@host# show | display omit 
     system {
         apply-flags omit;
         login {
              message lengthy-login-message;
          }
     }
```
Following is an example that shows how to set omit:

```
user@host#set system apply-flags omit
     [edit]
user@host# commit
      commit complete
```
## **Required Privilege Level**

view

### **Release Information**

Command introduced in Junos OS Release 8.2.

#### RELATED DOCUMENTATION

show **[| 436](#page-449-0)**

# **show | display set**

#### **IN THIS SECTION**

- Syntax **| 458**
- Ò Description | 458
- **Options | 458**
- $\overline{\phantom{a}}$ [Required Privilege Level](#page-472-0) **| 459**
- $\bullet$ [Sample Output](#page-472-0) **| 459**
- $\bullet$ Release Information | 459

### **Syntax**

show | display set <*explicit*>

## **Description**

Display the configuration as a series of configuration mode commands required to re-create the configuration from the top level of the hierarchy as set commands.

### **Options**

explicit Display explicitly, as a series of commands, all the configurations that the system internally creates when you configure certain statements from the top level of the hierarchy.

### <span id="page-472-0"></span>**Required Privilege Level**

view

### **Sample Output**

Sample output for the **show | display set <explicit>** command:

#### **command-name**

user@host# **show | display set set interfaces fe-0/0/0 unit 0 family inet address 192.168.1.230/24 set interfaces fe-0/0/0 unit 0 family iso set interfaces fe-0/0/0 unit 0 family mpls set interfaces fe-0/0/0 unit 1 family inet address 10.0.0.1/8 7;-cঞv-|; interfaces fe-0/0/0 unit 1**

user@host# **show | display set explicit set interfaces fe-0/0/0 unit 0 family inet address 192.168.1.230/24 set interfaces fe-0/0/0 unit 0 family inet set interfaces fe-0/0/0 unit 0 family iso set interfaces fe-0/0/0 unit 0 family mpls set interfaces fe-0/0/0 unit 0 set interfaces fe-0/0/0 unit 1 family inet address 10.0.0.1/8 set interfaces fe-0/0/0 unit 1 family inet 7;-cঞv-|; interfaces fe-0/0/0 unit 1**

### **Release Information**

Command introduced before Junos OS Release 7.4.

Option explicit command introduced in Junos OS Release 20.1R1.

#### RELATED DOCUMENTATION

show **[| 436](#page-449-0)**

Displaying set Commands from the Configuration | 165

# show | display set relative

#### **IN THIS SECTION**

- Syntax **| 460**
- Description | 460
- **Options** | 461
- $\bullet$ [Required Privilege Level](#page-474-0) **| 461**
- $\bullet$ [Sample Output](#page-474-0) **| 461**
- $\bullet$ Release Information | 462

### **Syntax**

show | display set relative <*explicit*>

### **Description**

Display the configuration as a series of configuration mode commands required to re-create the configuration from the current hierarchy level.

### <span id="page-474-0"></span>**Options**

explicit Display explicitly, as a series of commands, all the configurations that the system internally creates when you configure certain statements from the current hierarchy level.

### **Required Privilege Level**

view

### **Sample Output**

Sample output for the **show | display set relative** < explicit> command:

#### **command-name**

```
[edit interfaces fe-0/0/0]
user@host# show
unit 0 {
family inet {
address 192.107.1.230/24;
}
family iso;
family mpls;
}
inactive: unit 1 {
family inet {
address 10.0.0.1/8;
}
}
user@host# show | display set relative
set unit 0 family inet address 192.107.1.230/24
set unit 0 family iso
set unit 0 family mpls
set unit 1 family inet address 10.0.0.1/8
deactivate unit 1
user@host# show | display set relative explicit
```
<span id="page-475-0"></span>**set unit 0 family inet address 192.168.1.230/24 set unit 0 family inet set unit 0 family iso set unit 0 family mpls set unit 0 set unit 1 family inet address 10.0.0.1/8 set unit 1 family inet** deactivate unit 1

## **Release Information**

Command introduced before Junos OS Release 7.4. Option explicit command introduced in Junos OS Release 20.1R1.

#### RELATED DOCUMENTATION

Displaying set Commands from the Configuration | 165

# **show groups junos-defaults**

#### **IN THIS SECTION**

- Syntax **[| 463](#page-476-0)**
- **Description | 463** Ó
- $\bullet$ [Required Privilege Level](#page-477-0) **| 464**
- Release Information | 464  $\bullet$

## <span id="page-476-0"></span>**Syntax**

show groups junos-defaults

### **Description**

Display the full set of available preset statements from the defaults group.

```
user@host# show groups junos-defaults
    groups {
            junos-defaults {
                    applications {
                            # File Transfer Protocol 
                            application junos-ftp {
                                    application-protocol ftp;
                                    protocol tcp;
                                    destination-port 21;
 }
                            # Trivial File Transfer Protocol 
                            application junos-tftp {
                                    application-protocol tftp;
                                    protocol udp;
                                    destination-port 69;
 }
                            # RPC port mapper on TCP 
                            application junos-rpc-portmap-tcp {
                                    application-protocol rpc-portmap;
                                    protocol tcp;
                                    destination-port 111;
 }
                            # RPC port mapper on UDP 
 }
        }
    }
```
## <span id="page-477-0"></span>**Required Privilege Level**

view

### **Release Information**

Command introduced before Junos OS Release 7.4.

#### RELATED DOCUMENTATION

[Using Defaults Groups](https://www.juniper.net/documentation/en_US/junos15.1/topics/reference/command-summary/show-groups-junos-defaults.html)

# **show system commit**

#### **IN THIS SECTION**

- $\bullet$ Syntax **| 464**
- **Description | 465**  $\bullet$
- **Options | 465**  $\bullet$
- [Required Privilege Level](#page-478-0) **| 465**  $\bullet$
- [Output Fields](#page-478-0) **| 465**
- [Sample Output](#page-480-0) **| 467**
- $\bullet$ Release Information | 468

### **Syntax**

```
show system commit
<revision | server | synchronize-server pending-jobs | include-configuration-
revision>
```
# <span id="page-478-0"></span>**Description**

Display the system commit history and pending commit operations.

## **D** Options

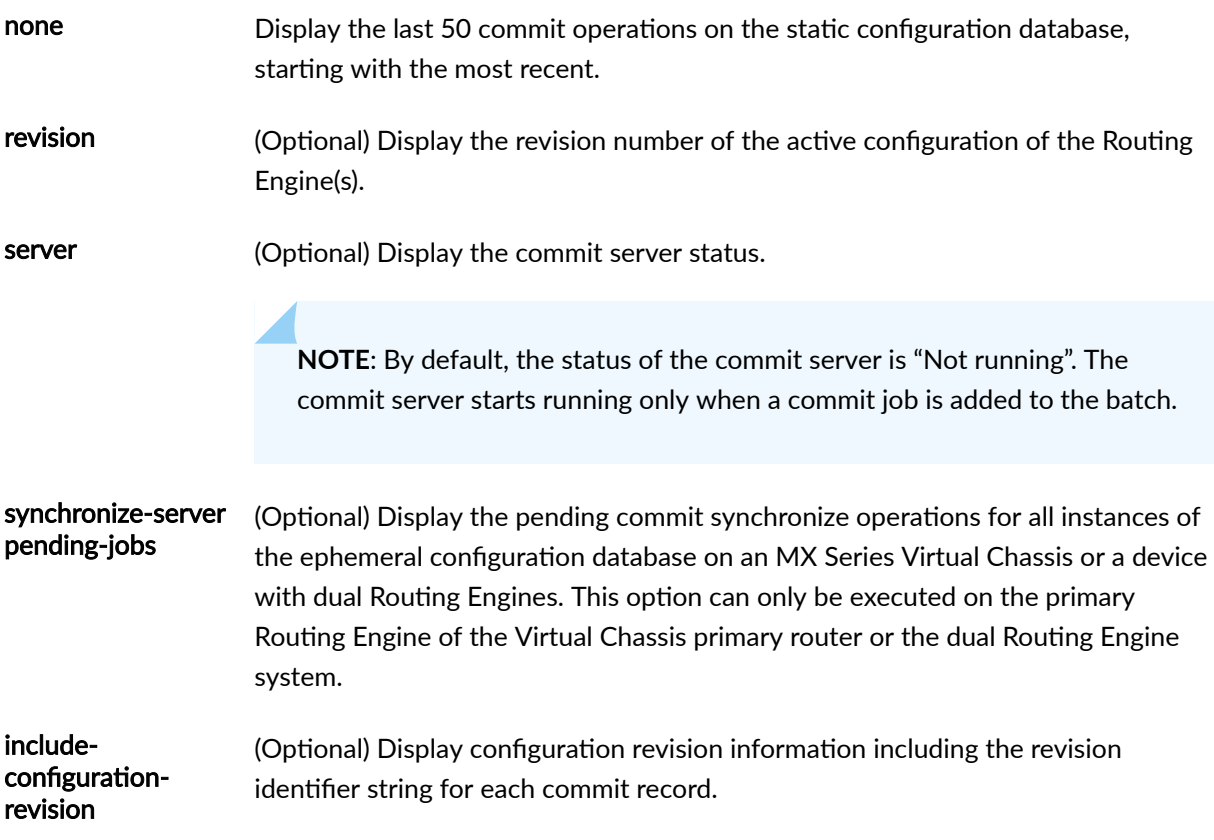

# **Required Privilege Level**

view

# **Output Fields**

[Table 19 on page 466](#page-479-0) describes the output fields for the show system commit command. Output fields are listed in the approximate order in which they appear.

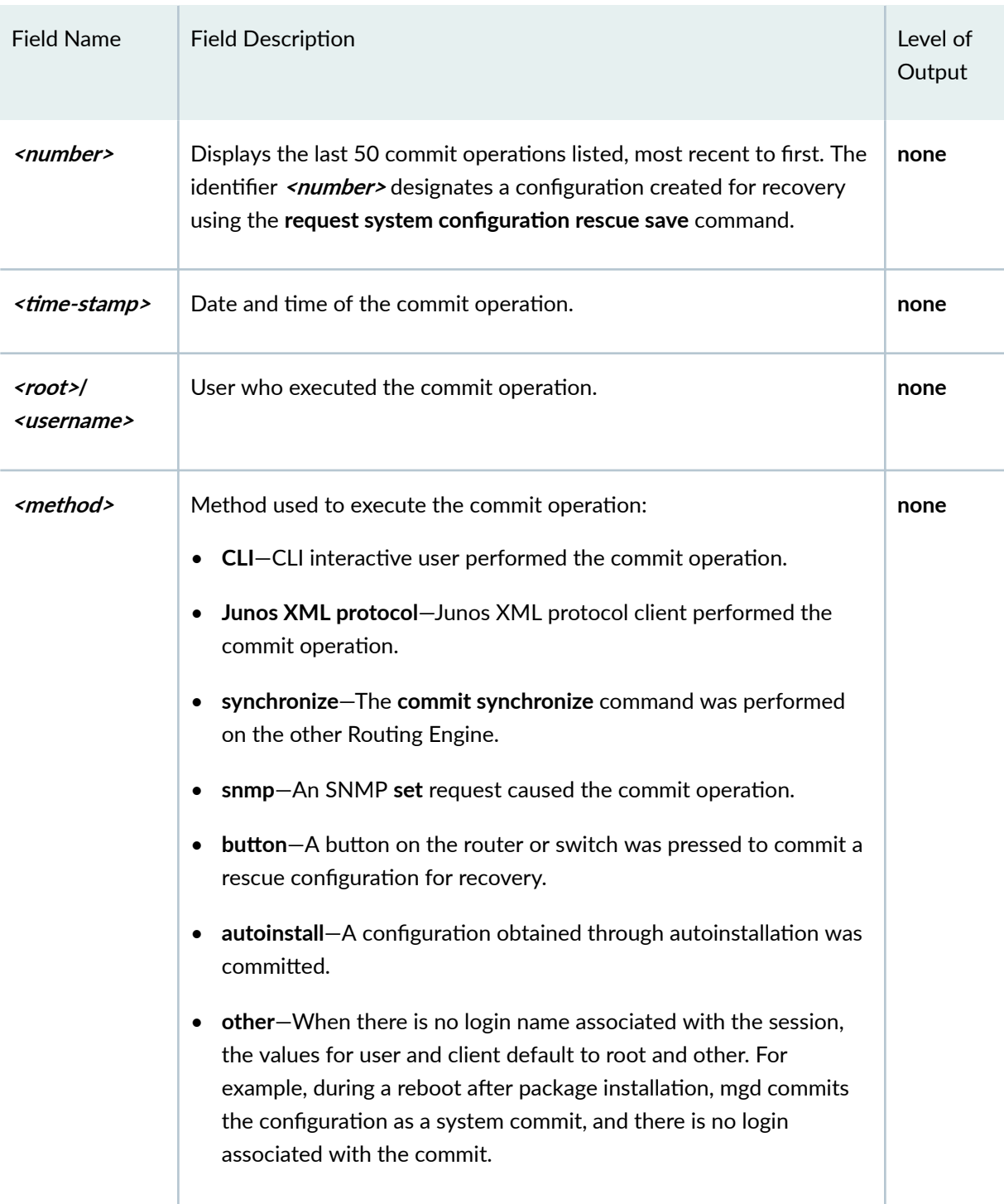

#### <span id="page-479-0"></span>**Table 19: show system commit Output Fields**

### <span id="page-480-0"></span>**Sample Output**

#### **show system commit**

user@host> **show system commit** 0 2003-07-28 19:14:04 PDT by root via other 1 2003-07-25 22:01:36 PDT by user via cli 2 2003-07-25 22:01:32 PDT by user via cli 3 2003-07-25 21:30:13 PDT by root via button 4 2003-07-25 13:46:48 PDT by user via cli 5 2003-07-25 05:33:21 PDT by root via autoinstall ... rescue 2002-05-10 15:32:03 PDT by root via other

#### show system commit (At a Particular Time)

user@host> **show system commit** commit requested by root via cli at Tue May 7 15:59:00 2002

#### **show system commit (At the Next Reboot)**

```
user@host> show system commit
commit requested by root via cli at reboot
```
#### **show system commit (Rollback Pending)**

```
user@host> show system commit
0 2005-01-05 15:00:37 PST by root via cli commit confirmed, rollback in 3mins
```
#### **show system commit (QFX Series)**

user@switch> **show system commit** 0 2011-11-25 19:17:49 PST by root via cli

### <span id="page-481-0"></span>**show system commit synchronize-server pending-jobs**

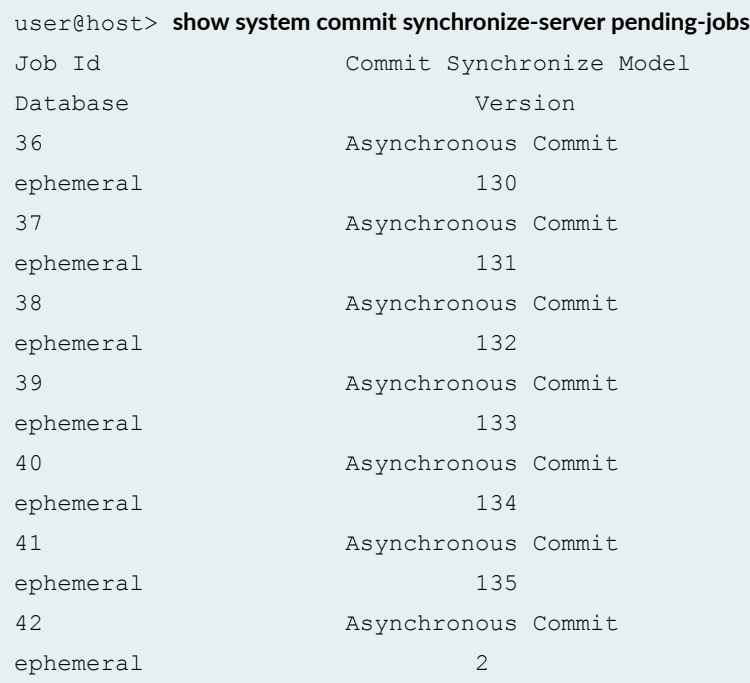

### show system commit include-configuration-revision

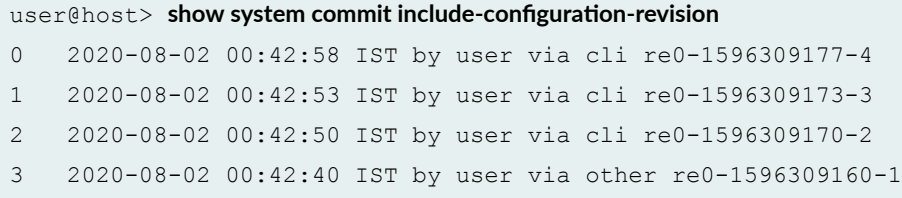

## **Release Information**

Command introduced before Junos OS Release 7.4.

Option server introduced in Junos OS Release 12.1 for the PTX Series router.

Option *revision* introduced in Junos OS Release 14.1.

Option synchronize-server introduced in Junos OS Release 17.2R1.

Option include-configuration-revision introduced in Junos OS Release 20.4R1 and Junos OS Evolved Release 20.4R1.

#### RELATED DOCUMENTATION

[clear system commit](#page-352-0) **| 339**

[show system commit revision](https://www.juniper.net/documentation/en_US/junos/topics/reference/command-summary/show-system-commit-revision.html)

# **show system commit server queue**

#### **IN THIS SECTION**

- Syntax **| 469**
- Description | 469
- **Options | 470**
- [Required Privilege Level](#page-483-0) **| 470**
- [Sample Output](#page-483-0) **| 470**
- Release Information | 474

### **Syntax**

```
show system commit server queue
<id commit-id>
<job-status (all| error| pending| success)>
<patch (none | id commit-id) | (job-status (all | error | pending | success)>
```
### **Description**

Display the status of commit server queue transactions.

<span id="page-483-0"></span>**NOTE**: Only 50 successful commit jobs are stored in the database and displayed in the output. When the fifty-first job is committed, the first job is deleted from the database and is no longer displayed in the output.

## **Options**

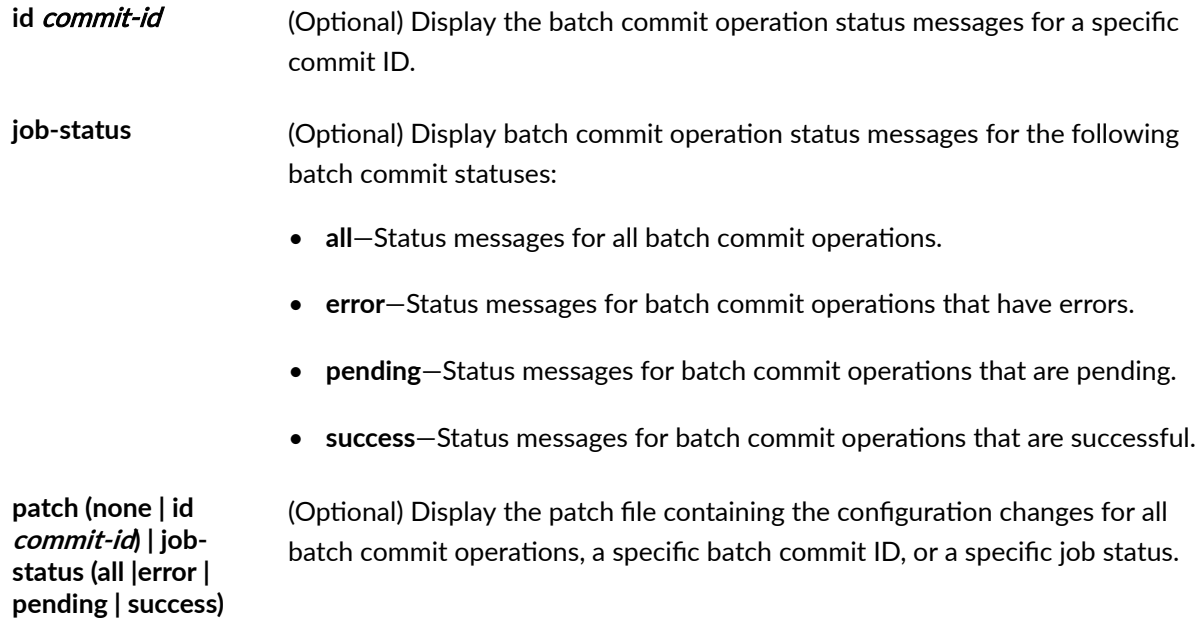

## **Required Privilege Level**

view

## **Sample Output**

#### **show system commit server queue**

Pending commits: none Completed commits: Id: 1000 Last Modified: Tue Nov 1 22:46:43 2011 Status: Successfully committed 1000 Id: 1002 Last Modified: Tue Nov 1 22:50:35 2011 Status: Successfully committed 1002 Id: 1004 Last Modified: Tue Nov 1 22:51:48 2011 Status: Successfully committed 1004 Id: 1007 Last Modified: Wed Nov 2 01:08:04 2011 Status: Successfully committed 1007 Id: 1009 Last Modified: Wed Nov 2 01:16:45 2011 Status: Successfully committed 1009 Id: 1010 Last Modified: Wed Nov 2 01:19:25 2011 Status: Successfully committed 1010 Id: 1011 Last Modified: Wed Nov 2 01:28:16 2011 Status: Successfully committed 1011 Error commits: Id: 1008 Last Modified: Wed Nov 2 01:08:18 2011

Status: Error while commiting 1008

**show system commit server queue job-status success**

```
user@host> show system commit server queue job-status success
Completed commits:
   Id: 1000
   Last Modified: Tue Nov 1 22:46:43 2011
   Status: Successfully committed 1000
   Id: 1001
   Last Modified: Tue Nov 1 22:47:02 2011
   Status: Successfully committed 1001
```
#### **show system commit server queue patch**

```
user@host> show system commit server queue patch
Pending commits:
   none
Completed commits:
  Id: 1000
  Last Modified: Tue Nov 1 22:46:43 2011
   Status: Successfully committed 1000
Patch:
[edit system commit]
+ server {
+ days-to-keep-error-logs 4294967295;
+ traceoptions {
+ file commitd_nov;
+ flag all;
+ }
+ }
  Id: 1002
  Last Modified: Tue Nov 1 22:50:35 2011
   Status: Successfully committed 1002
Patch:
[edit system commit server]
- days-to-keep-error-logs 4294967295;
```

```
 Id: 1004
   Last Modified: Tue Nov 1 22:51:48 2011
   Status: Successfully committed 1004
Patch:
[edit system commit server]
+ days-to-keep-error-logs 4294967295;
   Id: 1007
  Last Modified: Wed Nov 2 01:08:04 2011
   Status: Successfully committed 1007
Patch:
[edit system commit server]
- days-to-keep-error-logs 4294967295;
+ days-to-keep-error-logs 2;
  Id: 1009
  Last Modified: Wed Nov 2 01:16:45 2011
   Status: Successfully committed 1009
Patch:
[edit]
+ snmp {
+ community abc;
+ }
   Id: 1010
   Last Modified: Wed Nov 2 01:19:25 2011
   Status: Successfully committed 1010
Patch:
[edit system syslog]
  file test { ... }
+ file j {
+ any any;
+ }
  Id: 1011
  Last Modified: Wed Nov 2 01:28:16 2011
   Status: Successfully committed 1011
Error commits:
  Id: 1008
   Last Modified: Wed Nov 2 01:08:18 2011
   Status: Error while commiting 1008
```

```
Patch:
[edit system]
+ radius-server {
+ 10.1.1.1 port 222;
+ }
```
### **Release Information**

Command introduced in Junos OS Release 12.1.

#### RELATED DOCUMENTATION

Example: Configuring Batch Commit Server Properties | 182

# **show system commit server status**

#### **IN THIS SECTION**

- Syntax **| 474**  $\bullet$
- **Description | 475**
- **Options | 475**
- [Required Privilege Level](#page-488-0) **| 475**
- [Sample Output](#page-488-0) **| 475** Ò
- $\bullet$ Release Information | 476

### **Syntax**

**show system commit server status**

### <span id="page-488-0"></span>**Description**

Display commit server status.

**NOTE**: By default, the status of the commit server is "Not running". The commit server starts running only when a commit job is added to the batch.

### **Options**

This command has no options.

### **Required Privilege Level**

view

### **Sample Output**

#### show system commit server status (When Server Is Inactive)

user@host> **show system commit server status** Commit server status : Not running

#### show system commit server status (When Server Is Active)

user@R0> **show system commit server status** Commit server status : Running Jobs in process: 1369 1370 1371

### <span id="page-489-0"></span>**Release Information**

Command introduced in Junos OS Release 12.1.

#### RELATED DOCUMENTATION

Example: Configuring Batch Commit Server Properties | 182

# show system configuration archival

#### **IN THIS SECTION**

- Syntax **| 476**
- Description | 476 ė
- **Options | 477**
- Ċ [Required Privilege Level](#page-490-0) **| 477**
- [Sample Output](#page-490-0) **| 477**
- Release Information | 477  $\bullet$

### **Syntax**

show system configuration archival

## **Description**

Display directory and number of files queued for archival transfer.

<span id="page-490-0"></span>**NOTE:** The *[edit system configuration]* hierarchy is not available on QFabric systems.

### **Options**

This command has no options.

## **Required Privilege Level**

maintenance

## **Sample Output**

show system configuration archival

 $user@host>$  show system configuration archival

/var/transfer/config/: total 8

## **Release Information**

Introduced in Junos OS Release 7.6.

Command introduced in Junos OS Release 9.0.

# show system configuration rescue

#### **IN THIS SECTION**

- Syntax **| 478**
- Description | 478
- rঞons **| 478**
- [Required Privilege Level](#page-492-0) **| 479**
- [Sample Output](#page-492-0) **| 479**
- Release Information | 480  $\bullet$

### **Syntax**

show system configuration rescue

## **Description**

Display a rescue configuration, if one exists.

**NOTE:** The **[edit system configuration]** hierarchy is not available on QFabric systems.

### **Options**

This command has no options.

## <span id="page-492-0"></span>**Required Privilege Level**

maintenance

## **Sample Output**

#### show system configuration rescue

```
user@switch> show system configuration rescue
version "7.3"; groups {
     global {
          system {
               host-name router1;
               domain-name customer.net;
               domain-search [ customer.net ];
               backup-router 192.0.2.0;
               name-server {
                   192.0.2.11;
                   192.0.2.101;
                    192.0.2.100;
                    192.0.2.10;
 }
               login {
                   user user1 {
                        uid 928;
                        class ;
                        shell csh;
                        authentication {
                             encrypted-password "$ABC123"; ## SECRET-DATA
denotes the contract of the contract of the second property of the contract of the contract of the contract of
 }
 }
               services {
                    ftp;
                    rlogin;
                    rsh;
                    telnet;
 }
 }
```
<span id="page-493-0"></span> } ....

## **Release Information**

Command introduced before Junos OS Release 7.4.

#### RELATED DOCUMENTATION

show system configuration archival | 476

# **show system rollback**

#### **IN THIS SECTION**

- Syntax **| 480**
- Description | 481
- **Options | 481** Ó
- [Required Privilege Level](#page-494-0) **| 481** Ó
- [Sample Output](#page-494-0) **| 481** Ċ
- [Sample Output](#page-495-0) **| 482**
- $\bullet$ Release Information | 483

### **Syntax**

```
show system rollback number
<compare number | configuration-revision>
```
## <span id="page-494-0"></span>**Description**

This command displays the contents of a previously committed configuration, or the differences between two previously committed configurations.

The show system rollback command is a operational mode command and cannot be issued with run from the configuration mode.

## **Properions**

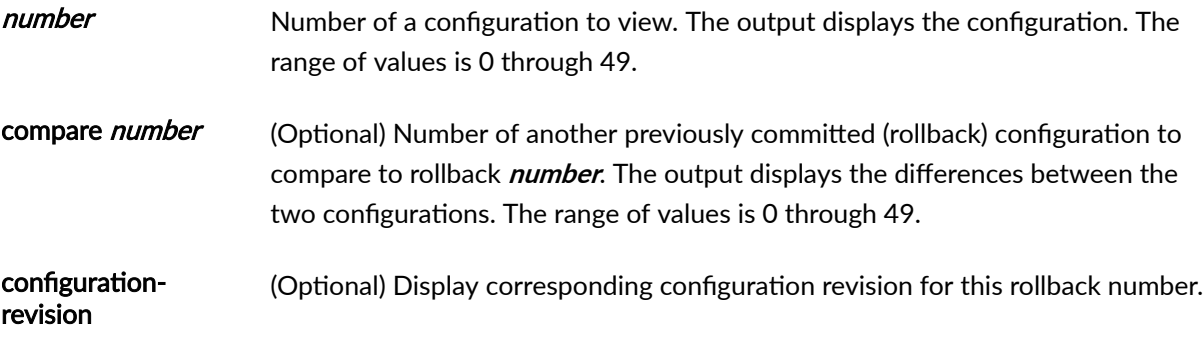

## **Required Privilege Level**

view

## **Sample Output**

#### **show system rollback compare**

```
user@host> show system rollback 3 compare 1
[edit]
+ interfaces {
+ ge-1/1/1 {
+ unit 0 {
+ family inet {
+ filter {
+ input mf_plp;
```

```
+ }
+ address 10.1.1.1/10;
+ \hspace{1.6cm} \hspace{1.6cm} \hspace{1.6cm} \hspace{1.6cm} \hspace{1.6cm}+ \qquad \qquad \}+ \qquad \qquad \}+ ge-1/2/1 {
+ unit 0 {
+ family inet {
+ filter {
+ input mf_plp;
+ }
+ address 10.1.1.1/10;
+ \hspace{1.5cm} \hspace{1.5cm} \hspace{1.5cm} \hspace{1.5cm} \hspace{1.5cm} \hspace{1.5cm}+ \hspace{1.6cm} \hspace{1.6cm} \hspace{1.6cm} \hspace{1.6cm}+ \qquad \qquad \}+ ge-1/3/0 {
+ unit 0 {
+ family inet {
+ filter {
+ input mf_plp;
+ }
+ address 10.1.1.1/10;
+ }
+ \hspace{1.6cm} \}+ \qquad \qquad \}+ \; \}
```
## **Sample Output**

show system rollback configuration-revision

 $user@host> show system rollback 0 configuration-revision$ The corresponding configuration revision is: re0-1596379942-3

## <span id="page-496-0"></span>**Release Information**

Command introduced before Junos OS Release 7.4.

Option configuration-revision introduced in Junos OS Release 20.4R1 and Junos OS Evolved Release 20.4R1.

## **status**

#### **IN THIS SECTION**

- Syntax **| 483** O
- Description | 483 Ŏ
- rঞons **| 483** Ó
- Ó [Required Privilege Level](#page-497-0) **| 484**
- $\bullet$ Release Information | 484

### **Syntax**

status

## **Description**

Display the users currently editing the configuration.

## **Options**

This command has no options.

## <span id="page-497-0"></span>**Required Privilege Level**

configure-Enters status configuration mode.

## **Release Information**

Command introduced before Junos OS Release 7.4.

#### RELATED DOCUMENTATION

Displaying Users Currently Editing the Configuration | 78

# test configuration

#### **IN THIS SECTION**

- $\bullet$ Syntax **| 484**
- $\bullet$ **Description | 485**
- **Options | 485** Ò
- Ò [Required Privilege Level](#page-498-0) **| 485**
- [Output Fields](#page-498-0) **| 485**
- $\bullet$ [Sample Output](#page-498-0) **| 485**
- $\bullet$ Release Information | 486

### **Syntax**

test configuration *filename* syntax-only

### <span id="page-498-0"></span>**Description**

Verify that the syntax of a configuration file is correct. If the configuration contains any syntax or commit check errors, a message is displayed to indicate the line number and column number in which the error was found. When using the filename option, this command only accepts text files.

### **Options**

filename Name of the configuration file. This file must be a text file and no other type.

syntax-only (Optional) Check the syntax of a partial configuration file, without checking for commit errors.

### **Required Privilege Level**

view

## **Output Fields**

When you enter this command, you are provided feedback on the status of your request.

### **Sample Output**

#### test configuration

```
user@host> test configuration terminal
[Type ^D to end input]
system {
host-name host;
test1;
login;
}
```

```
terminal:3:(8) syntax error: test
   [edit system]
     'test;'
      syntax error
terminal:4:(11) statement must contain additional statements: ;
   [edit system login]
     'login ;'
       statement must contain additional statements
configuration syntax failed
```
### **Release Information**

Command introduced before Junos OS Release 7.4. syntax-only option introduced in Junos OS Release 12.1.

# **top**

#### **IN THIS SECTION**

- $\bullet$ Syntax **| 486**
- $\bullet$ **Description | 487**
- $\bullet$ **Options | 487**
- $\bullet$ [Required Privilege Level](#page-500-0) **| 487**
- Release Information | 487  $\bullet$

### **Syntax**

top <*configuration-command*>

### <span id="page-500-0"></span>**Description**

Return to the top level of configuration command mode, which is indicated by the [edit] banner.

### **Options**

configuration-command (Optional) Issue configuration mode commands from the top of the hierarchy.

## **Required Privilege Level**

configure-To enter configuration mode.

## **Release Information**

Command introduced before Junos OS Release 7.4.

#### RELATED DOCUMENTATION

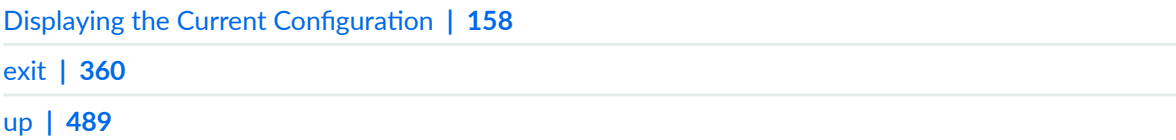

## **unprotect**

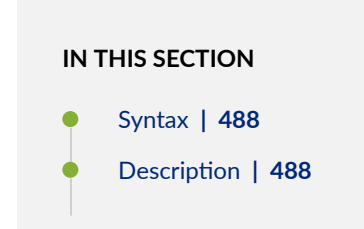

<span id="page-501-0"></span>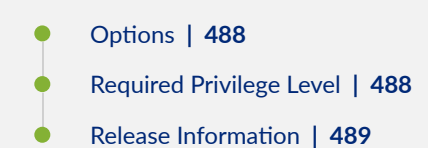

## **Syntax**

unprotect (*hierarchy* | *statement* | *identifier*)

### **Description**

Unprotect a protected hierarchy, configuration statement, or an identifier, so that it can be modified or deleted.

## **Options**

hierarchy (Optional) Unprotect a specific protected hierarchy.

statement (Optional) Unprotect a specific protected statement.

*identifier* (Optional) Unprotect a specific protected identifier.

### **Required Privilege Level**

configure-To enter configuration mode, but other required privilege levels depend on where the statement is located in the configuration hierarchy.

## <span id="page-502-0"></span>**Release Information**

Command introduced in Junos OS Release 11.2.

#### RELATED DOCUMENTATION

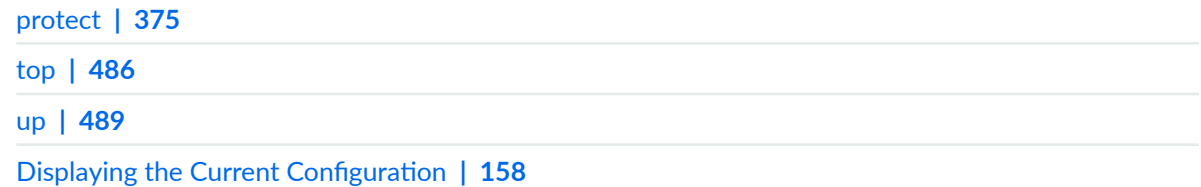

## **up**

#### **IN THIS SECTION**

- Syntax **| 489**  $\bullet$
- Ò **Description | 489**
- **Options | 490**  $\bullet$
- $\bullet$ [Required Privilege Level](#page-503-0) **| 490**
- $\bullet$ Release Information | 490

## **Syntax**

up <*number*> <*configuration-command*>

## **Description**

Move up one level in the statement hierarchy.

## <span id="page-503-0"></span>**p** Options

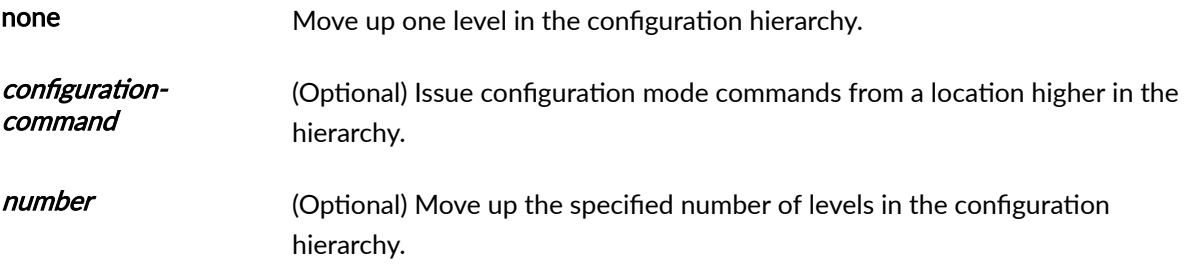

## **Required Privilege Level**

configure-To enter configuration mode.

## **Release Information**

Command introduced before Junos OS Release 7.4.

#### RELATED DOCUMENTATION

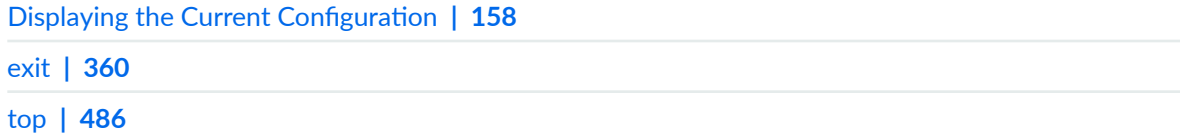

# **update**

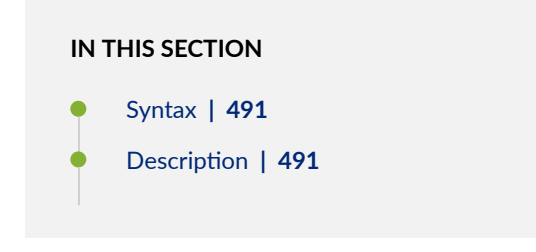
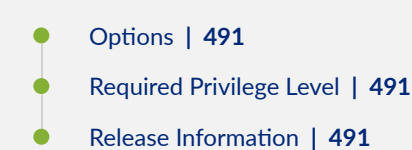

## **Syntax**

update

## **Description**

Update private candidate configuration with a copy of the most recently committed configuration, including your private changes.

**NOTE:** The update command is available only when you are in configure private mode.

### **Options**

This command has no options.

## **Required Privilege Level**

configure-To enter configuration mode.

## **Release Information**

Command introduced in Junos OS Release 7.5.

#### RELATED DOCUMENTATION

Updating the configure private Configuration | 76

# **wildcard delete**

#### **IN THIS SECTION**

- Syntax **| 492**
- Description | 492
- **Options | 493**
- [Required Privilege Level](#page-506-0) **| 493**
- Release Information | 493

#### **Syntax**

```
wildcard delete <statement-path> <identifier> <regular-
expression>
```
### **Description**

Delete a statement or identifier. All subordinate statements and identifiers contained within the specified statement path are deleted with it.

Deleting a statement or an identifier effectively "unconfigures" or disables the functionality associated with that statement or identifier.

If you do not specify statement-path or identifier, the entire hierarchy starting at the current hierarchy level is removed.

#### **493**

## <span id="page-506-0"></span>**D** Options

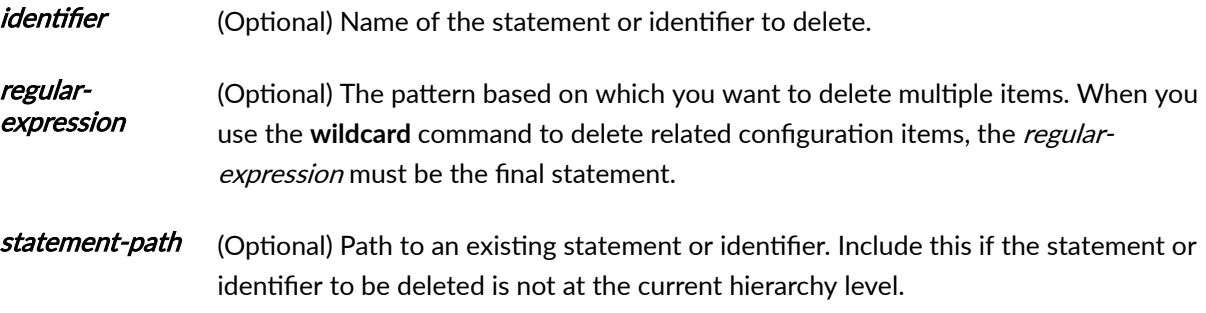

# **Required Privilege Level**

configure-To enter configuration mode. Other required privilege levels depend on where the statement is located in the configuration hierarchy.

# **Release Information**

Command introduced before Junos OS Release 7.4.

#### RELATED DOCUMENTATION

Example: Using Global Replace in a Device Configuration–Using the upto Option | 114